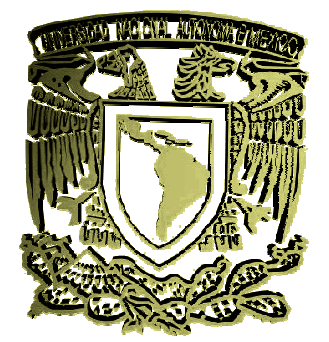

*UNIVERSIDAD NACIONAL AUTÓNOMA DE MÉXICO*

**FACULTAD DE INGENIERÍA** 

*"DISEÑO DE UNA MÁQUINA VALIDA DISEÑO VALIDADORA DE ORA NIVEL DE LÍQUIDO PARA AMPOLLETAS PLÁSTICAS".* 

*TESIS* 

*QUE PARA OBTENER EL TÍTULO DE:*

*INGENIERO MECÁNICO MECÁNICO* 

*PRESENTA: CARLOS ITZAMÁ CEDILLO HERNÁNDEZ*

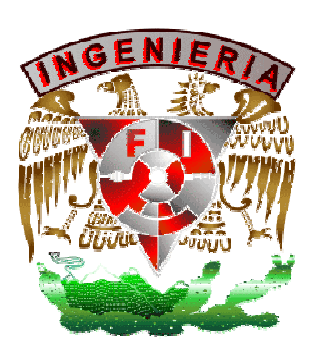

*TUTOR M.I. HUMBERTO MANCILLA ALONSO HUMBERTO MANCILLA ALONSO. ALONSO* 

*MÉXICO, 2010 2010* 

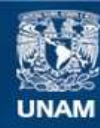

Universidad Nacional Autónoma de México

**UNAM – Dirección General de Bibliotecas Tesis Digitales Restricciones de uso**

# **DERECHOS RESERVADOS © PROHIBIDA SU REPRODUCCIÓN TOTAL O PARCIAL**

Todo el material contenido en esta tesis esta protegido por la Ley Federal del Derecho de Autor (LFDA) de los Estados Unidos Mexicanos (México).

**Biblioteca Central** 

Dirección General de Bibliotecas de la UNAM

El uso de imágenes, fragmentos de videos, y demás material que sea objeto de protección de los derechos de autor, será exclusivamente para fines educativos e informativos y deberá citar la fuente donde la obtuvo mencionando el autor o autores. Cualquier uso distinto como el lucro, reproducción, edición o modificación, será perseguido y sancionado por el respectivo titular de los Derechos de Autor.

I Hgradecimientos  $\mathscr{F}$ mis padres, por brindarme desde niño su amor, confianza y apoyo incondicional... 'I mi hermana, por ser para mí un ejemplo de superación, por su apoyo...  $\mathscr{L}$ mi niño, por su gran amor, por existir...  $\mathscr{L}$  Liliana, por su amor, paciencia y apoyo...  $\mathscr{F}$ mis abuelos, tíos y primos, por su ayuda... Gracias.

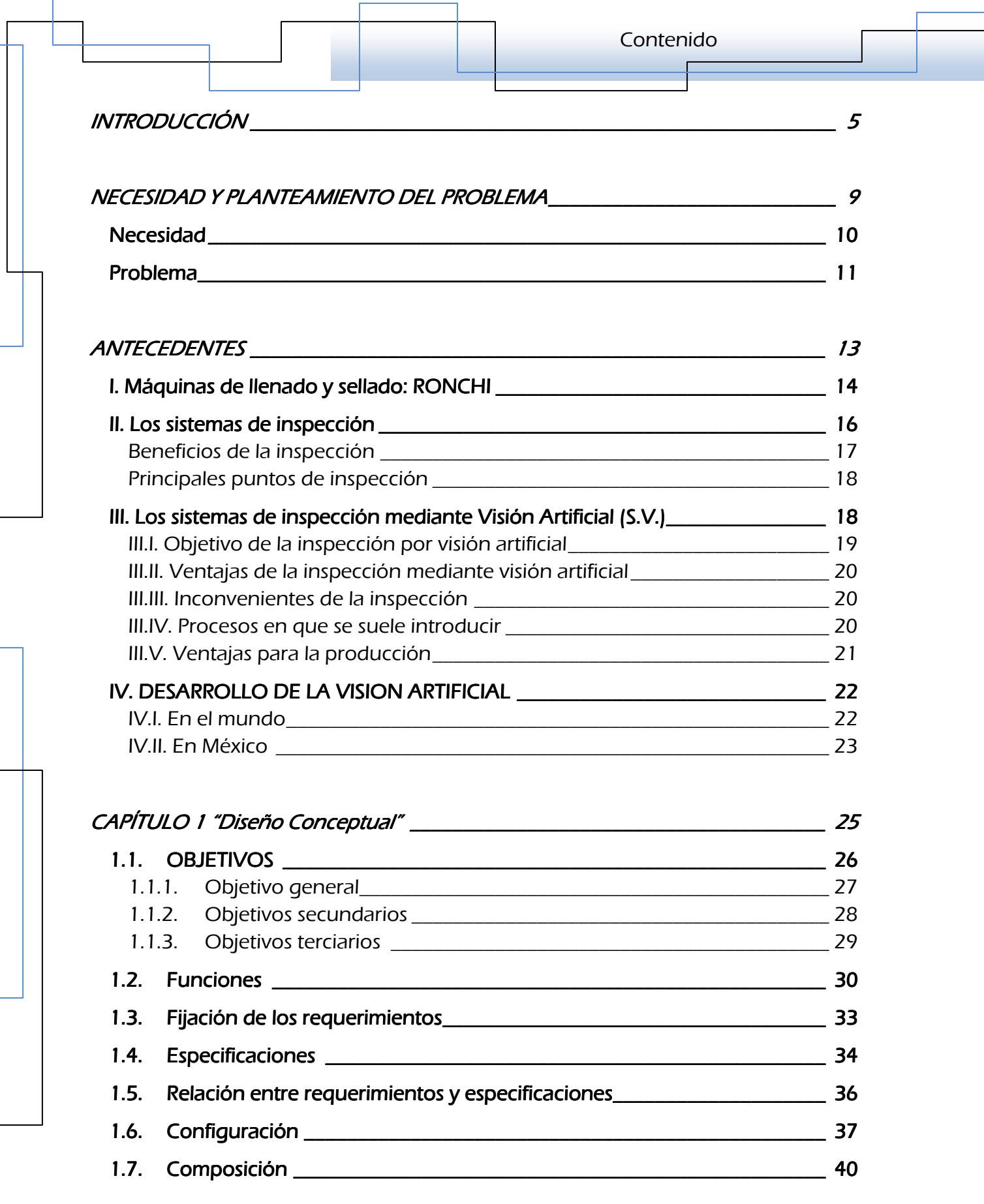

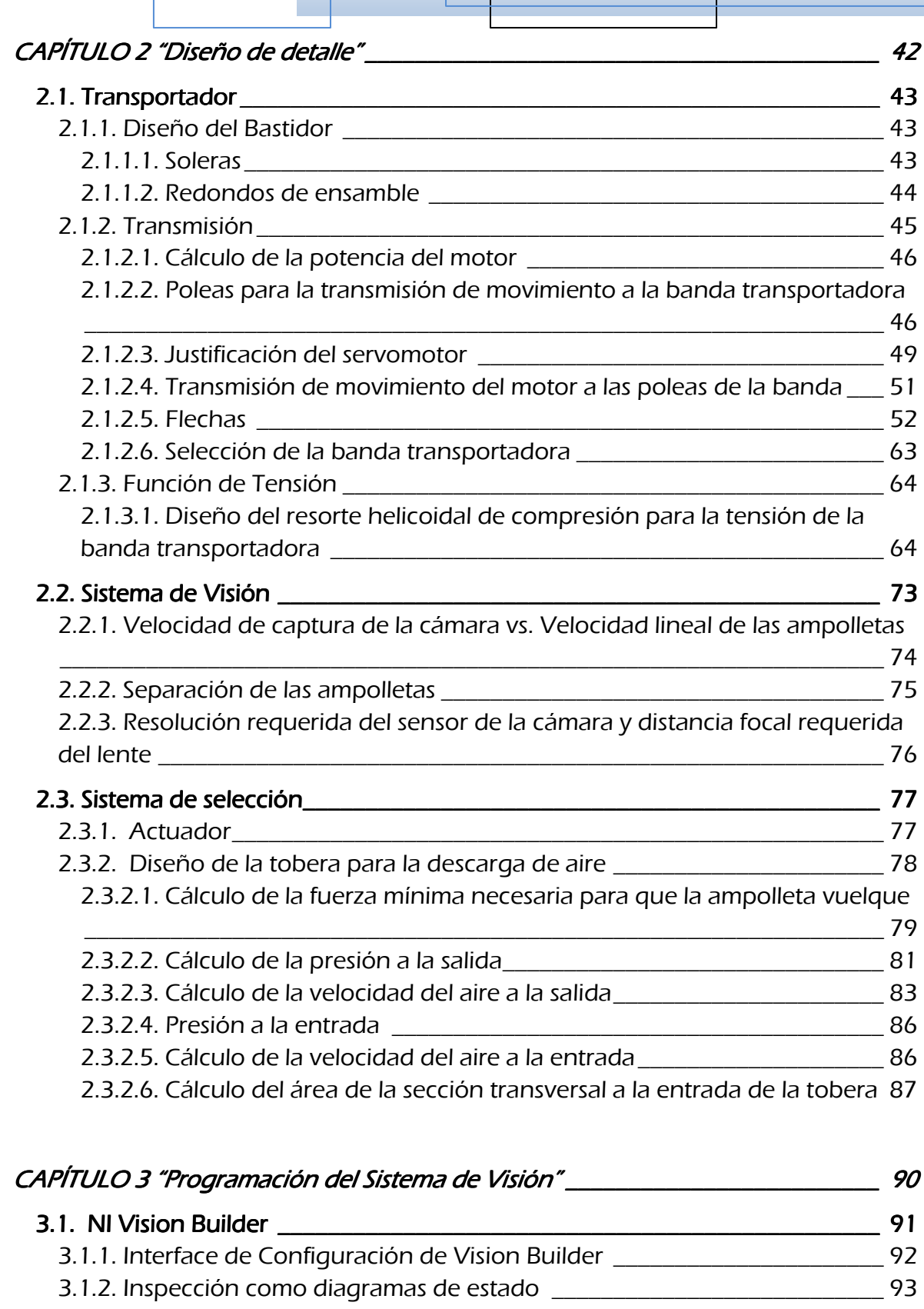

*3.2. Primer Estado: Inspección 3.2. Primer Estado: Inspección\_\_\_\_\_\_\_\_\_\_\_\_\_\_\_\_\_\_\_\_\_\_\_\_\_\_\_\_\_\_\_\_ \_\_\_\_\_\_\_\_\_\_\_\_\_\_\_\_\_\_\_\_\_\_\_\_\_\_\_\_\_\_\_\_\_\_\_\_\_\_\_\_\_\_\_\_\_\_\_\_\_\_\_\_\_\_\_\_\_\_\_\_\_\_\_\_\_\_\_\_\_\_\_\_\_ \_\_\_\_\_\_\_\_\_\_\_\_\_\_\_\_\_\_\_\_\_\_\_\_\_\_\_ 94* 

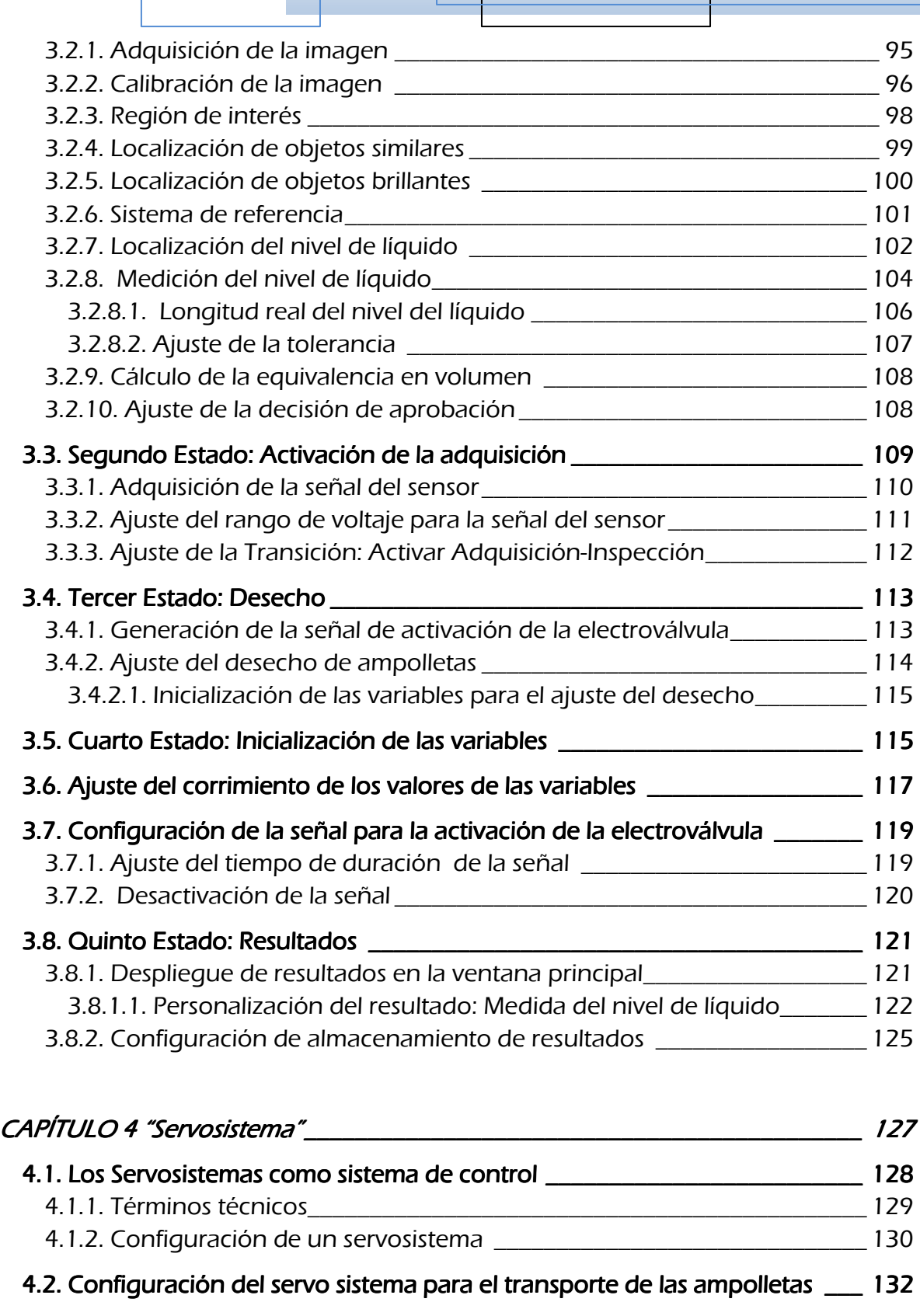

*4.3. Motion Works 4.3. Motion Works\_\_\_\_\_\_\_\_\_\_\_\_\_\_\_\_\_\_\_\_\_\_\_\_\_\_\_\_\_\_\_\_ \_\_\_\_\_\_\_\_\_\_\_\_\_\_\_\_\_\_\_\_\_\_\_\_\_\_\_\_\_\_\_\_\_\_\_\_\_\_\_\_\_\_\_\_\_\_\_\_\_\_\_\_\_\_\_\_\_\_\_\_\_\_\_\_\_\_\_\_\_\_\_\_\_\_\_\_\_\_\_\_\_\_ \_\_\_\_\_\_\_\_\_\_\_\_\_\_\_\_\_\_\_\_\_\_\_\_\_\_\_\_\_\_\_\_\_\_\_\_135 4.3.1. Creación del nuevo proyecto \_\_\_\_\_\_\_\_\_\_\_\_\_\_\_\_\_\_\_\_\_\_\_\_\_\_\_\_\_\_\_\_\_\_\_ 136* 

 $\Gamma$ 

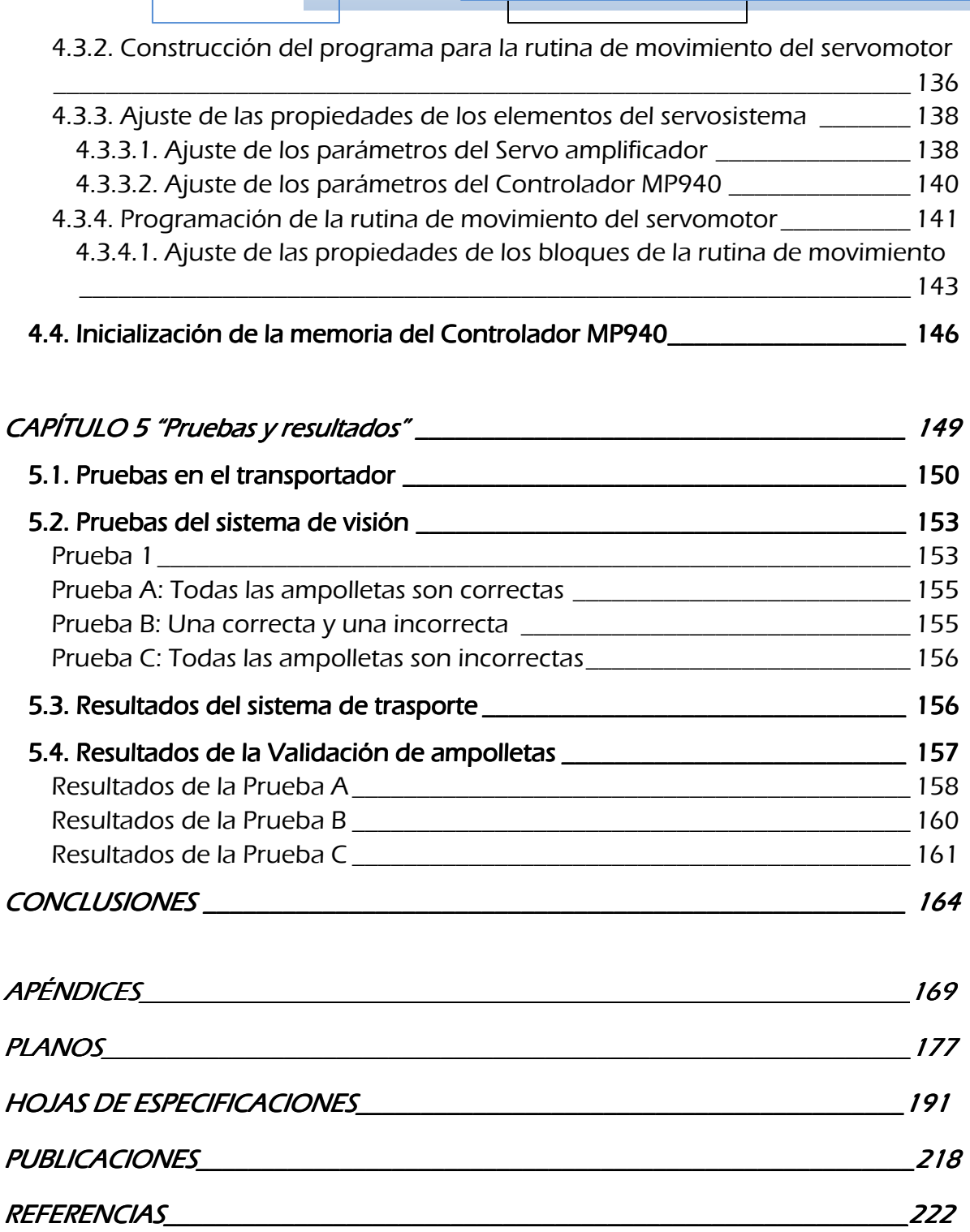

# **INTRODUCCIÓ INTRODUCCIÓN**

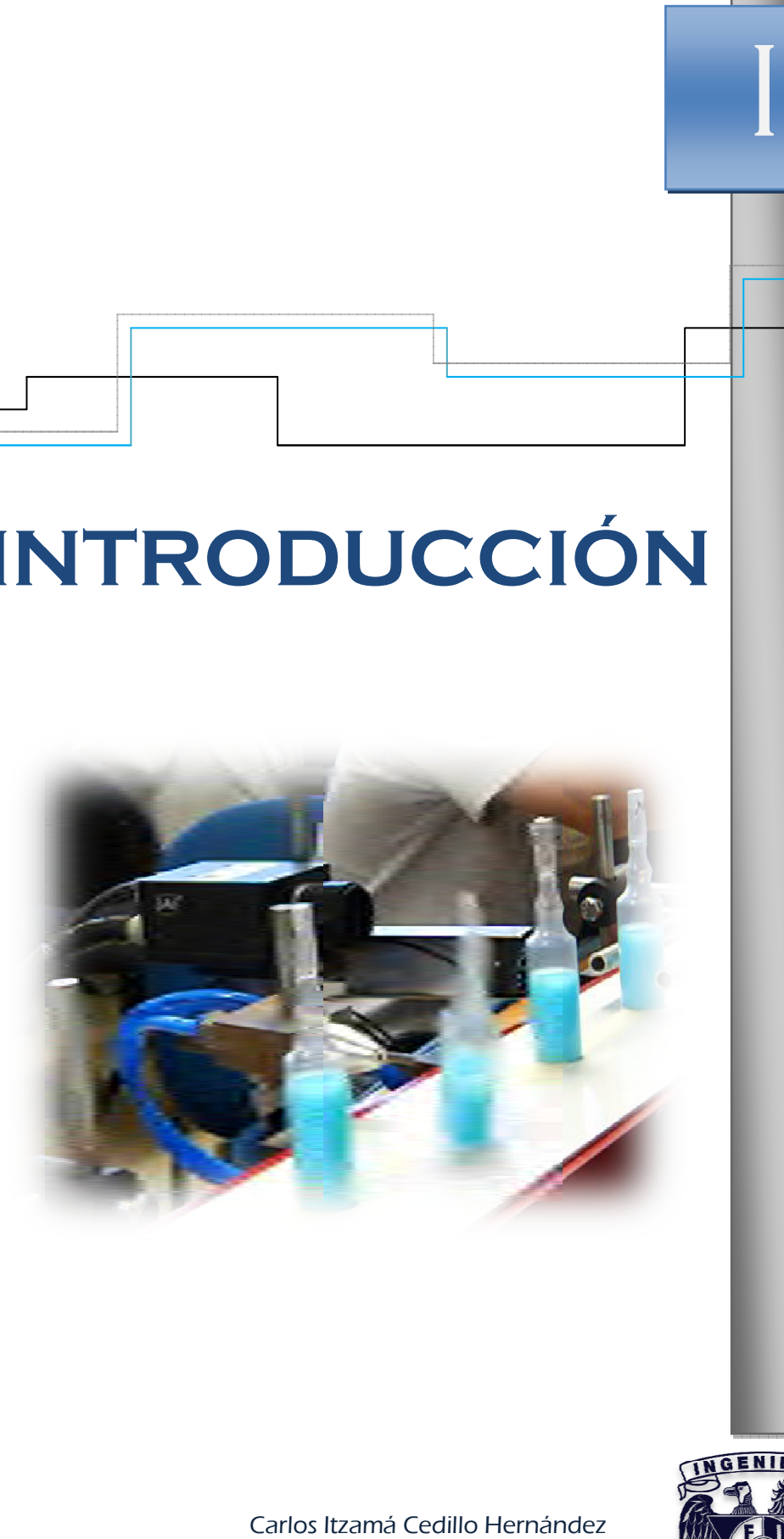

Carlos Itzamá Cedillo Hernández Facultad de Ingeniería UNAM

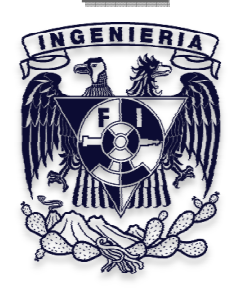

*Para lograr que un producto sea exitoso, las industrias deben verificar que éste cumpla con las características que prometen al consumidor para lograr satisfacer sus necesidades; es decir, se tiene que controlar la calidad del producto, en cuyo proceso se realizan una serie de inspecciones o pruebas de muestreo para revisar que las características del producto sean las fijadas.* 

*En algunas empresas la inspección todavía es realizada directamente por el personal, por lo que estas inspecciones están limitadas por las capacidades físicas de los obreros, especialmente la vista, por lo que en los procesos no se garantizaba la calidad del producto.* 

*En general la inspección es requerida para detectar fallas y retirar en la misma línea puntualmente los productos defectuosos; y no hasta cuando estén depositados en lotes, debido a que el costo del defecto en la calidad de un producto es mayor cuanto más tarde se detecta, por ejemplo, rehacer un producto defectuoso costará, al final, más del doble del precio de producción de lo que hubiera costado el producto inicial sin defectos. El costo será menor si el defecto se detecta durante las etapas de producción, y no hasta que el consumidor lo detecte, implicando pérdidas de dinero, por almacenamiento, tratamiento y desecho.* 

*Por otro lado, día a día se observa que los adelantos tecnológicos en materia de procesamiento y control, aplicables en la industria son adquiridos por las grandes empresas para mejorar sus técnicas de producción. Las nuevas tecnologías suelen ser costosas, y por lo tanto, de difícil acceso para pequeñas empresas, sin embargo, el gasto que conlleva adquirir una tecnología nueva o método de inspección es posible absorberlo a partir de que se mejore la calidad del producto, siempre que éste lo amerite, es decir, con la pronta detección de productos defectuosos se reducen las pérdidas por devoluciones, por desperdicio de material, por consumo de energía, uso de transporte, etc., dando lugar a mayores ganancias y teniendo la oportunidad de invertir en nuevas tecnologías para la producción.* 

*El término inspección supone siempre la evaluación de la calidad de alguna característica en relación con un patrón, es decir verificar que el producto cumpla con las especificaciones [18]. Algunas de las tecnologías y dispositivos que se* 

*suelen utilizar para la inspección de productos son: sensores fotoeléctricos, mediante rayos x y mediante sistemas de visión; las aplicaciones más frecuentes suelen ser: detección y verificación de etiquetas, detección y verificación de códigos de barra, detección de colores, presencia o ausencia de objetos, orientación de objetos, detección de formas, medición de geometrías, etc.* 

*En el presente trabajo se trata de ejemplificar la integración de nuevas tecnologías en líneas de producción; tales como el uso de sistemas de visión y servo sistemas, enfocados principalmente a la automatización del proceso de control de calidad para la etapa de envasado, tomando como caso de estudio un producto cosmético líquido contenido en ampolletas plásticas.* 

Por lo tanto, en el comienzo del trabajo se define la necesidad y se plantea el *problema general del proyecto, cuya solución se describe a lo largo de los siguientes capítulos.* 

*El primer capítulo muestra el diseño conceptual del proyecto, donde se definen factores importantes que ayudan a elegir o implementar las mejores soluciones, bajo las consideraciones del diseñador para la construcción del prototipo funcional. En primer lugar se definen los objetivos del proyecto, después se hace el análisis de las funciones que debe realizar, se hace la relación entre requerimientos y especificaciones, cuyos resultados sugieren la parte por la que se debe iniciar el diseño. Finalmente se elige la mejor configuración para el diseño del prototipo, donde se definen los elementos que integrarán las diferentes etapas.* 

*En el segundo capítulo se muestra el diseño de detalle, que parte precisamente de la elección de una configuración, en éste se describe la selección de los elementos que conforman las etapas de transporte, validación y, selección o desecho de ampolletas; asimismo, se hace el desarrollo del cálculo de los elementos más importantes del prototipo, principalmente mecánicos; tales como, elementos de transmisión de movimiento, selección de la transmisión de potencia, selección de actuadores, cálculo de velocidades, fuerzas, presiones, etc.* 

*El capítulo 3, representa la parte esencial del trabajo, ya que en este se describe la programación del sistema de visión; muestra los pasos y las herramientas necesarias para realizar la inspección al nivel de líquido contenido en las ampolletas para su validación; dentro de la plataforma NI Vision Builder®, software especializado en la inspección de productos mediante sistemas de visión.* 

*El capítulo 4 está dedicado a la descripción del servosistema disponible y a la programación de la rutina de movimiento del servomotor, necesaria para la transmisión de potencia al trasporte de las ampolletas, ya que se trata de simular una línea continua de producción.* 

*El capítulo 5, reporta las pruebas hechas a la máquina validadora de ampolletas, así como los resultados obtenidos, y finalmente, se enuncian las conclusiones del trabajo.* 

# **NECESIDAD Y PROBLEMA**

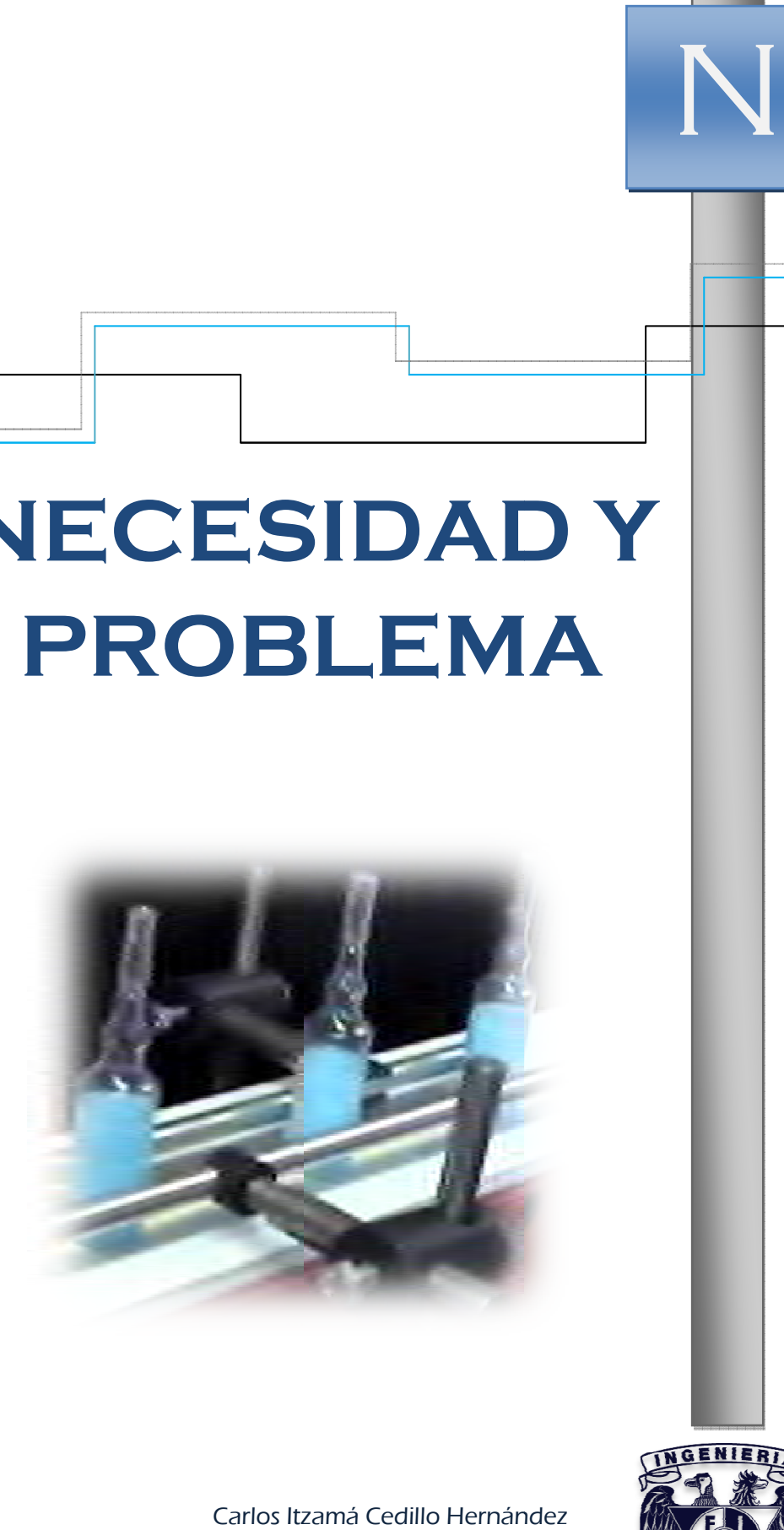

Carlos Itzamá Cedillo Hernández Facultad de Ingeniería UNAM

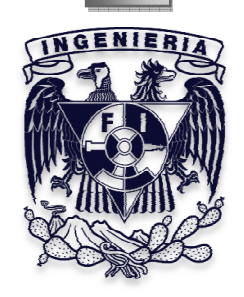

#### $NECESIDAD$

*Actualmente las industrias tienen que responder a las exigencias de una población consumista, es por eso que sus productos tienen que ser elaborados de manera rápida para responder a las demandas de este mercado, así que, las industrias requieren equipos capaces de fabricar un producto a gran velocidad y de alta calidad a bajo costo.* 

*Por eso, la industria requiere de procesos automatizados para garantizar la rapidez de la fabricación y puesta en el mercado de sus productos, además de garantizar la calidad de los mismos.* 

*Teniendo en cuenta estas tendencias de producción, las industrias que todavía no cuentan con sistemas de este tipo, necesitan de los ingenieros para adaptar algún tipo de sistema de inspección automático en sus líneas de producción.* 

*Con base en esto , la Facultad de Ingeniería está implementando el conocimiento de nuevas tecnologías mediante el desarrollo de proyectos que puedan demostrar el uso de estas tecnologías, tal es el caso del proyecto dentro del Programa de Apoyos a Proyectos de Innovación y Mejoramiento de la Enseñanza (PAPIME) "Laboratorio de Automatización, Instrumentación y Control Avanzado, LAICA"; el cual tiene como uno de sus objetivos proponer la construcción de modelos didácticos, orientados al desarrollo de prácticas académicas para alumnos de las carreras de Ingeniería Mecánica, Mecatrónica e Industrial, especialmente para las asignaturas de Automatización, Temas Selectos de Mecatrónica y Diseño Mecatrónico en las que se ejemplifique aplicaciones con servosistemas, así como el uso de sistemas de visión artificial,para acercar a los alumnos al uso de tecnologías de uso industrial.* 

*Por lo anterior, surge la necesidad de implementar el uso de un sistema de inspección por visión artificial para este proyecto; se propuso inspeccionar el nivel de líquido de ampolletas plásticas, de una reconocida marca de cosméticos.* 

*A esta propuesta se le nombró "Validadora de ampolletas"; la cual es un sistema mecatrónico basado en el uso de un sistema de visión artificial (cámara, tarjeta de* 

*adquisición de video y computadora industrial), mediante el cual se valida el nivel de líquido dosificado en ampolletas plásticas, dentro de una línea continua de producción.* 

*Los requerimientos más importantes planteados son: la capacidad de validar 220 ampolletas por minuto, el uso de servosistemas y de un equipo de visión artificial, además, ejemplificar la programación paramétrica, gráfica y de lenguaje estructurado de los servosistemas, y el acoplamiento electrónico de los mismos.* 

*Por otro lado, con la programación del sistema de visión se ejemplificará la calibración de una imagen para poder medir el nivel de líquido dosificado en cada ampolleta.* 

*Por consiguiente, la validación arrojará esencialmente dos resultados: ampolletas correctas y ampolletas incorrectas, lo que implica hacer uso de un sistema de selección o desecho para hacer efectiva la inspección, es decir, las ampolletas que sean validadas como incorrectas tienen que ser desechadas de la línea de producción, evitando que sigan en la línea hacia las etapas posteriores, etiquetado y empacado.* 

#### *PROBLEMA*

*Teniendo clara la necesidad anterior, el paso siguiente es definir el problema que se presenta; es decir, la manera en que se va a realizar la inspección y por consiguiente la validación de las ampolletas. Si bien, es necesario utilizar el equipo mencionado anteriormente por ser un requerimiento expreso, ya que son recursos que se encuentran a disposición para este proyecto, eso no quiere decir que no sea posible realizar nuestra tarea con otros elementos similares, Por lo tanto, nuestro problema es establecer la manera en que esos elementos: el sistema de visión y los servomotores, van a ser utilizados en la inspección de las ampolletas; además de que se tiene que implementar un sistema de selección en la misma línea, ya que las ampolletas van a ser enviadas a otra etapa del proceso de producción.* 

*Es claro que las ampolletas deben ser transportadas de alguna manera, ya que se tienen que validar a una velocidad de 220 por minuto, por lo que la primera parte de nuestro problema es establecer el medio de transporte de las ampolletas.* 

*La segunda parte es establecer una zona de validación durante el transporte, en la cual se tiene que colocar la cámara, que estará "viendo" las ampolletas en movimiento; por consiguiente se tiene que realizar la programación correspondiente para la validación de las ampolletas.* 

*Finalmente, después de la validación se tiene que establecer la zona de selección, además de buscar la manera en la que se seleccionarán las ampolletas, es decir, en qué momento se va a realizar la selección, cómo se va hacer y qué tipo de dispositivo es más conveniente utilizar para esta aplicación.* 

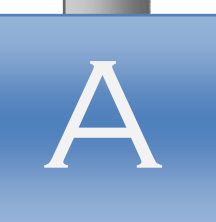

# **ANTECEDENTES**

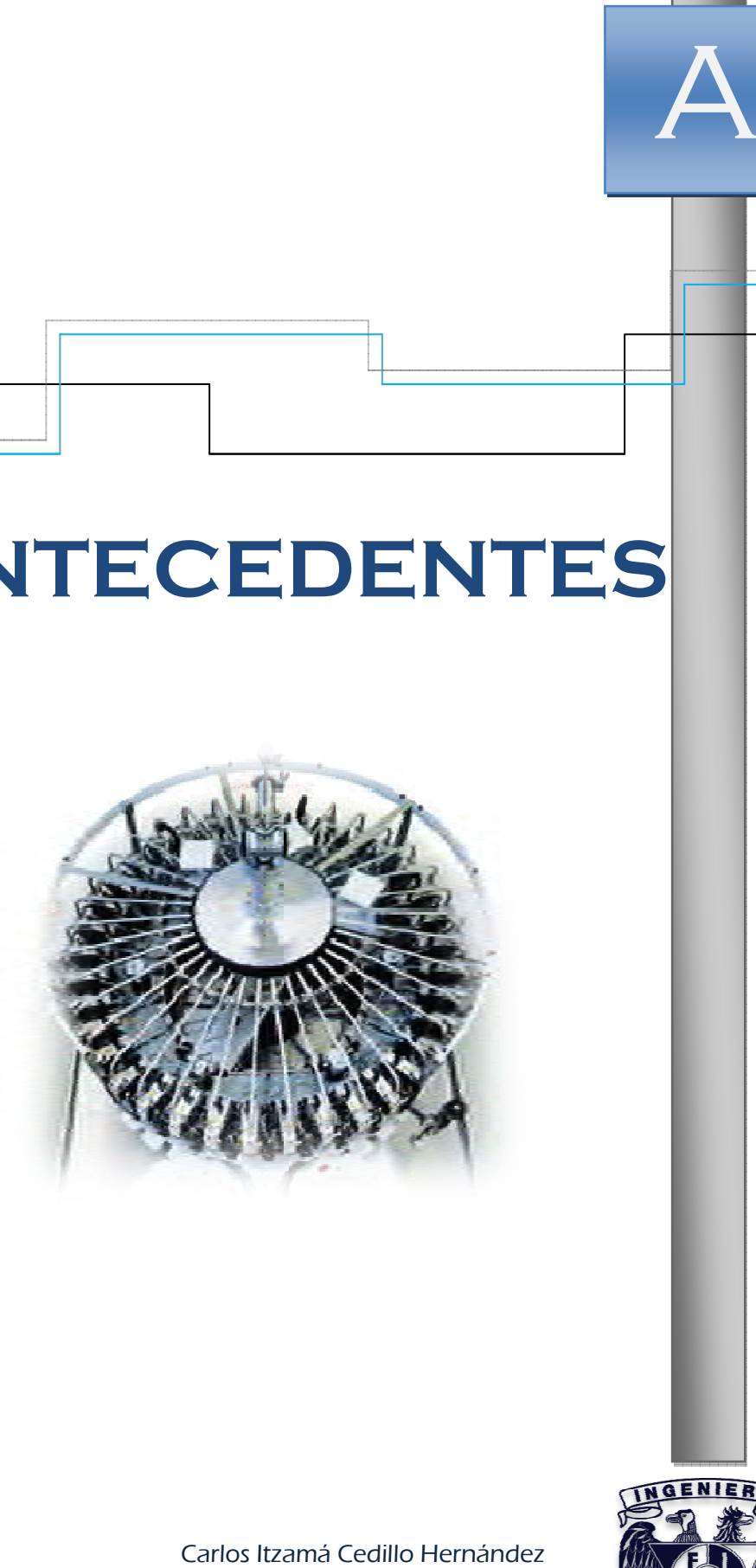

Carlos Itzamá Cedillo Hernández Facultad de Ingeniería UNAM

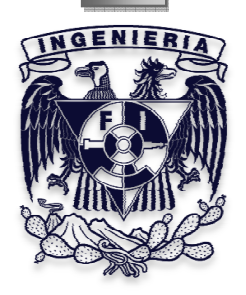

#### *I.* Máquinas de llenado y sellado: RONCHI

*A finales de los años cuarenta, el Sr. Mario Ronchi fue cofundador de una empresa para la fabricación de líneas de envasado semiautomáticas de alimentos en botellas de vidrio. En 1966, decidió desarrollar su propia actividad, y fundó la RONCHI MARIO Oficina Meccaniche [24].* 

*La primera visión del Sr. Ronchi era centrarse en el desarrollo de este campo para satisfacer las necesidades de un mercado mundial en rápida expansión. Fue entonces necesario introducir maquinaria adecuada para satisfacer los requerimientos más exigentes de los clientes internacionales, tales como la fiabilidad, la precisión de trabajo, el saneamiento y la seguridad.* 

*Él dio la máxima atención al desarrollo tecnológico, y creó una red de ventas y servicios capaz de soportar los principales mercados mundiales en una forma efectiva e inmediata.* 

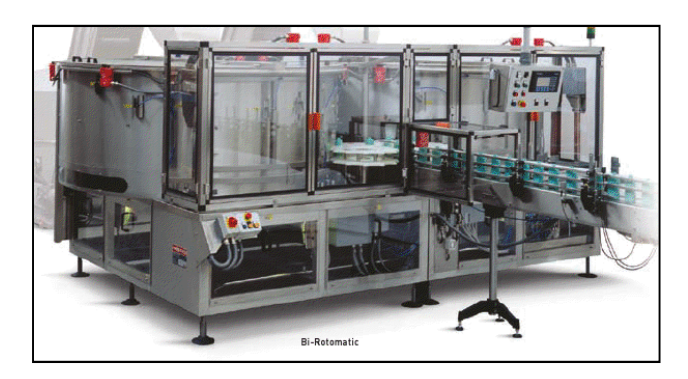

*Figura I. Máquina posicionadora de botellas Bi-Rotomatic.* 

#### *I.I. La evolución evolución*

La Empresa RONCHI MARIO centró su actividad en la producción de equipos de *envasado de líquidos químicos, cosméticos y alimentos, que registró un considerable desarrollo a finales de los años 70, con el aumento de la demanda de contenedores de plástico.* 

*Para satisfacer la demanda del mercado, RONCHI MARIO ha introducido una nueva línea de llenado volumétrico capaz de garantizar el volumen de producto entregado en el contenedor, tal como se especifica en la etiqueta.* 

#### *I.II. Investigación y desarrollo desarrollo*

La investigación y el desarrollo técnico, siempre se han seguido con especial *cuidado y atención por parte de la empresa RONCHI MARIO. Ello se tradujo en la introducción a principios de los 1990, de las máquinas de llenado de una nueva tecnología, equipados con dispositivos de control electrónico para la medición de*  flujo. Estos fluxómetros permiten un trabajo de alta precisión y flexibilidad en el *manejo de una gran variedad de productos.* 

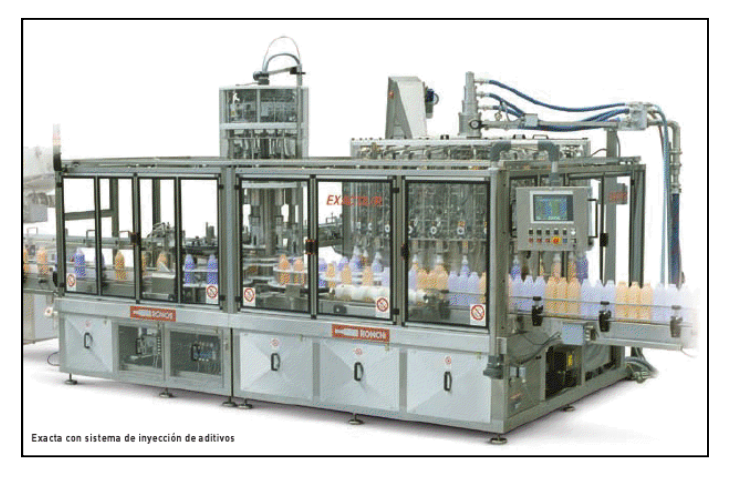

*Figura II. Máquina llenadora Exacta-R.* 

#### *I.III. La nueva fábrica I.III. La nueva fábrica fábrica*

 *El aumento considerable de los volúmenes de venta, ha determinado la necesidad de Ronchi de operar en una planta de producción más adecuada, lo que permite aumentar la capacidad de producción y el derecho a proyectar la imagen de una empresa que se ha convertido en un líder en el campo de las máquinas de llenado para los sectores de químicos, cosméticos y alimentos.* 

*Un departamento de pruebas debidamente equipado permite a Ronchi duplicar situaciones reales en las que las máquinas deben operar. Esto permite seleccionar las soluciones ideales para la manipulación de un producto específico.* 

*Una vez que la fabricación se ha completado, cada máquina se transfiere al nuevo departamento de aceptación, lo que permite a los clientes RONCHI tener una prueba completa, antes de la entrega, de sus máquinas y líneas con botellas y tapas de todos los formatos, e incluso con el producto final.* 

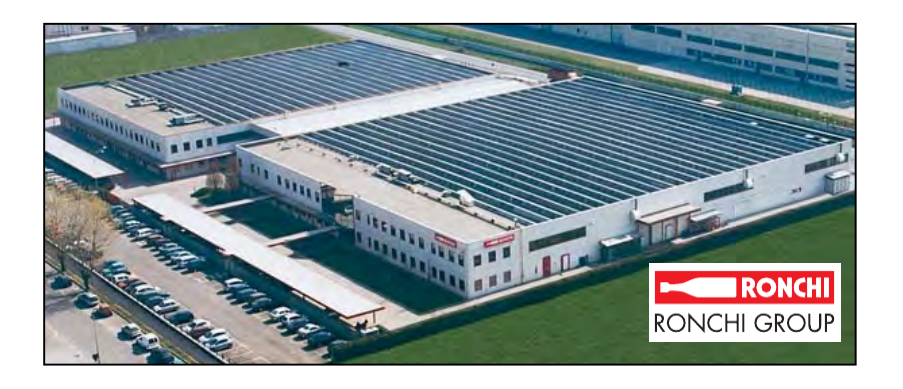

*Figura III. Fábrica RONCHI Group.* 

# *I.IV. La producción producción*

 *Gracias a la experiencia de más de 40 años en los principales mercados, RONCHI MARIO SpA adquirió un único nivel de conocimientos y tecnología. Los clientes de RONCHI a menudo tienen la necesidad de personalizar su contenido de acuerdo con las muy diferentes exigencias de comercialización. RONCHI MARIO SpA es una empresa especializada en la búsqueda de soluciones específicas para resolver cualquier necesidad.* 

*Los principales productos de Ronchi son: llenadoras, tapadoras, posicionadores y orientadores.* 

#### *II. LOS SISTEMAS DE INSPECCIÓN LOS SISTEMAS DE*

Los sistemas de inspección permiten reducir o eliminar costos y proporcionan *instrumentos de control sobre el funcionamiento de las líneas de producción. Las tecnologías de rayos x, rayos gamma o de visión artificial permiten controlar la limpieza de los envases, el llenado del producto, la presión interna del envase, la posición de la etiqueta, la presencia y el contenido de los envases en las cajas, entre otras funciones.* 

# • *Beneficios de la inspección inspección*

*La inspección y ensayo automáticos permiten:* 

- *Reducir costos de fabricación de fabricación*
- *Velocidades altas de producción*
- *Reducir tiempos de entrega de producto*
- *Precisión de las inspecciones*
- **•** Acortar los intervalos de tiempo en las inspecciones
- *Aliviar los problemas de escasez de mano de obra*
- *Reducir las paradas de la línea de producción*

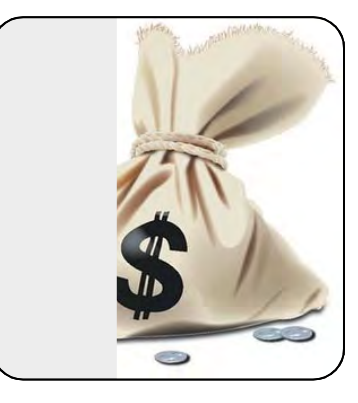

• *ResultadosResultados Resultados* 

*Para el fabricante* 

- *Línea eficiente de producción*
- *Entrega de productos de calidad (con las especificaciones definidas).* liviar los problemas de escasez de mano de obra<br>educir las paradas de la línea de producción<br>**esultados**<br>abricante<br>nea eficiente de producción<br>ntrega de productos de calidad (con las<br>specificaciones definidas).
- *Reducción de pérdidas por productos defectuosos*
- *Aumento en las ventas Aumento en ventas*

 *El consumidor adquiere:* 

- *Productos presentables (envases y/o empaques)*
- *Cantidad de producto especificada*
- *Etiquetas de información o Productos presentables de información instructivos*
- *Funcionalidad del producto*

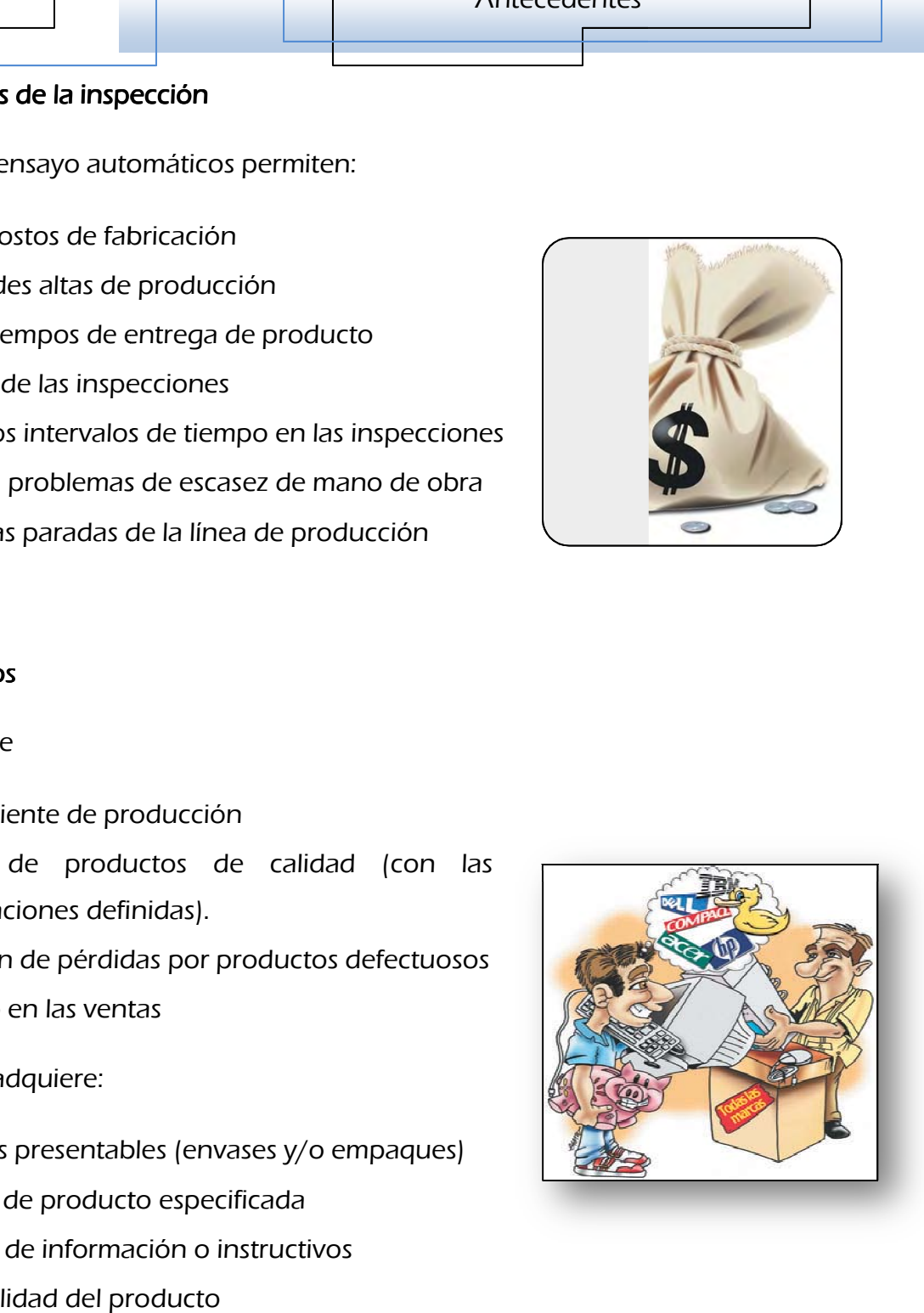

#### *II.I. Principales puntos de inspección II.I. Principales puntos de inspección inspección*

*Controlar las líneas de producción permite mejorar la eficiencia de la misma, a menudo, pequeños detalles provocan que una producción no sea rentable. Por otro lado, el control permite hacer un mantenimiento donde es necesario, sin tocar aquello que funciona adecuadamente.* 

*Los sistemas de inspección son elementos que normalmente no son necesarios para producir, pero son imprescindibles para ganar dinero.* 

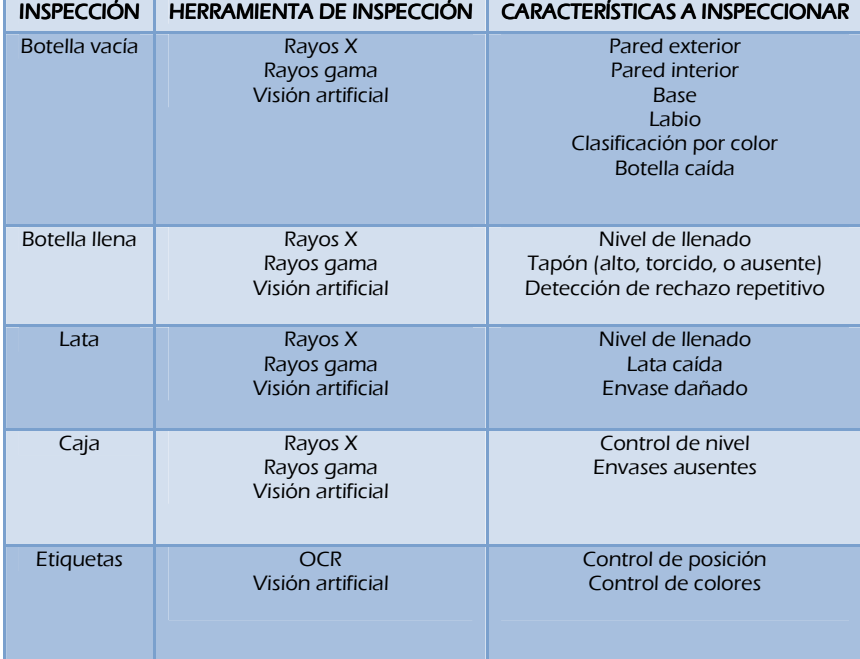

# **Tabla I. Tipos de Inspección** [27]

#### **III.** Los sistemas de inspección mediante Visión Artificial (S.V.)

*La visión industrial o visión artificial aplicada a la industrial está conformada por la informática, la óptica, la ingeniería mecánica y la automatización industrial, sus aplicaciones integran sistemas de captura de imágenes digitales, dispositivos de entrada/salida y redes de computadoras para el control de equipos destinados a la fabricación. Los sistemas de visión artificial se destinan a realizar inspecciones* 

*visuales que requieren alta velocidad, precisión, funcionamiento las 24 horas del día o la repetitividad de las mediciones.* 

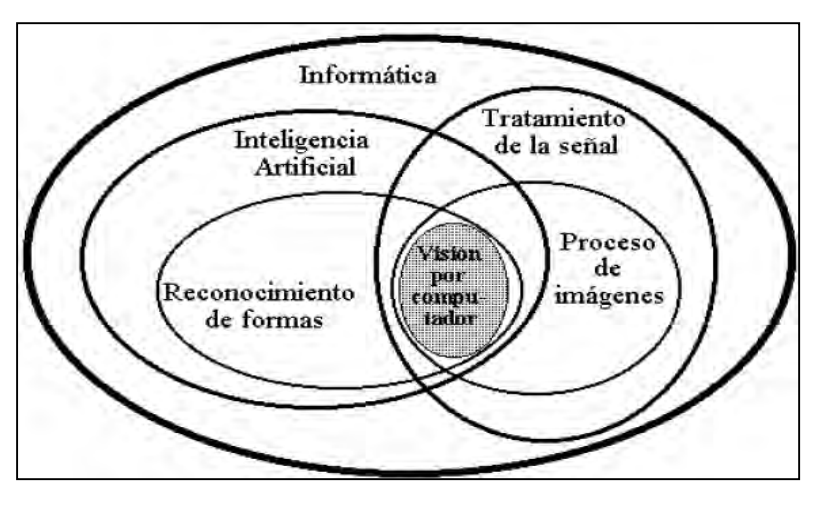

*Figura IV. Esquema general de los sistemas de visión [27].* 

# *III.I. Objetivo de la inspección por visión artificial*

*El objetivo de un sistema de inspección por visión artificial suele ser comprobar la fabricación de un producto con ciertos requisitos; tales como: las dimensiones, números de serie, cantidad de producto, la presencia de componentes, etc.; mediante la comparación con una imagen patrón y con el propósito de mantener cierto nivel de calidad.* 

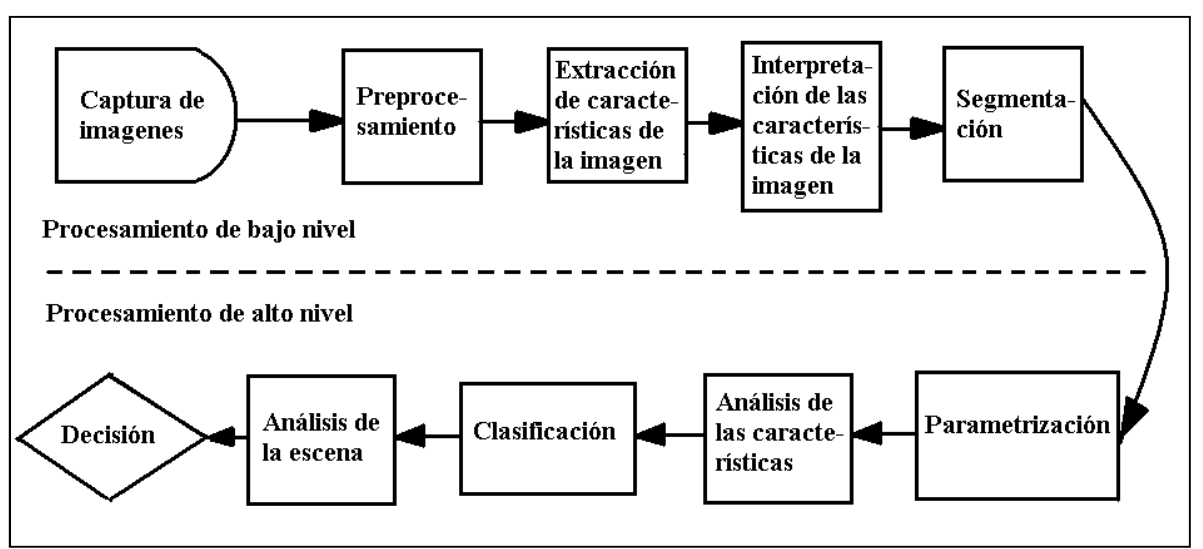

*Figura V. Etapas de un sistema de visión industrial [27].* 

#### *III.II. III.II. Ventajas de la inspección Ventajas de la inspección Ventajas de inspección mediante visión artificial mediante visión artificial mediante artificial*

- *Inspección del total de la producción. producción.-Debido a la alta velocidad que puede alcanzar la inspección con cámaras, la visión artificial para el control de calidad se puede usar para inspeccionar cada una de las piezas producidas en lugar de hacer muestreos aleatorios de los lotes.*
- **Repetitividad.** Cada una de las inspecciones es realizada bajo las mismas *condiciones, asegurando así la repetitividad de cada uno de los parámetros de aceptación del producto.*
- *Consistencia. Consistencia.-La inspección automatizada evita la subjetividad característica del ser humano y el cansancio, por lo que cada una de las piezas es consistente a nivel de calidad con todas las demás.*
- Reducción de costos.- Son evidentes las ventajas del control de calidad al *final del proceso productivo respecto a la reducción de costos, servirá a su cliente productos libres de defectos, evitando devolución de lotes y mejorando su imagen. Con la inspección de los parámetros de calidad con cámara en puntos intermedios en el proceso productivo, permitirá detectar con antelación piezas defectuosas y retirarlas antes de ser ensambladas, evitando así el rechazo completo del producto final. También obtendrá beneficios debido a la recolocación de recursos humanos previamente destinados a asegurar la calidad del producto.*

#### *III.III. Inconvenientes de la inspección*

- *Sistemas costosos.*
- *Dependencia tecnológica.*
- *Factores subjetivos no detectables.*

# *III.IV. Procesos en que se suele introducir*

*Los sistemas de Inspección Visual Automática se están introduciendo en industrias con procesos productivos que se caracterizan por:* 

• *Líneas de producción en serie con múltiples etapas.* 

- *Alto valor añadido de las piezas o alta velocidad de producci producción.*
- *Necesidad de inspección del 100% del producto final (producto acabado).*
- **•** Actualmente se utiliza mayoritariamente la inspección humana con *muestreo aleatorio.*

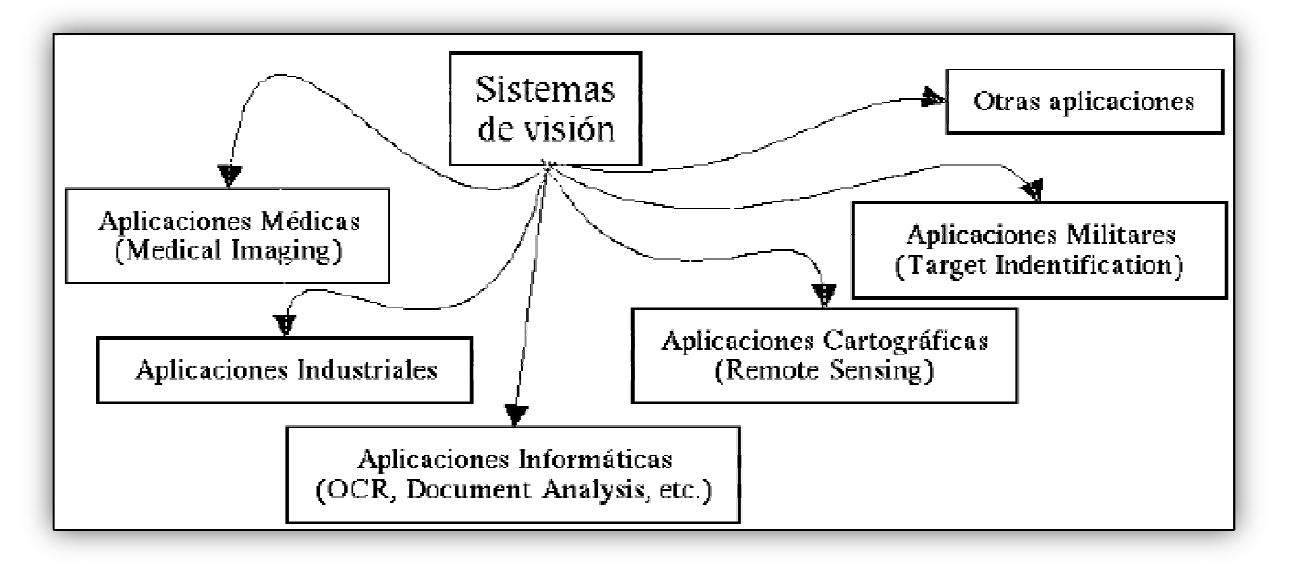

*Figura VI. Aplicaciones de los sistemas de visión. los sistemas* 

# *III.V. Ventajas para la producción*

- *Inspección del 100% de la producción Inspección del producción.*
- **Independencia de factores humanos y ambientales.**
- Introducción de sistemas de inspección en etapas intermedias de la<br> **a producción.**<br>
Permiten ahorros de material y consumo energético. *producción.*
- *Permiten ahorros de material y*
- *Posibilitan el reciclado de material Posibilitan el reciclado material.*
- *P* Dan información continua de la producción.
- *Se pueden incluir en los sistemas de control jerárquico de la fábrica incluir en sistemas de fábrica fábrica.*

#### **IV. DESARROLLO DE LA VISION ARTIFICIAL**

*El mercado de los dispositivos de visión artificial es muy heterogéneo: desde minúsculos artefactos hasta grandes cámaras equipadas con varios sistemas de visión en distintos espectros luminosos. Pero todos son imprescindibles para garantizar la calidad de los procesos de fabricación industrial.* 

#### *IV.I. En el mundo*

*Entre las aplicaciones más sencillas y eficaces para el control de fabricación se encuentran las fotocélulas inteligentes que, por su dureza, simplicidad y ligereza compiten con ventaja en entornos tan agresivos como las cadenas de montaje. En el otro extremo, compañías como Panasonic cuentan, por ejemplo, con una amplia gama de cámaras que vigilan el proceso de fabricación y lo graban en videograbadores con disco duro, como ocurre en el centro de producción de*  portátiles de la firma en Kobe (Japón). De ese modo, comparan la imagen con el *modelo ideal que se conserva en su memoria y cuando algún detalle no concuerda con éste, emiten una señal de alarma para que un operario o un dispositivo automático intervengan y arreglen la anomalía o retire la pieza que esté defectuosa.* 

*En España, la empresa pionera del sector es MAPS Informática Industrial (Barcelona). Creada en 1984, su producto emblemático es Visio- Maps, un sistema de inspección industrial mediante visión por computadora, configurable por el usuario, y que procesa imágenes en tiempo real. Entre sus funciones se encuentran el control de superficies pintadas, de impresiones, de medidas, de empaquetado, de etiquetado, de envases o de piezas con geometría circular.* 

Las ventajas de VisioMaps son su facilidad de programación y el hecho de que se *pueda usar sin tener conocimientos informáticos, así como la flexibilidad de adaptación a distintos entornos y su alta velocidad en operación gracias al preprocesador especializado en el tratamiento de imágenes (utilizando una PC y un procesador VLSI). Su principal aplicación son los trabajos de inspección, que pueden ser de dos tipos: cuantitativa, para la toma de medidas (áreas, longitudes,* 

*perímetros...), y cualitativa, que verifica la correcta realización del trabajo: ensamblado, embotellado, etiquetado, empaquetado, etc.* 

*Otra empresa española, Comelta-ODECO, con sede en Badalona y dedicada a la fabricación de sistemas electrónicos, emplea un mecanismo de visión artificial para la verificación del color y la luminosidad de un conjunto de LED (Light Emitter Diode) situado en un piloto de señalización trasero para automóviles. El sistema comprueba que la luminosidad y el color de los LED del piloto son homogéneos y, al mismo tiempo, efectúa una prueba de consumo de estos dispositivos.* 

# **IV.II. MÉXICO**

*El Centro de Ciencias Aplicadas y Desarrollo Tecnológico (CCADET), de la UNAM, cuenta con u grupo dedicado a la visión artificial de en su departamento de Instrumentación y Medición, llamado Grupo de Visión Artificial y Bioinformática (GVAB).* 

#### • *Descripción Descripción*

*El enfoque principal del Grupo de Visión Artificial y Bioinformática (GVAB) es contribuir en el campo de la Visión Artificial y la Bioinformática mediante el análisis, diseño y desarrollo de metodologías computacionales enfocadas al desarrollo tecnológico y la investigación de carácter multidisciplinario, con impacto en la biotecnología y bioingeniería a nivel nacional e internacional. Asimismo, el grupo ha generado diversas publicaciones nacionales e internacionales. En cuanto a docencia y formación de recursos humanos, el grupo mantiene una relación académica con la Universidad Autónoma del Estado de Morelos, donde se imparten asignaturas a nivel licenciatura y con Universidad Tecnológica de la Región Norte de Guerrero.* 

- *Líneas de Investigación y Desarrollo Líneas*
- *Visión por Computadora.*
- *Procesamiento y Análisis Digital de Imágenes.*

*Bioinformática y Reconocimiento de patrones.* 

# • *Proyectos en curso*

- *Desarrollo de algoritmos para la reconstrucción en tiempo real de imágenes de microscopia de fluorescencia por medio de técnicas de deconvolución integrados en una tecnología DSP.*
- *Análisis de imágenes del mezclado de fluidos visco-elásticos en tanques agitados en estado inestable.*
- *Mapeo global de bacterias.*

# **CONCEPTUAL**  $CAPÍTULO 1$ **DISEÑO**

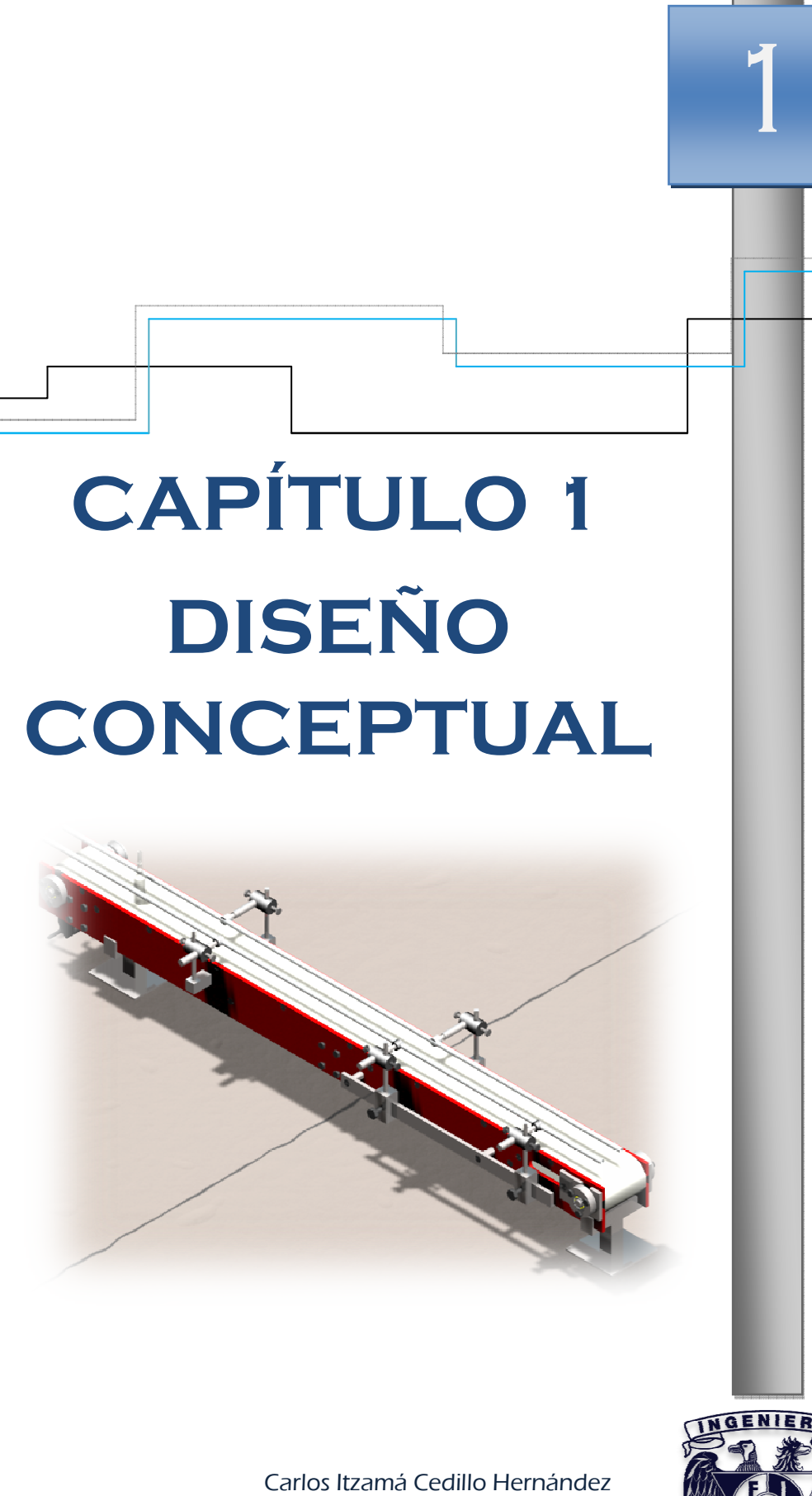

Carlos Itzamá Cedillo Hernández Facultad de Ingeniería UNAM

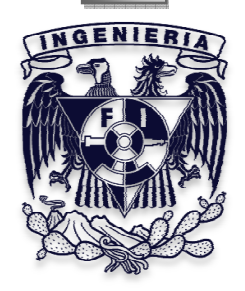

### 1.1. **OBJETIVOS**

A continuación se describirán de manera breve los objetivos establecidos para la *validadora de ampolletas, comenzando desde el objetivo general del proyecto,*  validadora de ampolletas, comenzando desde el objetivo general del proyecto,<br>seguido de los objetivos secundarios y terciarios, en la figura 1, se presenta el desarrollo del árbol de objetivos.

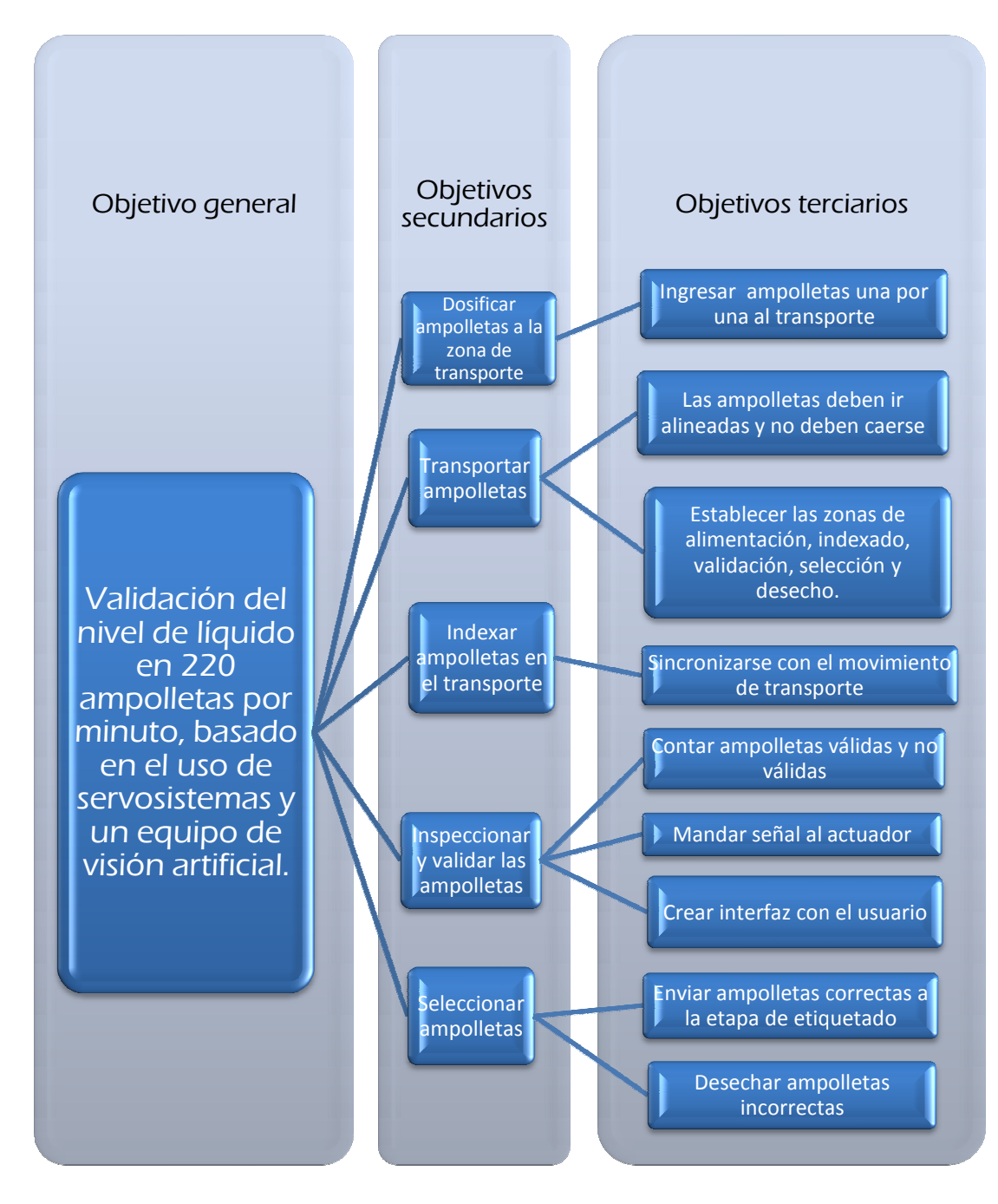

*Figura 1. Árbol de objetivos.* 

### 1.1.1. Objetivo general

*Como se mencionó anteriormente, LAICA tiene como objetivo proponer la construcción de modelos didácticos para algunas asignaturas de la Facultad de Ingeniería, las cuales están orientadas a la enseñanza. Para tal caso se propuso utilizar visión artificial y servomotores, para inspeccionar una serie de envases plásticos de formato pequeño.* 

*Los envases son ampolletas plásticas traslúcidas (figura 2), con una capacidad de 10 [ml], que son llenadas con una sustancia líquida de densidad parecida a la del agua, las dimensiones de cada ampolleta son de 2 [cm] de diámetro en la base por 5[cm] de altura.* 

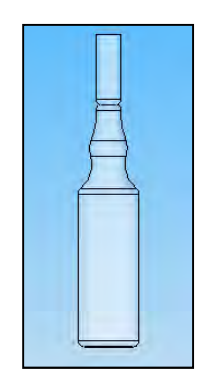

*Figura 2. Ampolleta.* 

*Se requiere que las ampolletas contengan los 10 [ml] de la capacidad de las ampolletas; sin embargo, se tiene la opción de un pequeño porcentaje de error y por lo tanto es indispensable medir el nivel de líquido contenido utilizando el sistema de visión, Otro de los requerimientos es que las ampolletas sean inspeccionadas a una velocidad de 220 ampolletas por minuto, requiriendo diseñar un dispositivo de transporte que sea capaz de realizar esta tarea, para ello, se propone el uso de servomotores como elemento de transmisión de movimiento, definiendo el objetivo general de la siguiente manera:* 

 *"Diseñar una máquina con capacidad de validación del nivel de líquido en 220 ampolletas por minuto, basado en el uso de servosistemas e inspección por visión artificial".* 

#### 1.1.2. Objetivos secundarios

*Para definir los objetivos secundarios fue necesario tener muy claro el objetivo general, ya que de alguna manera se podía dividir, debido a que se necesitaban introducir elementos que hacían falta y que están contenidos implícitamente en el objetivo general.* 

*El primer objetivo secundario que aparece en el árbol de objetivos surge de la necesidad de tomar ampolletas hacia la zona de transporte, ya que no se contaba con la etapa previa, la cual debería de proporcionar las ampolletas al transporte y por consiguiente a la etapa validación, de tal manera que el objetivo queda definido de la siguiente forma:* 

*"Dosificar ampolletas a la zona de transporte".* 

*El siguiente paso es mover las ampolletas, ya que uno de los requerimientos es que se validen a una velocidad de 220 por minuto, así que se define el siguiente objetivo con relación al transporte como sigue:* 

*"Transportar ampolletas".* 

*Así mismo, se necesita que las ampolletas se validen una por una, cuidando que al tiempo de validar una ampolleta no se interpongan otras en el campo de visión de la cámara obstaculizando la misma validación, para esto se propuso un sistema que acomode las ampolletas durante el transporte y las envíe a la zona de validación de manera ordenada, así que el siguiente objetivo queda definido como sigue:* 

*"Indexar ampolletas en el transporte".* 

*Como las ampolletas ya se van a transportar y además de manera ordenada, lo siguiente es establecer la zona de inspección, en la cual va a ser colocada la cámara, que es la parte principal del equipo de sistema de visión con el que se requiere realizarla validación de las ampolletas; además de utilizar los demás componentes del sistema de visión, los cuales son, el software para la programación y una computadora industrial, por lo que el siguiente objetivo secundario es el siguiente:* 

*"Inspeccionar y validar las ampolletas".* 

*Por último se requiere que con el programa de validación, las ampolletas que se validen como incorrectas sean separadas del transporte, y las que se validen correctamente continúen hacia la siguiente etapa, por lo que el último objetivo secundario es:* 

*"Seleccionar ampolletas".* 

#### *1.1.3. Objetivos terciarios*

*Los objetivos terciarios son principalmente las características que deben cumplir cada uno de los objetivos secundarios, a manera de mostrar con cierto detalle lo que se quiere lograr en le diseño de la validadora de ampolletas.* 

- *"Ingresar ampolletas una por una al transporte", surge de la necesidad de introducir las ampolletas al transporte de manera ordenada, ya que no se desea que las ampolletas hagan contacto unas con otras provocando volcaduras, bloqueos, perturbación del líquido que contienen, etc.*
- *"Las ampolletas deben ir alineadas y no deben caerse", este también involucra orden en el transporte de las ampolletas, ya que como se mencionó anteriormente, es importante que entren a la zona de inspección sin cubrirse una con otra impidiendo una buena validación, además de que como quiera que sea el transporte las ampolletas deben permanecer siempre en el mismo y en posición vertical.*
- *"Establecer las zonas de alimentación, indexado, validación, selección y desecho", como las ampolletas estarán moviéndose constantemente es necesario que la inspección, selección y desecho se ubiquen a lo largo del transporte, ya que se tiene que cumplir con el requerimiento de validar 220 ampolletas por minuto y no es posible detener las ampolletas para seleccionarlas y desecharlas.*
- *"Sincronizarse con el movimiento de transporte", tomando en cuenta de nuevo el movimiento constante de las ampolletas, el sistema de indexado debe estar sincronizado con el trasporte, de tal manera que las ampolletas*

*no se atasquen a la salida de la alimentación o en el mismo indexado, provocando retrasos y obviamente no cumplir con la velocidad requerida.* 

- *"Contar ampolletas válidas y no válidas", este es para tener un registro de los eventos, y verificar que en la selección sí se esté desechando el número de ampolletas que indica el programa.*
- *"Mandar señal al actuador", el programa de validación tiene que ser capaz de alertar al operador cuando se encuentre en la línea de transporte una ampolleta mal llenada, además de mandar una señal que active algún tipo de actuador para que sea desechada.*
- *"Crear interfaz con el usuario ", el programa tiene que ser creado de tal manera que el usuario opere la validadora de ampolletas desde un solo lugar, además de que los controles se muestren en un monitor y sean de fácil manipulación.*
- *"Enviar ampolletas correctas a la etapa de etiquetado", aquí sólo se desea que en la zona de selección el actuador no deseche las ampolletas correctas y puedan seguir en el transporte hacia la siguiente etapa.*
- *"Desechar ampolletas incorrectas", para este objetivo se necesita seleccionar algún tipo de actuador que pueda desechar de manera rápida las ampolletas del transporte, ya que las ampolletas se van a mover continuamente.*

#### 1.2. **Funciones**

*A continuación se muestra un diagrama de bloques para considerar las funciones esenciales y el nivel en que el problema debe abordarse. Las funciones esenciales son aquellas que debe satisfacer el dispositivo independientemente de los componentes físicos que puedan utilizarse.* 

*En primer lugar se expresa la función global de la validadora de ampolletas en términos de las entradas, proceso y salidas, figura 3.* 

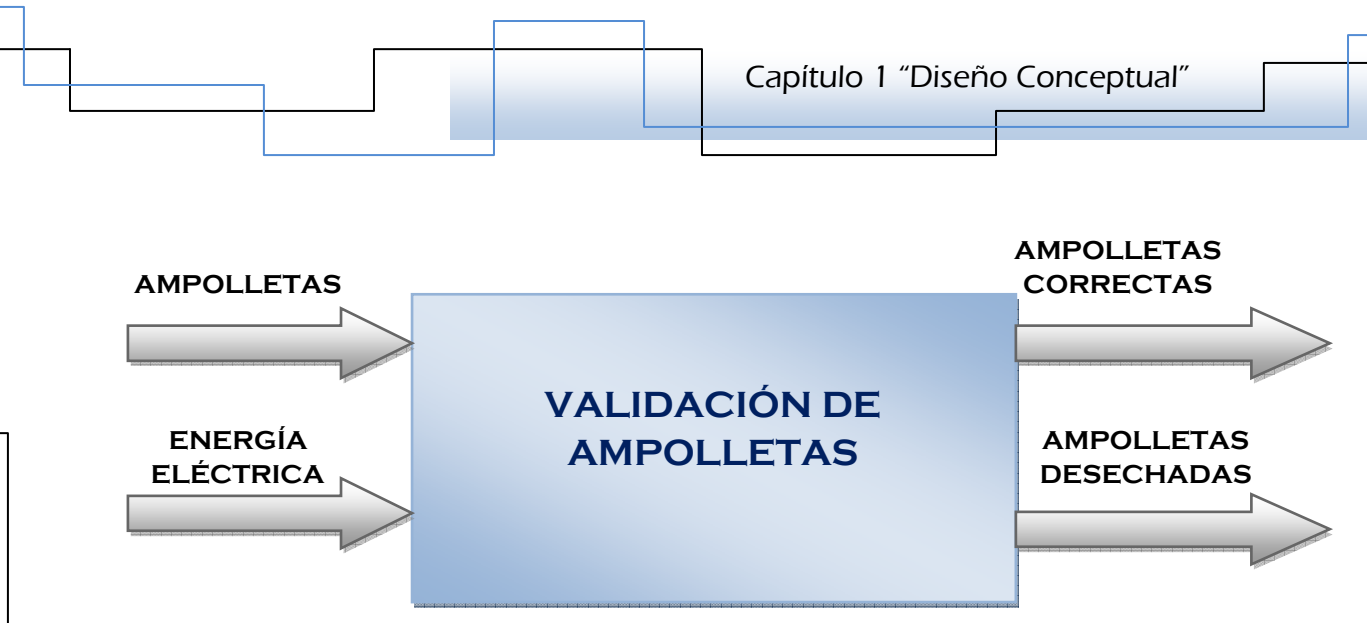

*Figura 3. Bloque de la función global.* 

*En la figura 3 se puede observar que las entradas y salidas se encuentran representadas por medio de flechas, las cuales indican el sentido del proceso, en el centro se tiene el bloque azul representando la "caja negra" de la función global.* 

*Se observa que el bloque de la función global "Validación de ampolletas" tiene una primera entrada llamada "ampolletas", la cual representa el producto que va a ser objeto del proceso, y la segunda entrada representa la energía que se va a suministrar para realizarlo, en este caso es la eléctrica.* 

*Por lo tanto, el bloque azul representa de alguna manera que dentro de él se está llevando acabo el proceso de la función "Validación de ampolletas".* 

*Finalmente, el proceso cuenta con dos salidas, la primera representa a las ampolletas que se han validado correctamente, es decir, aquellas que tienen el nivel de líquido que se requiere y que van a ser enviadas a otra etapa de la línea de producción; la segunda representa a las ampolletas que han sido validadas incorrectas y que fueron desechadas de la línea de producción.* 

*A continuación se muestra en la figura 4 la descomposición de la función global "Validación de ampolletas" en un conjunto de funciones secundarias y la manera en que éstas interactúan, las cuales representan el proceso que se está llevando a cabo dentro de la función global.* 

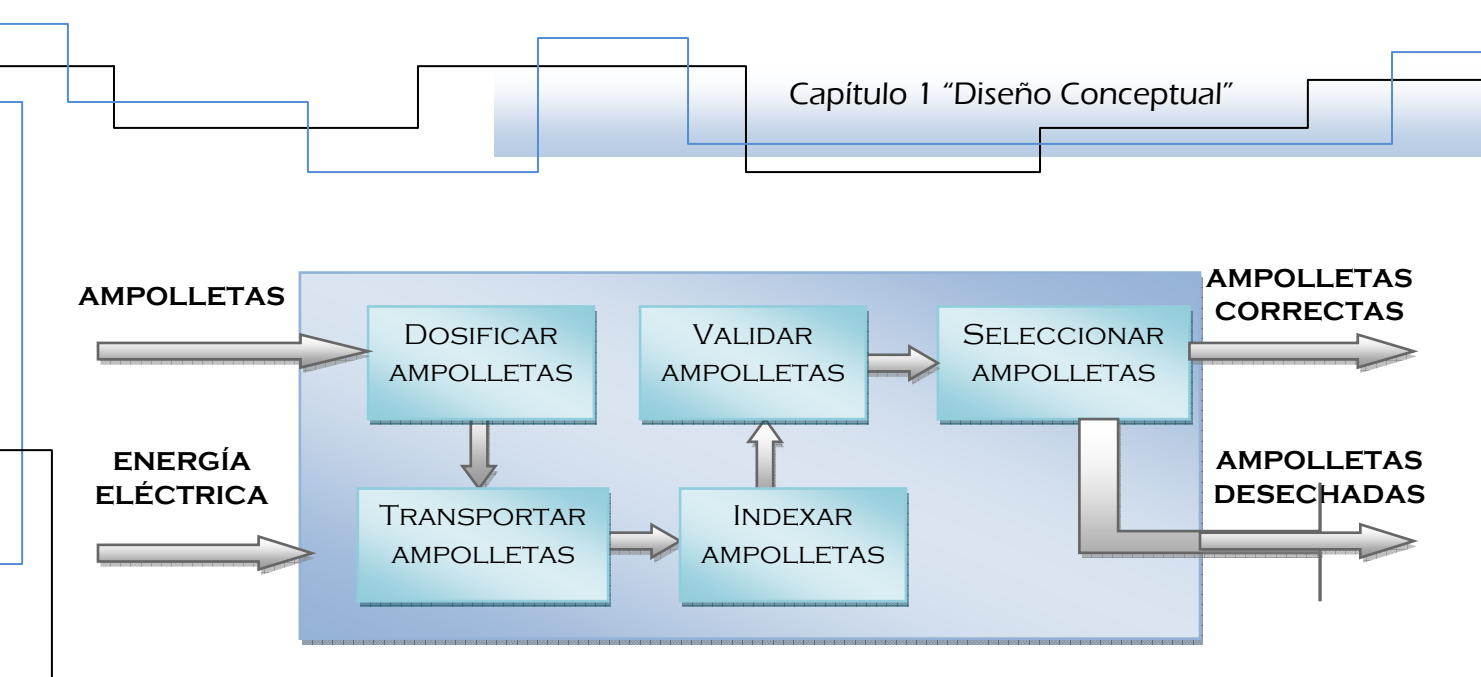

*Figura 4. Descomposición de la función global.* 

*En la figura 4 se puede ver que dentro de la función global existen cinco funciones secundarias que están interconectadas entre sí una seguida de la otra, ya que para el diseño que se pretende realizar es importante seguir este orden, porque precisamente lo que se está diseñando es una línea de proceso.* 

*A continuación se describen las cinco funciones secundarias del proceso:* 

- 1. **Dosificar ampolletas**. Esta función es la que se encarga de suministrar las *ampolletas al sistema de transporte.*
- 2. **Transportar ampolletas**. Es la función que se va encargar de mover las *ampolletas durante el proceso de validación de las mismas.*
- 3. **Indexar ampolletas**. Se encarga de alinear y separar las ampolletas una de *otra, para que no haya confusión en la etapa de validación.*
- *4. Validar ampolletas. Aquí las ampolletas van a ser inspeccionadas y ampolletas validadas mediante la programación del sistema de visión artificial.*
- 5. **Seleccionar ampolletas**. En esta última se realizará el desecho de las *ampolletas que se validen incorrectas mediante algún tipo de actuador, así mismo las correctas tendrán que seguir en línea de proceso.*

# *1.3. DefiniciónDefinición Definición Definiciónde los requerimientos de los requerimientos de los requerimientos*

*Los requerimientos constituyen la expresión o declaración de un cliente sobre las restricciones, servicios o beneficios que desea obtener del producto que necesita.* 

Para poder manejar las necesidades de los clientes se recomienda que estas sean *estructuradas en jerarquías; las necesidades primarias establecen el camino estratégico del producto, las secundarias se definen a partir de las necesidades primarias e indican más a detalle lo que puede hacerse para satisfacer la necesidad primaria correspondiente, y por último, en muchos casos las necesidades secundarias generan necesidades terciarias que indican más a detalle como satisfacer las necesidades secundarias.* 

*En este caso, la Tabla 1, muestra los requerimientos o necesidades del cliente para el diseño de la validadora de ampolletas con orden jerárquico.* 

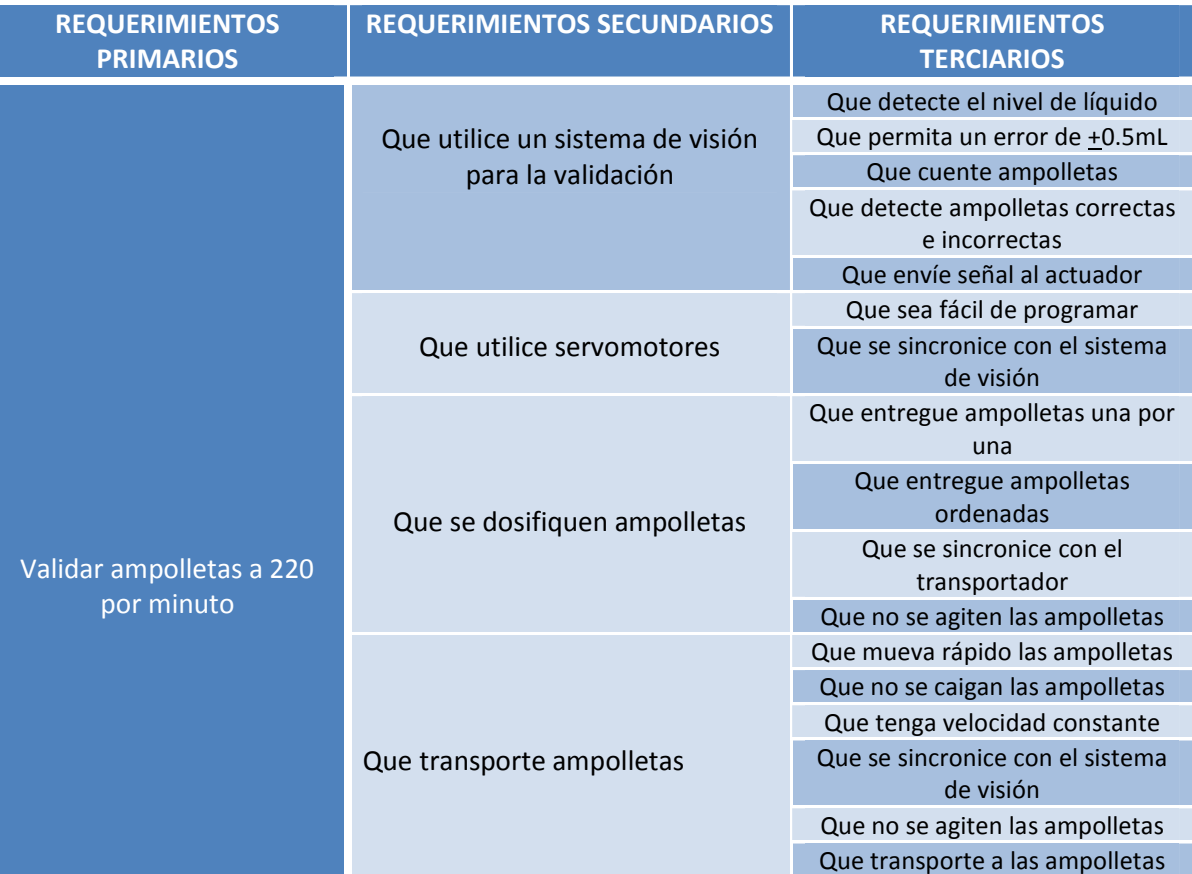

*Tabla 1. Requerimientos.*
*Capítulo 1 "Diseño Conceptual"* 

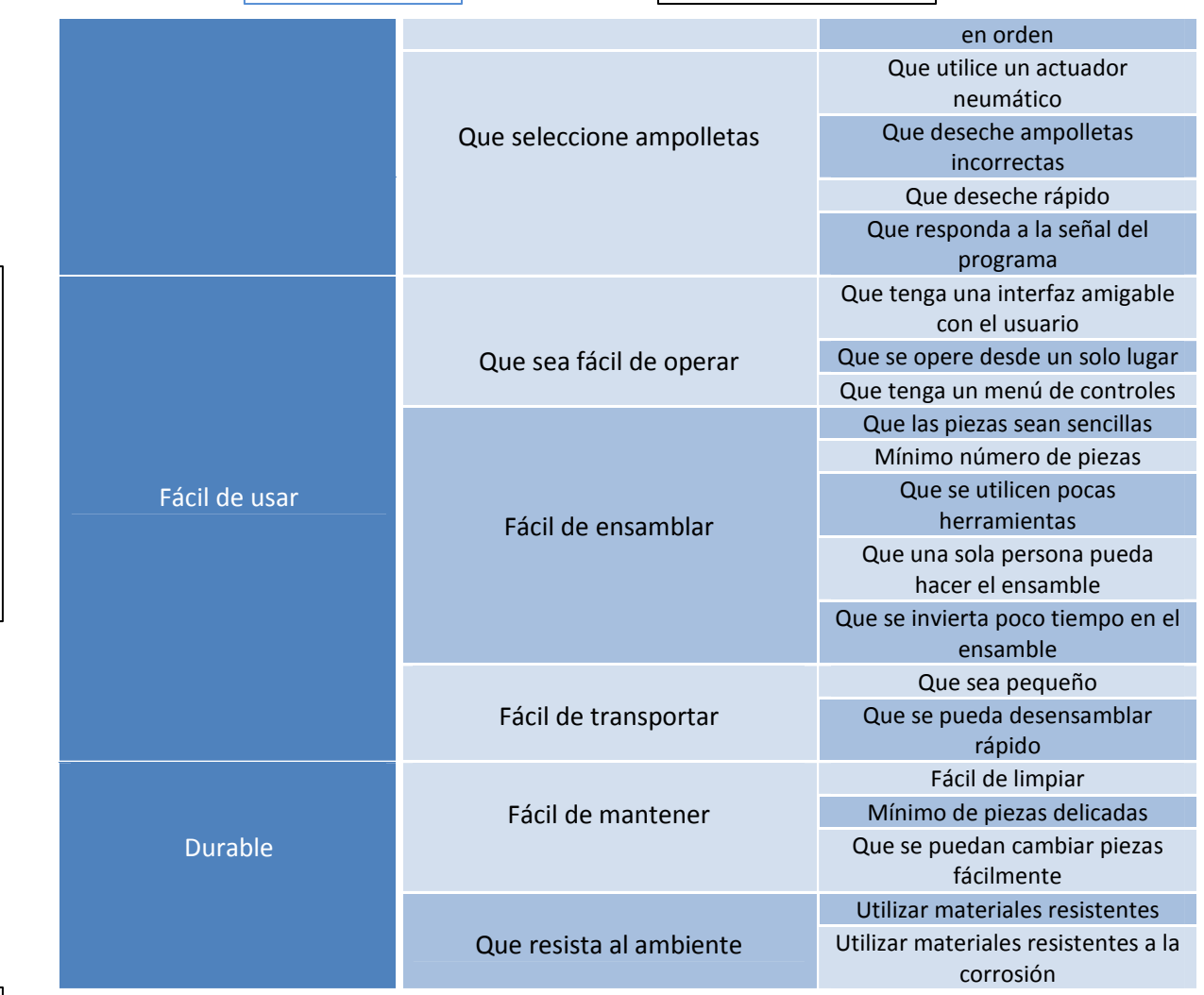

# *1.4. Especificaciones*

*Para satisfacer las necesidades mencionadas anteriormente, es necesario traducirlas a especificaciones apropiadas a las características de ingeniería, es decir, en parámetros que se puedan medir, los cuales se miden a través de unidades de medición físicas. Asimismo, los parámetros técnicos representan magnitudes que se pueden manejar o determinar en el diseño para definir el producto.* 

*A continuación se muestra una lista de posibles parámetros técnicos para la validadora de ampolletas.* 

*Tabla 2. Posibles parámetros técnicos.* 

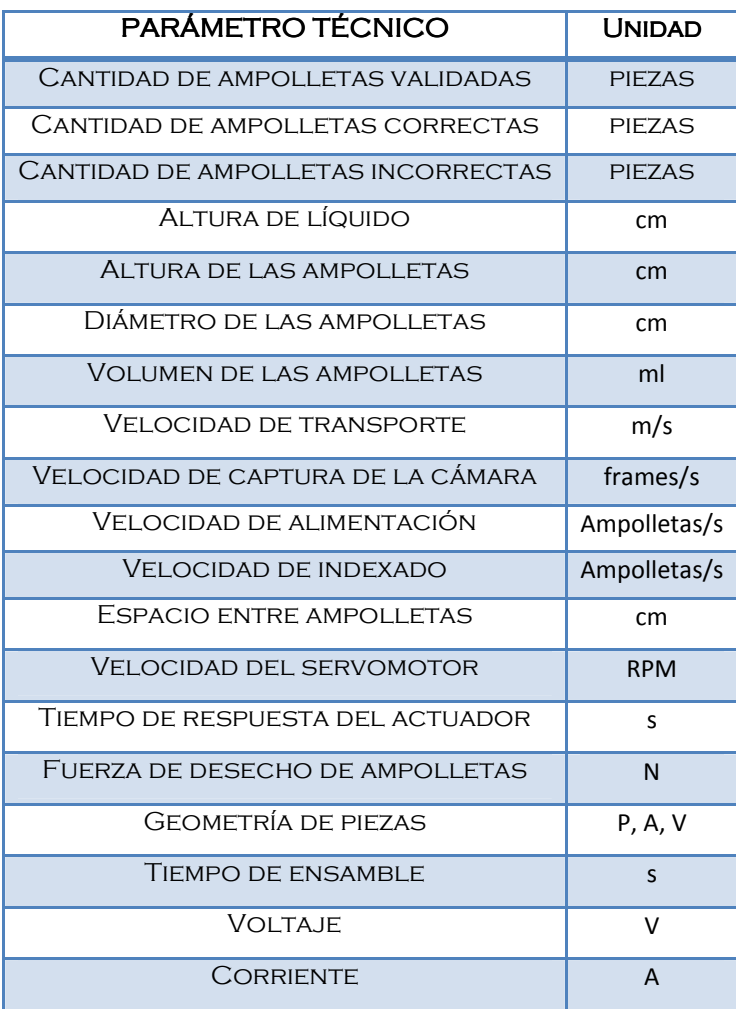

*Como se dijo anteriormente, los posibles parámetros técnicos tienen que satisfacer*  los requerimientos establecidos, por lo que cabe mencionar que la lista anterior *está basada en la lista de los requerimientos terciarios de la Tabla 1, tratando de traducirlos en magnitudes que se puedan medir, tales como velocidad, fuerza, longitud, etc.* 

### *1.5. Relación entre requerimientos y especificaciones y especificaciones*

*En esta parte se utiliza un método para realizar la correspondencia entre los requerimientos del cliente y las características de ingeniería, el cual es el método de Despliegue de la Función de Calidad (QFD).* 

*El método es esencialmente elaborar una matriz de relaciones, la cual consta de un campo de demandas del cliente o requerimientos (los qué), uno de parámetros técnicos o especificaciones (los cómo) y la matriz de relación entre estos.* 

*Una vez definidos los campos de requerimientos y especificaciones el método QFD juzga qué parámetros o atributos del diseño influyen o están relacionados con las distintas demandas del cliente. Cada casilla de la matriz de relaciones es un cruce entre una entrada de filas (una demanda) y una entrada de columnas (un parámetro técnico), e indica el nivel de relación que existe entre cada parámetro del diseño y una demanda del cliente.* 

 *En la parte superior de la matriz se encuentra "el tejado", aquí, se representa la relación que existe entre los parámetros técnicos, la idea es mostrar si entre dos parámetros hay una relación fuerte o no. En el Apéndice B se muestra la matriz de relaciones o "Casa de la Calidad" para la validadora de ampolletas.* 

*Se pueden observar en el Apéndice B las relaciones entre requerimientos y especificaciones, por lo que se pueden conocer los parámetros a controlar para cumplir con determinadas demandas, es decir, los parámetros con valores más altos que nos arroja el método, ya que nos muestra los resultados en el "porcentaje de importancia de los cómo" o especificaciones.* 

*Haciendo un acercamiento a estos resultados tenemos que:* 

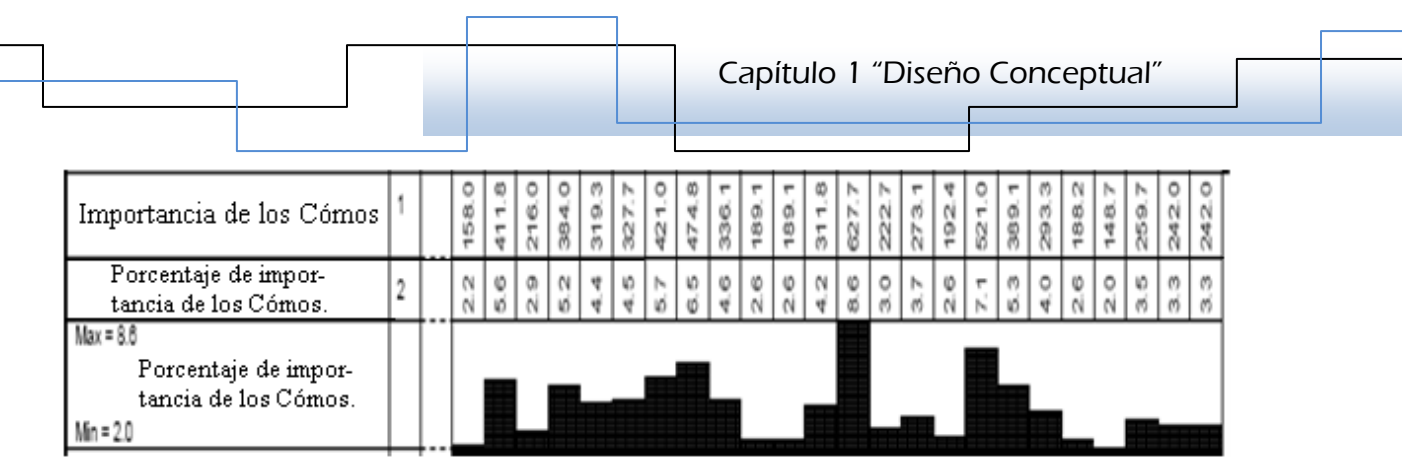

*Figura 5. Resultados del QFD.* 

*En la figura 5 se observa que los valores más altos son: 8.6%, 7.1%, 6.5%, 5.7%, 5.6%, y 5.3%, que corresponden respectivamente a las especificaciones: velocidad del servomotor, programación, velocidad del transporte, volumen de las ampolletas, cantidad de ampolletas validadas y geometría de las piezas.* 

*También se observa en el "tejado" de la casa que estos parámetros con mayor porcentaje de importancia, tienen relación fuerte; por ejemplo: la velocidad del servomotor está fuertemente relacionada con la velocidad del transporte, de igual forma, la programación con el volumen de las ampolletas y la cantidad de ampolletas validadas.* 

*Por lo tanto, lo anterior quiere decir que son los parámetros a los que se les tiene que tomar mayor importancia y con los que se sugiere iniciar el diseño de la validadora de ampolletas, así, el método nos dice que hay que comenzar con el diseño del medio transporte para las ampolletas, seguido de la programación para la validación.* 

# *1.6. Configuración*

*Ahora seguimos con una parte importante para el diseño de productos, que consta del uso de la "creatividad", que está conformada por una serie de técnicas que ayudan al diseñador a percibir el producto final antes de realizar el diseño de detalle, y por consiguiente antes de la fabricación de éste.* 

*Para este proyecto se hace el uso de la técnica de la "Carta Morfológica", la cual consiste en generar alternativas, basada en la combinación de posibles soluciones* 

*a las sub-funciones del producto, estas soluciones se conocen también como "configuraciones".* 

Para la construcción de la carta morfológica de la validadora de ampolletas se *toman en cuenta principalmente los cinco objetivos secundarios definidos anteriormente, los cuales se refieren a tener una etapa de alimentación, una de indexado, una de transporte, una de inspección y una de selección.* 

*A continuación se muestran seis configuraciones generadas para la máquina validadora de ampolletas:* 

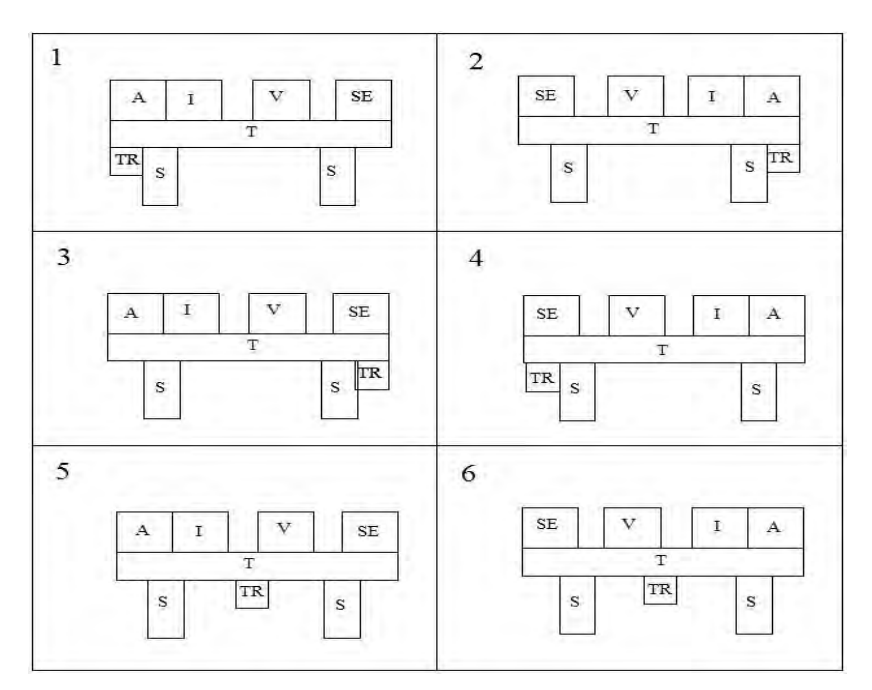

*Figura 6. Carta Morfológica.* 

*Donde:* 

- *<sup>A</sup> Alimentación*
- *<sup>I</sup> Indexado*
- *<sup>V</sup> Validación*
- *SE Selección*
- *<sup>T</sup> Transporte*
- *TR Transmisión*
- *<sup>S</sup> Soporte*

*En la figura 6, se observa que todas las sub-funciones se encuentran en cada una de las configuraciones, sólo que cinco de éstas cambian de posición, dejando fijas a dos, transporte y soporte, porque representan le "base" para el diseño de la validadora de ampolletas.* 

*Por otro lado, se necesita mantener un orden lógico para la validación de las ampolletas, es decir; para realizar el proceso se deben tener ampolletas al inicio (alimentación hacia el transporte), después se tienen que ordenar (indexado), luego se podrán inspeccionar (validación) y por último se desechan las ampolletas incorrectas (selección), es por eso que las configuraciones 1,3 y 5 mantienen este orden considerando el movimiento de las ampolletas de izquierda a derecha, y asimismo 2,4 y 6 siguen igual orden considerando el movimiento de las ampolletas de derecha a izquierda.* 

La posición de la transmisión, surgió de la idea de que los movimientos de la parte *de la alimentación y del transporte pudieran efectuarse con un mismo motor, esto pensado en reducir los costos del diseño.* 

*Por último, el sentido del movimiento del transporte, y por consiguiente en todas las etapas de la máquina, debe ser de izquierda a derecha por la disposición física del lugar de operación, con esta última consideración quedaron descartadas las configuraciones 2,4 y 6, ya que en éstas el movimiento es contrario.* 

*Así la configuración elegida es la número uno, debido a que la 3 no cumple con la idea de utilizar un sólo motor para el transporte y la etapa de alimentación. La configuración 5 también fue descartada porque la posición de la transmisión se encuentra en el centro del transporte, siendo necesarios más elementos mecánicos para la transmisión, aumentando el número de piezas y el costo en el diseño.* 

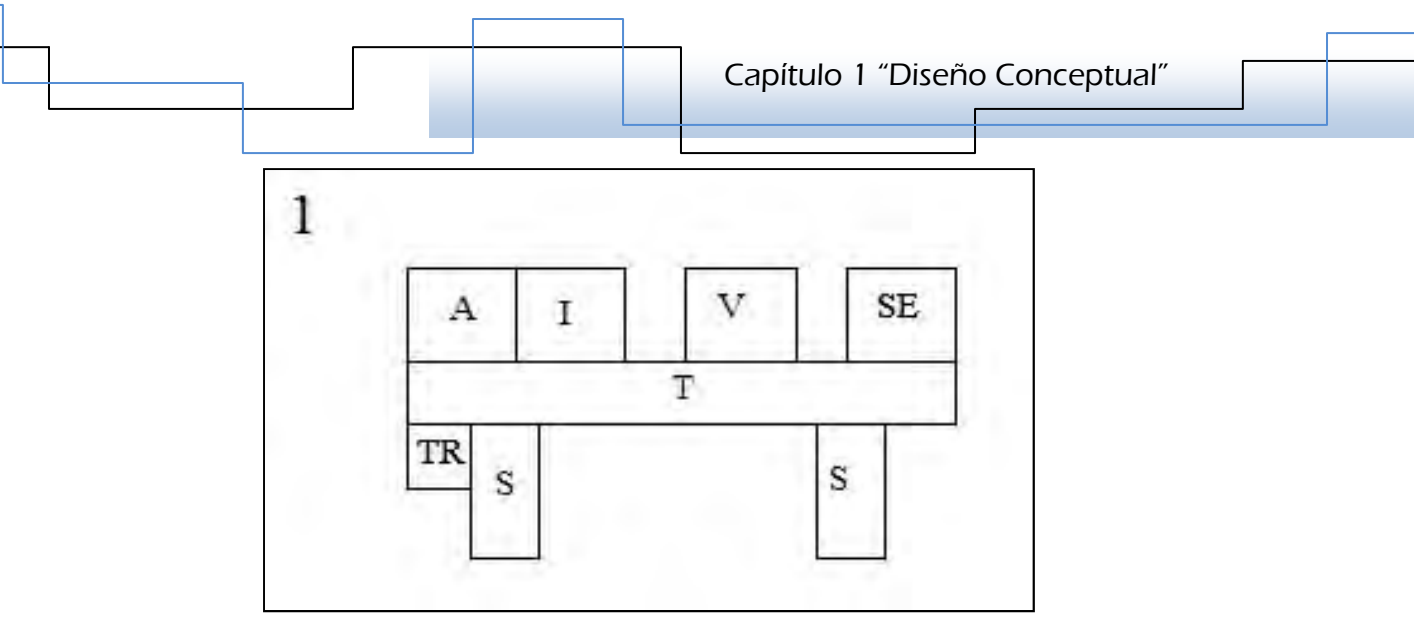

*Figura 7. Configuración seleccionada.* 

# 1.7. Composición

*Finalizando con la etapa de diseño conceptual, la composición de la máquina validadora de ampolletas quedó definida mediante la integración de todos los elementos anteriormente expuestos, objetivos, funciones, requerimientos, configuración, etc.* 

 *En conclusión, se obtuvo que una de las principales funciones a realizar es el transporte. Para tal efecto se determinó construir un transportador de banda plana, ya que es la manera más usual de trasladar envases.* 

# *1.7.1. BastidorBastidor Bastidor Bastidor*

*Como elementos de soporte se seleccionaron dos soleras de acero, porque se necesita que el bastidor brinde soporte a los elementos de otras etapas, principalmente las de indexado, validación y selección.* 

# *1.7.2. Transporte*

Para la transmisión de potencia a la banda transportadora, se propuso utilizar un *servomotor y una transmisión síncrona. Por lo tanto, una de las poleas síncronas se debe acoplar a la flecha de la polea motriz de la banda transportadora, precisamente para mover a la banda. En el otro extremo del transportador se* 

*cuenta con una polea "conducida" con su respectiva flecha, la cual es el complemento para mover la banda transportadora.* 

### *1.7.3. Tensión de la banda la banda*

*Se debe diseñar un elemento de tensión para la banda transportadora y se ha pensado utilizar un resorte helicoidal de compresión para carga estática, que al mismo tiempo, debe colocarse del lado de la polea conducida.* 

### **1.7.4.** Sistema de Visión

*En esta parte es necesario verificar que el equipo de visión disponible es suficiente para la inspección de las ampolletas, es decir, verificar que la cámara capture las imágenes de las ampolletas a la velocidad de validación requerida. Además, hacer el diseño del soporte para la cámara, que va a ser colocada en el bastidor.* 

### *1.7.5. SeleccióSelecció Selección Selección*

*Se propone como mecanismo de desecho de ampolletas aire comprimido, para tal efecto, es necesario seleccionar un actuador neumático capaz de responder rápido, además de diseñar un dispositivo que pueda dirigir el aire hacia la ampolleta deseada.* 

# **CAPÍTULO 2 ÍTULO DISEÑO DE DETALLE** Carlos Itzamá Cedillo Hernández<br>Carlos Itzamá Cedillo Hernández<br>Carlos Itzamá Cedillo Hernández

Carlos Itzamá Cedillo Hernández Facultad de Ingeniería UNAM

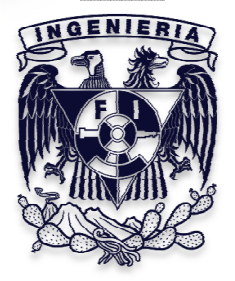

*A continuación se detalla el diseño de los elementos para el transporte, inspección y desecho de las ampolletas:* 

### 2.1. **Transportador**

*Como se mencionó anteriormente, se hizo la propuesta de diseñar un transportador de banda plana, el cual debe cumplir con el requerimiento de mover a las ampolletas a razón de 220 ampolletas por minuto [APM], además, de que a lo largo de éste se colocarán las diferentes etapas definidas previamente en el diseño conceptual, tales como; alimentación, indexado, validación, selección y la función de soporte.* 

### *2.1.1. Diseño del del Diseño del Bastidor del BastidorBastidor Bastidor*

*En esta parte del diseño se realizaron diferentes iteraciones para el bastidor, cuya función es dar soporte a los elementos de otras etapas, principalmente las de indexado, validación y selección; como se mencionó en el diseño conceptual, el proceso se llevará a cabo con las ampolletas en movimiento y ordenadas, con base en el orden lógico de la ubicación de cada una de las etapas, es decir, no se puede indexar u ordenar las ampolletas sin antes tener una fuente que las proporcione y por consiguiente no se puede validarlas sin antes ordenarlas. Es por ello que las dimensiones del bastidor se necesitan de tamaño considerable, a pesar de que las ampolletas son pequeñas.* 

### *2.1.1.1.2.1.1.1. 2.1.1.1.Soleras Soleras Soleras*

*Como elementos principales para el bastidor se seleccionaron dos soleras de acero 1045 de ¼" (6.35 [mm]) de espesor por 3 ¼" (8.2 [cm]) de ancho; dimensiones que se propusieron y que se consideraron suficientes para brindar soporte y poder distribuir los puntos de ensamblaje(ver apéndice C); además con una longitud requerida de 1.20 [m], figura 2.1. Se seleccionó este material por tener alta resistencia mecánica, por ser maquinable, por ser un material barato y de fácil adquisición.* 

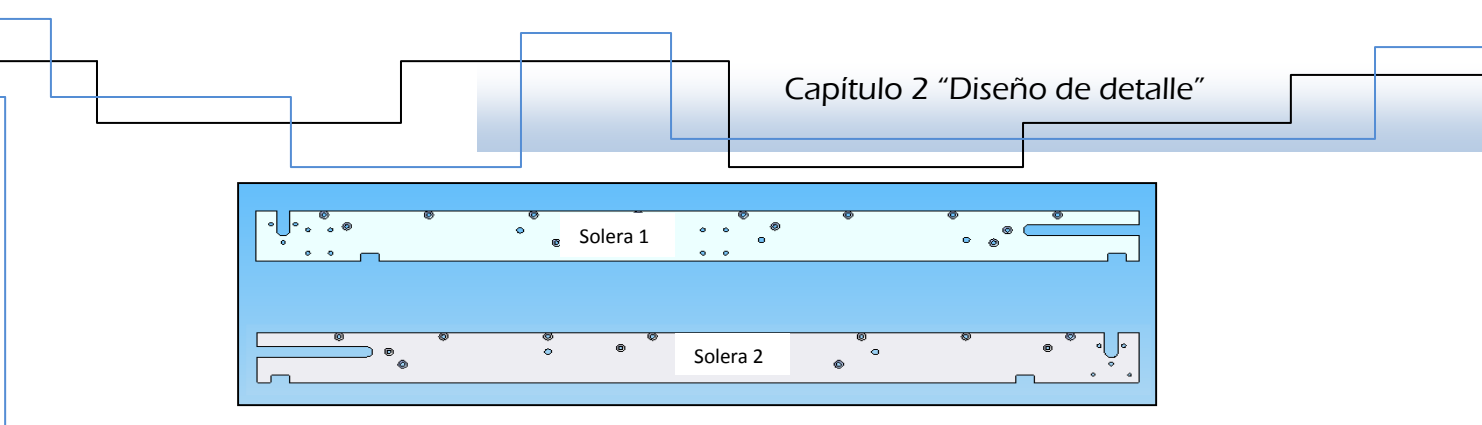

*Figura 2.1. Soleras del Transportador* 

*En cada una de las soleras se hicieron barrenos, pasados y otros con rosca. Cuatro barrenos en cada una de ellas son especiales para poderlas ensamblar entre sí, los otros son para montar los demás elementos con los que va a formarse el transportador, como poleas, flechas, chumaceras, rieles, elementos de tensión, etc.* 

*Las soleras se ensamblaron de manera simétrica, con una distancia de separación de 3 ½ "(8.9 [cm]); longitud que fue propuesta con el propósito de tener espacio suficiente entre las soleras para albergar el elemento de tensión de la banda transportadora, tal y como se muestra en la figura 2.3.* 

# *2.1.1.2.2.1.1.2. 2.1.1.2. Redondos de ensamble ensamble*

*Las soleras se ensamblaron con cuatro redondos de acero 1045 con longitud de 3½ "(8.9 [cm]), que se trata de la longitud de separación mencionada arriba, y diámetro de ½" (1.27 [cm]), los cuales tienen en sus extremos dos barrenos roscados ¼-20-UNC, figura 2.2. Asimismo, se ensamblaron con tornillos de rosca ¼-20-UNC, la simetría se encuentra principalmente en los lugares donde se montan las poleas de transmisión.* 

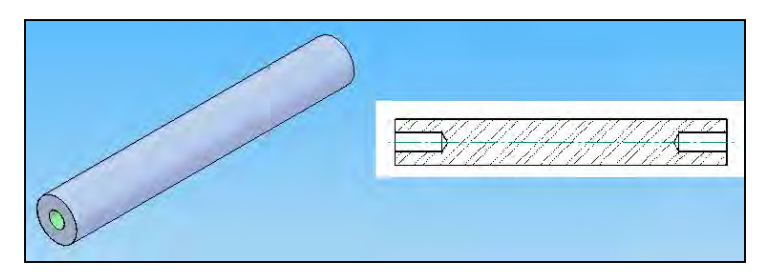

*Figura 2.2. Redondos de unión de las soleras del Transportador* 

*La siguiente imagen muestra el ensamble de las dos soleras con las barra redondas:* 

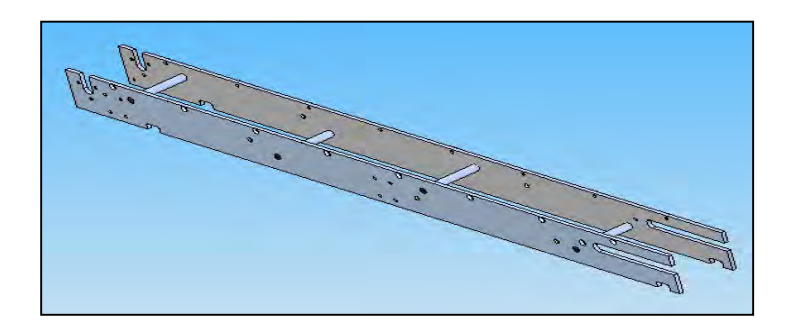

*Figura 2.3. Ensamble de las soleras y los redondos del transportador* 

### *2.1.2. Transmisión*

*En el diseño del transportador se tomaron en cuenta dos aspectos muy*  importantes: la velocidad de las ampolletas y la inspección con la cámara en la *etapa de validación, específicamente la velocidad de captura de la cámara, esto obtenido anteriormente mediante el método de Despliegue de la Función de Calidad (QFD), ya que relaciona los requerimientos con los parámetros técnicos y determina las características más importantes por las que se sugiere comenzar a diseñar.* 

*La taza de validación de ampolletas requerida es de 220 [APM], ligado directamente con la velocidad lineal a la que se tiene que mover la banda transportadora, se asignó un factor de seguridad de 1.4, obteniendo un dato de diseño de 300 APM, que, por condiciones inherentes al transporte es probable que no se cumpla con el requerimiento, una de estas condiciones es el indexado; en esta etapa las ampolletas se separarán equidistantemente.* 

*Por lo tanto, la taza de validación equivale a la velocidad lineal de la banda igual a 0.1 [m/s].* 

### *2.1.2.1.2.1.2.1. 2.1.2.1. Cálculo de la potencia del motor Cálculo de potencia del motor*

*Para el movimiento de la banda transportadora es necesario un motor eléctrico, debido a que la energía disponible es eléctrica; a continuación se hace el cálculo de*  los parámetros necesarios para obtener la potencia. Para efectos prácticos, se *consideran despreciables los efectos de fricción e inerciales.* 

Los parámetros a calcular para determinar la potencia son: la velocidad angular del *motor, considerando la velocidad lineal a la que se transportarán las ampolletas y el par de fuerzas del motor.* 

*ω* -- *Velocidad angular.* 

$$
\omega = \frac{v}{r} \dots \dots \dots \dots \dots \dots \dots \dots \dots \dots \dots \dots \dots \dots \dots \dots (1)
$$

*Donde:* 

*υ – Velocidad lineal de las ampolletas.* 

$$
v = 0.1 \, \left[\frac{m}{s}\right]
$$

*<sup>r</sup> – Radio de las poleas.* 

### *2.1.2.2.2.1.2.2. 2.1.2.2.Poleas para la transmisión de movimiento a la banda transportadora transmisión de movimiento a*

*El diseño de las poleas para la banda transportadora es indispensable para el cálculo de la potencia del motor, porque se obtiene del diámetro el tamaño del brazo de palanca que se necesita para determinar el par del motor.* 

*Debido a que la banda transportadora es plana, se optó por diseñar un tipo de poleas que permitan mantenerla en el centro; éstas tienen una geometría particular precisamente para ese propósito, el diámetro del centro es mayor que en los extremos, figura 2.4, a este tipo de poleas se les conoce como "poleas coronadas".* 

*Capítulo 2 "Diseño de detalle"* 

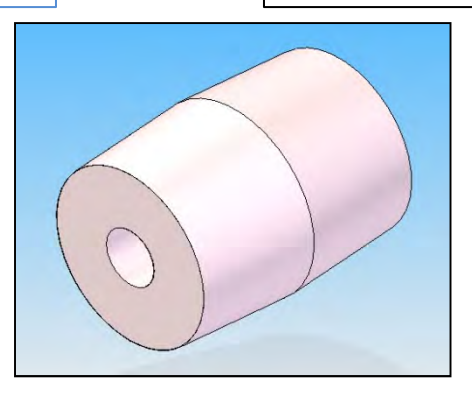

*Figura 2.4. Poleas de la banda transportadora* 

*De manera similar se propuso el diámetro de las poleas, principalmente el de la parte central. Para esto, se tomó en cuenta la idea de colocar el sistema de tensión entre la banda, por lo que el diámetro debe ser de tamaño considerable para que la banda al ser montada en las poleas haga el espacio suficiente que se necesita para el elemento de tensión, por lo tanto, después de varias iteraciones el diámetro se de definió de 2.5 "(6.33 [cm]), además se trató de abarcar el ancho de las soleras del bastidor. Por otro lado, la longitud de las poleas quedó definida por la longitud de los redondos encargados del ensamble de las soleras, es decir, se trató de que el ancho de la banda fuera de una solera a otra, implicando que el valor de la longitud de las poleas sea el mismo que el valor del ancho de la banda; sin embargo, no es la misma que la de los redondos, ya que las poleas estarían en contacto con las soleras anulando la rotación, de esta manera la longitud se definió de 3.250" (8.255 [cm]).* 

*Por lo tanto se tiene:* 

*D – Diámetro en el centro de las poleas.* 

*D = 2.5 [in] = 6.35 [cm]* 

*L – Longitud de las poleas.* 

*L = 3.250 [in] = 8.255 [cm]* 

*Por lo tanto:* 

*r = 1.250 [in] = 3.175 [cm]* 

*Ahora se calcula la velocidad angular:* 

$$
\omega = \frac{0.1 \left[\frac{m}{s}\right]}{0.03175 [m]} = 3.15 \left[\frac{rad}{s}\right]
$$

$$
\omega = 3.15 \left[\frac{rad}{s}\right] \left(\frac{1 \, rev}{2\pi rad}\right) \left(\frac{60 \, s}{1 \, min}\right) =
$$

$$
\omega = 30 \, [RPM]
$$

*Haciendo la consideración de que las ampolletas están alineadas, juntas, a lo largo*  del transportador y sobre la banda, por defecto, se tiene un peso, con el cual el *motor tendrá que trabajar, magnitud necesaria para el cálculo del par motor.* 

*<sup>T</sup> – Par motor.* 

 $T = W * r ... ... ... ... ... ... ... (2)$ 

*<sup>W</sup> – peso total de las ampolletas.* 

 $W = m * g \dots \dots \dots \dots \dots \dots \dots \dots (3)$ 

*Donde:* 

*m – Masa total de las ampolletas sobre la banda.* 

*g – Aceleración gravitatoria local.* 

*g = 9.78 [m/s 2 ]* 

*En la longitud de 1.20 [m] se pueden colocar aproximadamente 60 ampolletas juntas, las cuales suman una masa de 1.525 [kg], ya que cada ampolleta tiene una masa de 25 [g] conteniendo líquido con una densidad parecida a la del agua, así que el peso total es:* 

$$
W = (1.525 [kg]) * (9.78 \left[\frac{m}{s^2}\right]) = 14.9145 [N]
$$

 $W \approx 15 [N]$ 

*Por lo tanto, la magnitud del par del motor es:* 

 $T = (15 \, [N]) * (0.03175 \, [m]) =$  $T = 0.47625$  [Nm]  $\approx 0.5$  [Nm]

*Finalmente se calcula la potencia del motor:* 

*P – Potencia del motor.* 

 $P = T * \omega$  ... ... ... ... ... ... ... ... (4)  $P = (0.5 \, [Nm]) * (3.15 \, \frac{rad}{s})$  $\boldsymbol{S}$  $|$  =  $P = 1.575 \,[W] = 0.0021 \,[Hp]$ 

### *2.1.2.3.2.1.2.3. 2.1.2.3.Justificación del servomotor*

*Otro de los requerimientos es utilizar un servomotor marca YASKAWA modelo SGMAH-01A como elemento de transmisión de potencia, así que, lo siguiente es verificar que el servomotor se acerque a los valores obtenidos anteriormente. A continuación se muestran algunas de las características técnicas del servomotor:* 

*Tabla 2.1. Características técnicas del servomotor.* 

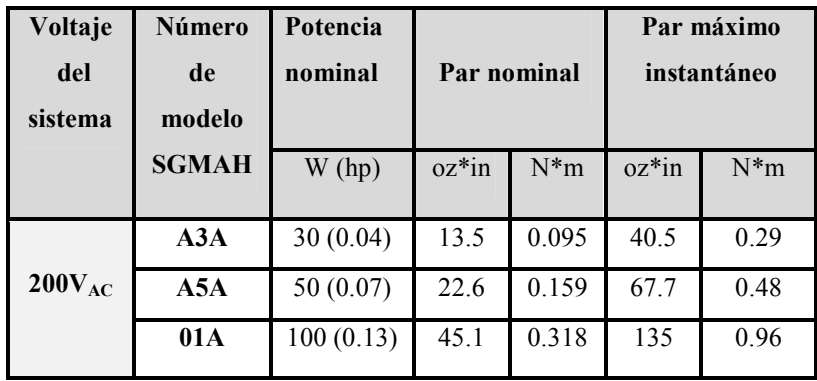

*En la tabla anterior se observan la potencia y el par motor nominales del servomotor. La potencia está muy por encima del valor obtenido anteriormente y el par también está por arriba del valor calculado; para explicar mejor esto, abajo se muestra la gráfica de velocidad contra el par del motor:* 

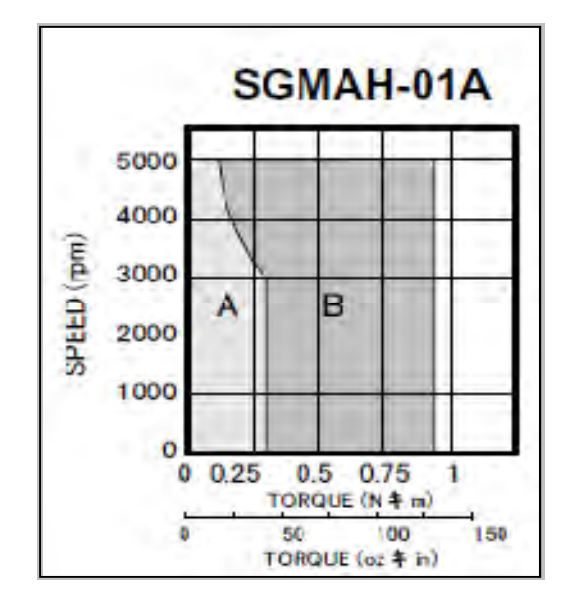

*Figura 2.5. Gráfica velocidad angular-torque del servomotor.* 

*Se observa en la gráfica anterior que el servomotor puede trabajar a velocidades de hasta 5000 RPM y puede proporcionar aproximadamente hasta 1 [N\*m] de par motor, sin embargo, también se ve que el servomotor puede trabajar de forma continua (A) e intermitente (B), pero en la aplicación sólo interesa la zona de trabajo continuo porque se pretende que el transportador trabaje continuamente.* 

*En esta zona se tiene un problema relacionado al par del motor, ya que el calculado es de 0.5 [Nm] y la zona A sólo ofrece hasta 0.318 [Nm], por lo que una reducción se hace necesaria.* 

 *El servomotor SGMAH-01A resulta ser un elemento sobrado para el transporte de las ampolletas, sin embargo, es un requerimiento para ejemplificar la programación de servosistemas.* 

# *2.1.2.4.2.1.2.4. 2.1.2.4. Transmisión de movimiento del motor a las poleas de la banda banda*

*Para la transmisión de movimiento a la banda transportadora se seleccionó un juego de poleas síncronas, acopladas a la flecha del servomotor y a la flecha de la polea conductora de la banda transportadora.* **de movimiento del motor a las poleas de la banda<br>nisión de movimiento a la banda transportadora se seleccionó un<br>as síncronas, acopladas a la flecha del servomotor y a la flecha de la<br>sora de la banda transportadora.<br>sele** 

*Las poleas se seleccionaron de acuerdo motriz y la parte conducida. Para la parte motriz, se tomaron en cuenta la potencia y la velocidad angular nominal del servomotor, es decir: 100 [W] y 3000 [RPM], respectivamente.*  triz y la parte conducida. Para la parte motriz, se tomaron en cuenta la potencia<br>a velocidad angular nominal del servomotor, es decir: 100 [W] y 3000 [RPM],<br>pectivamente.<br>propuso que la transmisión tuviera una reducción d

Se propuso que la transmisión tuviera una reducción de 1:2, para aumentar el par *motor, con esto la velocidad será de 1500 [RPM]. Con los datos anteriores y con el*  motor, con esto la velocidad será de 1500 [RPM]. Con los datos anteriores y con el<br>catálogo *Marin Sprocket and Gear* [4] se obtuvo lo siguiente: a) Paso de banda de 1/5", que representa un servicio extra ligero (XL), b) La polea motriz tiene un diámetro de paso de 0.764" (19.4 mm) con 12 dientes, y c) La polea conducida con un diámetro de paso de 1.528" (38.8 mm) con 24 dientes; lo que representa una *reducción 1:2. el* acción de 1:2, para aumentar el par<br>*Al*]. Con los datos anteriores y con el<br>*v*o lo siguiente: a) Paso de banda de<br>(*XL*), b) La polea motriz tiene un<br>dientes, y c) La polea conducida con<br>1 24 dientes; lo que represe

*Por otro lado la banda tiene un ancho de 3/8", una longitud cer 3/8", cerrada de 10" (25.4*  cm) y 50 dientes, del juego de las poleas con la banda, se obtiene una distancia entre centros de las poleas de 3.17" (80.5 mm), por lo tanto, se seleccionaron los *siguientes modelos: polea motriz: 12XL037, modelos: motriz: polea conducida: 24XL037 y 100XL037.* 

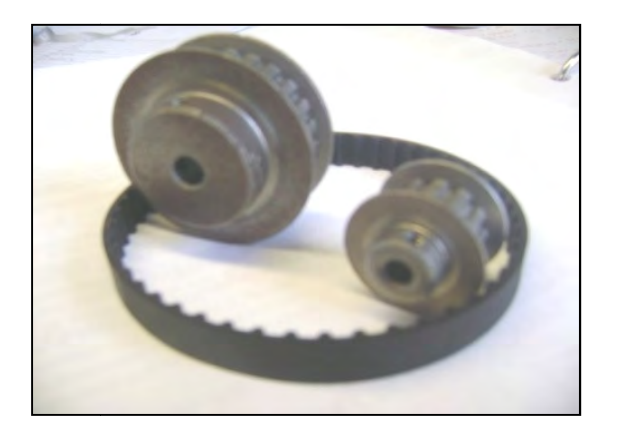

*Figura 2.6. Transmisión síncrona.* 

# *2.1.2.5.2.1.2.5. 2.1.2.5. Flechas Flechas*

*A continuación se muestra la configuración de la transmisión de potencia para mover la banda transportadora, ésta se hace mediante un servomotor y una transmisión síncrona, las cuales transmiten el movimiento a la polea motriz de la banda.* 

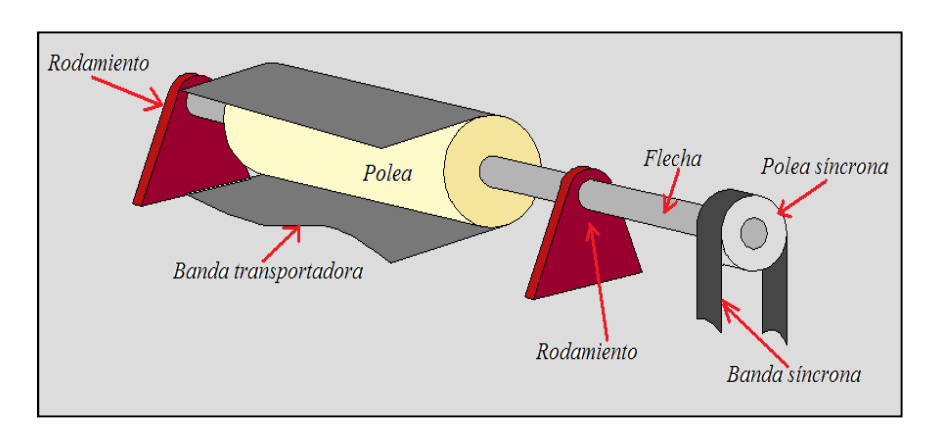

*Figura 2.7. Configuración de la transmisión* 

*Para el diseño de la flecha, se distribuyeron los elementos de transmisión a lo largo de la flecha, las distancias entre ellos se definieron a partir del ancho del transportador, como se muestra en la figura 2.8. Estas distancias son fundamentales para el cálculo, por otro lado, también se calcularon las cargas a las que fue sometida la flecha.* 

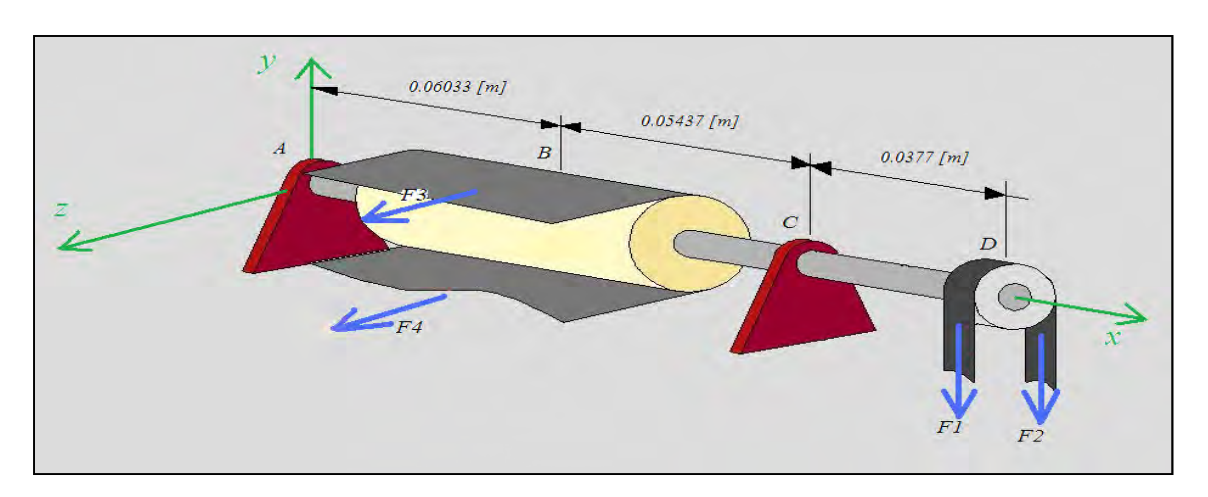

*Figura 2.8. Diagrama de las cargas en la flecha.* 

*En primer lugar se calcularon las fuerzas de tracción F1 y F2 en el punto D, ubicación de la polea síncrona, la cual es la conducida, para esto se utilizó la siguiente fórmula para obtener la fuerza tangencial neta en la banda:* 

$$
F_1 - F_2 = bt \left( s - \frac{100 \rho v_s^2}{9.81} \right) \left( \frac{e^{f\theta} - 1}{e^{f\theta}} \right) kg \dots \dots \dots \dots \dots \dots (5)
$$

 $F_1 = sA = sbt \dots \dots \dots \dots \dots \dots \dots \dots (6)$ 

 $v_m = \pi D n \dots \dots \dots \dots \dots \dots \dots \dots \dots (7)$ 

$$
\theta = \pi + \frac{D_2 - D_1}{C} \dots \dots \dots \dots \dots \dots \dots (8)
$$

*Donde:* 

- *F1 Fuerza de tracción máxima*
- *F2 Fuerza de tracción mínima*
- *S Esfuerzo en la banda*
- *b Ancho de la banda*
- *t Espesor de la banda*
- *A Área de la sección transversal de la banda*
- *Vm Velocidad de la banda en [m/min]*
- *Vs Velocidad de la banda en [m/s]*
- *f Coeficiente de fricción*
- *θ Ángulo de contacto de la banda en la polea*
- *ρ Densidad de la banda*
- *D1 Diámetro de la polea motriz*
- *D2 Diámetro de la polea conducida*

*n – Velocidad angular [RPM]* 

*Para realizar los cálculos se tienen los siguientes datos:* 

*t = 1 [mm] = 0.1[cm] b = 3/8" = 0.9525 [cm] ρ = 950 [kg/m 3 ] = 0.000950 [kg/cm 3 ] D1 = 19.4 [mm] D2 = 38.8 [mm] n = 30 [RPM] f = 0.3 C = 3.17 [in] = 8.05 [cm]* 

*Inicialmente, se necesita obtener el valor de la fuerza de tracción máxima en la banda (F1). Asimismo, esta fuerza está compuesta de otras dos: la fuerza de tensión de la banda y la carga misma que se necesita mover. Del catálogo de donde se seleccionó la transmisión síncrona se sabe que la banda debe tener una tensión de 11 [lb], esto es aproximadamente 50 [N] y la carga es W = 15 [N], por lo tanto:* 

> $F_1 = (50 + 15)[N]$  $F_1 = 65 [N]$  $F_1 = 6.63$  [kg]

*Ahora se calcula el esfuerzo en la banda debido a la fuerza de tracción máxima F1, entonces de (6) se tiene:* 

$$
s = \frac{F_1}{bt} \dots \dots \dots \dots \dots \dots \dots \dots \dots \dots (9)
$$

$$
s = \frac{6.63 \, [kg]}{(0.9525 \, [cm]) (0.1 \, [cm])}
$$

 $(0.9525 \,[cm]) (0.1cm])$ 

*Capítulo 2 "Diseño de detalle"* 

$$
s = 69.6 \left[ \frac{kg}{cm^2} \right]
$$

*Ahora el cálculo de la velocidad de la banda:* 

 $v_m = \pi (0.0388 \, [m]) (30 \, RPM) =$ 

 $v_m = 3.657 \left[ \frac{m}{m i} \right]$  $m<sub>ln</sub>$  $\overline{\phantom{a}}$  $\therefore v_s = 0.06095 \left[ \frac{m}{s} \right]$ 

 $\boldsymbol{s}$ Ί

*Ángulo de contacto:* 

$$
\theta = \pi + \frac{(3.88 - 1.94)[cm]}{8.05 [cm]} =
$$

$$
\theta = 3.3825 [rad]
$$

$$
\theta = 193.8^{\circ}
$$

*Finalmente se obtiene la fuerza tangencial neta:* 

$$
F_1 - F_2 = (0.9525 \text{ [cm]})(0.1 \text{ [cm]}) \left[ 69.6 \frac{kg}{cm^2} \right] - \frac{100 \left(0.000950 \frac{kg}{cm^3} \right) \left(0.06095 \frac{m}{s} \right)^2}{9.81} \left[ \frac{e^{(0.3)(3.3825)} - 1}{e^{(0.3)(3.3825)}} \right] =
$$

$$
F_1 - F_2 = (0.09525 \text{ [cm}^2]) \left( 69.6 \text{ } \frac{kg}{cm^2} \right) - 3.6X10^{-5} \frac{kg}{cm^2} \right) * 0.637
$$
  
\n
$$
F_1 - F_2 = 4.22 \text{ [kg]}
$$
  
\n
$$
F_1 - F_2 = 41.4 \text{ [N]}
$$
  
\n
$$
\therefore F_2 = F_1 - 41.4 \text{ [N]}
$$
  
\n
$$
F_2 = (65 - 41.4) \text{ [N]}
$$

 $F_2 = 23.6$  [N]

*De forma similar, se necesita calcular las fuerzas que están actuando en el punto B de la configuración de la figura 2.8, F3 y F4, para este caso se supone a F3 como la fuerza máxima de tracción y F4 la mínima, para el cálculo tenemos los siguientes datos:* 

*Ft – Fuerza de tensión máxima en la banda* 

*Ft = 168.75 [N]* 

*t = 2 [mm] = 0.2[cm]* 

*b = 86 [mm] = 8.6 [cm]* 

*ρ = 0.00158 [kg/cm 3 ]* 

*D1 = 2.5 [in] = 6.35 [cm]* 

*D2 = 6.35 [cm]* 

*n = 30 [RPM]* 

*f = 0.2* 

$$
Vs = 0.1 [m/s]
$$

*Como la polea "motriz" de la banda transportadora recibe potencia de la transmisión síncrona, se tiene que el esfuerzo en la banda sólo es debido a la fuerza de tensión máxima, así que F3 = 168.75 [N] = 17.2 [kg].* 

*Por lo tanto el esfuerzo es:* 

$$
s = \frac{17.2 \left[ kg \right]}{(8.6 \left[ cm \right]) (0.2 \left[ cm \right])} =
$$

$$
s = 10 \left[ \frac{kg}{cm^2} \right]
$$

*Por otra parte, el ángulo de contacto de la banda transportadora en la polea es de 180° debido a que las poleas de la banda transportadora tienen el mismo diámetro, así que:* θ *= π [rad].* 

*Por último se calcula la fuerza tangencial neta en la banda transportadora:* 

$$
F_3 - F_4 = (8.6 \text{ [cm]})(0.2 \text{ [cm]}) \left(10 \frac{kg}{cm^2}\right)
$$

$$
- \frac{100 \left(0.00158 \frac{kg}{cm^3}\right) (0.1 \frac{m}{s})^2}{9.81} \left(\frac{e^{(0.2*\pi)} - 1}{e^{(0.2*\pi)}}\right)
$$

$$
F_3 - F_4 = (1.72 \text{ [cm}^2 \text{])} \left( 10 \text{ } \frac{kg}{cm^2} \right) - 1.61X10^{-4} \text{ } \frac{kg}{cm^2} \text{]} (0.466)
$$

 $F_3 - F_4 = 8$  [kg]  $F_3 - F_4 = 78.5$  [N]  $E_4 = F_3 - 78.5$  [N]  $F_4 = 90.25$  [N]

*En la siguiente figura se muestra el diagrama de cuerpo libre de la flecha con las cargas y las reacciones en cada punto, obtenidas a parir del cálculo de las fuerzas de tracción en las bandas.* 

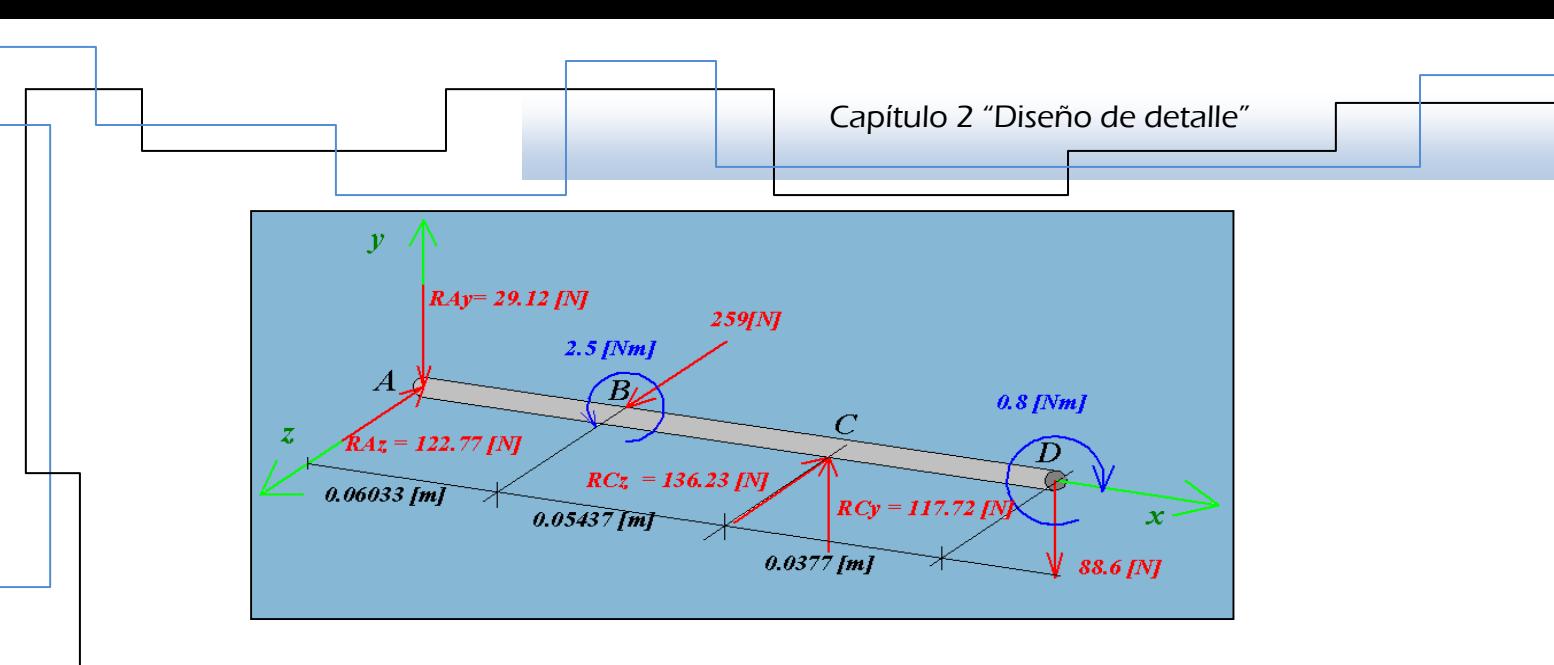

*Figura 2.9. Diagrama de las reacciones en la flecha.* 

*El siguiente paso es obtener los diagramas y las ecuaciones del cortante (V) y del momento flexionante (M).* 

*En el plano XY se tiene, considerando una sección hasta antes del punto C:* 

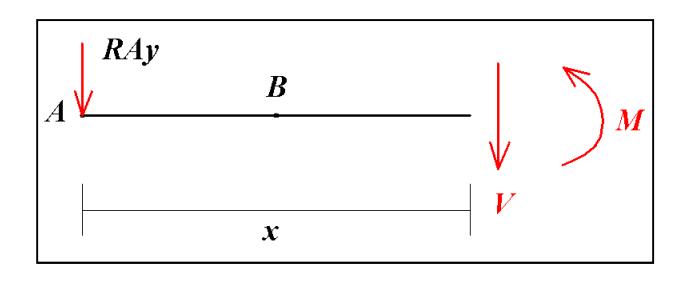

*Figura 2.10. Diagrama para obtener el cortante y el momento flexionente hasta el punto C, en el plano XY.* 

*Por lo tanto:* 

U 3V - 0 … … … … … … … … 10 529.12 / 5 W - 0 W - 529.12 / … … … … … . . 11 U #X - 0 … … … … … … … … … . 12 # B 29.12Y -0

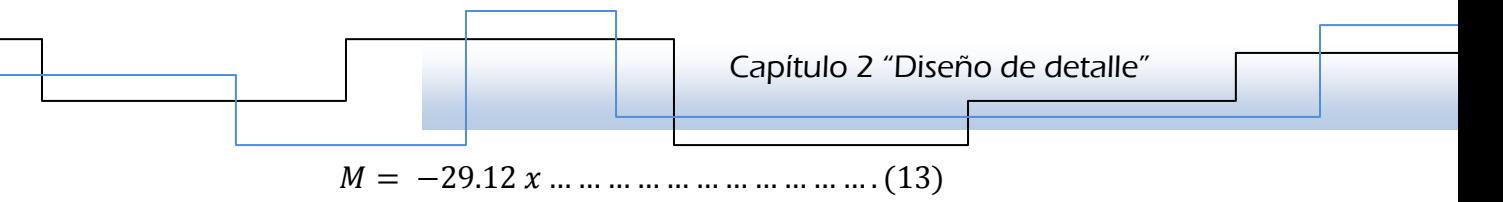

*Ahora se toma en cuenta toda la flecha:* 

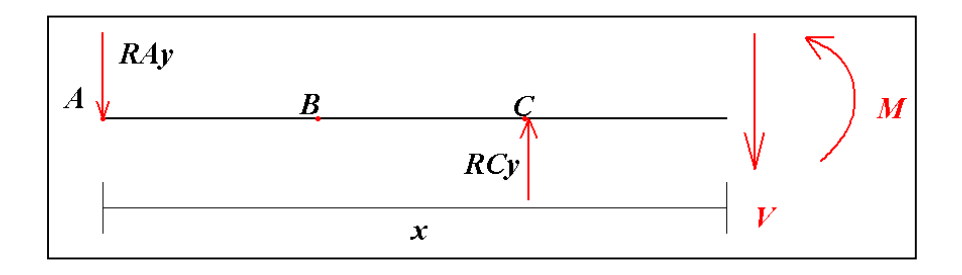

*Figura 2.11. Diagrama para obtener el cortante y el momento flexionante hasta el punto D, en el plano XY.* 

$$
\sum Fy = 0
$$
  
\n-29.12 [N] + 117.72 [N] – V = 0  
\nV = 88.6 [N] .......  
\n
$$
\sum M_N = 0
$$
  
\nM - 117.72(x - 0.1147) + 29.12x = 0  
\nM - 117.72x + 13.5 + 29.12x = 0  
\nM = 88.6x - 13.5 ....... (15)

*Para el plano XZ se tiene:* 

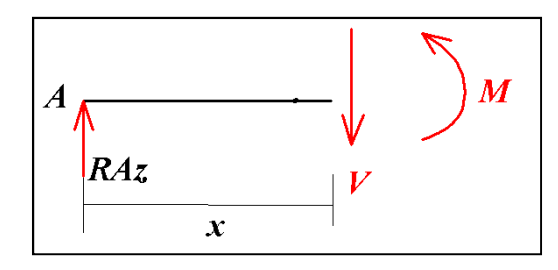

*Figura 2.12. Diagrama para obtener el cortante y el momento flexionente hasta el punto B, en el plano XZ.* 

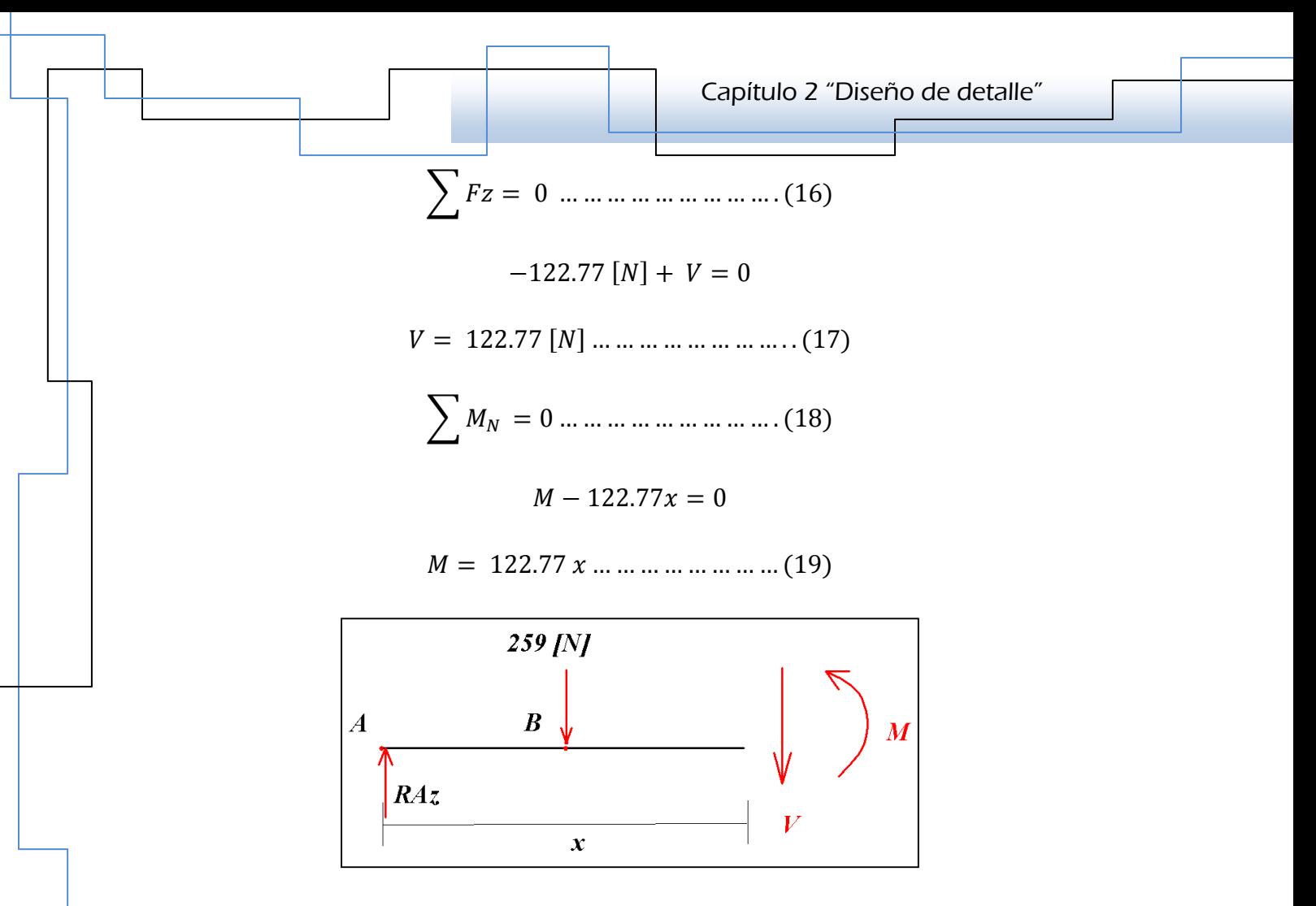

*Figura 2.13. Diagrama para obtener el cortante y el momento flexionante hasta el punto C, en el plano XZ.* 

$$
\sum Fz = 0
$$
  
-122.77 [N] + 259 [N] + V = 0  
V = -136.23 [N] ... ... ... ... ... (20)  

$$
\sum M_N = 0
$$
  
M + 259(x - 0.06033) - 122.77x = 0  
M + 259x - 15.62 - 122.77x = 0  
= -136.23x + 15.62 ... ... ... ... (21)

*Gráficas* 

 $M =$ 

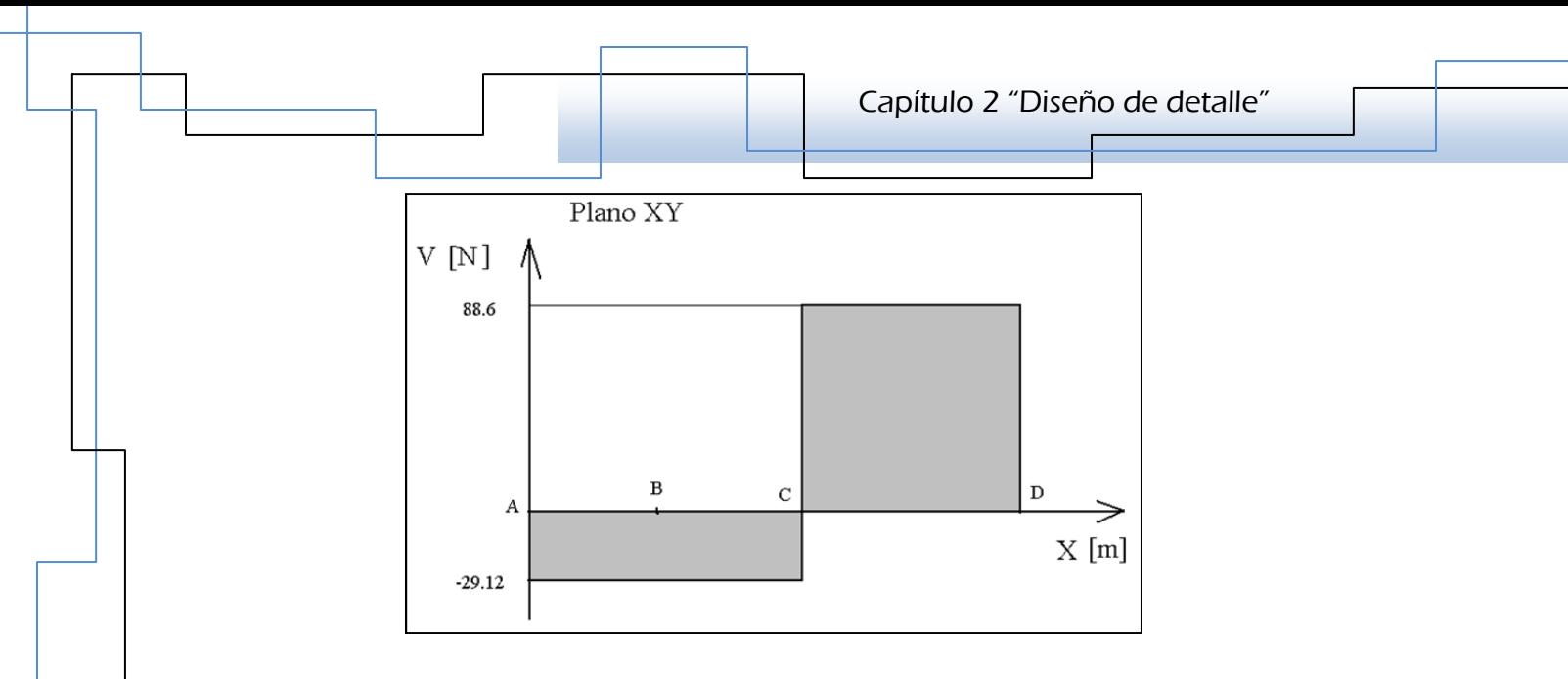

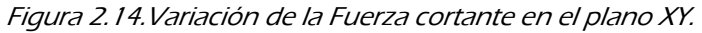

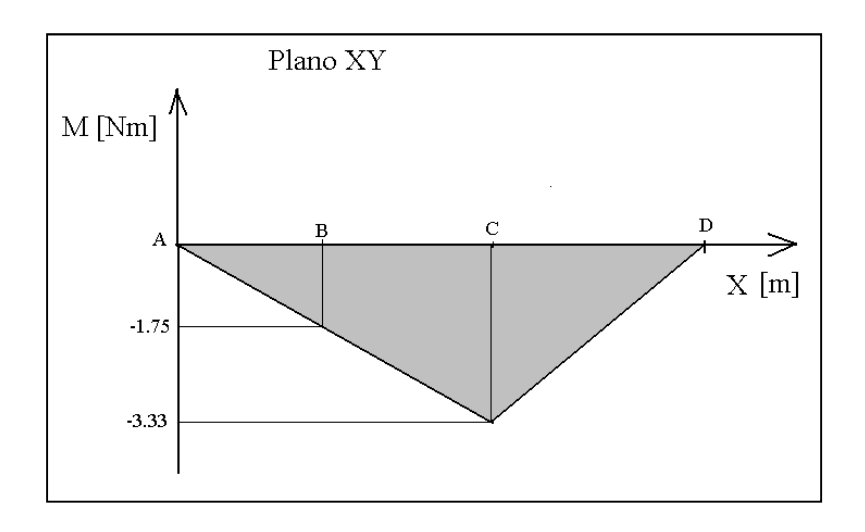

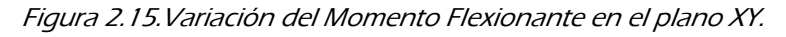

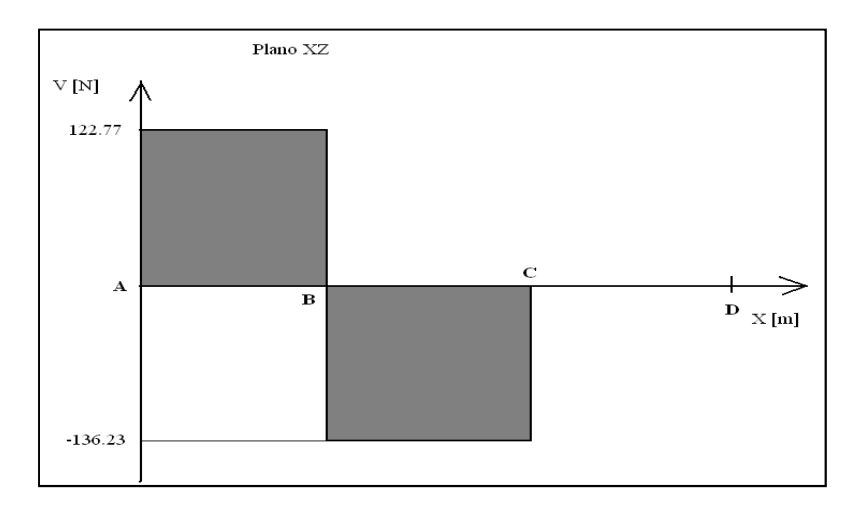

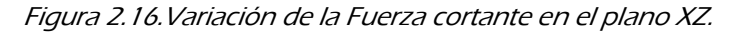

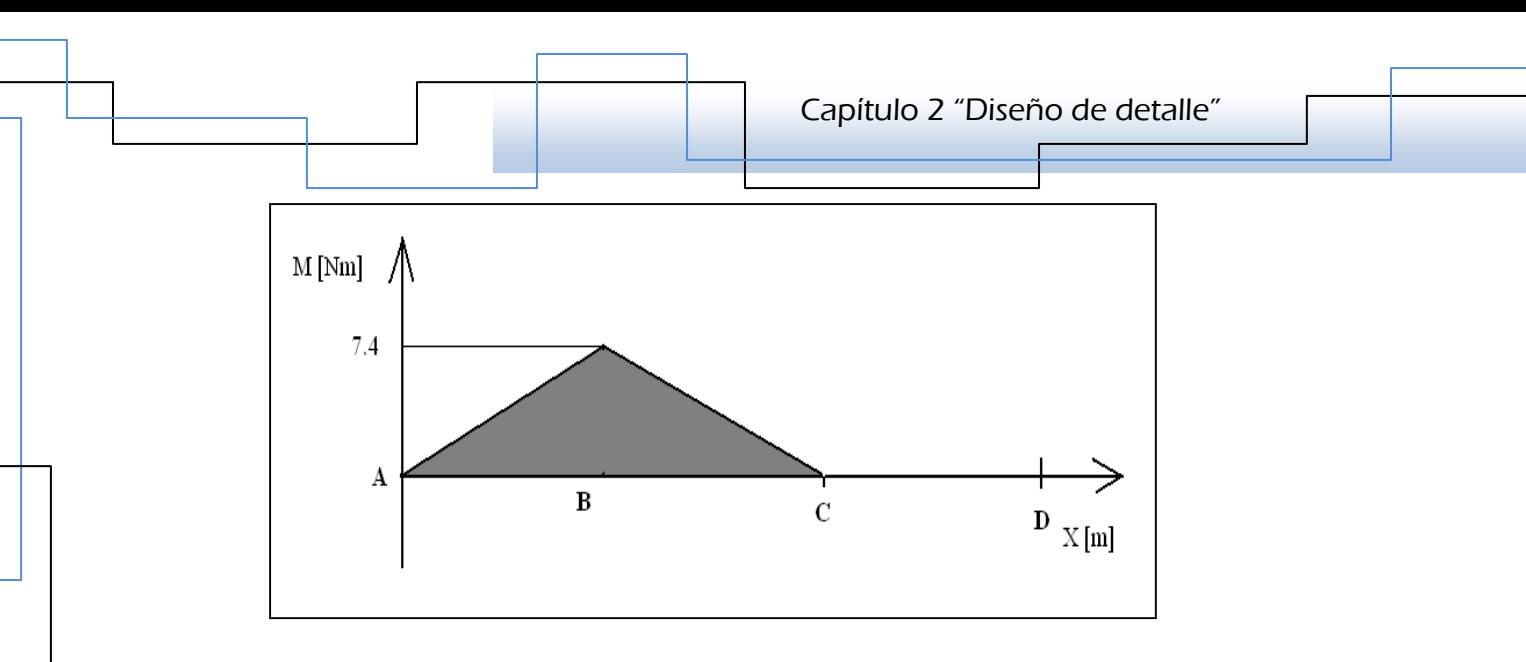

*Figura 2.17.Variación del Momento Flexionante en el plano XZ.* 

Los puntos críticos en el caso de los momentos flexionantes ocurren en B y en C. *Por lo tanto, el momento máximo en B es:* 

$$
M_B = \sqrt{M_{Bz}^2 + M_{By}^2 \dots \dots \dots \dots \dots \dots (22)}
$$
  

$$
M_B = \sqrt{(7.4)^2 + (1.75)^2}
$$
  

$$
M_B = 7.6 \text{ [Nm]}
$$

*Y en el punto C:* 

 $M_c = 3.33$  [Nm] ... ... ... ... ... ... ... ... (23)

*El material seleccionado para fabricar la flecha es de acero 1045, el cual tiene una resistencia a la fluencia de 530 [Mpa], además se propone el diámetro de la flecha de 0.9525 [cm] = 0.009525 [m]. Mediante la teoría del esfuerzo cortante máximo se puede saber si el material es adecuado para la aplicación, así que se tiene:* 

$$
d = \left(\frac{32n_s}{\pi S_y}\sqrt{M^2 + T^2}\right)^{1/3} \dots \dots \dots \dots \dots \dots \dots (24)
$$

*Donde:* 

*d – Diámetro más pequeño de la flecha* 

*<sup>n</sup><sup>s</sup> – Factor de seguridad* 

*Sy – Resistencia a la fluencia del material* 

*M – Momento flexionante* 

*T – Par de torsión*

*Por lo tanto, si se conoce el diámetro de la flecha, se despeja el factor de seguridad de (24):* 

$$
n_{s} = \frac{\pi d^{3} S_{y}}{32(M^{2} + T^{2})^{1/2}} \dots \dots \dots \dots \dots \dots (25)
$$

*El par de torsión es T = 2.5 [Nm]* 

$$
n_s = \frac{\pi (0.009525 \, [m])^3 (530 \times 10^6 \, [Pa])}{32((7.6 \, [Nm])^2 + (2.5 \, [Nm])^2)^{\frac{1}{2}}}
$$

$$
\therefore n_s = 5.6
$$

### *2.1.2.6.2.1.2.6. 2.1.2.6.Selección de la banda transportadora banda transportadora*

*La banda transportadora se seleccionó de PVC flexible ya que cumple con el grado farmacéutico según la FDA (Food and Drugs Administration), se eligió este material principalmente por su calidad de estable e inerte; característica importante donde la higiene es prioridad, como en los casos donde se manejan productos cosméticos, médicos o alimenticios; también es un material muy resistente, ligero y barato.* 

*La longitud de la banda se calculó tomando en cuenta la distancia entre los centros de las poleas, además del perímetro en el centro de las poleas, considerando que la banda va a tocar la mitad del perímetro de cada polea; así que la longitud cerrada de 2.514 [m], ancho de 86 [mm] y un espesor de 2[mm].* 

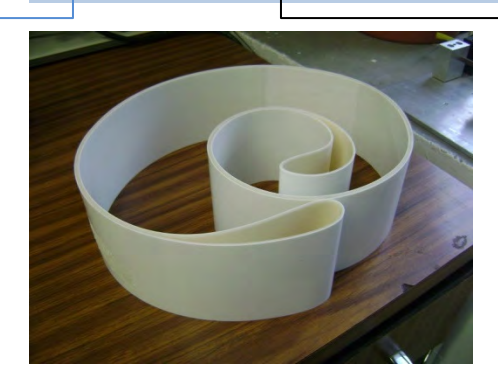

*Figura 2.18. Banda transportadora* 

### *2.1.3. Función de Tensión Tensión Tensión*

Para realizar la función de tensión de la banda transportadora se propuso un *resorte helicoidal de compresión, utilizando la geometría común; diámetro de espiras constante, de paso constante y de alambre redondo, refiriéndose a este tipo de resortes como estándar.* 

# *2.1.3.1.2.1.3.1. 2.1.3.1.Diseño del resorte helicoidal de compresión para la tensión de la banda transportadora*

*En la figura, aparecen los parámetros dimensionales para un resorte de compresión helicoidal estándar.* 

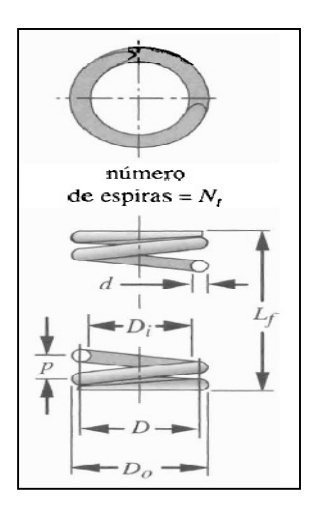

*Figura 2.19. Parámetros dimensionales de resortes helicoidales de compresión.* 

*Capítulo 2 "Diseño de detalle"* 

*Donde:* 

*<sup>d</sup> -- Diámetro del alambre.* 

*<sup>D</sup> – Diámetro medio de la espira.* 

*L<sup>f</sup> – Longitud libre.* 

*N<sup>t</sup> – Número de espiras.* 

*p – Paso de espiras.* 

*Do – Diámetro exterior de espira.* 

*Di – Diámetro interior de espira.* 

*El primer paso es determinar la fuerza para tensar la banda. En la figura siguiente se observa el arreglo del transportador con los elementos que intervienen en la función de tensión: básicamente, resorte, banda transportadora y poleas.* 

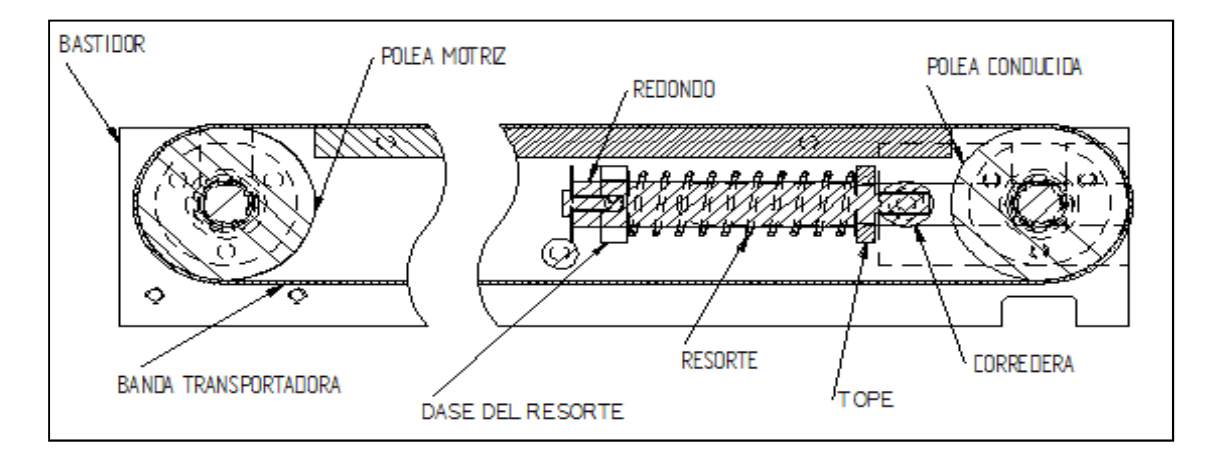

*Figura 2.20. Arreglo de la función de tensión.* 

*En la figura 2.21, se muestran la fuerza para comprimir el resorte (C ) y la fuerza de reacción del mismo, (T ); que es precisamente la que realizará la tensión a la banda.* 

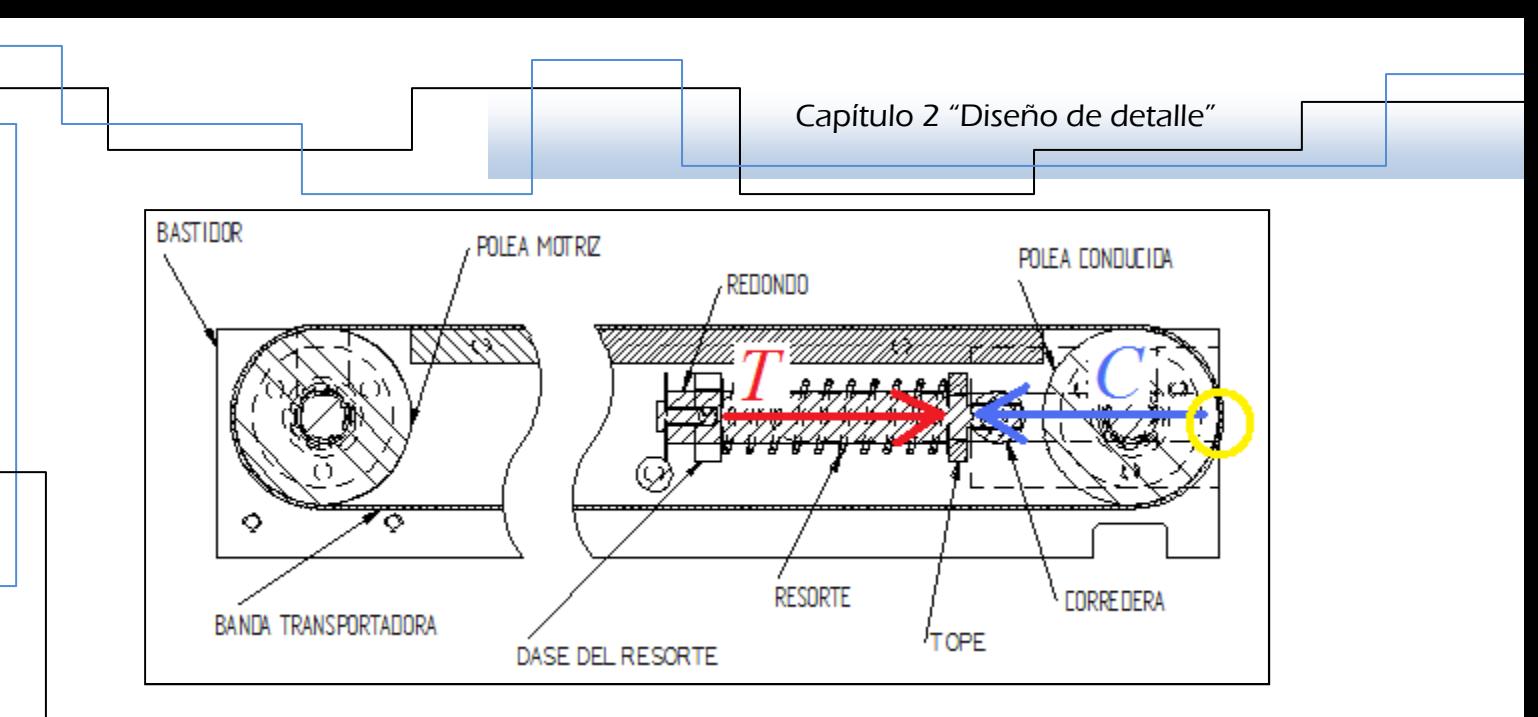

*Figura 2.21. Fuerzas que intervienen en la función de tensión.* 

*Sin embargo, para efectos prácticos se dibuja el diagrama de cuerpo libre donde se ubiquen todas las fuerzas necesarias para calcular la fuerza T; considerando una pequeña sección dentro del círculo amarillo de la figura 2.21, se tiene:* 

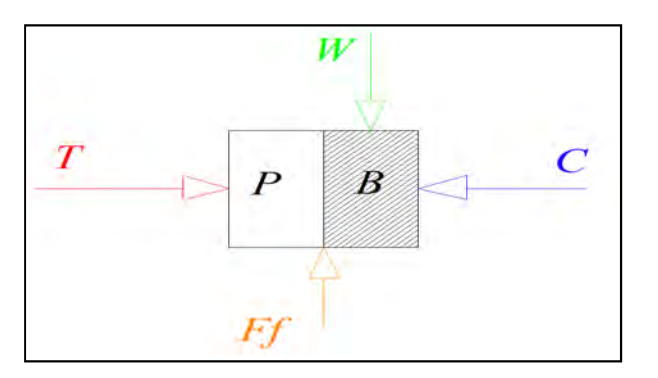

*Figura 2.22. Diagrama de cuerpo libre de las fuerzas actuantes en la función de tensión.* 

 *Donde:* 

*<sup>W</sup>— Peso de las ampolletas* 

*Ff --- Fuerza de fricción estática entre la polea y la banda* 

*Realizando la sumatoria de fuerzas se obtiene la fuerza mínima necesaria que tendrá que ejercer el resorte para tensar la banda, T = 112.5 [N]; sin embargo, el método para diseñar el resorte helicoidal de compresión para carga estática* 

*requiere determinar la constante k del resorte, lo que implica definir dos fuerzas de operación con una deflexión especificada entre ambas.* 

*Así, T es la primera fuerza de operación y además es la de valor pequeño, para efectos prácticos la renombraremos F1; ahora necesitamos la fuerza superior F2, para esto asignamos un factor de seguridad de 1.5 a F1, obteniendo F2 = 168.75 [N] como la segunda fuerza de operación, luego se define un rango de ajuste de 1.5 [in] (5.08 [cm]) de deflexión.* 

*Para el siguiente paso se eligió el diámetro del alambre de prueba, de los tamaños disponibles de la siguiente tabla:* 

*Tabla 2.2. Diámetros de alambres.* 

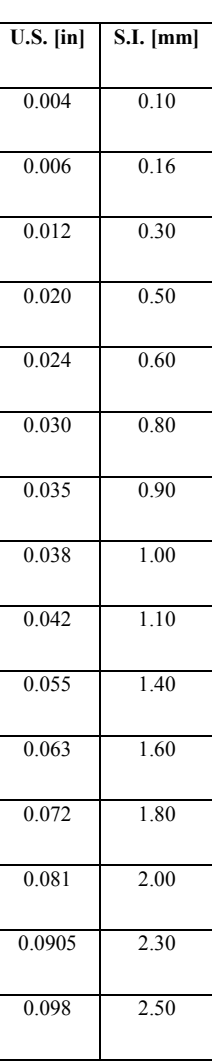

*Realizando varias iteraciones, se eligió un alambre de 2.3 [mm] de diámetro y un valor de 12 para el índice del resorte C, que es la razón del diámetro medio de espira D al diámetro del alambre d; dentro del rango recomendado (4 ≤C ≤12), ya que C < 4, el resorte es difícil de fabricar, y si C > 12, está propenso a pandearse, con esto se calcula el diámetro medio de espira D.* 

> $C = \frac{D}{d}$  $\boldsymbol{d}$ … … … … … … … … … … . 26

*Por lo tanto de la ecuación (26), se obtiene:* 

$$
D = Cd = (12)(2.3 \, mm) = 27.66 \, [mm]
$$

*Ahora se determina el factor de cortante directo Ks, y después el esfuerzo cortante en la espira en la carga más grande.* 

$$
K_{s} = \left(1 + \frac{0.5}{C}\right) \dots \dots \dots \dots \dots \dots \dots \dots (27)
$$

$$
K_s=1.041
$$

 $\tau_{max} = K_s$  $8FD$  $\overline{\pi d^3}$  ... ... ... ... ... ... ... ... ... (28)

$$
\tau_{max} = (1.041) \left( \frac{8(168.75[N])(0.02766[m])}{\pi (0.0023[m])^3} \right) = 1016.959 [MPa]
$$

*Ahora se tiene el cálculo de la resistencia máxima a la tensión Sut para alambre de piano, de la tabla 2.2, y lo utilizamos para determinar el límite elástico a la torsión Sys, suponiendo que se ha eliminado el asentamiento.* 

 $S_{ut} = Ad^b$  ... ... ... ... ... ... ... ... ... (29)

$$
S_{ys} = 0.60 S_{ut} \dots \dots \dots \dots \dots \dots \dots \dots (30)
$$

*Tabla 2.3. Coeficientes y exponentes para la ecuación (29).* 

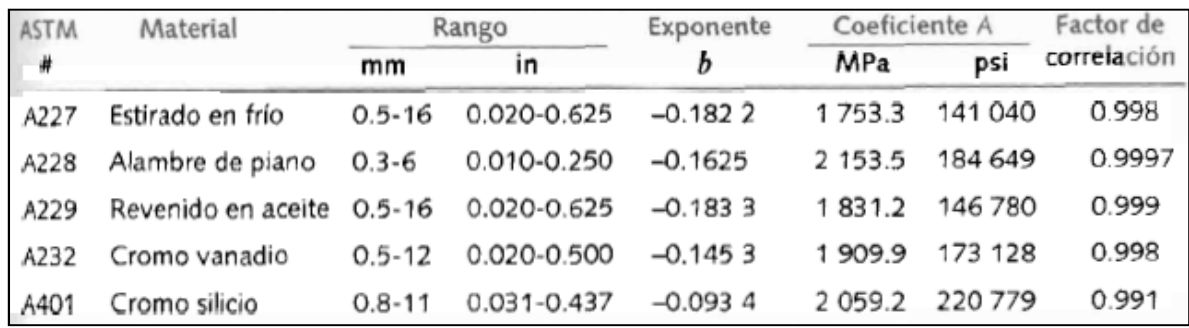

*De la tabla 2.3 se obtiene A = 2153.5 [MPa] y b = -0.1625, sustituyendo datos en (29) y (30) se tiene:* 

$$
S_{ut} = (2153.5 \, [MPa])(0.0023 [m])^{-0.1625} = 5779.152 \, [MPa]
$$

$$
S_{ys} = 0.60(5779.152 \, [MPa]) = 3467.49 \, [MPa]
$$

*A continuación se determina el factor de seguridad contra la fluencia a esta deflexión de trabajo.* 

$$
N_s = \frac{S_{ys}}{\tau} \dots \dots \dots \dots \dots \dots \dots \dots (31)
$$

$$
N_s = \frac{3467.49 \, [MPa]}{1016.959 \, [MPa]} = 3.4
$$

*La constante de deformación del resorte está definida en vista de la existencia de dos fuerzas especificadas a una deflexión relativa en particular. Así:* 

$$
k = \frac{\Delta F}{y} \dots \dots \dots \dots \dots \dots (32)
$$

*Donde: F1 = 112.53 [N], F2 = 168.75 [N] y y = 1.5 [in] = 3.81 [cm]* 

$$
k = \frac{(168.75 - 112.5)[N]}{0.0381 [m]} = 1475.4 \left[\frac{N}{m}\right]
$$
*Ahora se calcula el número de espiras activas para conseguir la tasa del resorte anterior.* 

$$
k = \frac{d^4G}{8D^3N_a} \dots \dots \dots \dots \dots \dots \dots (33)
$$

$$
N_a = \frac{d^4 G}{8D^3 k} \dots \dots \dots \dots \dots \dots \dots (34)
$$

*Don de G es el módulo de corte del material, G = 80 [GPa]* 

$$
N_a = \frac{(0.0023 \, [m])^4 (80X10^9 \, [Pa])}{8(0.02766 \, [m]^3) \left(1475.4 \, \frac{N}{m}\right)} = 8.96 \, [espiras]
$$
\n
$$
\therefore N_a \approx 9 \, [espiras]
$$

*Por otro lado, se requieren que los extremos sean cuadrados y rectificados, por lo que el número total de espiras es:* 

$$
N_t = N_a + 2 \dots \dots \dots \dots \dots \dots \dots (35)
$$
  

$$
N_t = 9 + 2 = 11 \text{ [espiras]}
$$

*Ahora se tiene el cálculo de las alturas y deflexiones correspondientes a las diferentes etapas de deformación del resorte.* 

*Altura Cerrada:* 

 $L_s = dN_t \dots \dots \dots \dots \dots \dots \dots \dots (36)$  $L_s = (0.0023 \, [m]) (11) =$  $L_s = 0.0253$  [m]

 *Deflexión inicial para alcanzar la más pequeña de las cargas especificadas:* 

$$
y_{initial} = \frac{F_{initial}}{k} \dots \dots \dots \dots \dots \dots \dots \dots (37)
$$

*Capítulo 2 "Diseño de detalle"* 

$$
y_{initial} = \frac{112.5 \, [N]}{1475.4 \, [\frac{N}{m}]} = 0.076 \, [m]
$$

*Se supone una holgura de golpeo igual al 15% de la deflexión de trabajo:* 

 $y_{golpe} = 0.15y.....................$  (38)

 $y_{golpe} = 0.15(0.0381 \, [m]) = 0.005715 \, [m]$ 

*Longitud libre:* 

n<sup>&</sup>lt; n: B Vstruv B Viwfjfxt B Vopoqofr … … … … … … … 39 n<sup>&</sup>lt; - 0.0253 B 0.005715 B 0.0381 B 0.076 n<sup>&</sup>lt; - 0.1451

*Deflexión hasta la altura de cierre:* 

$$
y_{cierre} = L_f - L_s \dots \dots \dots \dots \dots \dots \dots (40)
$$
  

$$
y_{cierre} = 0.1451 [m] - 0.0253 [m] = 0.1198 [m]
$$

*Fuerza hasta la altura de cierre:* 

$$
F_{cierre} = k y_{cierre} \dots \dots \dots \dots \dots (41)
$$

$$
F_{cierre} = \left(1475.4 \left[\frac{N}{m}\right]\right) (0.1198 \, [m]) = 176.75 \, [N]
$$

*Esfuerzo a la altura de cierre y el factor de seguridad son:* 

$$
\tau_{cerre} = k_s \frac{8FD}{\pi d^3} \dots \dots \dots \dots \dots \dots \dots \dots (42)
$$

$$
\tau_{cierre} = \frac{1.041(8 * 176.75 [N] * 0.02766 [m])}{\pi (0.0023 [m])^3} =
$$

$$
\tau_{cierre} = 1432.5 \, [MPa]
$$

*Capítulo 2 "Diseño de detalle"* 

$$
N_{s \text{ cierre}} = \frac{S_{sy}}{\tau_{cierre}} \dots \dots \dots \dots \dots \dots \dots \dots \dots (43)
$$

$$
N_{scierre} = \frac{3467.49 \, [MPa]}{1432.5 \, [MPa]} = 2.42
$$

*Para verificar que el resorte no se pandeará, es necesario calcular dos relaciones:* 

• Razón de longitud libre al diámetro medio,  $\frac{L_f}{D}$  ................(44)

$$
\frac{L_f}{D} = \frac{0.1451[m]}{0.02766 [m]} = 5.24
$$

• *Razón-deflexión a longitud libre,* ^  $\iota_f$  *……………………….(45)* 

$$
\frac{y}{L_f} = \frac{0.1141 \, [m]}{0.1451 \, [m]} = 0.786 \, [m]
$$

*Los valores obtenidos se identifican en la figura 2.23, para verificar que la intersección entre estos puntos quede dentro de alguna de las zonas estables de la grafica.* 

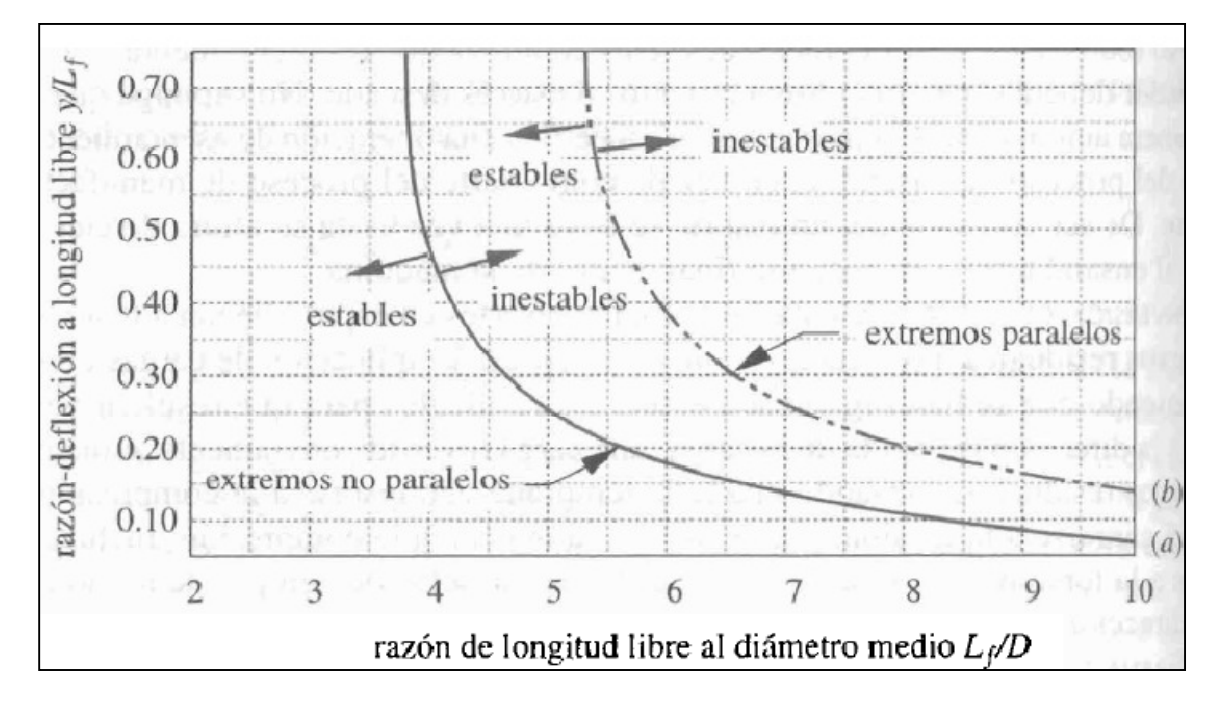

*Figura 2.23. Gráfica para identificar la estabilidad del resorte.* 

*Diámetros de espira interior y exterior* 

$$
D_0 = D + d \dots \dots \dots \dots \dots \dots \dots \dots \dots (46)
$$
  
\n
$$
D_0 = 0.02766 [m] + 0.0023 [m] = 0.02996 [m]
$$
  
\n
$$
D_i = D - d \dots \dots \dots \dots \dots \dots \dots \dots \dots (47)
$$
  
\n
$$
D_i = 0.02766 [m] - 0.0023 [m] = 0.02536 [m]
$$

 *Por último se calcula el barreno más pequeño y la barra redonda más grande que deberán emplearse al usar este resorte.* 

 $Barreno_{min} = D_0 + 0.05D ... ... ... ... ... ... (48)$ 

 $\textit{Barreno}_{min} = 0.02996 \, [m] + 0.05(0.02766 [m]) = 0.03134 \, [m]$ 

 ${\it Redondo}_{max} = D_i - 0.05D...............$  (49)

 $\textit{Redondo}_{\textit{max}} = 0.02536 \, [\textit{m}] - 0.05 (0.02766 [\textit{m}]) = 0.02397 \, [\textit{m}]$ 

### *2.2. Sistema de Visión Sistema de Visión*

Para el sistema de visión fue necesario conocer las características técnicas de la *cámara del equipo de visión artificial, principalmente la velocidad de captura y la resolución del sensor. A continuación se muestran algunos datos de la cámara disponible, el modelo CV-M50C.* 

*Tabla 2.4. Especificaciones de la cámara* 

| <b>Especificaciones</b>            | $CV-M50C$                     | <b>CV-M50E</b>         |
|------------------------------------|-------------------------------|------------------------|
| Sistema de barrido                 | 625 líneas                    | 525 líneas             |
|                                    | 25 cuadros/s                  | 30 cuadros/s           |
| Sensor CCD                         | Monocromático $\frac{1}{2}$ " |                        |
| Zona de detección                  | 6.6 mm (h) $x$ 4.8 mm (v)     |                        |
| Elementos<br>efectivos de imagen   | 752 (h) $x 582(v)$            | $768(h)$ x 494 (v)     |
| Elementos en la<br>salida de video | 737 (h) $x 575(v)$            | $758(h) \times 486(v)$ |

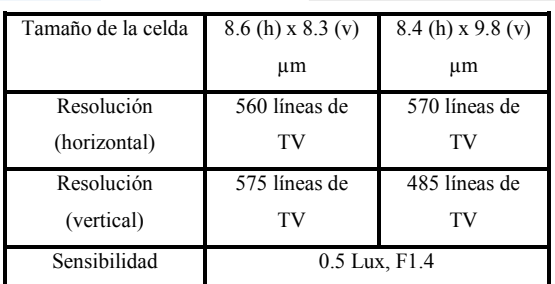

#### 2.2.1. *Velocidad de captura de la cámara vs. Velocidad lineal de las ampolletas*

*Del dato de diseño de la taza de validación de ampolletas, se determina que se tienen que validar cinco ampolletas por segundo, así que se verificó de que la cámara fuera capaz de observar esta cantidad de ampolletas en ese tiempo, por lo que:* 

• *v* -- *Velocidad lineal de las ampolletas* 

$$
v = 0.1 \, \left[\frac{m}{s}\right]
$$

• *vc* -- *Velocidad de captura de la cámara* 

$$
vc = 25 \left[ \frac{cuators}{s} \right]
$$

• *Aps* -- *Ampolletas por segundo* 

$$
Aps = 5 \left[ \frac{amp}{s} \right]
$$

*Con estos datos se obtienen el número de cuadros necesarios para capturar a cada una de las ampolletas, como sigue:* 

*Cpa -- Cuadros por ampolleta* 

C2 - D >2 … … … … … … . 50 

$$
Cpa = \frac{25 \left[ \frac{cuators}{s} \right]}{5 \left[ \frac{amp}{s} \right]} = 5 \left[ \frac{cuadros}{amp} \right]
$$

*Capítulo 2 "Diseño de detalle"* 

$$
Cpa = 5 \left[ \frac{cuadros}{amp} \right]
$$

*El cálculo anterior indica que la cámara dispone de 5 cuadros para poder validar a cada ampolleta en 0.2 [s], ya que cada cuadro tiene una duración 0.04 [s], la figura 2.24, muestra un esquema representando lo anterior.* 

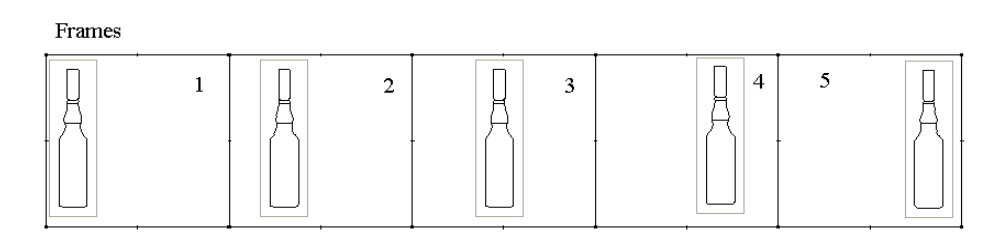

*Figura 2.24. Cuadros por cada ampolleta.* 

### **2.2.2.** Separación de las ampolletas

*En la etapa de validación es necesario tener separadas las ampolletas una de otra, para garantizar que la cámara sólo enfoque una ampolleta en la región de interés y en consecuencia se valide una ampolleta a la vez.* 

Para calcular la distancia mínima de separación de las ampolletas, se toma en *cuenta: la velocidad lineal de las mismas, el número de cuadros por ampolleta y el tiempo que dura cada cuadro.* 

*Multiplicando la velocidad lineal por el tiempo t = 0.04 [s], que es lo que dura cada cuadro, se obtiene la distancia que recorre la ampolleta después de cada cuadro, como se muestra en la figura 2.25, así que:* 

• *dr* -- *Distancia recorrida por la ampolleta después de cada cuadro.* 

*Por lo tano:* 

$$
dr = v * t \dots \dots \dots (51)
$$
  
\n
$$
dr = \left(0.1 \left[ \frac{m}{s} \right] \right) \left(0.04 \left[s \right] \right) =
$$
  
\n
$$
dr = 0.004 \left[m \right]
$$

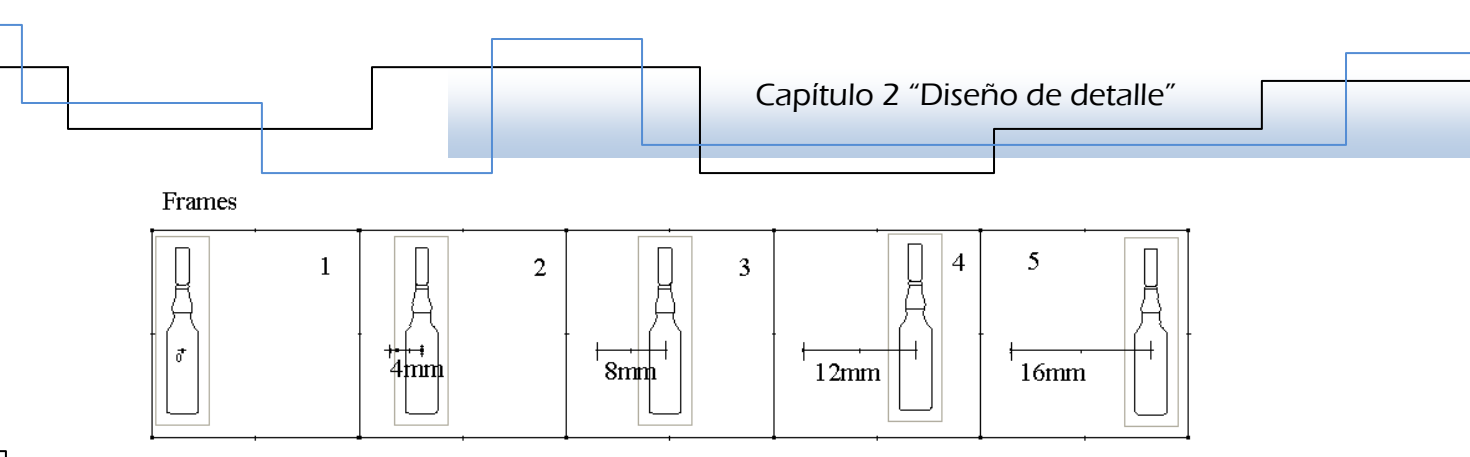

*Figura 2.25. Distancia que recorre la ampolleta después de cada cuadro.* 

*Si el valor anterior lo multiplicamos por cinco, se obtiene la distancia mínima de separación de las ampolletas, considerando los bordes de la superficie.* 

*Así que:* 

• *ds* -- *Distancia de separación de las ampolletas* 

 $\mathrm{d}\mathrm{s}$ 

 $ds = 0.02 \,[m]$ 

*Figura 2.26. Separación de las ampolletas.* 

# *2.2.3. Resolución requerida del sensor de la cámara y distancia focal requerida del lente*

*Se estableció la distancia de trabajo de 10 [cm], la cual está medida a partir del lente de la cámara hasta el objetivo, que en este caso son las ampolletas. Se calcularon los siguientes parámetros para verificar que la cámara y el lente disponibles son aptos pata la aplicación.* 

- *Resolución mínima requerida para observar la imagen: 9.76 pixeles*
- *Campo de visión: 2623.74 [mm<sup>2</sup> ]*
- *Resolución requerida del sensor de la cámara, dado el campo de visión anterior: 26 pixeles*
- *Distancia focal del lente requerido: 1.21 [mm]*

#### 2.3. Sistema de selección

*Como se mencionó anteriormente el mecanismo de desecho de ampolletas incorrectas es aire comprimido, para esta aplicación se seleccionó un actuador neumático capaz de responder rápidamente a la señal que se genera en la programación, asimismo, se diseñó un dispositivo para dirigir el aire a la ampolleta deseada.* 

### *2.3.1.Actuador ActuadorActuadorActuador*

*El actuador seleccionado es una electroválvula FESTO MHE3-MS1H-3/2G-QS-6-K, la cual tiene las características técnicas mostradas en la tabla 2.5.* 

*Tabla 2.5. Características técnicas de la electroválvula.* 

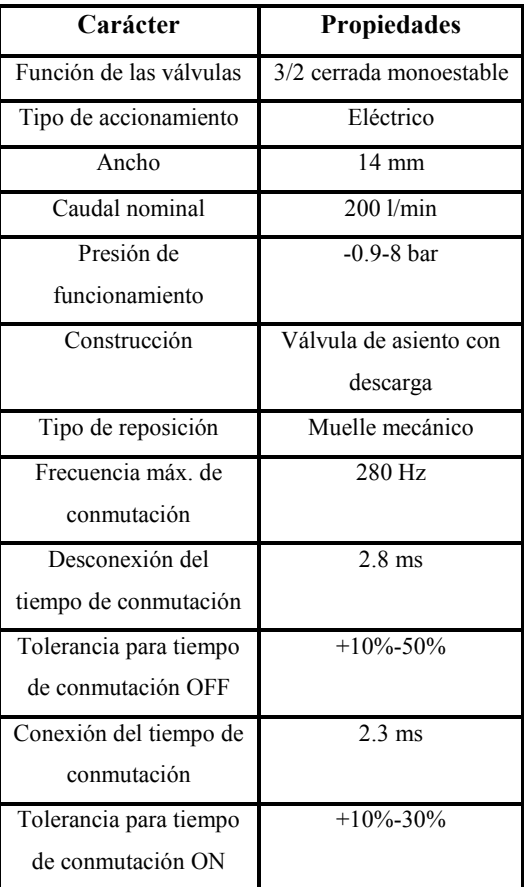

*Capítulo 2 "Diseño de detalle"* 

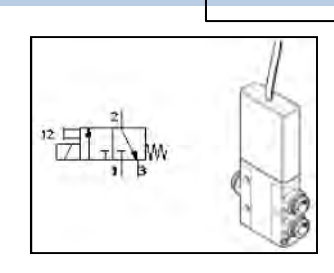

*Figura 2.27. Electroválvula.* 

### *2.3.2.Diseño de la tobera para la descarga de aire Diseño de aireaire*

*Ya que se eligió seleccionar las ampolletas mediante aire comprimido, se hizo el diseño de una tobera convergente para dirigir el aire hacia la ampolleta, además para hacer contacto en un área pequeña tratando de concentrar la fuerza del aire en un punto.* 

*Lo primero fue identificar las variables que intervienen en el diseño de una tobera convergente, las cuales son: trabajo asociado a un sistema termodinámico, energía cinética y energía potencial, las cuales están relacionadas en la ecuación de Bernoulli como sigue:* 

$$
\vartheta(P_2 - P_1) + \frac{V_2^2 - V_1^2}{2} + g(Z_2 - Z_1) = 0 \dots \dots \dots \dots \dots \dots \dots (52)
$$

*Considerando que no existe cambio en la energía potencial:* 

$$
\vartheta(P_2 - P_1) + \frac{v_2^2 - v_1^2}{2} = 0 \dots \dots \dots \dots \dots \dots (53)
$$

 - 4 *………………………………..(54)* 

*donde:* 

*v – Volumen específico* 

*ρ – Densidad del aire* 

*P1 – Presión del aire a la entrada* 

*P2 – Presión del aire a la salida* 

*V1 – Velocidad del aire a la entrada* 

#### *V2 – Velocidad del aire a la salida*

*Al tratar de resolver la ecuación de Bernoulli, se observó que los valores de velocidad y presión del aire a la salida se podían conocer, debido a que se tiene un objeto al cual deseamos cambiar su estado de movimiento aplicando una fuerza externa, es decir, es necesario calcular la fuerza requerida para lograr que la ampolleta salga de la línea de proceso.*

#### *2.3.2.1.2.3.2.1. 2.3.2.1. Cálculo de la fuerza mínima necesaria Cálculo de necesariapara que la ampolleta vuelque para que la ampolleta vuelque vuelque*

*Se hizo el cálculo la fuerza mínima necesaria aplicada en la ampolleta para sacarla de la línea de validación, además se determinó la distancia en que se tiene que aplicar con respecto a la base de la ampolleta, así que tenemos a continuación, figura 2.28, el diagrama de cuerpo libre mostrando las fuerzas que actúan en la ampolleta en el instante en que se va a desechar.* 

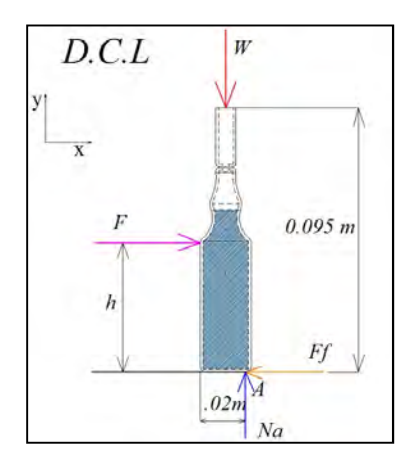

*Figura 2.28. Diagrama de cuerpo libre de la ampolleta.* 

*Donde:* 

*W – Peso total de la ampolleta* 

*F – Fuerza mínima necesaria para tirar la ampolleta* 

*Ff – Fuerza de fricción* 

*Na – Fuerza normal* 

*h -- Distancia entre la base de la ampolleta y la fuerza F* 

*D – Diámetro en la base de la ampolleta* 

*µ -- Coeficiente de fricción estática* 

*Datos:* 

*m = 0.025 [kg]* 

*W = 0.2445 [N]* 

*µ = 0.2* 

*Por lo tanto la suma de fuerzas en dirección paralela al eje X es:*

$$
\sum Fx = 0 \dots \dots \dots \dots \dots (55)
$$
  
\n
$$
F - Ff = 0
$$
  
\n
$$
\therefore F = (0.2)(0.2445 \text{ [N]})
$$
  
\n
$$
F = 0.0489 \text{ [N]} \approx 0.05 \text{ [N]}
$$
  
\n
$$
\sum Fy = 0 \dots \dots \dots \dots (57)
$$
  
\n
$$
Na - W = 0
$$
  
\n
$$
\therefore Na = W = 0.2445 \text{ [N]} \dots \dots \dots (58)
$$
  
\n
$$
\sum Fh - W\left(\frac{D}{2}\right) = 0
$$
  
\n
$$
WD
$$

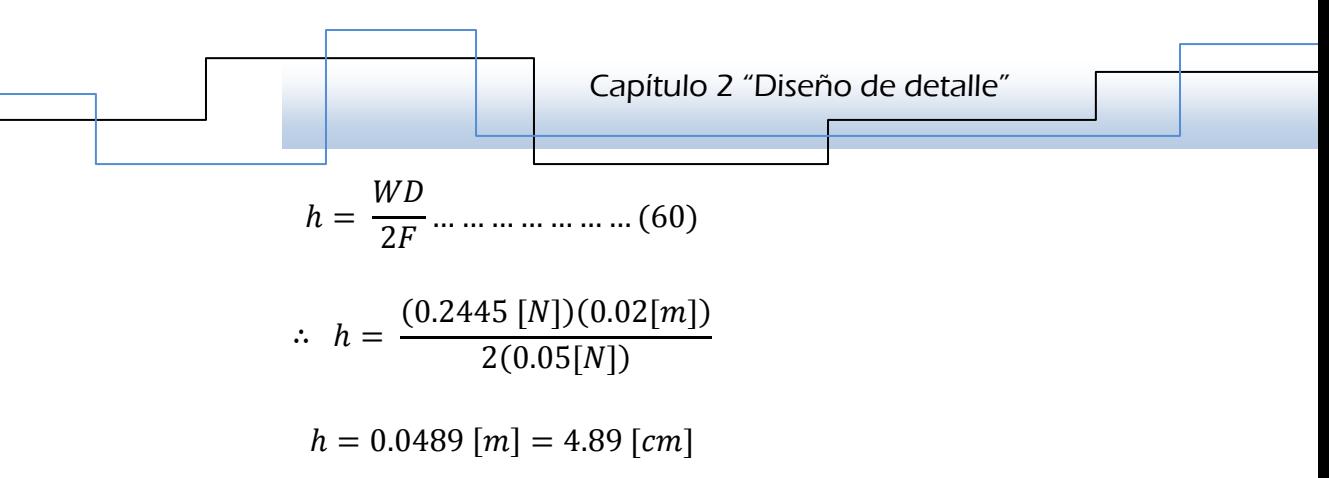

Por lo tanto, la fuerza mínima que se tiene que aplicar para que vuelque la *ampolleta es F = 0.05 [N], además la distancia vertical del punto en que se tiene que aplicar medida desde la base de la ampolleta es: h = 4.89 [cm].* 

## *2.3.2.2.2.3.2.2. 2.3.2.2.Cálculo de la presión a la salida Cálculo de presión a*

*El siguiente paso fue determinar la presión ejercida en la ampolleta dada la fuerza obtenida anteriormente, considerando que la presión que se ejerce es producida por el aire que sale de la tobera.* 

*La presión de contacto en la ampolleta está dada por:* 

$$
P = \frac{F}{A} \dots \dots \dots \dots \dots (61)
$$

*Donde:* 

*F – Fuerza necesaria para volcar a la ampolleta* 

*A – Área de contacto* 

*P – Presión de contacto* 

*Se tiene que F = 0.05 [N], la cual es la mínima necesaria, sin embargo, para asegurar que la ampolleta vuelque proponemos una fuerza superior Fc, del doble de F.* 

$$
\therefore Fc = 0.1 \, [N]
$$

*Asimismo, se propuso el área de contacto del aire en la ampolleta (Ac), ésta se definió de sección circular debido a que la sección transversal de la tobera tiene esta geometría.* 

*El diámetro del área se propuso pequeño para simular que la fuerza hará contacto en un punto de la superficie de la ampolleta, ya que ésta es de forma cilíndrica, por lo tanto, el diámetro propuesto es:* 

> $\varnothing = 3 \lfloor mm \rfloor$  $r = 1.5$  [mm] = 0.0015 [m]  $A = \pi r^2 \dots \dots \dots \dots (62)$  $\therefore$  Ac = 7.07 X10<sup>-6</sup> [m<sup>2</sup>]

*Por lo tanto la presión de contacto del aire en la ampolleta es:* 

 $P c = \frac{1}{4}$ F<sub>c</sub>  $\overline{Ac}$  … … … … … … … (63)  $Pc = \frac{1}{2}$  $0.1$   $[N]$  $7.07X10^{-6}$   $\lfloor m^2 \rfloor$  $Pc = 14144.3 \, [Pa]$ 

*Finalmente, para obtener la presión a la salida de la tobera (P2), se añadió a la presión de contacto la presión atmosférica estándar, así que:* 

> $\textit{Patm} = 101325 \,\mathcal{P}a$  $P_2 = Patm + Pc$  ... ... ... ... ... ... ... (64)  $P_2 = (101325 + 14144.3)[Pa]$  $P_2 = 115469.3$  [Pa]

#### *2.3.2.3. 2.3.2.3.2.3.2.3. 2.3.2.3.Cálculo de la velocidad del aire álculo de la velocidad del aire álculo del aire a la salida a la salidaa salida salida*

*Se calculó la velocidad del aire en el momento en que hace contacto con la*  ampolleta que se desea sacar de la línea. La siguiente figura ejemplifica el *momento en que se va a desechar una ampolleta:* 

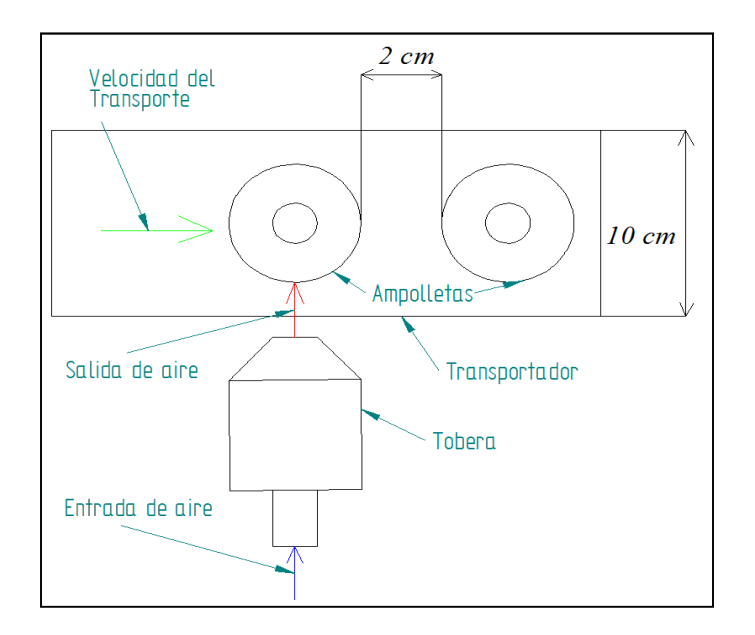

*Figura 2.29. Instante en que se desecha la ampolleta.* 

*Se puede pensar que la trayectoria de la ampolleta que se está desechando va a ser perpendicular al transporte, porque el aire en contacto sí lo está, sin embargo, no lo es, debido a que la ampolleta está siendo transportada formando así una trayectoria inclinada con respecto a la dirección del movimiento del transporte, por consiguiente se forma un "triángulo de velocidades". Así los parámetros necesarios para el cálculo de la velocidad de salida o de desecho, son: la velocidad de transporte de las ampolletas, la velocidad del aire en contacto con la ampolleta y el ángulo de salida, por lo que se tiene:* 

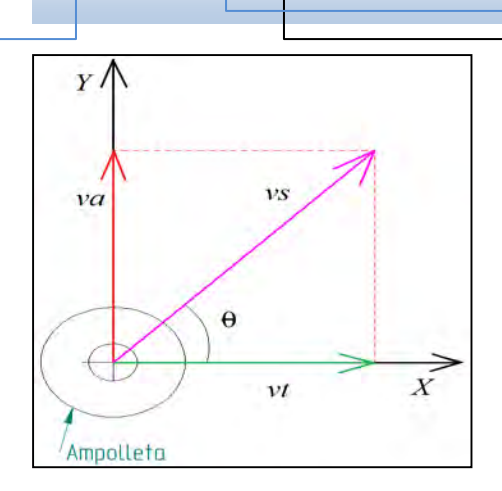

*Figura 2.30. Triángulo de velocidades.* 

*Donde:* 

- *Va Velocidad del aire en contacto con la ampolleta*
- *Vt Velocidad del transporte*
- *Vs Velocidad de salida de la ampolleta*
- *θ Ángulo de salida de la ampolleta*

*Primero se determinó el ángulo de salida con respecto a la disposición del espacio en dirección al transporte; es decir, se tomó en cuenta la separación entre ampolletas (2 [cm]), esto para no tirar a la ampolleta que va adelante y también la distancia que tiene que recorrer la ampolleta en dirección perpendicular al transporte (5 [cm]), por lo que se forma un triángulo rectángulo.* 

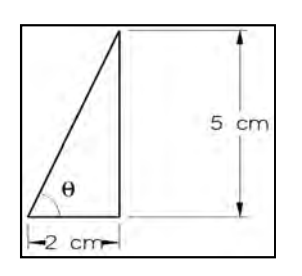

*Figura 2.31. Dimensiones del triángulo.* 

*Por lo tanto, el ángulo de salida es aproximadamente* θ *= 70°.* 

*Ahora con una relación trigonométrica se obtuvo Va como se muestra:* 

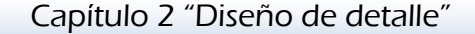

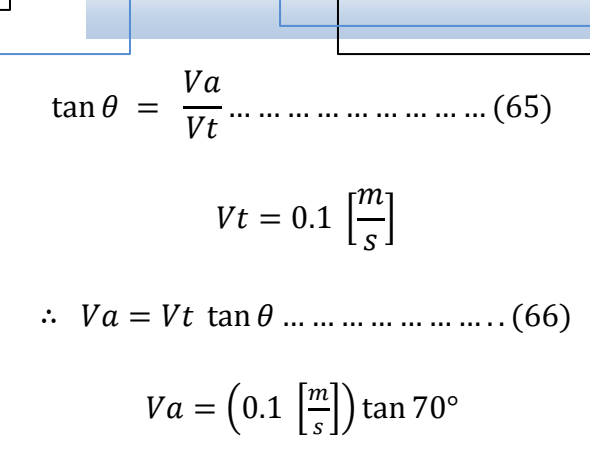

 $Va = 0.275 \left[ \frac{m}{s} \right]$  $\mathcal{S}_{\mathcal{S}}$  $\overline{\phantom{a}}$ 

*Mediante una suma de vectores se obtuvo la velocidad de salida de la ampolleta:* 

 $Vs = Vt + Va$  ... ... ... ... ... ... ... ... (67)  $Vsx = Vtx + Vax ... ... ... ... ... ... (68)$  $Vsy = Vty + Vay$  ... ... ... ... ... ... (69) *Donde: Vax = Vty = 0*   $\therefore Vs = (0.1 \ i + 0 \ j) + (0 \ i + 0.275 \ j)$  $Vs = 0.1 i + 0.275 j$  $|Vs| = \sqrt{(0.1^2 + 0.275^2)}$ 

$$
\therefore \ |\overrightarrow{Vs}| = 0.293 \left[\frac{m}{s}\right]
$$

*En la ecuación de Bernoulli V2 es la velocidad del aire en contacto con la ampolleta (Va), obtenida del cálculo anterior, por lo tanto, V2 = Va = 0.275 [m/s], sin embargo, se asigna un factor de seguridad de 1.5 a este valor para estar por encima del límite requerido, por lo que V2 = 0.4125 [m/s].* 

#### *2.3.2.4.2.3.2.4. 2.3.2.4. Presión a la entrada a la entrada*

*Otra de las incógnitas en la ecuación de Bernoulli es la presión del aire a la entrada de la tobera, para esto, de antemano se sabe que se necesita una fuente que suministre aire comprimido, en la cual se pueda regular la presión del aire de acuerdo con nuestras necesidades.* 

Por esta razón, también fue factible proponer este parámetro, sin embargo, el *problema no resultó ser tan trivial, debido a que se tuvo que cumplir con las condiciones propias para el diseño de una todera convergente subsónica, donde la presión disminuye y la velocidad de flujo aumenta, ya que por pequeñas variaciones de la presión a la entrada con respecto a la de salida, la solución de la ecuación de Bernoulli resultaba ser la raíz de un número negativo.* 

*Por lo tanto, se realizaron varias iteraciones para encontrar el valor que mejor se ajustara a las necesidades del problema, así que:* 

 $P_1 = 115469.832$  [Pa]

#### *2.3.2.5.2.3.2.5. 2.3.2.5.Cálculo de la velocidad del aire a la entrada Cálculo de la entrada*

*Finalmente, la incógnita de la ecuación de Bernoulli es la velocidad del aire a la entrada de la tobera (V1), por lo que se sustituyen los valores de P1, P2, V2 y*  $\rho$ *, en la misma ecuación.* 

*Considerando la densidad del aire como constante, se tiene:* 

$$
\rho = 1.3 \left[ \frac{kg}{m^3} \right]
$$

*De la ecuación de Bernoulli:* 

$$
\frac{P_1}{\rho} + \frac{V_1^2}{2} = \frac{P_2}{\rho} + \frac{V_2^2}{2} \dots \dots \dots \dots \dots \dots (70)
$$

*Despejando V1:* 

$$
V_1^2 = \left[ \left( \frac{P_2}{\rho} + \frac{V_2^2}{2} \right) - \frac{P_1}{\rho} \right] 2 \dots \dots \dots \dots \dots (71)
$$

$$
V_1^2 = \left[ \left( \frac{115469.3 \left[ Pa \right]}{1.3 \left[ \frac{Kg}{m^3} \right]} + \frac{\left( 0.4125 \left[ \frac{m}{s} \right] \right)^2}{2} \right) - \frac{115469.382 \left[ Pa \right]}{1.3 \left[ \frac{Kg}{m^3} \right]} \right] 2
$$
  

$$
V_1^2 = \left[ 88822.62354 - 88822.60154 \right] 2 \left[ \frac{m^2}{s^2} \right]
$$
  

$$
V_1^2 = 0.044 \left[ \frac{m^2}{s^2} \right]
$$
  

$$
\therefore V_1 = 0.2097 \left[ \frac{m}{s} \right]
$$

## *2.3.2.6.2.3.2.6. 2.3.2.6.Cálculo del área de la sección transversal a la entrada de la tobera Cálculo del área de la sección de la tobera*

*Por último, se necesita conocer el área de la sección transversal a la entrada de la tobera, ya que se sabe que el área a la entrada es más grande que en la salida, precisamente porque se trata del diseño de una tobera convergente. La cual en teoría tiene la forma siguiente:* 

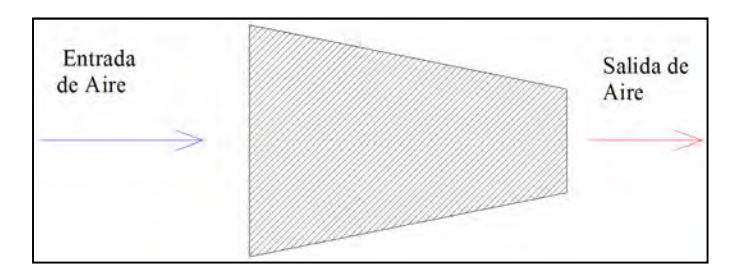

*Figura 2.32. Tobera Convergente.* 

*La ecuación que se muestra a continuación, relaciona el área de la sección transversal de la tobera con la velocidad del aire, por lo que es posible conocer el área a la entrada de la tobera utilizando los datos calculados anteriormente.* 

$$
\frac{dA}{A} = -\frac{dV}{V} (1 - Ma^2) \dots \dots \dots \dots \dots \dots \dots (72)
$$

*Se observa que la ecuación también involucra el número de Mach del flujo, que en este caso es aire, considerando condiciones ambientales normales se tiene:* 

$$
Ma = \frac{V}{C} \dots \dots \dots \dots \dots \dots \dots \dots (73)
$$

$$
C = \sqrt{k \, R \, T} \dots \dots \dots \dots \dots \dots \dots (74)
$$

*Donde:* 

*Ma – Número de Mach del flujo de aire* 

*V – Velocidad del flujo de aire* 

*C – Velocidad del sonido* 

*T – Temperatura absoluta del aire* 

*R – Constante particular del aire* 

*k – relación de calores específicos* 

 $k = 1.4$ 

$$
R = 0.287 \left[ \frac{kJ}{kgK} \right]
$$

$$
T = 20 [^{\circ}C] = 293 [K]
$$

$$
\therefore C = \sqrt{(1.4) \left(0.287 \left[\frac{kJ}{kgK}\right]\right) (293 \text{ [K]}) \left(\frac{1000 \left[\frac{m^2}{s^2}\right]}{1 \left[\frac{kJ}{kg}\right]}\right)}
$$
  

$$
C = 343.11 \left[\frac{m}{s}\right]
$$

*Para calcular el número de Mach se toma la velocidad del aire a la entrada de la tobera V1, por lo tanto:* 

 $\boldsymbol{S}$ 

$$
Ma = \frac{0.2097 \left[ \frac{m}{s} \right]}{343.11 \left[ \frac{m}{s} \right]} = 6.112 X 10^{-4}
$$

*El resultado es Ma < 1, por lo tanto corresponde a un flujo subsónico, que es precisamente lo que se esperaba.* 

*Finalmente integrando la ecuación (72):* 

 > > - 5 W W 1 5 #, … … … … … … … 75 n > | - 5 1 5 #, n W | n >, 5 n ><sup>4</sup> - 5 1 5 #, n W, 5 n W<sup>4</sup> 

*Se tiene que:* 

 $A_2 = 7.07 X 10^{-6} [m^2]$  $V_1 = 0.2097 \left[ \frac{m}{s} \right]$  $\mathcal{S}_{\mathcal{S}}$  $\mathbf{I}$  $V_2 = 0.4125 \left[ \frac{m}{s} \right]$  $\boldsymbol{s}$ Ί

*Sustituyendo datos:* 

$$
-Ln A_1 = [-(1 - (6.112X10^{-4})^2)\{Ln (0.4125) - Ln (0.2097)\}] - Ln (7.07 X10^{-6})
$$

$$
-Ln A_1 = [-(0.99999926)\{0.67656\}] - (-11.85)
$$

$$
-Ln A_1 = (-0.676559499) + 11.85
$$

$$
-Ln A_1 = 11.173
$$

$$
A_1 = e^{-11.173}
$$

$$
A_1 = 1.405 X10^{-5} [m^2]
$$

*Lo que corresponde a un diámetro de 4.228 [mm].* 

# **PROGRAMACIÓN DEL SISTEMA DE CAPÍTULO 3 ÍTULO VISIÓN**

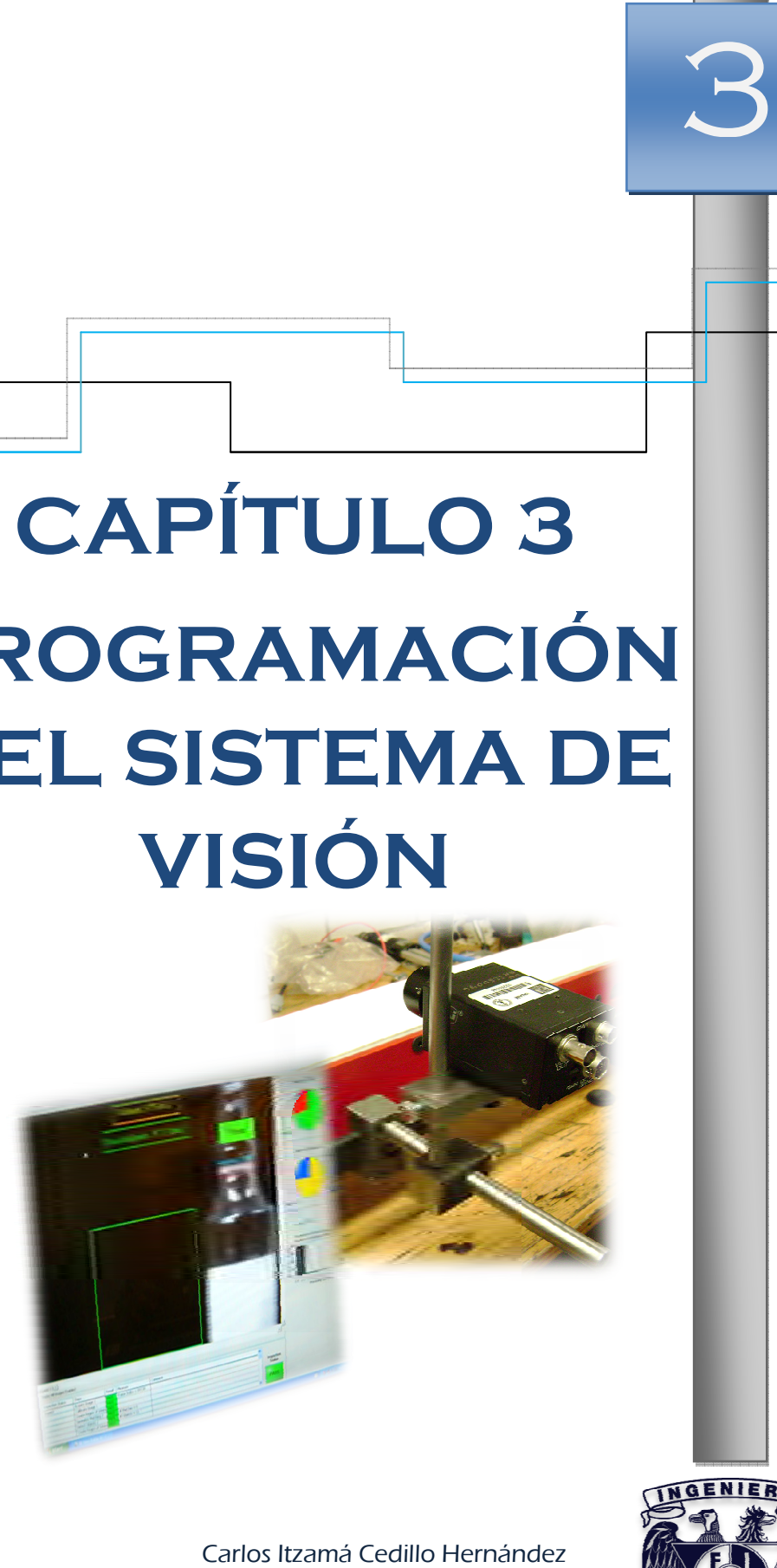

Carlos Itzamá Cedillo Hernández Facultad de Ingeniería UNAM

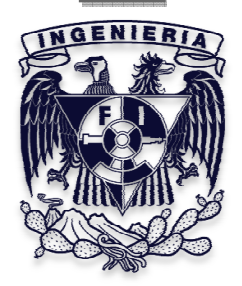

*En el presente capitulo se muestran brevemente la estructura y las herramientas de la plataforma de programación para el sistema de visión, el software NI Vision Builder; asimismo, se presentan los pasos y las herramientas utilizadas para realizar el proceso de validación de las ampolletas.* 

## *3.1.NI Vision Builder® NI Vision Builder®*

*Vision Builder® AI es un ambiente de desarrollo ideal para muchas aplicaciones industriales, una interfaz configurable basada en menús para visión artificial, esta aplicación está basada en un modelo de diagrama de estados fácil de utilizar, permitiendo ramificar o ciclar, basándose en los resultados de sus inspecciones.* 

*La figura 3.1, muestra los pasos generales para diseñar una inspección en Visión Builder, por otra parte módulo "Agregar pasos de Inspección" de la figura 3.1, está expandido en la figura 3.2.* 

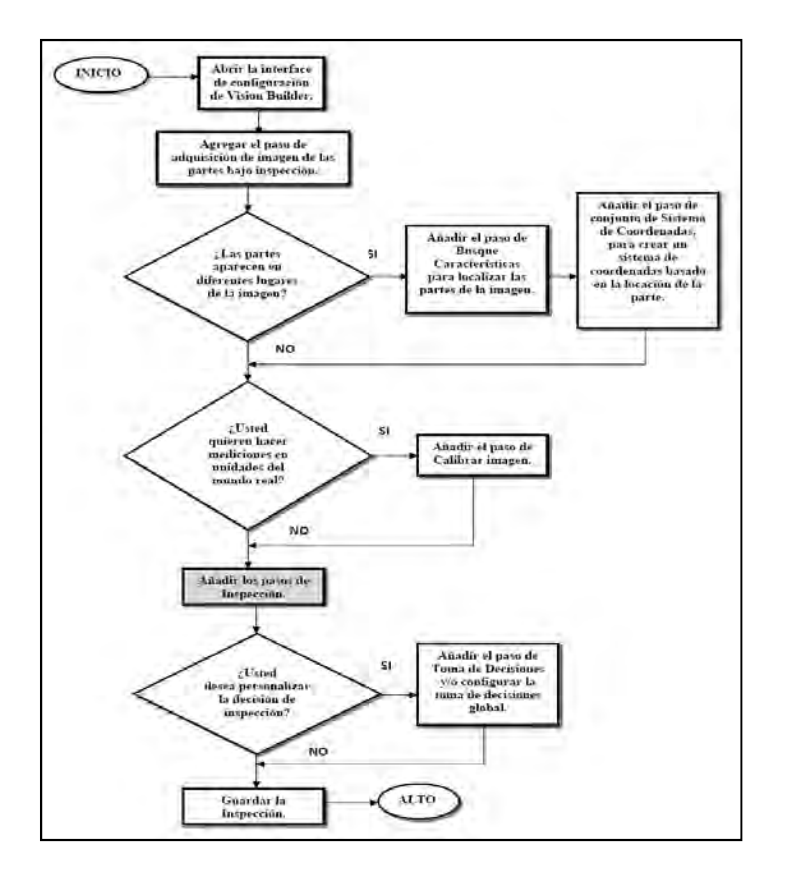

*Figura 3.1. Diagrama de flujo del proceso de inspección.* 

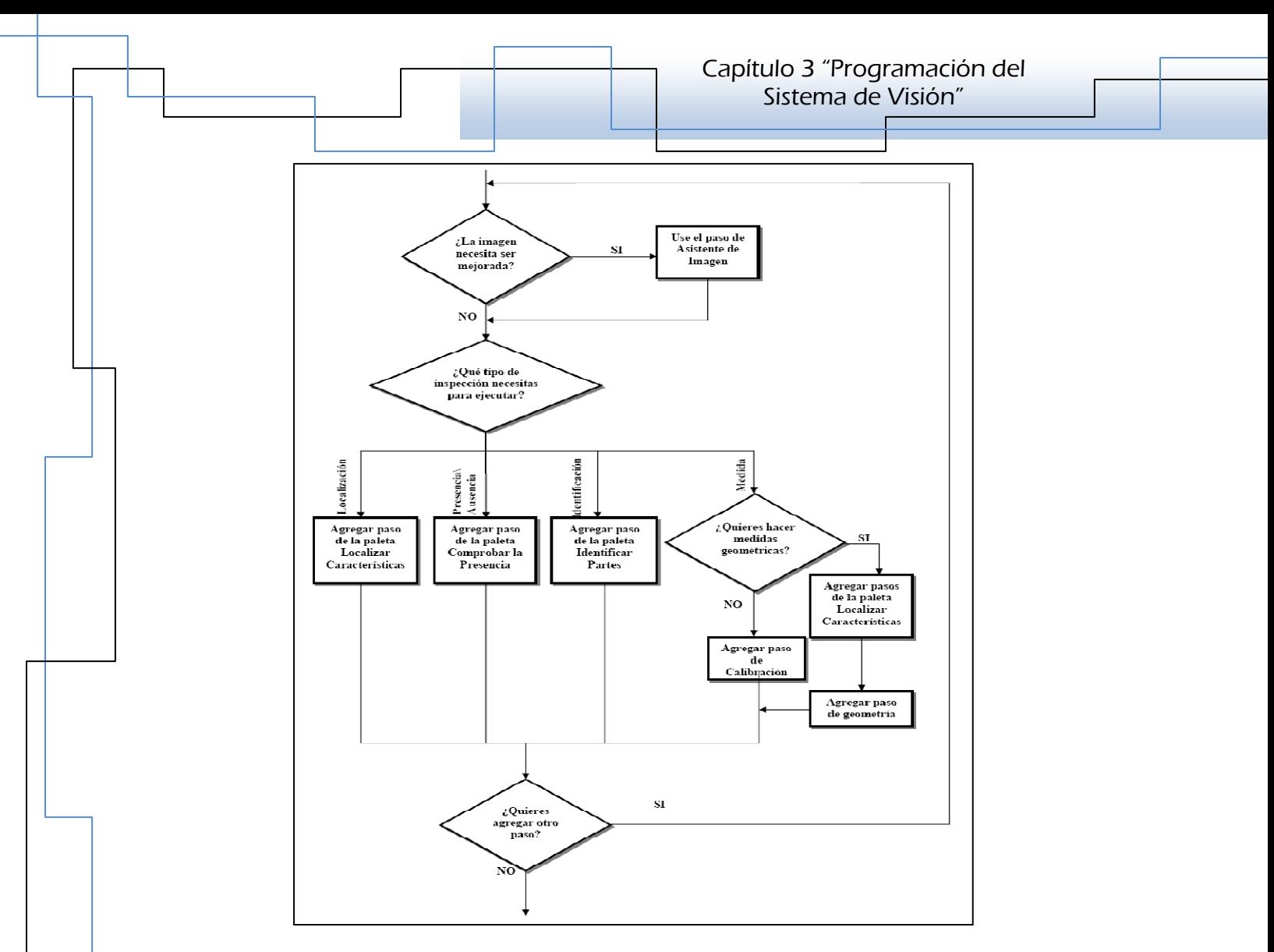

*Figura 3.2. Diagrama de flujo del bloque "Agregar pasos e Inspección".* 

### *3.1.1. Interface de Configuración de Vision Build Interface de Configuración de Vision Build . Interface de Builder*

*Vision Builder cuenta con dos modos de operación: Configuración e Inspección, la primera se usa para configurar y probar la inspección durante el desarrollo y la segunda para implementar la inspección en la aplicación.* 

*Al iniciar Vision Builder, aparece una ventana de bienvenida, se hace clic en el botón Configurar Inspección para iniciar, la cual cuenta con cuatro áreas.* 

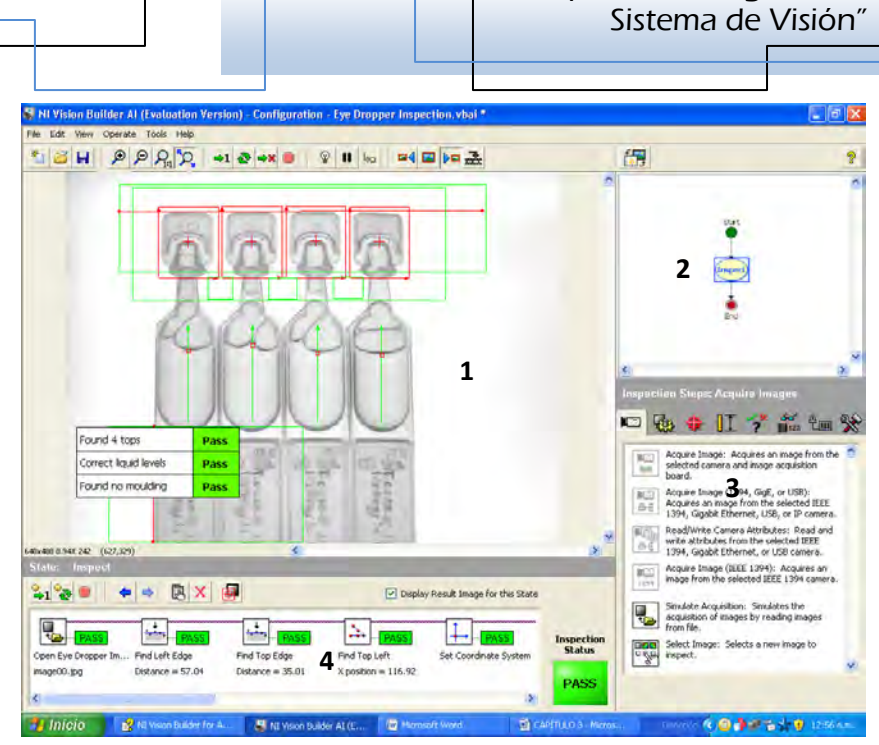

*Figura 3.3. Interface de Configuración de Inspección.* 

*1.- Ventana Principal.- Despliega la imagen que está siendo procesada, las páginas de propiedades de algunos pasos de inspección o el diagrama de estado de la inspección. Se usa la Ventana principal para definir regiones de interés en una imagen, configurar los parámetros de algunos pasos y crear o modificar el diagrama de estados de una inspección.* 

*2.- Ventana de resumen.- Muestra una vista en miniatura de la imagen, la inspección en curso o el diagrama de estado para la inspección.* 

*3.- Paleta de pasos de Inspección.- Enlista y describe los pasos que se utilizan para crear su inspección. Al hacer clic en un paso, esta paleta se transforma en la página de propiedades para el paso.* 

*4.- Ventana de configuración de estado.- Despliega la lista de pasos que componen el estado actualmente seleccionado en la inspección.* 

## *3.1.2. Inspección como diagramas de estado diagramas de estado . estado*

*La inspección como diagramas de estado define el proceso de inspección a través de una serie de estados y transiciones. Cada estado en una inspección está proyectado para contener conjuntos separados de pasos de la misma para ajustar* 

*Capítulo 3 "Programación del* 

*una parte. Después de ejecutar un estado, si la condición especificada se cumple, la inspección se mueve a otro estado y ejecuta otra parte hasta que es alcanzado un punto Final. Una condición que provoca un cambio en el estado de inspección se llama una transición, por defecto, todas ellas deben incluir un punto de Inicio, uno o más estados de inspección, y al menos un punto Final.* 

## *3.2. Primer Estado: Inspección 3.2. Primer Estado: Inspección stado: Inspección*

*Al iniciar la interface Configurar Inspección, el primer paso es crear una nueva, para esto, se hace clic en Archivo>>Nuevo, o clic en el botón "Nuevo" de la barra de herramientas, en caso de que se esté llevando a cabo otra inspección Vision Builder pide guardar la actual, si no se ha guardado, antes de crear una nueva.* 

*El proceso de programación para la validación de las ampolletas se hará mediante "Diagramas de Estado" dentro de esta interface, que por defecto, al crear una nueva inspección, Vision Builder establece un estado inicial llamado "Inspección", donde se pueden agregar todos los pasos necesarios para realizarla, de principio a fin; sin embargo, se pueden crear nuevos estados para dividirla en funciones específicas.* 

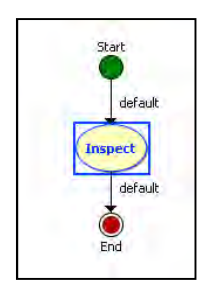

*Figura 3.4. Estado inicial.* 

*Para iniciar con la programación se hará uso de este estado, el cual tomará por nombre "Inspección", es el más importante, ya que uno de los objetivos por conseguir es "Inspeccionar y validar las ampolletas", que precisamente se tiene que hacer con Vision Builder.* 

*Para iniciar el proceso, se tiene que tomar en cuenta que la validación se tiene que aplicar al líquido contenido en las ampolletas, en particular al nivel de éste; cuyo* 

*propósito es identificar a cada ampolleta en la línea; ar en línea; es decir, que el programa sea*  capaz de detectar ampolletas con el nivel de líquido dentro de la tolerancia,<br>[mL], y ampolletas con el nivel fuera de este rango.<br>**3.2.1. Adquisición de la imagen** *[mL], y ampolletas con el nivel fuera de este rango.* s decir, que el programa sea<br>lentro de la tolerancia, <u>+</u> 0.5

## *3.2.1. Adquisición de la imagen*

A continuación, se agregan los pasos de inspección necesarios para la validación *de ampolletas, siendo fundamental el paso "Adquirir Imagen"; esto debido a dos cosas, la primera, es porque se requiere de una imagen que se establecerá como*  de ampolletas, siendo fundamental el paso "Adquirir Imagen"; esto debido a dos<br>cosas, la primera, es porque se requiere de una imagen que se establecerá como<br>plantilla y con la cual se trabajará durante el desarrollo del p *es que durante la aplicación del programa se hará la adquisición continua de nuevas imágenes, especialmente las de las ampolletas a inspeccionar. aplicación del programa se hará la adquisición continua de especialmente las de las ampolletas a inspeccionar.*<br>
os de inspección" se hace clic en la pestaña de "Adquirir<br>
és en el ícono "Adquirir Imagen" | , función que *para la validación*<br>*esto debido a dos*<br>establecerá como<br>ama y la segunda,<br>ción continua de<br>nar.<br>aña de "Adquirir<br>ón que sirve para<br>ra CV-M50 y que

*En la paleta "Pasos de inspección" se hace clic en la pestaña de "Adquirir* 

*Imágenes", después en el ícono "Adquirir Imagen"* configurar la adquisición de la imagen proveniente de la cámara CV-M50 y que<br>está conectada a la tarjeta de adquisición de video de la computadora industrial NI está conectada a la tarjeta de adquisición de video de la computadora industrial NI-PXI. Después de la selección, la cámara adquiere imágenes continuamente y se PXI. Después de la selección, la cámara adquiere imágenes continuamente y se<br>muestran en la ventana principal. Finalmente se hace clic en OK en la paleta de *propiedades para guardar una imagen como la que se observa abajo. observa abajo.*

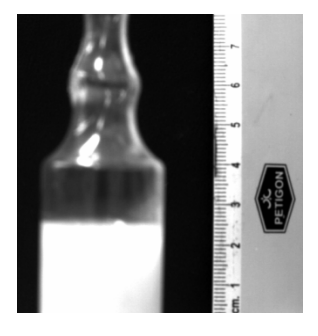

*Figura 3.5. Imagen Plantilla.* 

## *3.2.2. Calibración de la imagen Calibración imagen*

*En la imagen plantilla, figura 3.5, no es necesario localizar o identificar el objeto de trabajo (ampolleta), como se sugiere en el diagrama de flujo de la figura 3.1; es decir, si se observaran objetos diferentes a la ampolleta, se tendría que hacer uso de una herramienta para localizarla y poder trabajar la inspección, sin embargo, se omite ese paso, además porque se ajustó la posición de la cámara para obtener un buen campo de visión, es decir, que se cuidó centrar la ampolleta en la imagen y ver elementos suficientes para hacer mediciones, tales como, parte de la geometría de la ampolleta y su contenido.* 

*La imagen anterior, parecería una contradicción a lo dicho anteriormente, por la "regla" que aparece junto a la ampolleta, sin embargo, sólo aparece en la plantilla y además no es objeto de estudio y se omite en los siguientes pasos, pero sirve como referencia para la "calibración" de la imagen.* 

*Por lo tanto, el siguiente paso es "Calibrar la Imagen", haciendo clic en la pestaña* 

de "Realzar Imágenes", después clic en el ícono "Calibrar Imagen" *herramienta útil para ajustar unidades de medida reales a la imagen, tales como pulgadas, milímetros, centímetros, kilómetros, pies, etc., este paso es muy importante, debido precisamente a que se necesitan obtener medidas reales de las*  imágenes capturadas por la cámara y por lo tanto, poder obtener la medida real *del nivel de líquido que contiene cada ampolleta.* 

 *Cabe mencionar que por defecto, la plataforma asigna la medida de la imagen en pixeles, además el objetivo se encuentra a una distancia de trabajo de 10 [cm], por lo que se observa que la ampolleta se ve más grande en la imagen de lo que realmente es.* 

*Debido a lo anterior, se ha colocado una regla junto a la ampolleta y a la misma distancia de trabajo, que servirá para darle dimensiones reales a las imágenes. Después de hacer clic en Calibrar Imagen aparece la paleta de propiedades de este* 

*paso, se hace clic en el botón "Nueva Calibración" de la paleta de propiedades, como la que se muestra en la figura 3.6.* 

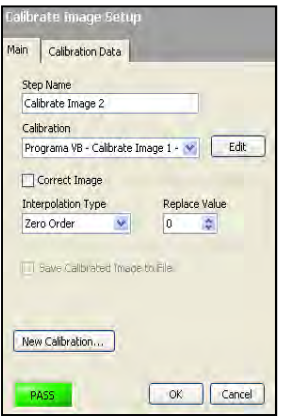

*Figura 3.6. Paleta de propiedades del paso de Calibración.* 

*De inmediato aparece otra ventana, donde se asigna un nombre a la calibración y uno al operador, luego clic en siguiente.* 

*Se muestra la siguiente ventana, donde se selecciona la opción "Simple calibración", función que transforma una coordenada en pixeles a coordenadas reales a través de un escalamiento en las direcciones X y Y, luego clic en siguiente.* 

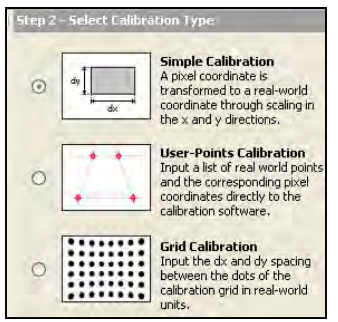

*Figura 3.7. Ventana de Calibración-Paso2: selección del tipo de calibración.* 

*Después se eligen dos puntos de la imagen, como se muestra en la figura 3.8, para establecer la longitud real de la distancia entre ellos, es por esto que se necesita en la imagen algún instrumento para medir longitudes, además de que se tiene que colocar a la misma distancia de trabajo que la ampolleta. Los puntos seleccionados están precisamente sobre la imagen de la regla, el punto donde indica 2 [cm] y el de 3[cm], por lo tanto la distancia entre ellos es 10[mm], por otra parte, de manera* 

*instantánea aparece en el cuadro "Longitud" la medida en pixeles de esta distancia, luego, en el cuadro de la derecha se escribe el valor de la distancia real y se seleccionan las unidades deseadas en el cuadro "Unidad", luego clic en siguiente.* 

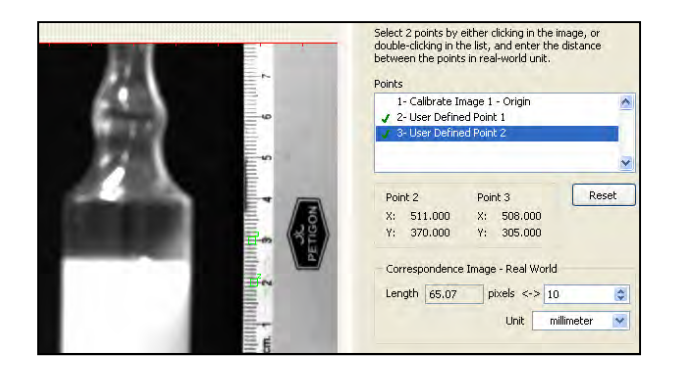

*Figura 3.8. Ventana de Calibración-Paso5: Especificar el radio del pixel.* 

*Por último se selecciona el origen de los ejes de calibración y el ángulo del eje X con respecto a la horizontal, finalmente se da clic en OK, y también OK en la paleta de propiedades de este paso para terminar la calibración de la imagen.* 

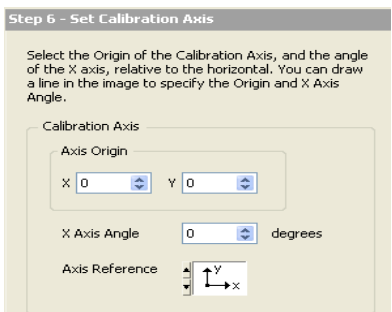

*Figura 3.9. Ventana de Calibración-Paso 6: Calibración de ejes.* 

# *3.2.3. Región de interés Región de*

*A partir del término de la calibración, se da paso al bloque "Añadir Pasos de Inspección" del diagrama de flujo de la figura 3.1. Se puede decir que esta parte es la más importante en el programa para la validación, porque uno de los objetivos principales es inspeccionar el nivel de liquido de ampolletas plásticas y para esto, se hará uso de las diversa herramientas que se pueden encontrar en Vision Builder, tales como: Realce de imágenes, Localización de características, Medida, Checar presencia o ausencia de objetos, Identificación de partes, etc.* 

*Entonces, el siguiente paso es establecer la región de interés para iniciar de manera formal el desarrollo del proceso de inspección del las ampolletas; para esto, se selecciona la pestaña "Realzar Imagen" y se elige el ícono de "Crear región de* 

*interés" , se hace clic en la zona deseada dentro de la imagen, se observa que se dibuja un cuadro verde, este puede tener el tamaño que el programador desee hasta dejar de oprimir el botón izquierdo del ratón, para la imagen plantilla se ha elegido el centro, abarcando parte de la ampolleta como se muestra en la figura 3.10, después se hace clic en OK.* 

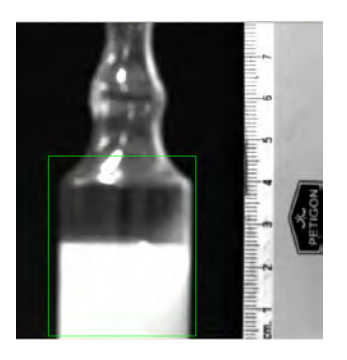

*Figura 3.10. Región de Interés.* 

### *3.2.4. Localización de objetos similares*

*Ahora es necesario añadir el paso "Igualado Geométrico"; cuyas funciones son: localizar regiones en una imagen en escala de grises que sean iguales a un modelo, una plantilla o un patrón de referencia, también se especializa en localizar plantillas que han sido caracterizadas por diferente información geométrica o de forma; además encuentra plantillas de inapreciable variación de luz, borrosas, con ruido, obstruidas y con transformaciones geométricas tales como, movimiento, rotación y escalamiento de la plantilla; en este caso, la plantilla es la imagen que se ha calibrado, y las imágenes a localizar serán las imágenes de las ampolletas que se van a inspeccionar.* 

*Se hace clic en el siguiente ícono:*  $\boxed{\downarrow\quad}$ , y como en le paso anterior, con el cursor *del ratón se dibuja un cuadro en torno a la región deseada, en este caso es la* 

*ampolleta, se ajustan las propiedades mencionadas anteriormente según convenga en la paleta de propiedades del paso, al término del ajuste se hace clic en OK.* 

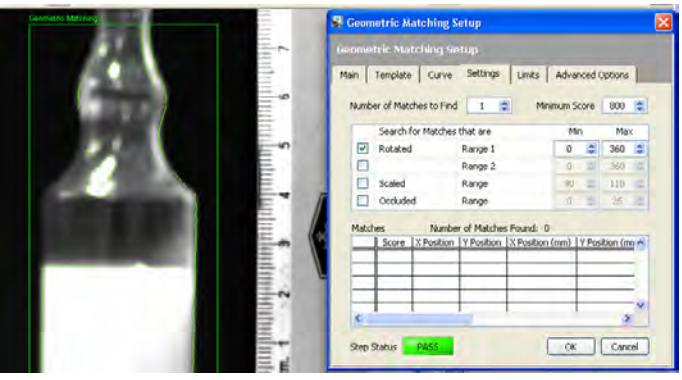

*Figura 3.11. Región de Interés y Paleta de propiedades del paso "Igualado geométrico"* 

## *3.2.5. Localización de objetos brillantes*

*En la imagen que se ha establecido como plantilla se observa que existen reflejos de luz debido a la iluminación del cuarto de trabajo, es posible que estos puedan causar variaciones en el programa y por consiguiente realizar inspecciones erróneas; sin embargo se cuenta con una herramienta para hacer que esos reflejos no causen problemas en la inspección llamada "Localizar Objetos", la cual sirve precisamente para localizar áreas con pixeles con una intensidad de luz mayor a la del fondo o del resto de la imagen, dando la opción de omitirlas si es que causan* 

*problemas, para esto se hace clic en el icono de Localizar Objetos,*  $\boxed{63}$ , a *continuación aparece la ventana de propiedades, se crea la región de interés, como en los pasos anteriores, en torno a la zona donde se desea omitir reflejos de luz, como se muestra en la siguiente imagen:* 

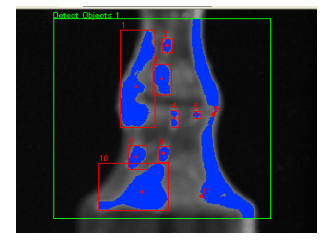

*Figura 3.12. Región de interés del paso "Localizar Objetos".* 

*De manera instantánea esta función localiza las zonas con mayor intensidad de luz, sin embargo, se tienen varias opciones para ajustar este paso conforme a nuestras necesidades, tales como: "Umbral de escala de grises", en el cual se decide si queremos buscar brillo o sombra, además del método para realizarlo; "Ajustes", aquí se pueden habilitar las opciones: ignorar los objetos que están en contacto con la región de interés, tapar hoyos dentro del objeto, seleccionar el tamaño deseado de los objetos y la manera de hacer el barrido para encontrar los objetos; "Filtro", para ajustar un filtro en la región; y "Límites", para seleccionar el mínimo y el máximo número de objetos que se desea detectar.* 

### *3.2.6. S3.2.6. S Sistema de referencia de referencia istema referencia*

*Al finalizar los ajustes que se han considerado como necesarios para la Imagen plantilla, el siguiente procedimiento es realizar las mediciones correspondientes para obtener el valor de la longitud del nivel de líquido de las ampolletas, y para esto se necesita ubicar una referencia para obtener les medidas reales.* 

Para lo anterior se debe crear otra región de interés, para colocar en ésta un *sistema de referencia, por lo que nuevamente utilizamos el paso de "Crear Región de Interés" del la pestaña "Realzar Imágenes", de esta manera, la región creada se muestra en la figura 3.13.* 

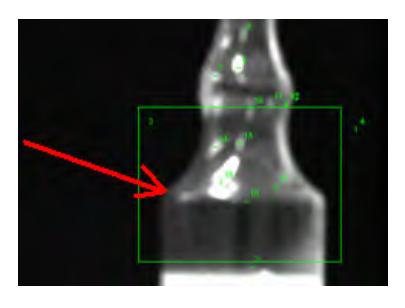

#### *Figura 3.13. Región de interés para clocar la referencia.*

*Se ha elegido esta zona para que el centro del cuadro se ubique a la altura de la referencia física que se ha elegido, localizada en el borde donde empieza a cambiar la geometría de la ampolleta, señalado con la flecha roja en la figura anterior, donde precisamente se desea colocar un sistema de referencia en el programa. La distancia medida desde la base de la ampolleta hasta este punto es de 48 [mm].* 

Ahora se hace clic en el ícono "Situar Sistema de Coordenadas", *continuación se despliega la paleta de propiedades del paso y la imagen se ve como sigue:* 

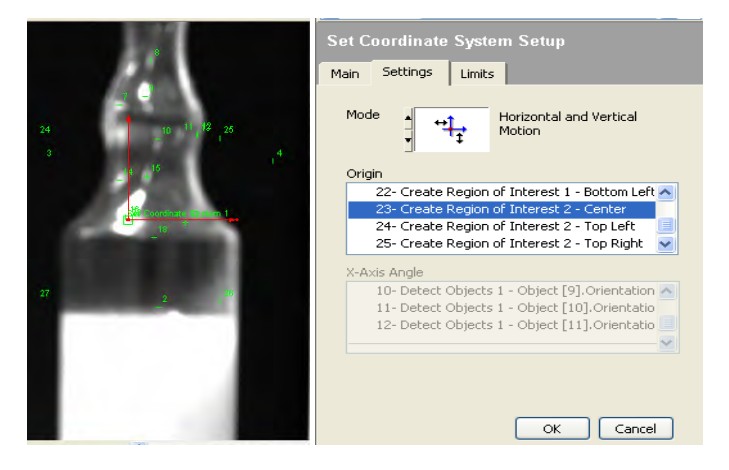

*Figura 3.14. Ubicación del Sistema de referencia y paleta de propiedades del paso" Situar sistema de Coordenadas".* 

*En la pestaña ajustes, se selecciona en "Modo" el tipo de sistema que se desea, además se elige el punto donde se situará el origen del sistema de coordenadas en la lista "Origen". Así que, se selecciona el tipo de sistema "Movimiento Horizontal y Vertical"; se observa en la imagen una serie de puntos enumerados de color verde, los cuales son las opciones donde se puede colocar el origen del sistema, los nombres de los puntos se muestran en la lista "Origen", con el número correspondiente y a la región a la que pertenecen; por lo tanto, en esta lista se busca el centro de la región de interés recién creada, el cual es el número 23, y se puede ver que el sistema de referencia en color rojo se posiciona en este punto, por último se da clic en OK.* 

### *3.2.7. Localización del nivel de líquido líquido*

*Con el sistema de coordenadas establecido ya se puede hacer la medición del nivel de líquido contenido en la ampolleta, el cual debe ser alrededor de 38[mm] medido desde la base de la ampolleta, que equivale a un volumen de 10[ml] aceptando una tolerancia de + 0.5 [ml].* 

Para este propósito se necesita localizar la superficie del líquido, la cual es fácil de *observar debido al contraste de la imagen, ya que el líquido en la imagen se aprecia de color blanco, el resto de la ampolleta está en escala de grises y el fondo es negro, por lo que la superficie se aprecia claramente como un "filo" entre el líquido y el resto de la ampolleta, figura 3.15.* 

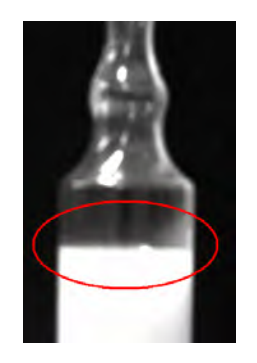

*Figura 3.15. Filo del nivel de líquido.* 

Para identificar el filo en el programa, se hará uso de otra herramienta de la

pestaña "Localizar Características", llamada "Localizar Filo Recto", [111], al hacer clic *en este, también aparece la paleta de propiedades del paso y, de la misma forma que en pasos anteriores, se tiene que crear la región de interés con el ratón.* 

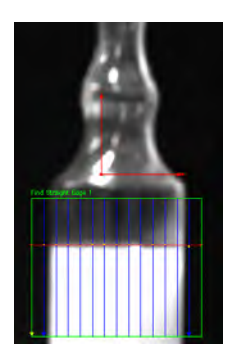

*Figura 3.16. Región de interés para localizar el filo.* 

*En la imagen anterior se observa la región de interés para identificar el filo como un cuadro verde. Las líneas verticales localizan de manera instantánea un filo al momento de cruzar con éste, surgiendo un punto amarillo en el cruce, el conjunto de puntos es aproximado a una línea horizontal de color rojo y representa la* 

*superficie del líquido; sin embargo, es necesario ajustar el área de identificación del filo desde el eje horizontal del sistema de coordenadas, hasta la parte más baja que se aprecia de la ampolleta, como se ve en la figura siguiente:* 

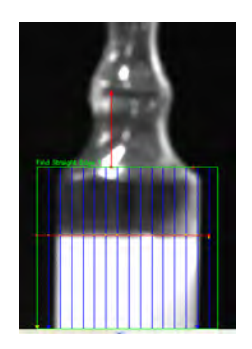

*Figura 3.17. Ajuste de la región de interés para el filo.* 

*En la pestaña ajustes se modifican los siguientes parámetros: Dirección, Polaridad del filo, Buscar, Intensidad mínima de filo, Tamaño de grano y Separación de líneas; para obtener la mejor aproximación del filo, línea roja, haciéndola coincidir mejor a la línea de la superficie del líquido, en la figura 3.18, se observan los ajustes para la imagen de la ampolleta.* 

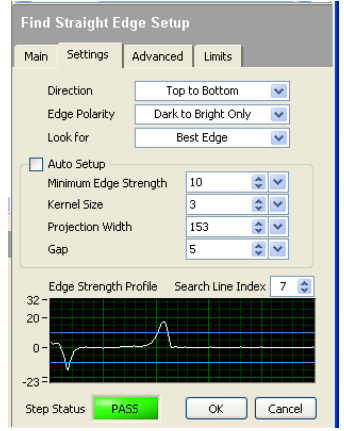

*Figura 3.18. Paleta de propiedades del paso Localizar Filo Recto (Ajustes).* 

### *3.2.8. Medición del nivel de líquido líquidol l líquido*

*Cabe mencionar que el paso "Localizar Filo Recto", mide también la distancia que hay entre la línea horizontal superior de la región de interés y la línea roja que representa el filo, por otro lado, en la opción "Límites" se ajustan los valores mínimo y máximo para establecer la tolerancia necesaria, la cual es de suma importancia* 

*para identificar a las ampolletas que contienen el nivel de líquido correcto y las que no, siendo este el paso principal para decidir si la inspección falla o pasa.* 

*Se sabe que el nivel correcto es 38[mm] y se tiene una tolerancia volumétrica de + 0.5 [ml], que equivalen a 36.1 [mm] y 39.9 [mm] de nivel, respectivamente, además se sabe que el sistema de coordenadas se localiza a una altura de 48 [mm], por la ubicación de la "referencia física" en el punto donde cambia la geometría de la ampolleta, ya que, en el campo de visión no se puede observar la base de la ampolleta para poder establecer la referencia ahí.* 

*Por lo tanto, la opción disponible es, medir la distancia desde el eje horizontal de sistema de coordenadas hacia el filo del nivel de líquido, como se muestra en la figura 3.19, pero esta distancia no es la altura del nivel; sin embargo, se sabe que la diferencia entre la referencia y el nivel de líquido correcto es de 10[mm], surgiendo así los límites: 8.1 [mm] y 11.9 [mm], que son los que se ajustan en la pestaña "Límites" del paso "Localizar Filo Recto".* 

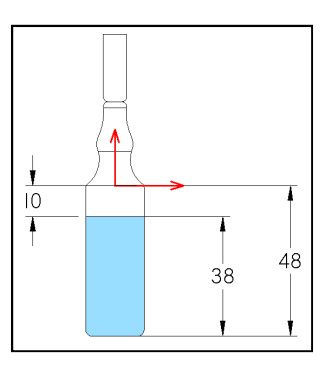

*Figura 3.19. Distancias de interés.* 

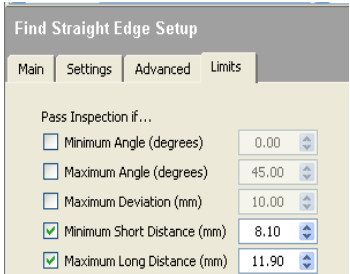

*Figura 3.20. Paleta de propiedades del paso Localizar Filo Recto (Límites).*
# *3.2.8.1. Longitud real del nivel del líquido 3.2.8.1. Longitud real del nivel del líquido*

 *Se desea mostrar en el monitor el valor del nivel de líquido real, así que, se necesita realizar una operación entre las distancias de la figura 3.19, es decir, A-C = B, donde: A=> distancia medida desde la base de la ampolleta hasta la referencia, B=> distancia medida desde la base de la ampolleta hasta el nivel del líquido y C=> Distancia medida desde la referencia al nivel de líquido.* 

Para esto, se requiere usar la herramienta "Calculador", **Della de Sirve para** *combinar medidas de pasos previos y calcular nuevos resultados o decisiones "Pasa o Falla", se puede seleccionar cualquier medida de pasos previos para ejecutar operaciones numéricas, booleanas o serie de estas; y se encuentra en la pestaña de "Herramientas adicionales" de la paleta de pasos de inspección.* 

*Se activa la paleta de funciones, y en la pestaña "Numéricos" se localiza el operador resta y el valor numérico constante, y se agrega el indicador del nuevo resultado; el arreglo se hace como en la figura 3.21.* 

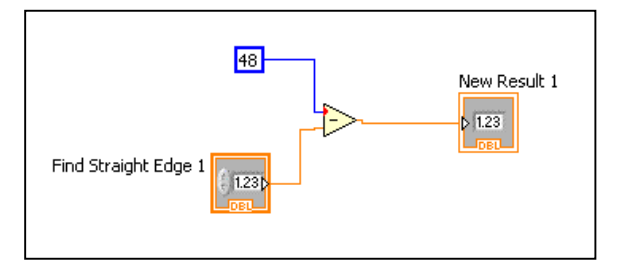

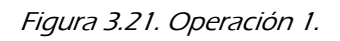

*El número constante pertenece a la distancia medida desde la base de la ampolleta al origen del sistema de coordenadas, el cuadro inferior es el valor de la distancia entre el filo del líquido y el sistema de coordenadas, y el cuadro de la derecha es el valor del resultado de la operación, estos últimos, se agregan al abrir la ventana "Editar entradas y/o salidas", figura 3.22, en esta se pueden seleccionar valores de mediciones de pasos previos, tantos como se deseen operar, al igual que resultados de las operaciones.* 

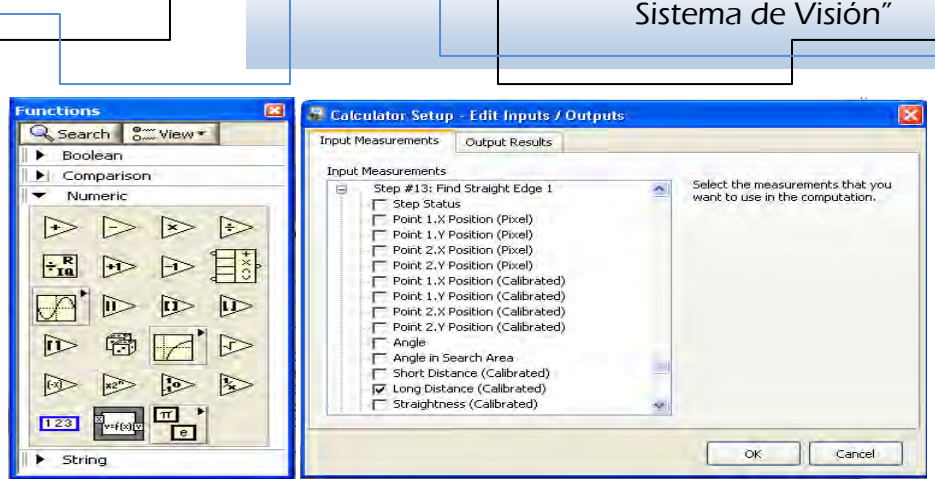

*Figura 3.22 Paleta de funciones y ventana de Introducción de Mediciones.* 

# *3.2.8.2. Ajuste de la tolerancia 3.2.8.2. Ajuste*

*Ahora ya es posible mostrar el nivel de líquido real que contiene cada ampolleta en un cuadro de resultados, también es posible limitar este paso para que la inspección falle o pase, esto mediante el ajuste de la tolerancia requerida, es decir, ajustar el nivel de líquido para aprobar la inspección entre los valores: 36.1 [mm] y 39.9 [mm], fuera de este rango el paso falla y por lo tanto la inspección.* 

*En la misma herramienta "Calculador" recién agregada, se pueden ajustar estos*  límites, mediante una herramienta de "comparación", llamada "Rango obligado",

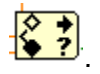

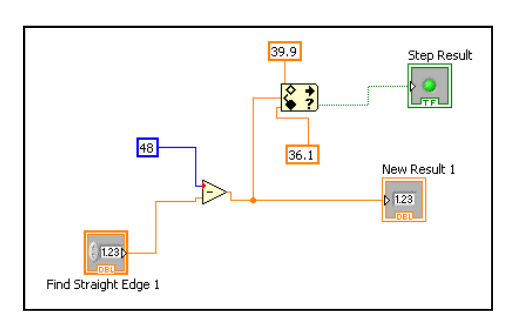

#### *Figura 3.23. Operación 2.*

*En la figura anterior, se observa la primera operación, pero ahora se añade la herramienta de comparación, a la cual se introducen los valores del resultado de la*  resta y los límites requeridos, y para ajustar la decisión pasa/falla, se pregunta si el *valor de la resta se encuentra dentro del rango, conectando el bloque "Resultado* 

*Capítulo 3 "Programación del* 

*de paso" al signo de interrogación del bloque de comparación. Finalmente, en la pestaña límites de la paleta de propiedades se habilita la casilla: "La inspección pasa si el resultado de paso es verdadero", y se hace clic en OK.* 

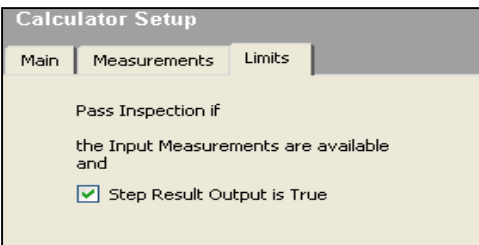

*Figura 3.24. Paleta de propiedades del paso Calculador 1 (Límites).* 

## *3.2.9. Cálculo de la equivalencia en volumen la*

*Si se desea mostrar el equivalente del nivel en volumen, se realiza un procedimiento similar al anterior con una nueva herramienta para calcular, como se observa en la siguiente imagen:* 

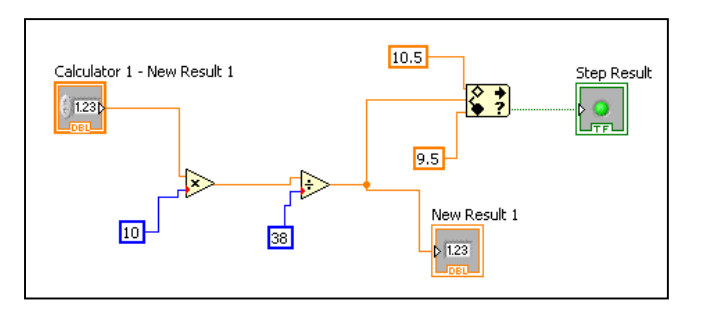

#### *Figura 3.25. Operación 3.*

*En este paso también se hace uso de la herramienta de comparación para fijar los límites para la aprobación, solo que ahora son en términos de volumen, 9.5 [ml] y 10.5 [ml], respectivamente.* 

# *3.2.10. Ajuste de la decisión de aprobación de la decisión aprobación*

Para finalizar con el primer estado es necesario establecer la decisión para aprobar *o desaprobar la inspección, ya que ahora se cuenta con elementos suficientes como: la medida del nivel de líquido contenido en la ampolleta, el cálculo del volumen equivalente y el ajuste de la tolerancia requerida, cuyos resultados ayudarán a establecer esta decisión.* 

Por lo tanto, se requiere de la herramienta "Establecer el estado de inspección", en *el cual se ajustan los valores deseados para decidir si el sistema de estados de inspección pasa o falla, así que de la pestaña de "Herramientas adicionales" se hace* 

*clic en el ícono siguiente: , en la paleta de propiedades del paso, se habilita la opción "Igual a la medida especificada" , se selecciona el "Calculador 2- Estado de paso" y se habilita "Actualizar número de partes inspeccionadas", como se muestra en la figura 3.26.* 

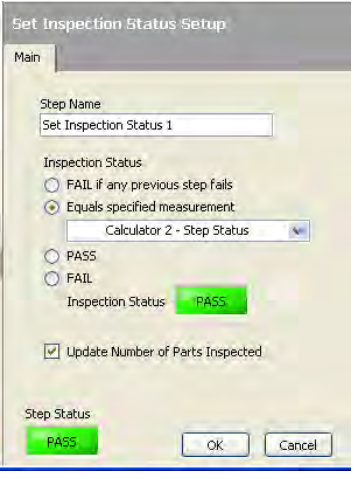

*Figura 3.26. Paleta de propiedades del paso "Establecer el Estado de Inspección".* 

*De esta manera, el estado de la inspección ha quedado listo, cuyos resultados son útiles para construir el estado donde se generará la señal que active la electroválvula, que es el actuador seleccionado para el desecho de las ampolletas por medio de aire comprimido.* 

# *3.3. Segundo Estado: Activación de la adquisición 3.3. Segundo Activación*

*Se sabe que al correr el programa, el estado de inspección va a ejecutarse continuamente, debido a la adquisición consecutiva de imágenes, 25 por segundo para ser exacto. Por consiguiente se ejecutan 25 inspecciones por segundo capturando o no la imagen de la ampolleta; para controlar esto, se requiere programar un nuevo "estado" justo antes del estado de inspección, para ejecutar la adquisición de imágenes en el momento en que se encuentre una ampolleta frente a la cámara.* 

*Para lo anterior, se ha decidido hacer uso de un sensor para detectar a las ampolletas cuando pasen frente a la cámara. Por lo tanto, es necesario adquirir la señal del sensor y agregarla al nuevo estado.* 

*A continuación se describe el proceso para crear el nuevo estado: "Activación de la adquisición", que controle la adquisición:* 

*Se hace clic en el botón "Intercambiar vista de la ventana principal",*  $\frac{\sqrt{2\pi}}{2}$ , para *observar la ventana de diagramas de estado en la ventana principal, a continuación clic derecho en un espacio libre de la ventana y se selecciona "Crear Nuevo Estado". Aparece otro "globo" que representa el estado nuevo y también la caja de diálogo para nombrarlo, y después clic en OK.* 

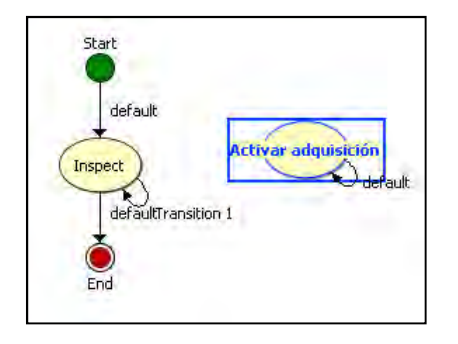

*Figura 3.27. "Estado Activar Adquisición ".* 

#### *3.3.1. Adquisición de la señal del sensor Adquisición de señal del*

*Se selecciona el nuevo estado para poder añadir pasos de inspección, en este desea agregar una herramienta que adquiera la señal del sensor, por lo tanto, de la pestaña "Comunicar" de la paleta de Pasos de Inspección se selecciona el paso "Leer y/o escribir E/S (NI-DAQmx)", cuya función es adquirir o generar señales digitales o analógicas.* 

*En este caso se desea obtener una señal analógica debido a que la señal proveniente del sensor es de este tipo, por lo tanto, en la ventana emergente, se selecciona la pestaña "Entrada Analógica" y se habilita la señal que está dada de alta, que para este caso se ha nombrado "Sensor", finalmente se hace clic en OK, como se muestra en la siguiente imagen.* 

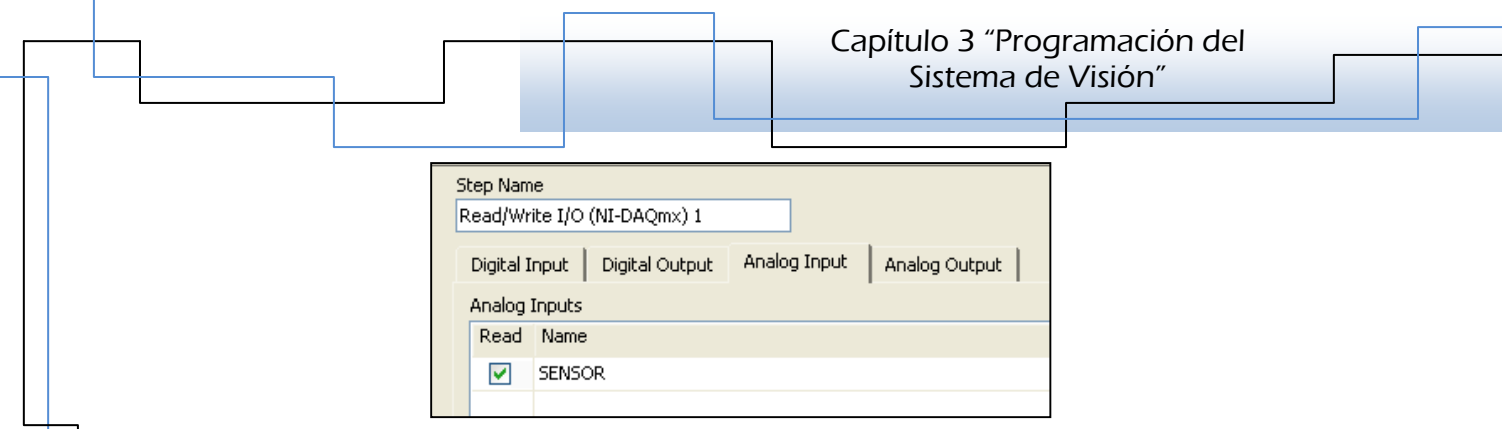

*Figura 3.28. Paleta de propiedades del paso "Leer y/o escribir E/S (NI-DAQmx)"* 

 *Ahora ya es posible leer la señal del sensor, sin embargo, es necesario establecer una condición para que el estado actual cumpla el objetivo que se busca; es decir, que en el momento en que se localice una ampolleta se dé paso al estado de inspección. Esto se logra midiendo el voltaje de la señal cuando el sensor detecta una ampolleta; cabe mencionar que la señal del sensor tiene un rango de medición de 0 a 10 [V], dependiendo de la distancia al objeto y el color de éste.* 

*Como el sensor se ha colocado aproximadamente a 2 [cm] de la ampolleta y además se ha ajustado para detectar el color del líquido, el valor que se mide al tener presente una ampolleta es menor a 1 [V], así que la condición que se tiene que ajustar es precisamente que cuando el valor leído de la señal es menor a 1 [V] se de paso al estado de Inspección.* 

# *3.3.2. Ajuste del rango de voltaje para la señal del sensor rango de señal del sensor*

*Se necesita de un paso que compare los valores obtenidos del sensor cuando detecta una ampolleta y cuando no, para poder decidir si se da paso a la Inspección. Para llevar a cabo esto, se utiliza la herramienta "Calculador Lógico" de la pestaña de "Herramientas adicionales".* 

*En la ventana de configuración se realizan los ajustes necesarios como se muestra en la figura 3.29.* 

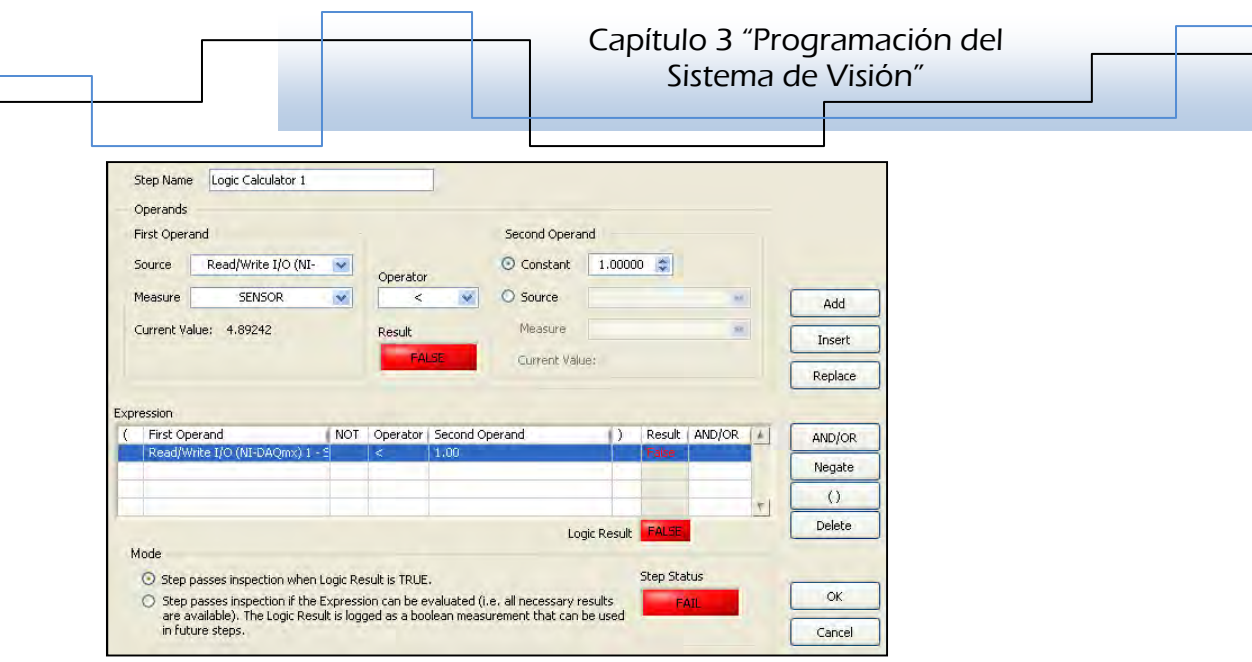

*Figura 3.29. Ventana de configuración del paso "Calculador Lógico"* 

 *En la figura anterior se observa que se ha seleccionado en la sección "Primer operando" el valor que se obtiene del sensor, que es el valor que se mide del paso anterior; el operador es un menor que (<). En la sección del "Segundo operando" se ajustó el valor de uno como constante, y finalmente se habilita la opción: El paso de inspección pasa cuando el resultado lógico es verdadero. Por lo tanto, así se asegura que cuando se detecta una ampolleta se aprueba el paso actual y se puede realizar la transición al estado de inspección; de lo contrario se vuelve a tomar la medición del sensor, sin pasar del estado "Activar adquisición", hasta encontrar el valor requerido.* 

# *3.3.3. Ajuste de la Transición: Activar Adquisición- Adquisición-Inspección InspecciónInspecciónInspección*

*Como se aprecia, la transición del estado "Activar adquisición" al estado de "Inspección" es debido al cumplimiento de la condición anterior; por lo tanto, para ajustarla se hace clic derecho sobre el primer estado, luego se selecciona "Crear transición", se conecta la flecha emergente en el estado "Inspección", después se hace clic derecho sobre ésta para configurar la transición; y en la ventana de edición se selecciona "Calculador lógico 1- Estado de paso", y se habilita "Pasa", lo cual quiere decir que la inspección mediante diagramas de estados va a avanzar del estado "Activar adquisición" al estado de "Inspección" en el momento en que la condición del "Calculador lógico" sea verdadera.* 

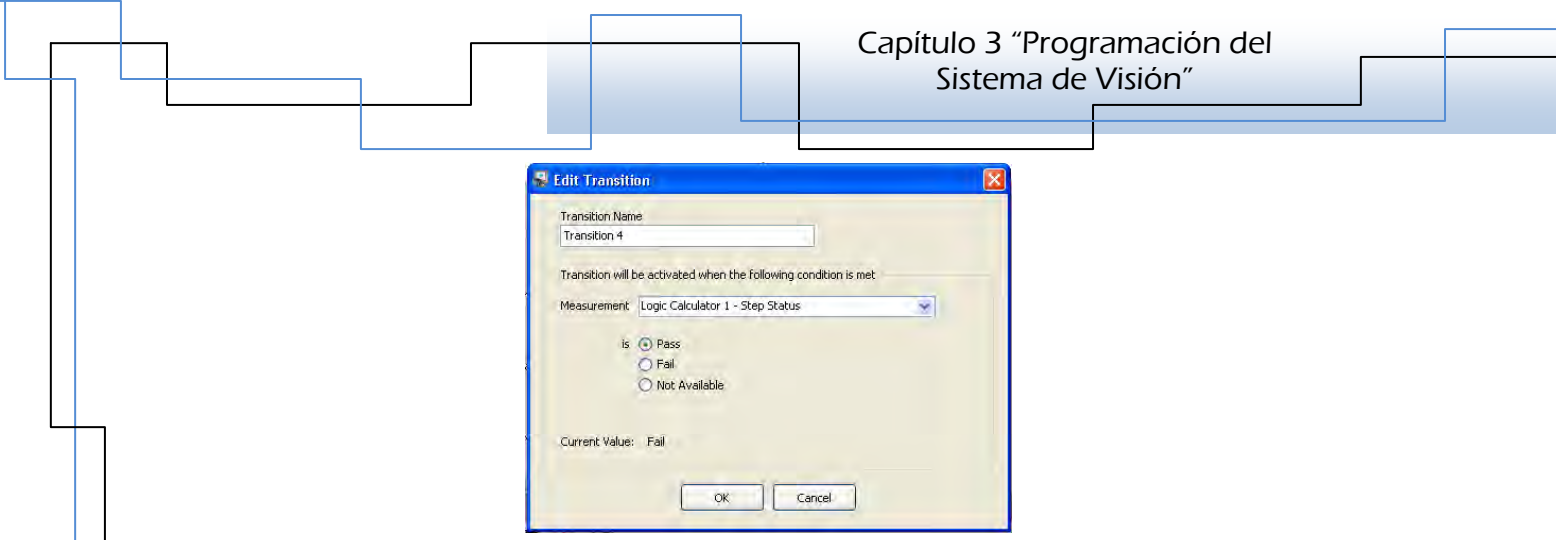

*Figura 3.30. Ventana de configuración de la transición: Activar adquisición-Inspección.*

*De esta forma se ha controlado la adquisición de imágenes y al mismo tiempo la ejecución del estado de Inspección de manera continua.* 

## *3.4. Tercer Estado: Desecho 3.4. Tercer Estado: Desecho*

Para que la inspección surta el efecto deseado en la línea de producción, el *siguiente paso es programar el desecho de las ampolletas defectuosas. Para ello, se requiere de un nuevo estado de inspección, al cual nombraremos "Desecho", que a diferencia del estado "Activar Adquisición", se ubicará después del estado de Inspección, debido a que éste arroja los resultados de la medición del nivel de líquido en las ampolletas, que es la característica que causa la principal toma de decisiones en la inspección.* 

#### 3.4.1. Generación de la señal de activación de la electroválvula

*Se sigue el mismo procedimiento descrito anteriormente para crear estados; por lo tanto, en el nuevo estado se necesita generar una señal en el momento en que el estado de Inspección falle, ya que quiere decir que se ha detectado una ampolleta defectuosa. Se requiere de nuevo el paso "Leer y/o escribir E/S (NI-DAQmx)", pero ahora se pretede generar una señal digital, por lo que en la ventana de configuración de este paso se selecciona la pestaña "Salida Digital", para habilitar la señal llamada "Válvula" que se ha dado de alta con el programa MAX, la cual se nombró así porque es la señal que activará la electroválvula para desechar las ampolletas defectuosas de la línea con aire comprimido.* 

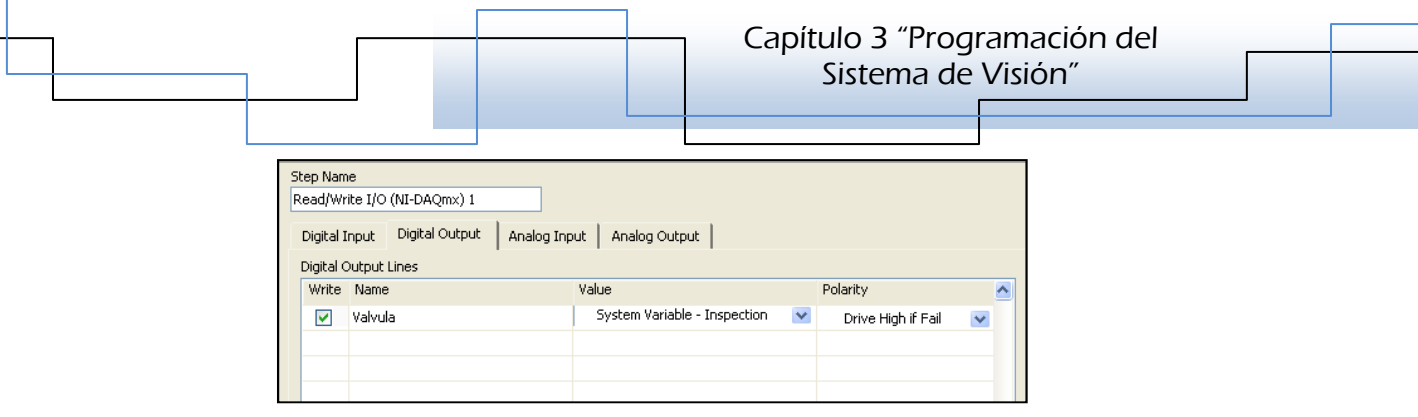

*Figura 3.31. Ventana de Configuración de la generación de la señal.*

*En el caso de generación de señales, se ajusta en la casilla "Valor" la condición que va a permitir generar la señal. En este caso, se ha elegido que cuando el Estado de Inspección de la Variable del sistema falle, se genere la señal, como se muestra en la figura anterior. Esta condición activa la válvula en el instante en que la inspección detecta una ampolleta defectuosa, que es precisamente lo que se desea, sin embargo, la "tobera" no se ha colocado en la misma posición de la cámara, sino que se encuentra a una ampolleta de distancia de la cámara.* 

#### *3.4.2. Ajuste del desecho de ampolletas desecho de ampolletas*

Para explicar esto, se asignan nombres a las posiciones: a) De la cámara como: *Ampolleta 0, b) Del espacio entre la cámara y la tobera como; Ampolleta 1, y c) La posición de la tobera como: Ampolleta 2; para asignar estos nombres a las ampolletas que vayan pasando por estas zonas en el instante en que se adquiera la imagen de una de ellas.* 

*La activación de la electroválvula se tiene que retrasar hasta que la ampolleta que se valide como incorrecta se localice en la posición de la Ampolleta 2, para lograr esto se necesita crear un registro de corrimiento, es decir que, cuando se valide una ampolleta incorrecta se le asigne cierto a esta inspección, si la que viene atrás es correcta, la inspección toma otro valor, recorriendo el valor de la primera a la posición Ampolleta 1; y así sucesivamente las inspecciones irán tomando valores según el nivel de líquido en las ampolletas, y se irán recorriendo desde la posición Ampolleta 0 hasta la posición Ampolleta 2.* 

## *3.4.2.1. Inicialización de las variables para el ajuste del desecho 3.4.2.1. Inicialización de las desecho*

*Para lo anterior se necesitan crear las variables que van a tomar esos registros, por lo tanto de la pestaña "Herramientas adicionales" se selecciona el paso "Establecer* 

variable", **(3)** cuya función es precisamente asignarle algún valor inicial a una *variable e irlo actualizando según las necesidades del programa; así que, se necesitan inicializar tres variables que corresponderán a las posiciones Ampolleta 0, Ampolleta 1 y Ampolleta 2, tratando de representar de manera virtual las posiciones físicas mencionadas anteriormente.* 

#### *3.5. Cuarto Estado: Inicialización de las variables 3.5. Cuarto Estado:*

*Para inicializar las variables, se puede hacer uso de otro estado en la inspección llamado "inicialización de variables", cuyo contenido son precisamente las variables mencionadas, por lo tanto se selecciona esta herramienta y se muestra la siguiente ventana:* 

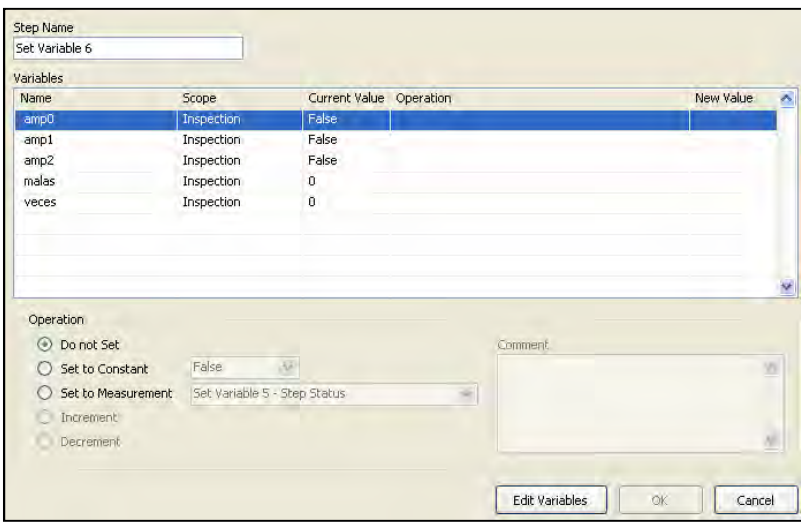

*Figura 3.32. Ventana de configuración de variables 1 (Inicialización).*

*Luego se hace clic en el botón Editar variable para crear la nueva variable, en la ventana de edición se ajusta lo siguiente: Nombre, Tipo y Valor inicial. Como la inspección puede pasar o fallar, el tipo de variable que se selecciona es Booleano, ya que sólo puede tomar dos valores: Verdadero y Falso, que corresponden a lo* 

*que se desea, por lo tanto, la primera variable que se agrega es Ampolleta 0, de tipo booleano y falso como valor inicial; después de ajustar se da clic en OK.* 

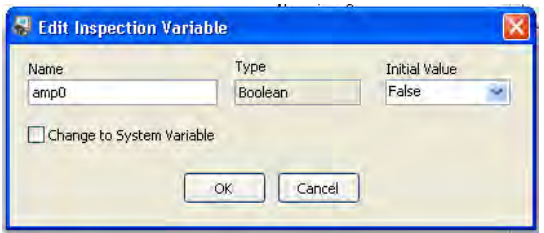

*Figura 3.33. Ventana de edición de la variable.*

*A continuación, en la ventana de configuración se selecciona el nombre de la variable recién creada para asignarle alguna operación; como ese trata de una inicialización, la operación por asignar es "Establecer constante", se elige falso y finalmente se hace clic en OK para agregar el paso.* 

| Set Variable 2                     |                              |                         |                    |          |           |          |
|------------------------------------|------------------------------|-------------------------|--------------------|----------|-----------|----------|
| Variables                          |                              |                         |                    |          |           |          |
| <b>Name</b>                        | Scope                        | Current Value Operation |                    |          | New Value | $\Delta$ |
| Veces                              | Inspection                   | 6                       |                    |          |           |          |
| amp0                               | Inspection                   | True                    |                    |          |           |          |
| amp1                               | Inspection                   | False                   | Set to False       |          | False     |          |
| amp2                               | Inspection                   | <b>True</b>             |                    |          |           |          |
| malas                              | Inspection                   | $\mathbf{0}$            |                    |          |           |          |
|                                    |                              |                         |                    |          |           |          |
| Operation<br>Do not Set<br>$\circ$ |                              |                         |                    | Comment: |           |          |
|                                    | False<br>v                   |                         |                    |          |           | ۸        |
| Set to Constant                    |                              |                         |                    |          |           |          |
| Set to Measurement<br>$\sqrt{2}$   | Set Variable 1 - Step Status |                         | $\lambda_{\rm Pl}$ |          |           |          |
| Increment                          |                              |                         |                    |          |           | Ÿ.<br>₩  |
| n<br>Decrement                     |                              |                         |                    |          |           |          |

*Figura 3.34. Ventana de configuración de variables 2 (Asignación de operación).*

*El procedimiento se repite hasta haber creado las tres variables que se necesitan en el estado Inicialización de Variables, eligiendo falso como valor inicial en cada una.* 

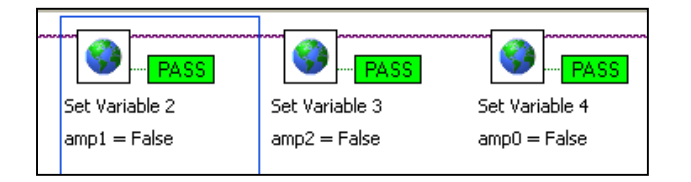

*Figura 3.35. Bloques de las variables Ampolleta 0, Ampolleta 1 y Ampolleta 2.*

## *3.6. Ajuste del corrimiento de los valores de las variables 3.6. Ajuste valores de variables*

*Teniendo las variables inicializadas, lo siguiente es hacer el registro de corrimiento. De nueva cuenta se necesitan crear las variables para el registro, pero ahora dentro del estado de Inspección, debido a que se tomará el resultado de la variable del sistema (Estado de Inspección) para iniciar el corrimiento, se selecciona el estado de inspección para agregar las variables después del último paso, como se muestra en la figura.* 

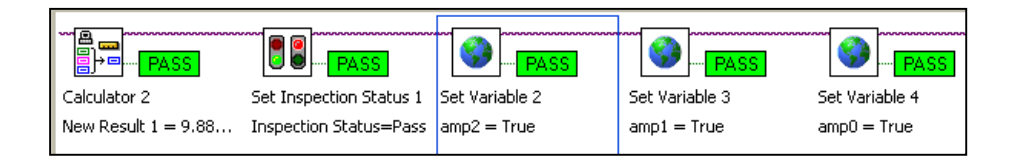

*Figura 3.36. Variables dadas de alta en el estado de Inspección.*

*El orden del corrimiento se hará de la siguiente manera: en el último paso "Establecer Variable" del estado de inspección (Set Variable 4) se asigna el valor del paso "Establecer Estado de Inspección" a la variable Ampolleta 0; en el paso (Set Variable 3) se asigna el valor de la variable Ampolleta 0 a la variable Ampolleta 1 y en el paso (Set Variable 2) se asigna el valor de la variable Ampolleta 1 a la variable Ampolleta 2; para poder activar la señal en el momento en que la ampolleta defectuosa se encuentre en la posición Ampolleta 2 real, es decir, frente a la tobera.* 

 *Si el corrimiento se hace en orden, es decir que, en Set Variable 2 se establezca la variable Ampolleta 0 y ésta tome el valor del Estado de Inspección, en Set Variable 3 la variable Ampolleta 1 tome el valor de Ampolleta 0 y en Set Variable 4 la variable Ampolleta 2 tome el valor de Ampolleta 1; todas las variables estarían tomando el mismo valor al mismo tiempo, por lo que si se llegara a inspeccionar una ampolleta defectuosa, de manera instantánea se generaría la señal para activar la electroválvula, desechando otra ampolleta diferente.* 

*Por lo tanto se editan estos pasos de la siguiente manera:* 

- *a) En Set Variable 4, se selecciona la variable Ampolleta 0, como operación se habilita Establecer Medición y se selecciona Variable de Sistema – Estado de Inspección, clic en OK.*
- *b) En Set Variable 3, se selecciona la variable Ampolleta 1, como operación se habilita Establecer Medición, y se selecciona Variable de Inspección – Ampolleta 0, clic en OK.*
- *c) Por último en Set Variable 2, se selecciona la variable Ampolleta 2, como operación se habilita Establecer Medición, y se selecciona Variable de Inspección – Ampolleta 1, clic en OK.*

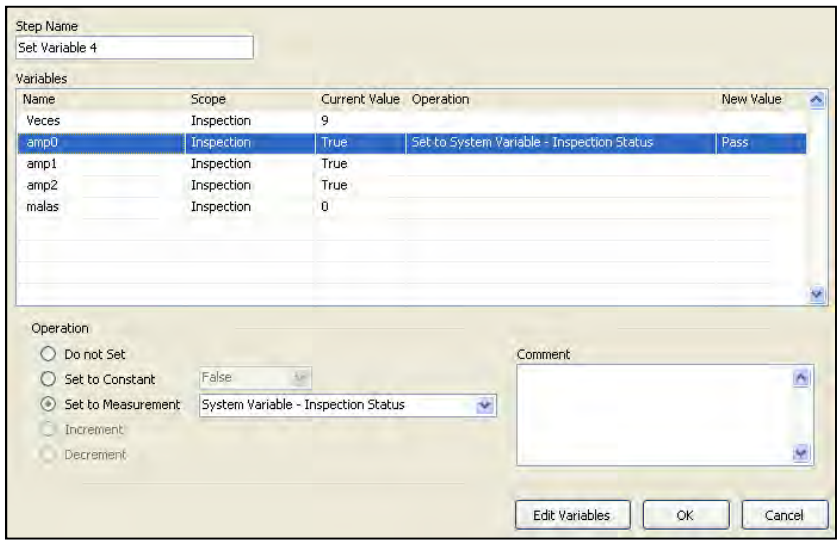

*Figura 3.37. Ventana de configuración de variables en el estado de inspección (Asignación de operación).*

*De esta manera se garantiza que la ampolleta que se valida como incorrecta se va a desechar de la línea, pero antes se tiene crear una transición entre el estado de Inspección y el de Desecho, y en este último editar el paso donde se generó la señal.* 

*Se selecciona el estado de inspección haciendo clic derecho en éste para crear una nueva transición, la cual se conecta al estado de desecho y en la ventana de edición se selecciona: Variable de sistema – Ampolleta 2, y se habilita el valor Falso. Esto quiere decir que la transición ocurrirá cuando la condición adquiere el valor* 

falso; valor que activa la electroválvula para separar a la ampolleta defectuosa en el *momento que pasa frente a la tobera, finalmente se da clic en OK.* 

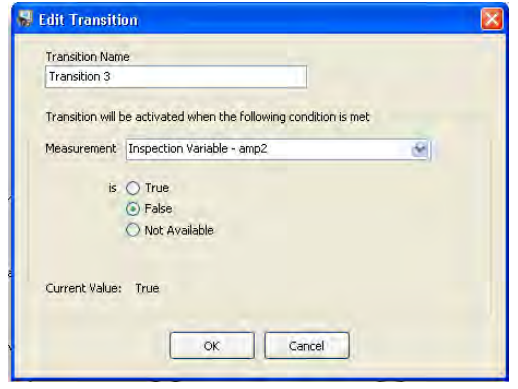

*Figura 3.38. Ventana de edición de la transición Inspección-Desecho*

# *3.7. Configuración de la señal para la activación de la electroválvula 3.7. Configuración de la electroválvula*

*Ahora pasamos al estado de Desecho para editar el paso "Leer y/o escribir E/S (NI-DAQmx)" que genera la señal "Valvula", donde se modifica la condición para activarla, por lo tanto se sustituye Variable de Sistema – Estado de Inspección por Variable de Inspección – Ampolleta 2, y se selecciona: Activar si Falla, después clic en OK para finalizar la edición.* 

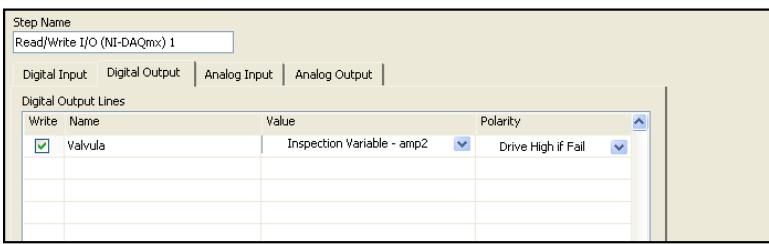

*Figura 3.39. Ventana de configuración de la señal generada (Cambio de condición).*

# *3.7.1. Ajuste del tiempo de duración de la señal*

*Con estas condiciones, la señal generada se activa de manera indefinida; sin embargo no es lo que se desea, por el contrario sólo se necesita que la válvula abra y cierre rápidamente para no tirar a las ampolletas que vienen detrás de la que si se tiene que sacar, semejante a un pulso. La electroválvula tiene una frecuencia de conmutación alta y probablemente no de tiempo suficiente para que salga el aire* 

*con la presión necesaria para tirar a la ampolleta, por lo que es necesario colocar un tiempo de retardo antes de apagar la señal, con lo que podemos "alargar" el tiempo del pulso lo suficiente para que salga el aire necesario.* 

*Eso se puede hacer en el estado de Desecho, la herramienta que se necesita se* 

llama precisamente Retraso,  $\left[\frac{\mathbf{p}}{2}\right]$ , y se encuentra en la pestaña de "Herramientas" *Adicionales", sólo se necesita seleccionarla y ajustar el tiempo de retraso que se desee; para esta aplicación se ha elegido un tiempo de 80 [ms], finalmente se da clic en OK par agregar el paso.* 

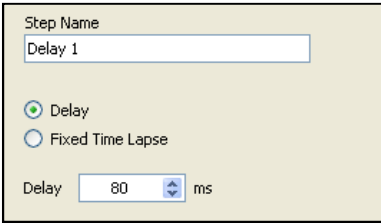

*Figura 3.40. Paleta de configuración del retardo.*

# *3.7.2. Desactivación de la señal Desactivación de señal*

*Finalmente se añade otro paso "Leer y/o escribir E/S (NI-DAQmx)" para desactivar la señal, en éste se vuelve a seleccionarr la pestaña Salida Digital, se habilita de nuevo la señal Valvula y se selecciona "Bajo" en la casilla Valor; estos ajustes significan que se va a desactivar la misma señal que se ha generado y por consiguiente se apaga la electroválvula, finalizando con un clic en OK.* 

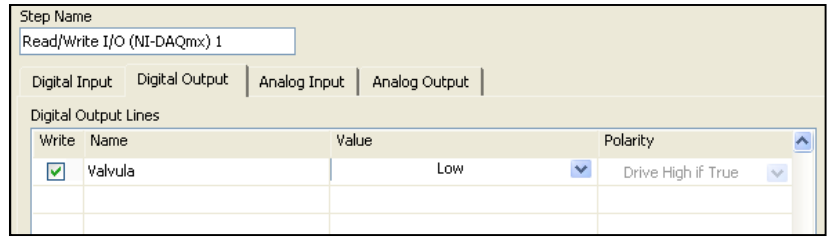

*Figura 3.41. Ventana de configuración de la desactivación de la señal.*

# *3.8. Quinto Estado: Resultados 3.8. Quinto Resultados*

*Al final del proceso de inspección por diagramas de estado, se desea mostrar los*  resultados de la inspección, principalmente los resultados de la medición del nivel *de líquido y la equivalencia en volumen.* 

*Para ello se construye un nuevo estado llamado "Resultados", donde de entrada se añaden copias de los pasos "Adquirir Imagen" e "Igualar Patrón", el primero es para volver a mostrar la imagen de la ampolleta validada y el segundo para que los resultados se muestren cuando la ampolleta se encuentre en el centro de la imagen; cabe mencionar que, el proceso de copiado es haciendo clic derecho en el paso que se desea reproducir, se selecciona copiar y después se pega en el lugar deseado.* 

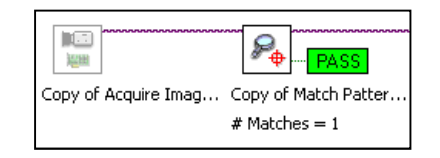

*Figura 3.42. Copias de los pasos: Adquirir Imagen e Igualar Patrón.* 

#### *3.8.1. Despliegue de resultados en la ventana principal Despliegue de resultados en ventana principal*

*Ahora, para desplegar los resultados se hace uso de la herramienta "Aplicar Personalización" de la pestaña Herramientas Adicionales, cuya función es precisamente mostrar sobre la imagen datos personalizados, los cuales pueden ser: datos, resultados o mediciones de cada uno de los pasos de la Inspección. Cabe mencionar, que este paso se agrega en el estado de Inspección, ya que en éste se localizan los pasos que ofrecen los resultados requeridos, al término de la configuración se copia en el estado de Resultados aquí descrito.* 

 *Por otro lado, el motivo por el cual se creó una copia de la imagen, es para omitir en ésta todas las regiones de interés que se observan como cuadros rojos y verdes de los pasos anteriores, de tal manera que se vea limpia la imagen.* 

Por lo tanto, este paso servirá para desplegar los resultados de la Inspección; *Medida del nivel de líquido, Volumen del líquido, Número de inspecciones,* 

*Número de inspecciones que pasan y Número de Inspecciones que fallan; para* 

insertar el paso, se selecciona el ícono siguiente: , y se abre la paleta de *configuración como la de la siguiente figura:* 

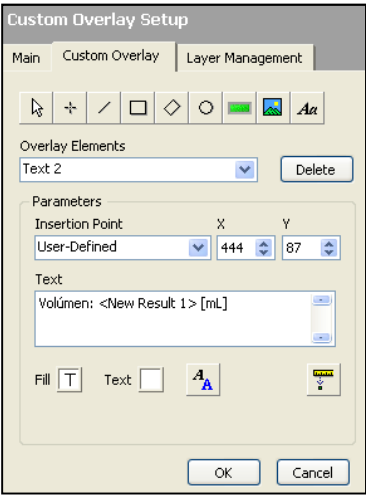

*Figura 3.43. Paleta de configuración del paso "Aplicar Personalización".*

*En la ventana principal se muestra la imagen sobre la cual se van a editar los resultados, en la pestaña "Aplicar Personalización" de la ventana de configuración del paso se localizan diferentes herramientas de personalización, tales como, dibujar líneas, rectángulos, círculos, escribir texto, etc., así mismo, se pueden*  realizar modificaciones como el tamaño, el color y la posición del elemento a *personalizar.* 

# *3.8.1.1. Personalización del resultado: Medida del nivel de líquido 3.8.1.1. Personalización del nivel de líquido*

*A continuación se muestran los pasos para personalizar el despliegue de la Medida del nivel de líquido:* 

1.- Se selecciona la herramienta de texto,  $\frac{Aa}{4}$ 

*2.- Se hace clic sobre la imagen de la ventana principal donde se desea colocar el texto.* 

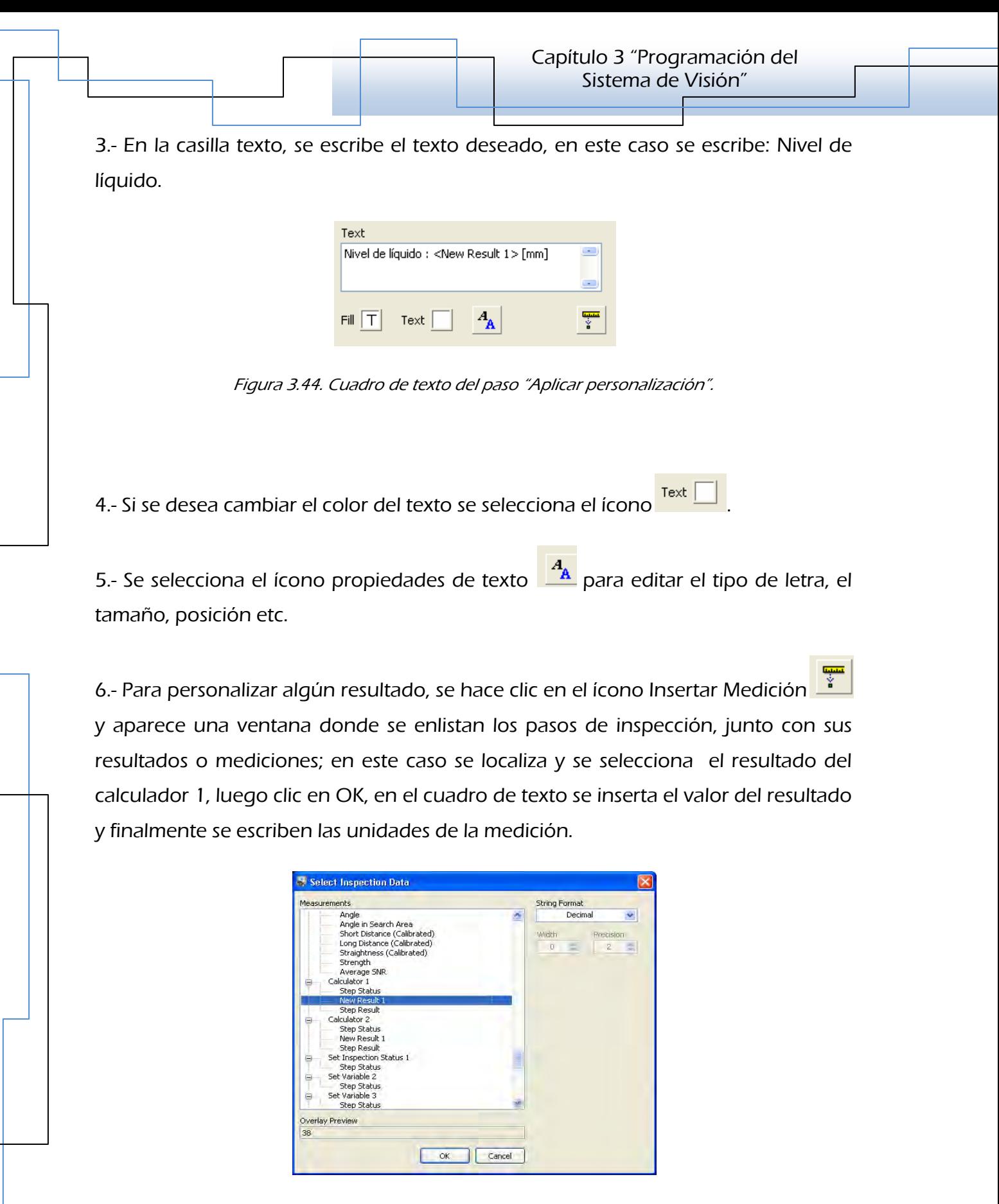

*Figura 3.45. Ventana de selección de Resultados de los pasos de inspección.*

 *7.- Si se desea enmarcar el texto, se selecciona el ícono para crear rectángulos y se dibuja con el ratón el rectángulo alrededor del texto; al finalizar, se pueden editar las propiedades de éste.* 

*8.- Al término de la personalización se da clic en Ok. Si se desea agregar otra personalización en el mismo paso, se repite el proceso anterior para cada personalización que se quiera añadir, al término se da clic en OK.* 

*La personalización descrita se observa en la imagen siguiente:* 

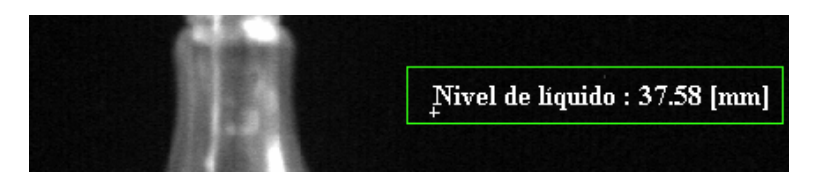

*Figura 3.46. Personalización de la medida del nivel de líquido.*

 *Y el conjunto de resultados personalizados se observa como sigue:* 

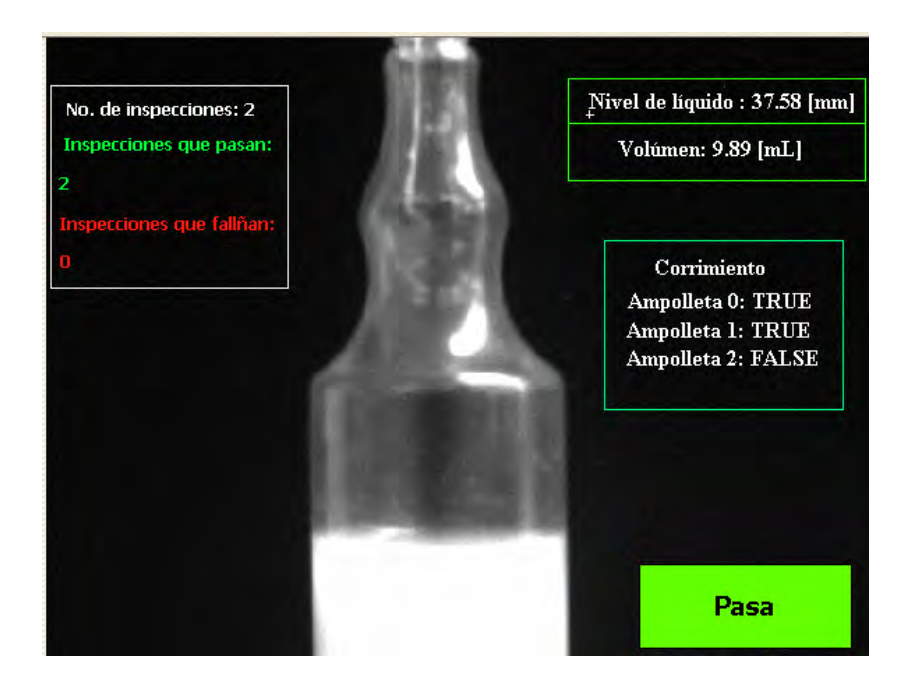

*Figura 3.47. Personalización del conjunto de resultados requeridos.*

*De esta manera, al final de la inspección de cada ampolleta se observa una imagen similar a la anterior, pero con resultados diferentes.* 

# *3.8.2. Configuración de almacenamiento de deresultados resultadosresultados resultados*

*Finalmente, se desea tener un registro de todas las inspecciones que se llevan acabo, esto principalmente para que el usuario pueda disponer de estos datos y revisar lo sucedido en cada jornada de inspección. La herramienta que ofrece esta función se llama "Almacenar datos", la cual se localiza en la pestaña Herramientas Adicionales.* 

*Por lo tanto, se hace clic en el ícono y en la ventana de configuración aparecen dos pestañas, una es "Mediciones por almacenar", figura 48, en cuya ventana se muestra la lista de los resultados y las mediciones de todos los pasos añadidos en el proceso de Inspección, dando la opción para habilitar aquellos que se deseen o se requieran guardar; además se pueden registrar datos como: fecha actual, hora actual, nombre de la inspección, nombre del dispositivo, entre otros; la segunda pestaña es "Destino", aquí se elige la carpeta donde se van a guardar los datos;*  después de realizar los ajustes necesarios se da clic en OK para añadir el paso en el *estado de resultados.* 

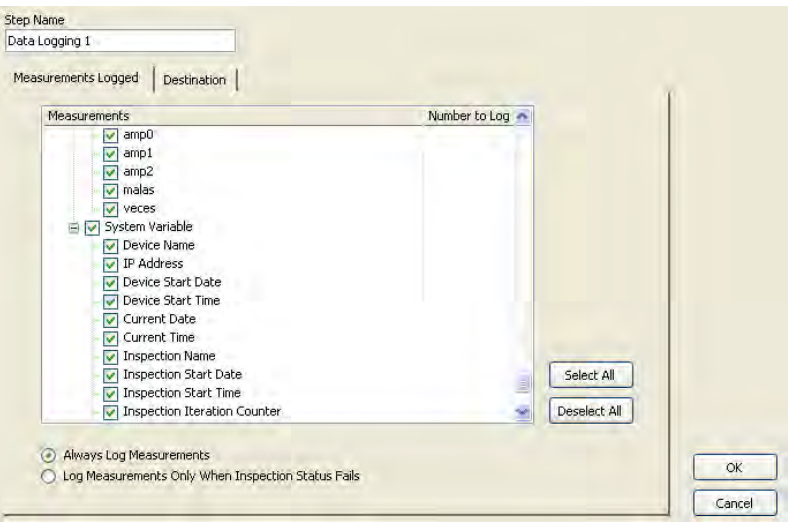

*Figura 3.48. Ventana de configuración del paso "Almacenar datos" (Medición por almacenar).*

*Cabe mencionar que dentro de la pestaña "Destino", figura 49, también se puede elegir que los datos se guarden en un solo archivo, o en múltiples archivos cada* 

*minuto, cada hora, cada día o cada ciclo de inspección; además se guardarán como block de notas, por lo que el usuario puede acceder a ellos fácilmente.* 

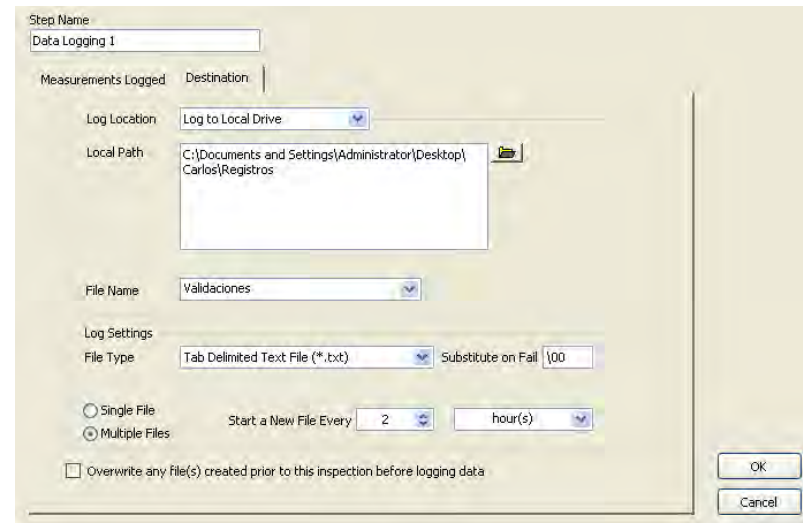

*Figura 3.49. Ventana de configuración del paso "Almacenar datos" (Destino).* 

*Con el paso anterior se da por terminado el proceso de inspección por diagramas de estado para la Validación y Desecho de las ampolletas, por lo tanto el diagrama de estados queda como la figura 3.50.* 

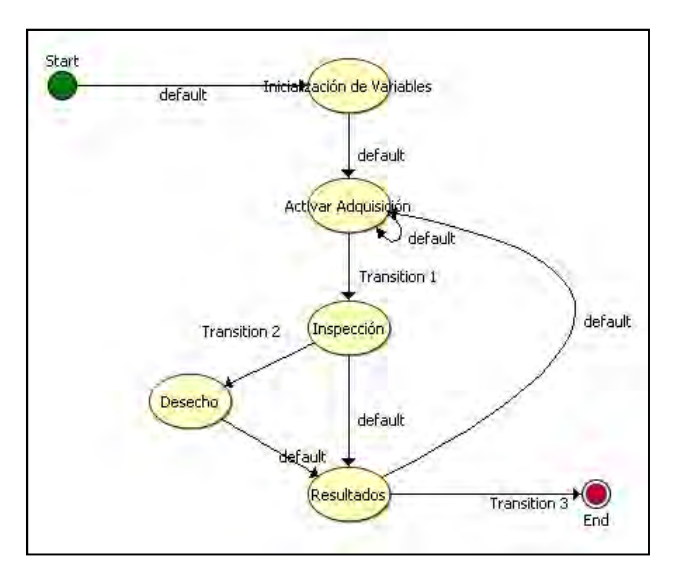

*Figura 3.50. Diagrama de estados Final.*

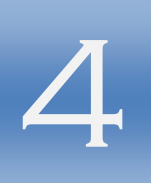

# **SERVOSISTEMA CAPÍTULO 4 ÍTULO**

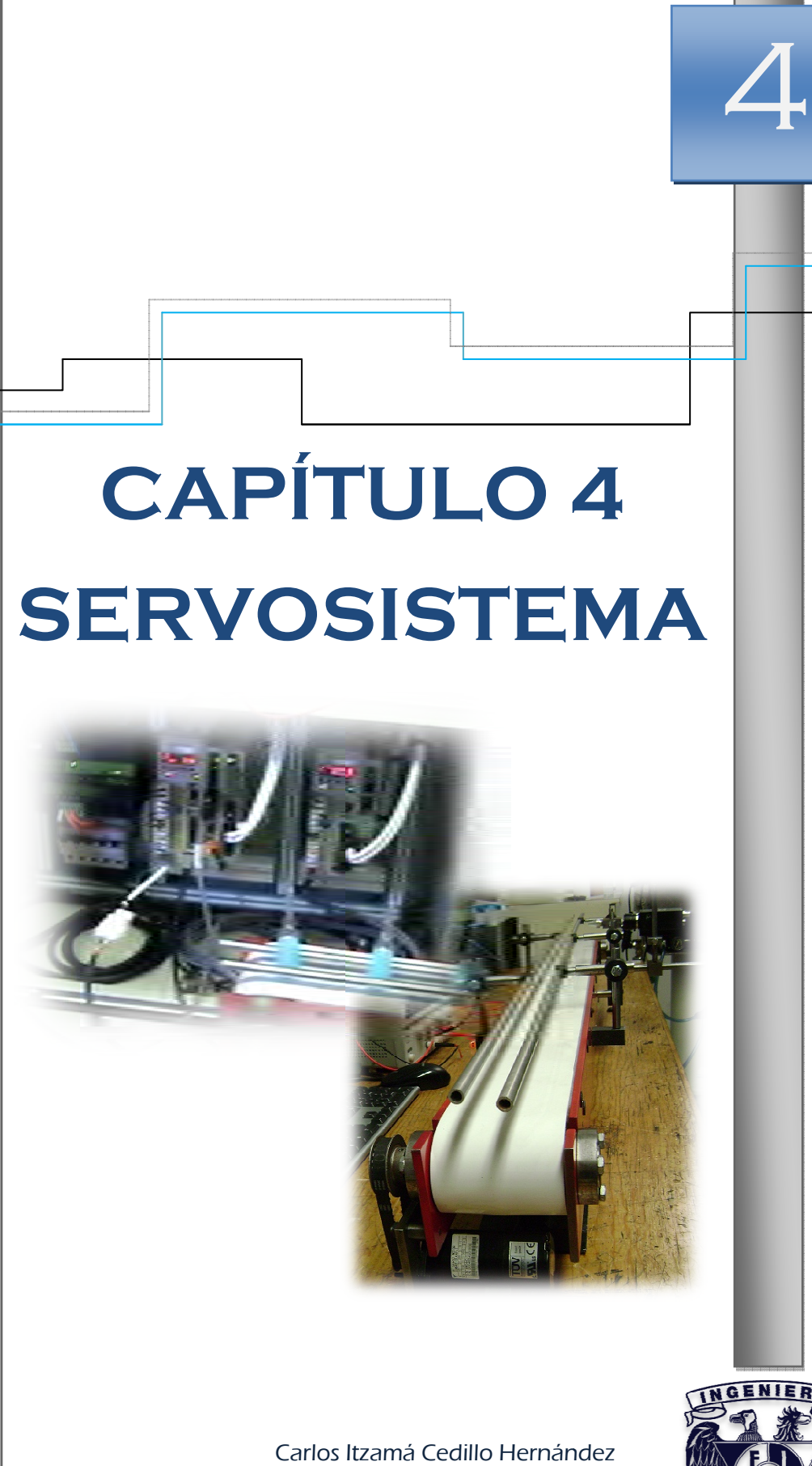

Carlos Itzamá Cedillo Hernández Facultad de Ingeniería UNAM

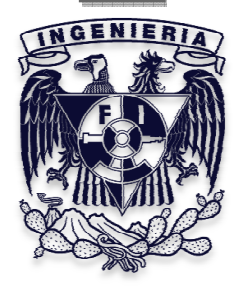

*En el presente capítulo se define el concepto de Servo sistema, se describe el desarrollo de la programación del equipo disponible y se realizan los ajustes necesarios de las propiedades de los elementos del servosistema. La programación se lleva a cabo dentro de la plataforma Motion Works, cuyo método de programación está basado en el enlace de íconos o bloques que representan eventos específicos en el funcionamiento de la máquina.* 

#### *4.1. Lo Los Servosistemas como sistema de control 4.1. Los Servosistemas como sistema s control*

*Cabe recordar que es un requerimiento el uso del servomotor, y por lo tanto, es necesario conocer a los demás elementos que conforman el servosistema, ya que además del software para programar la rutina de movimiento se necesita de una etapa de potencia y otra de control.* 

*Los servo sistemas están basados en sistemas de control automático que implican un control de lazo cerrado. Este sistema de control automático se ilustra en el diagrama de bloques de la figura 4.1.* 

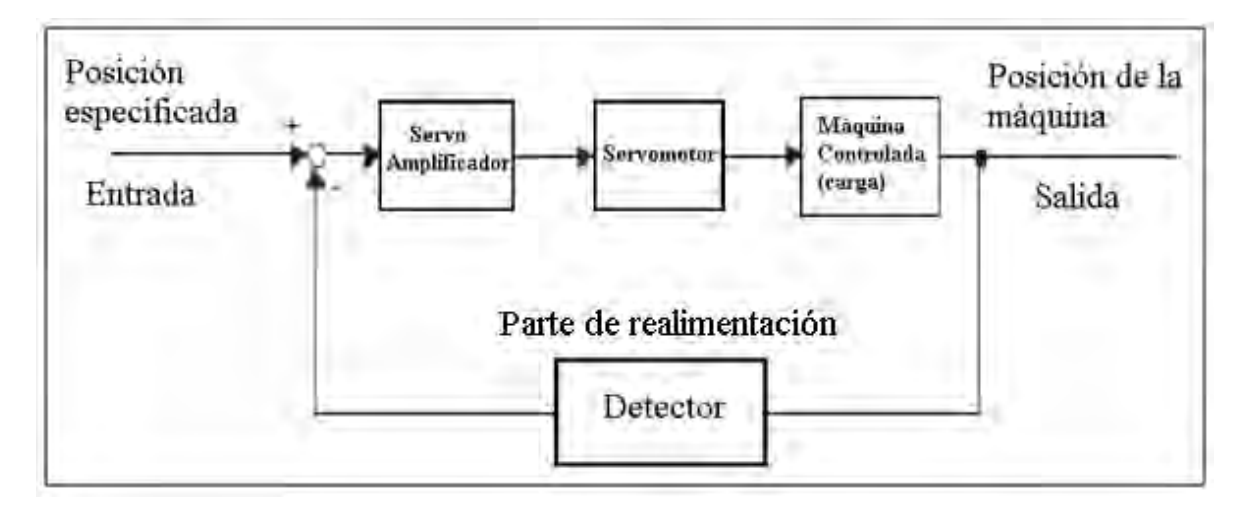

#### *Figura 4.1. Diagrama de bloques de un servosistema.*

*En el ejemplo de la figura anterior, el control de lazo cerrado detecta la posición de la máquina (dato de salida), realimenta el dato hacia el sitio de entrada, compara éste con la posición especificada (dato de entrada) y se mueve la máquina por la diferencia entre los datos comparados.* 

*En el ejemplo anterior, el dato de entrada se define como una posición, pero este puede ser cualquier cantidad física como: la orientación (ángulo), presión de agua, voltaje, posición, velocidad, par motor, corriente eléctrica, etc., son valores típicos controlados por un servo sistema.* 

#### *4.1.1. Términos técnicos técnicos*

Las palabras como: servomotor, servomecanismo y servosistema, comienzan con el *prefijo "servo", el cual viene de la raíz en inglés "servant", cuyo significado en español es: sirviente.* 

*Por lo tanto, se puede decir que son elementos servidos o asistidos por alguien o algo, se tienen siguientes definiciones:* 

- Servo Mecanismo.- Se define como un mecanismo que usa la posición, *dirección u orientación de un objeto como una variable de proceso, para controlar un sistema para seguir los cambios en un valor objetivo. Más sencillamente, un Servo Mecanismo es un mecanismo de control automático que supervisa las magnitudes físicas, tales como posiciones específicas.*
- *Servomotor. Servomotor.-Es un motor, generalmente eléctrico, asistido por un sensor de posición o encoder.*
- Servo Sistema.- Un sistema cerrado de control que consiste de un *controlador principal, una unidad servo y un sistema controlado (Aplicación) para formar un Servo Mecanismo.*
- *Unidad Servo. Unidad Servo.-El par servomotor y amplificador.*
- *SERVOPACK. SERVOPACK.-Marca registrada de servo amplificador de Yaskawa.*

## *4.1.2. Configuración de un servosistema un servosistema*

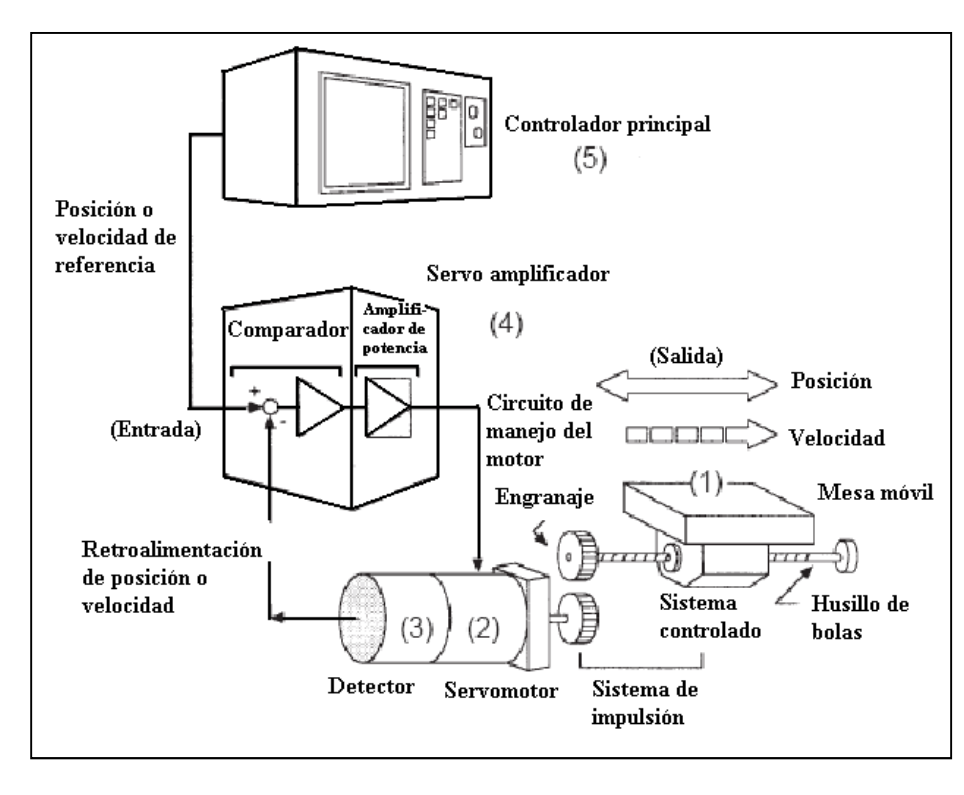

*La siguiente figura ilustra un servo sistema a detalle:* 

*Figura 4.2. Configuración de un Servo Sistema* 

#### *Donde:*

1.- Sistema Controlado: Sistema mecánico por el cual la posición o velocidad ha de *ser controlada. Este incluye un sistema de transmisión que transmite el par motor proveniente del servomotor, en la figura anterior se observa que el sistema controlado es una mesa móvil.* 

• *Ejemplos de transmisión de potencia:* 

*En la figura anterior la transmisión de potencia del servomotor a la mesa móvil se lleva a cabo mediante una transmisión de engranaje más un husillo de bolas, este sistema de transmisión es más usado debido al radio de transmisión de potencia (radio de engranaje) que puede ser ajustado libremente para garantizar la* 

*exactitud de posicionamiento. Sin embargo, se debe minimizar el juego en los engranajes.* 

*Otro ejemplo de transmisión es mediante una banda sincronizada, que es un dispositivo de acoplamiento que permite ajustar libremente el radio de transmisión de potencia, sin permitir juego.* 

*Para desarrollar un excelente servo sistema, es importante seleccionar un sistema de transmisión rígida que no permita juego.* 

**2.- Servomotor**: Un actuador principal que mueve a un sistema controlado.

• *Tipos de servomotores* 

*Los servomotores están divididos en dos tipos: Servomotores DC y Servomotores Ac. Los servomotores DC son conducidos mediante corriente directa, hasta la década de los 80's, el término servomotor se usaba para atribuirlo a un servomotor DC. Desde 1984. Los servomotores AC fueron surgiendo como resultado de un*  rápido progreso en la tecnología de procesamiento, impulsados por corriente *alterna (AC), los servomotores AC son ahora ampliamente utilizados debido a las siguientes ventajas:* 

- *Fácil mantenimiento*
- *Alta velocidad*

*3.- Sensor: Sensor de posición o velocidad. Normalmente un encoder montado sobre un motor se usa como detector de posición.* 

Los encoders se dividen en dos tipos: Encoder Incremental y Encoder absoluto.

*Encoder Incremental: Es un generador de pulsos, el cual genera un cierto número de pulsos por revolución (2000 pulsos por revolución). Si este encoder está conectado al sistema mecánico y un pulso está definido como una cierta longitud (0.001 mm), éste se puede usar como un detector de posición. Sin embargo, este encoder no detecta una posición absoluta y sólo genera un tren de pulsos, por lo* 

*tanto, se debe realizar una operación de retorno al punto cero antes del posicionamiento.* 

*Encoder absoluto: Está diseñado para detectar un ángulo de rotación absoluta, así absoluto: como llevar a cabo las funciones generales de un encoder incremental. Con un encoder absoluto, por lo tanto, es posible crear un sistema que no requiere la operación de retorno al punto cero al comienzo de cada operación.* 

*4.- Servo amplificador: amplificador: amplificador: Un amplificador que procesa una señal de error para corregir la diferencia entre una referencia y un dato de retroalimentación y en consecuencia opera el servomotor. Un servo amplificador consta de un comparador, el cual procesa las señales de error, y un amplificador de potencia, que opera el servomotor; por otro lado son requeridos para operar servomotores AC.* 

- **Comparador**: Consiste en una función de comparación y otra de control; la *primera compara la referencia de entrada con una señal de retroalimentación y genera una señal diferencial; la segunda amplifica y transforma la señal diferencial.*
- *Amplificador de potencia: Hace funcionar al servomotor a la velocidad o par potencia: motor proporcional a la salida del comparador.*

*5.- Controlador principal: principal: principal: Un dispositivo que controla un servoamplificador mediante la especificación de una posición o velocidad como un punto de ajuste.* 

*Para la velocidad de referencia, un lazo de control de posición se puede formar en el controlador principal cuando una señal de realimentación de posición se recibe.* 

#### *4.2. Configuración del servo sistema para el transporte de las ampolletas 4.2. Configuración servo sistema de las ampolletas*

*Teniendo claro lo anterior, la configuración del servosistema para el transporte de las ampolletas, haciendo uso del equipo disponible, se ilustra en la figura siguiente:* 

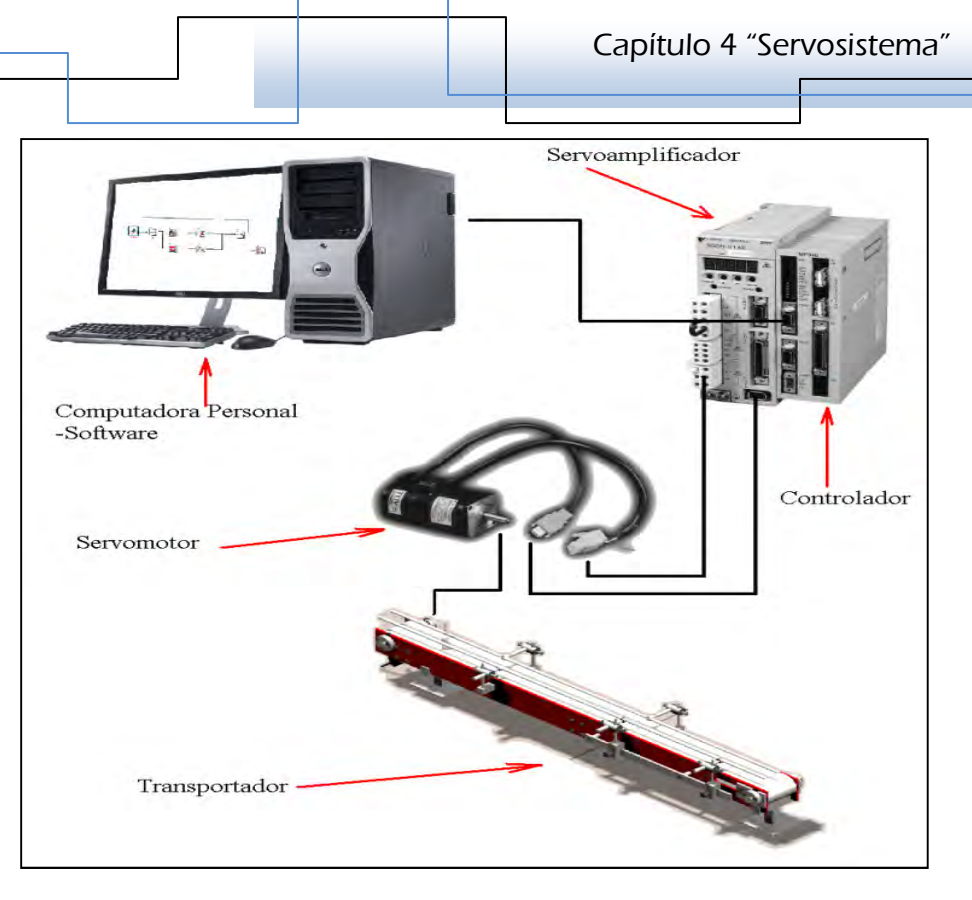

*Figura 4.3. Configuración del servosistema para el trasporte de las ampolletas.* 

*En la figura anterior, el transportador representa el Sistema Controlado (carga), que representa la aplicación del servosistema; el servomotor mostrado es el que transmite la potencia al transportador por medio de una banda sincronizada y además tiene montado un encoder incremental, el cual representa el detector de posición y velocidad. Finalmente, también se observa el servoamplificador y el controlador para este servosistema.* 

*Cabe mencionar que para realizar la operación requerida: hacer funcionar al servomotor, se tiene que programar una rutina de movimiento con un software compatible con los elementos del servosistema desde una computadora personal y después se descarga en el controlador, como se observa en la figura 4.3.* 

*También es preciso decir que para esta aplicación no se hizo formalmente la selección del servosistema, sino que se ajustó uno ya existente; sin embargo, se verificó que los recursos de éste fueran suficientes para esta tarea, principalmente el servomotor, el cual, con una transmisión adecuada, debe entregar el par motor suficiente para mover la carga.* 

*Por lo tanto los elementos del servo sistema son:* 

- *a) Servomotor SGMAH-01A, cuya potencia nominal es de 100 [W], tensión de 200 [V], par nominal de 0.318 [Nm] y velocidad nominal de 3000 [RPM].*
- *b) Servopack SGDH-01AE, en la tabla siguiente se observa la compatibilidad con algunos modelos de servomotores:*

*Tabla 4.1. Compatibilidades del servo amplificador SGDH-01AE con algunos modelos de servomotores* 

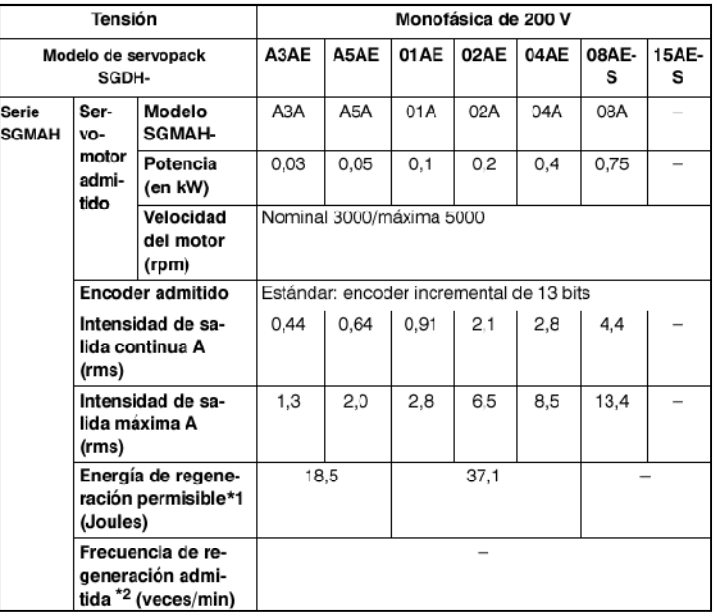

- *c) Controlador MP940, es una máquina controladora que se conecta a un servo amplificador SGDH por medio del puerto doble de la memoria RAM. Esta combinación hace un control de la máquina totalmente integrada de uno y medio eje. Se puede utilizar para llevar a cabo posicionamiento punto a punto o un seguimiento de los dispositivos externos. Tiene entradas y salidas digitales y analógicas, así como conexiones de red para ligarse a equipos de automatización de otros fabricantes.*
- *d) Motion Works, plataforma para programar la rutina de movimiento del servomotor y que es compatible con el controlador MP940.*

#### *4.3. Motion Works 4.3. Motion Works*

*A continuación se muestran las características y herramientas para crear un programa de control de movimiento.* 

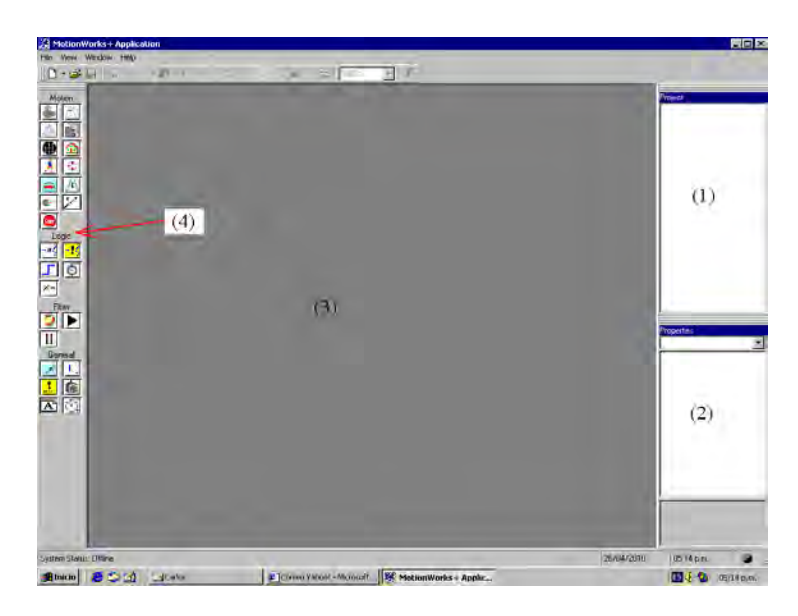

*Figura 4.4. Interface de configuración de Motion Works* 

1.- Ventana explorador de proyecto: despliega y permite editar la información en *un archivo de estructura tipo explorador.* 

**2.- Ventana de Propiedades**: se usa para editar y ver la información del bloque; a *ésta se le llama propiedades.* 

3.- Ventana de Programa: presenta la distribución del programa de manera gráfica, *el programa de control de movimiento es creado por la conexión de bloques cercanos.* 

**4.- Barra de herramientas de bloques:** se usa para arrastrar y colocar bloques en la *Ventana de programa.* 

*5.-Generador de expresiones: Generador de expresiones: Generador expresiones:ayuda en la creación de cálculos para una variedad de propósitos, se accede haciendo clic en alguna caja de edición de propiedades de algún bloque y oprimiendo la tecla F9.* 

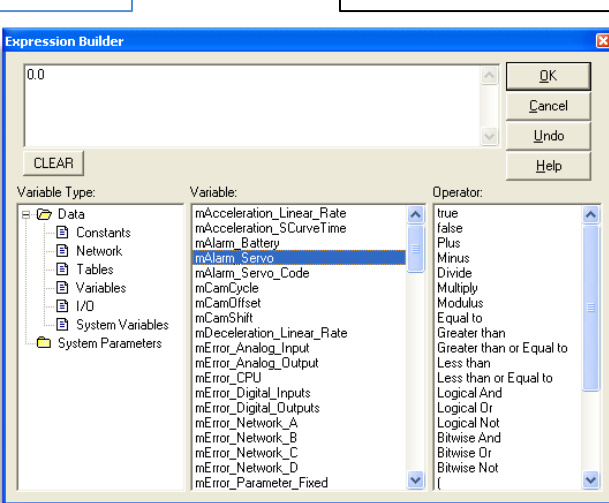

*Figura 4.5. Ventana del Generador de expresión.* 

#### *4.3.1. Creación del nuevo proyecto proyecto*

*Un proyecto es una colección de archivos, todos ellos relativos a un trabajo específico. Cada proyecto ocupa su propio directorio para su fácil transporte.* 

*En el menú principal se selecciona Archivo > Nuevo proyecto, aparece la siguiente ventana, donde se asigna el nombre del proyecto y se selecciona la carpeta donde se guardará:* 

| New project                                              | $\overline{\mathbf{x}}$ |
|----------------------------------------------------------|-------------------------|
| Project name:                                            |                         |
| Carlos                                                   | <u>O</u> Κ              |
|                                                          | Cancel                  |
| Project location:                                        |                         |
| C:\Archivos de programa\Yaskawa\Motion\Vorks+\Carl<br>z. | Help                    |

*Figura 4.6. Ventana de creación del proyecto.* 

#### *4.3.2. Construcción del programa para la rutina de movimiento del servomotor la rutina servomotor*

*Ahora es necesario crear un nuevo archivo para programar la rutina de movimiento del servomotor, el cual va a estar contenido en el proyecto recién creado; para esto se hace clic derecho en la carpeta Programas de la Ventana* 

explorador, se selecciona Nuevo programa y a continuación aparece la siguiente *ventana:* 

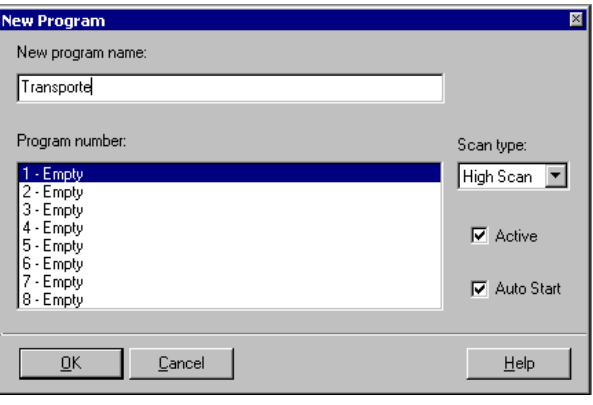

*Figura 4.7. Ventana de creación del nuevo programa* 

*De igual forma se asigna el nombre al programa nuevo, un número de programa; se selecciona el tipo de escaneo dependiendo la prioridad del programa, por ejemplo, se recomienda alta velocidad para los casos críticos donde las entradas y/o salidas deben ser controladas frecuentemente.* 

*Por otro lado, se selecciona la casilla Activo para indicar si el programa se incorpora al proyecto general, durante la depuración de proyectos, puede ser útil para desactivar ciertos programas para aislar los problemas, cuando un programa se desactiva no se compilará o descargará.* 

*Finalmente, se activa la casilla de inicio automático, para indicar si el programa se ejecuta automáticamente su bloque de inicio cuando hay energía inicialmente. Si no se selecciona inicio automático, los programas pueden ser lanzados más tarde por la incorporación del bloque lanzamiento de programa, en otro programa del proyecto. Por lo menos un programa en el proyecto debe ser seleccionado para inicio automático para asegurar la ejecución.* 

*Después de realizar los ajustes anteriores, se hace clic en OK para crear el programa y en la ventana de programa aparece la nueva ventana donde se agregan los bloques necesarios para crear la rutina de movimiento.* 

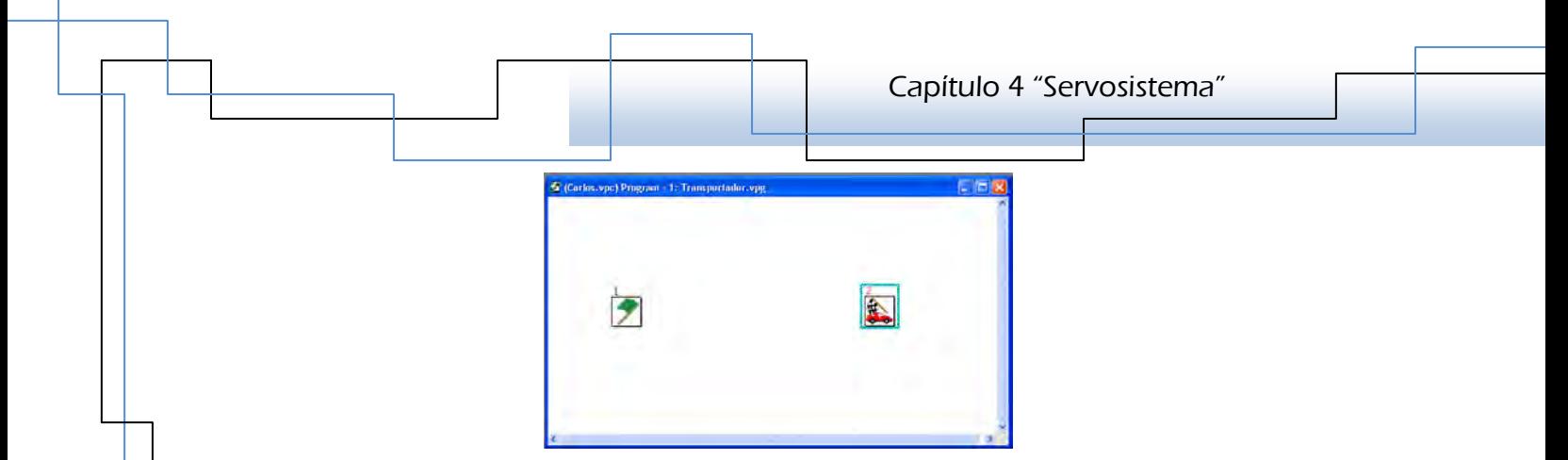

*Figura 4.8. Ventana de programación con bloques.* 

# *4.3.3. Ajuste de las propiedades de los elementos del servosistema las propiedades ervosistema*

*En la carpeta de Configuración de la ventana de explorador, se hace doble clic en Propiedades de los sistemas, para configurar cada dispositivo y establecer las unidades de usuario.* 

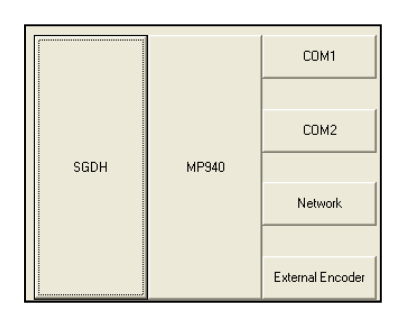

*Figura 4.9. Representación en bloques de los elementos del servosistema.* 

*En la figura anterior se encuentran representados en bloques los elementos que conforman el servosistema dentro de la parte de propiedades de los sistemas, al hacer clic en cada cuadro, se despliegan las propiedades que se pueden ajustar o configurar según las necesidades del usuario. Por lo tanto se pueden configurar las propiedades del Servo amplificador, del Controlador y del puerto de comunicación serial 1(COM1), además de otros dispositivos que se conectan al controlador, como una red, un encoder externo o controlador externo al puerto de comunicación serial 2(COM2).* 

# *4.3.3.1. Ajuste de los parámetros del Servo amplificador 4.3.3.1. Ajuste parámetros del Servo*

*En primer lugar se configuran los parámetros del Servo amplificador que son del tipo Constantes de Secuencia, que van de parámetro Pn500 al Pn512, los cuales sirven para establecer condiciones de salida para todas las señales de secuencia y* 

*cambios en la selección de señales de E/S y asignaciones. Para la aplicación, los parámetros que hay que ajustar son; el Pn50A y el Pn50B, que corresponden a: Selección de la señal de entrada 1 y Selección de la señal de entrada 2, respectivamente.* 

Para el parámetro Pn50A se asignan los dígitos que se muestran en la siguiente *tabla.* 

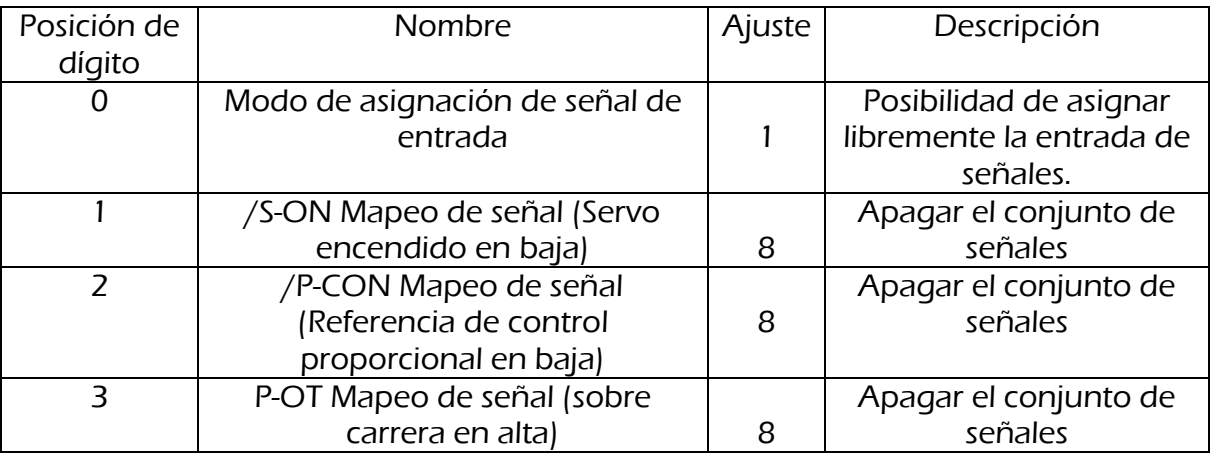

*Tabla 4.2. Ajuste del parámetro Pn50A* 

*Los ajustes para el Pn50B son:* 

*Tabla 4.3. Ajuste del parámetro Pn50B* 

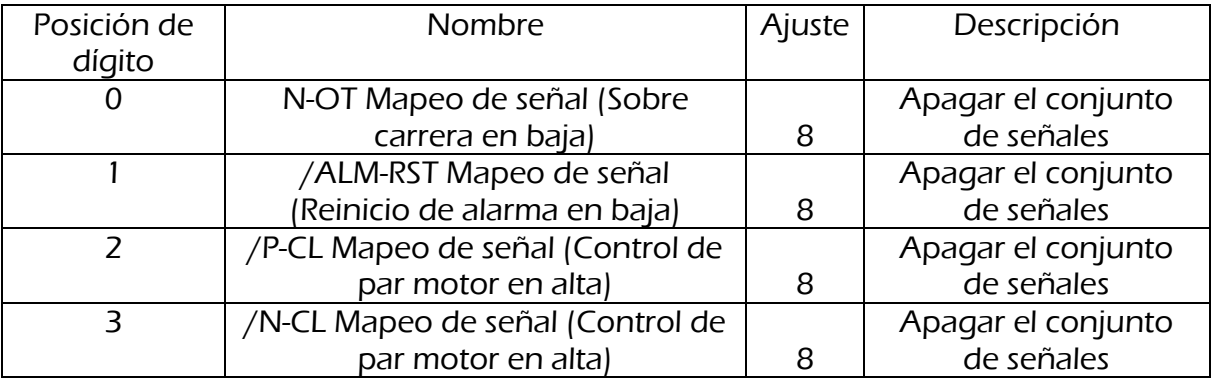

*Los ajustes anteriores permiten desactivar la "prohibición de la puesta en marcha y*  la reversa del servomotor, ya que de lo contrario no será posible descargar el *programa y correr la rutina de movimiento.* 

#### *4.3.3.2 4.3.3.2. Ajuste de los parámetros del 4.3.3.2. Ajuste de los parámetros del . Ajuste parámetros del Controlador Controlador ControladorMP940*

*En el bloque asignado al controlador MP940 se deben ajustar parámetros importantes para el transporte de las ampolletas, tales como: las unidades de usuario; velocidad nominal del motor; constante de movimiento; tipo de encoder del servomotor; tipo de carga y la reducción que existe en el engranaje o en la trasmisión.* 

*Por lo tanto, de las especificaciones del servomotor SGMAH-01A, se obtienen los datos del encoder y la velocidad nominal, cuyos valores son: Incremental y 3000 [RPM], respectivamente.* 

Las unidades de usuario para desplazamiento se eligen en [mm], por consiguiente *las unidades de velocidad y aceleración son: [mm/s] y [mm/s<sup>2</sup> ].* 

*La constante de movimiento, se define como la distancia que recorre la carga por cada revolución de la polea de salida del movimiento, es decir, la polea que recibe la transmisión de potencia del servomotor por medio de la transmisión de banda sincronizada; por lo tanto la constante se calcula como: D x* π*, donde D, es el diámetro de la polea del transportador.* 

*Se tiene que D = 2.5 [in] = 63.5 [mm], por lo tanto, la constante de movimiento es aproximadamente 200 [mm].* 

*Por otro lado, el tipo de carga se elije de tipo lineal debido a que el trasporte de las ampolletas es de tipo lineal.* 

*Finalmente, se ajusta la reducción del engranaje de 2:1, debido a lo descrito en la sección 2.1.2.4 del Capítulo 2, donde se especifica esta reducción para aumentar el valor del par motor al requerido; por lo tanto el valor que se ajusta en el engranaje de entrada es 2 y el de salida es 1. Además del aumento del par motor esta reducción hace que por cada dos revoluciones que da la flecha del servomotor, la flecha y la polea del transportador dan una.* 

*Los ajustes anteriores se observan en la siguiente imagen:* 

|                          |                | Capítulo 4 "Servosistema" |
|--------------------------|----------------|---------------------------|
|                          |                |                           |
|                          |                |                           |
|                          |                |                           |
| Properties - carlos      |                |                           |
|                          |                |                           |
| 2 (MP940)                |                |                           |
| (1D)                     | $\mathbf{2}$   |                           |
| Label                    | MP940          |                           |
| BatteryTest              | Disabled       |                           |
| <b>EncoderResolution</b> | 8192           |                           |
| EncoderType              | Incremental    |                           |
| FeedConstant             | 200            |                           |
| Firmware                 | N/A            |                           |
| GearBoxInput             | $\overline{2}$ |                           |
| GearBoxOutput            | 1              |                           |
| HighScanSetting          | $\mathbf{1}$   |                           |
| LoadType                 | Linear         |                           |
| LowScanSetting           | 20             |                           |
| MachineCycle             | 1              |                           |
| MotorRatedSpeed          | 3000           |                           |
| <b>HaerHnits</b>         | mm.            |                           |

*Figura 4.10. Ventana de propiedades del controlador MP940* 

*Nota: Se dejan los valores que aparecen por defecto de los parámetros del puerto serial COM1.* 

# *4.3.4. Programación de dela rutina de movimiento del servomotor la rutina de movimiento del servomotorservomotor*

*Se sabe que el transporte de las ampolletas debe ser con una velocidad constante de 0.1 [m/s], además de que el movimiento es continuo e indefinido, por lo que son necesarios bloques de funciones útiles para realizar esta tarea.* 

*Para agregar los bloques de las funciones, se seleccionan de la barra de bloques haciendo clic sobre el bloque deseado, se arrastran hacia la ventana de programa y se deja de oprimir el botón para fijar el bloque.* 

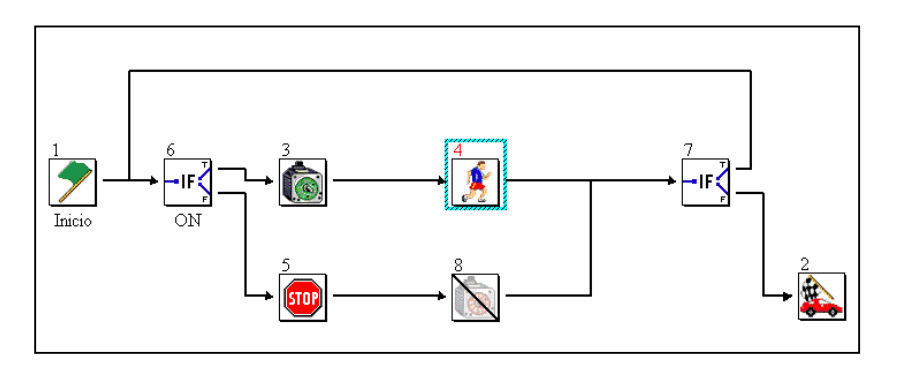

*Figura 4.11. Diagrama de bloques de la rutina de movimiento.* 

*La figura anterior, representa el programa de bloques para la rutina de movimiento especificado arriba, el cual realiza el movimiento continuo y a velocidad constante.*
*A continuación se describen las tareas que realiza cada bloque en el programa.* 

- 1. **Inicio**  $\Box$  este bloque designa el inicio de un programa o subrutina, es *puesto automáticamente en la zona de programación cuando se crea un programa nuevo.*
- *2.Condición CondiciónCondición Condición"Si"evento .- Este bloque evalúa un evento, puede ser una entrada física, una variable o una expresión matemática. Si el evento evaluado es verdadero; el programa continúa hacia el bloque conectado en el puerto de salida de verdadero, de otro modo, el programa continúa hacia el bloque conectado en el puerto de salida falso.*
- *3. Servo , .- Este bloque activa o desactiva la capacidad del servo Servo amplificador para aplicar el par motor al servomotor. Si el servo no está activado cuando se ejecuta este bloque, se asigna la posición ordenada igual a la posición actual. Si el servo ya está habilitado cuando se ejecuta este bloque, la posición ordenada no cambia.*
- 4. Mover eje <sup>3</sup>. El bloque mueve el eje, se especifica la aceleración, *desaceleración y velocidad. El servomotor continúa girando a la velocidad especificada hasta que otro bloque de Mover eje con velocidad cero o uno de Detener movimiento se ejecutan.*
- *5. Detener el movimiento Detener el movimiento r movimiento .- Este bloque detiene el movimiento a una razón de desaceleración especificada. Cualquier perfil de movimiento establecido previamente será cancelado. El servo se mantendrá activado después de la desaceleración hasta detenerse.*
- 6. **Fin <u>CPP</u>**.- Identifica el final de un programa o subrutina, es colocado *automáticamente en la zona de programación cuando se crea un programa nuevo o subrutina.*

#### *4.3.4.1. Ajuste de las propiedades de los bloques de la rutina de movimiento 4.3.4.1. Ajuste propiedades de bloques movimiento*

*Para que el programa de la figura funcione como se desea, se tienen que ajustar las propiedades de los bloques que conforman el programa.* 

*Al primer bloque de condición "Si evento", que aparece después del bloque de inicio, se le asigna una variable de entrada para que sea evaluada la condición; la variable requerida es para que el usuario pueda decidir el momento para iniciar la marcha del servomotor, es decir, puede encender o apagar al servomotor al teclear un valor de verdadero o falso de la variable. Si no se crea esta variable, después de que se descarga el programa en el controlador y se pone en el modo "Correr", se ejecuta automáticamente el programa y se mueve el servomotor; sin embargo con*  la variable se puede poner el controlador en modo "Correr" sin que se mueva el *servomotor, hasta que el bloque de condición evalúa el valor verdadero de la variable.* 

*Por lo tanto, para crear la variable, la cual se nombra Encendido, se hace doble clic en Variables de la carpeta Datos, y se muestra la siguiente ventana:* 

|   | <b>Variable Definition</b> |      |                     |                |                     |            |  |
|---|----------------------------|------|---------------------|----------------|---------------------|------------|--|
|   | Name                       | Type | <b>Inital Value</b> | Assign Initial | <b>Base Address</b> | <b>HMI</b> |  |
| ┫ | Encendido                  | Bit  | false               | ⊽              | MB020480            |            |  |
|   |                            |      |                     |                |                     |            |  |
|   |                            |      |                     |                |                     |            |  |
|   |                            |      |                     |                |                     |            |  |

*Figura 4.12. Ventana de Definición de variables.* 

*En la ventana como la de la figura anterior, se escribe el nombre de la variable, se seleccione el tipo y el valor inicial; que para la aplicación se selección de tipo Bit, ya que sólo toma los valores de verdadero o falso, y el valor inicial va a ser falso, para mantener apagado el servomotor hasta que el usuario desee, finalmente se hace clic en OK de esta ventana para crear la variable.* 

*Ahora se selecciona el primer bloque de condición para asignarle la variable recién creada, en el bloque de propiedades se puede etiquetar el nombre de la condición, y lo más importante es que en la casilla evento se asigna la variable deseada, para* 

*esto se selecciona esta casilla y se oprome la tecla F9 para adrir la ventana Construcción de expresión, como la de la figura 4.12.* 

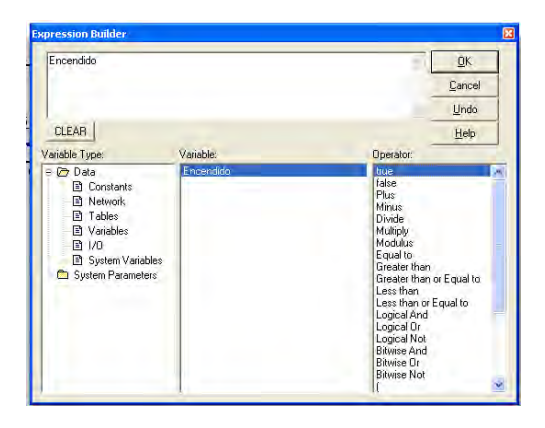

*Figura 4.13. Ventana de Construcción de expresión.* 

*En esta ventana se localiza la variable creada y se selecciona haciendo doble clic, después se le asigna la operación deseada, en este caso se requiere que el valor inicial cambie, por lo tanto, se elije Verdadero como operación, ya que la variable es de tipo Bit, finalmente se da clic en OK para asignar la variable a la condición.* 

| Properties - carlos |           |  |  |  |  |
|---------------------|-----------|--|--|--|--|
| 6 (If Event) ON     |           |  |  |  |  |
| (ID-)               | ĥ         |  |  |  |  |
| Label               | ΩN        |  |  |  |  |
| Event               | Encendido |  |  |  |  |

*Figura 4.14. Ventana de propiedades de la condición "Si".* 

*Luego para el bloque servo sólo se ajusta la propiedad Activar, cuyo valor se ajusta Verdadero, esto para encender el servomotor.* 

| Properties - carlos |      |  |  |  |  |
|---------------------|------|--|--|--|--|
| 3 (Servo)           |      |  |  |  |  |
| [1D]                | ว    |  |  |  |  |
| Label               |      |  |  |  |  |
| Enabled             | True |  |  |  |  |

*Figura 4.15. Ventana de propiedades del bloque Servo.* 

*Ahora, en el bloque Mover eje, se van a ajustar los valores de aceleración desaceleración y velocidad, los cuales son: 50 [mm/s2], 50 [mm/s2] y 100 [mm/s], respectivamente, siendo el valor de la velocidad el más importante, ya que es el valor requerido* 

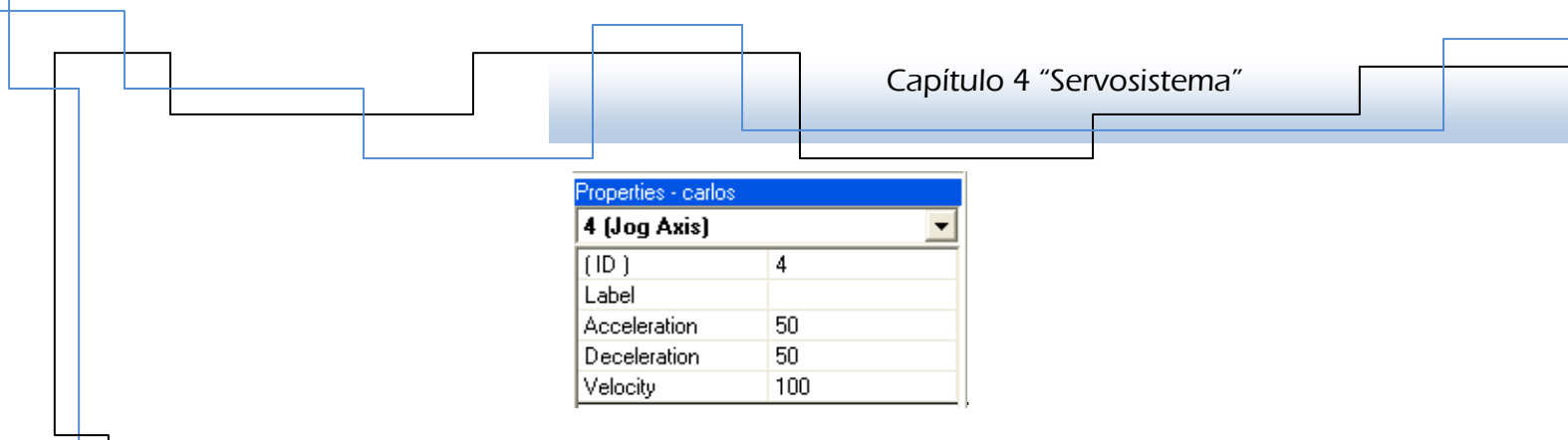

*Figura 4.16. Ventana de propiedades de bloque Mover eje.* 

*En el bloque Detener movimiento, de ajusta un valor para le desaceleración del servomotor en el momento en que la variable Encendido tome de nuevo el valor Falso, por lo tanto el ajuste es:* 

| Properties - carlos |    |  |  |  |  |  |
|---------------------|----|--|--|--|--|--|
| 5 (Stop Motion)     |    |  |  |  |  |  |
| (ID-)               | 5  |  |  |  |  |  |
| Label               |    |  |  |  |  |  |
| Deceleration        | 20 |  |  |  |  |  |

*Figura 4.17. Ventana de propiedades de bloque Detener movimiento.* 

*En el segundo bloque Servo, el cual se ve de la siguiente forma,*  $\Box$ *, se ajusta el valor de Falso en la casilla Activar, y esto quiere decir que cuando el programa "llegue" a este bloque, el servomotor se apagará.* 

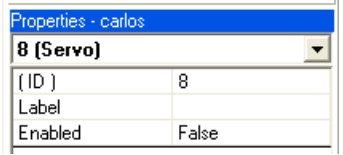

*Figura 4.18. Ventana de propiedades de bloque Servo (Desactivado).* 

*Por último, para mantener el movimiento indefinidamente, se asigna otra condición "Si" y en la casilla evento se pone el valor de 1, que representa un valor Verdadero. Esta condición, es un "engaño" en el programa, con el propósito de mantener el movimiento indefinido del servomotor, ya que el evento que está evaluando siempre tiene el valor verdadero, por lo que el programa se mueve a otro bloque, en este caso hacia la primara condición, donde todavía no se encuentra un valor Falso y por lo tanto sigue encendido el servomotor.* 

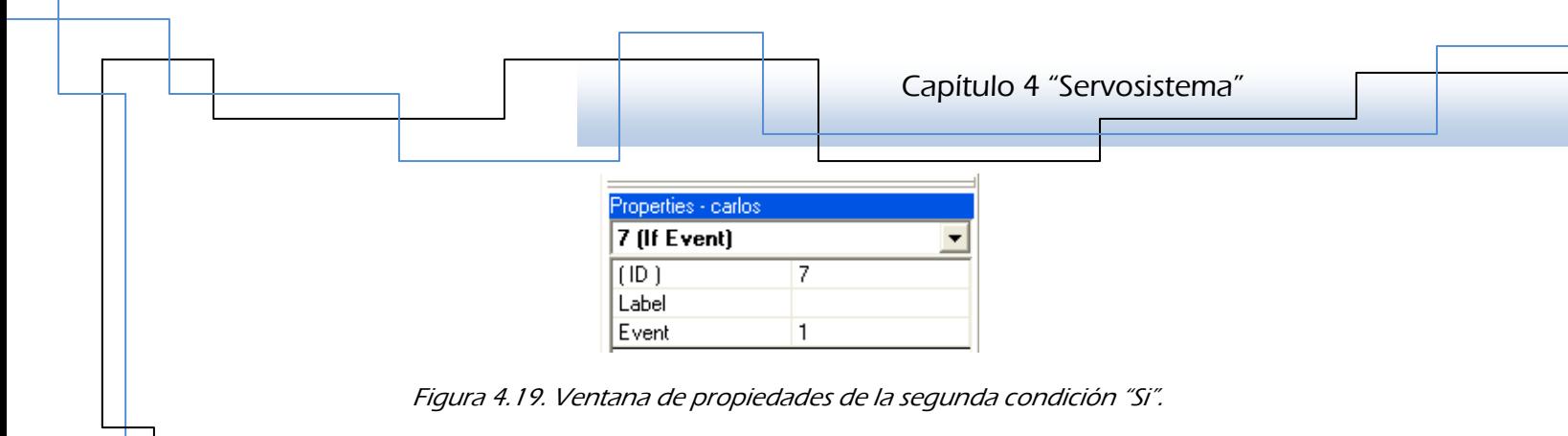

*Las conexiones de los bloques se realizan seleccionando el ícono "Conexiones" , de la barra de herremientas, despues se hace clic en el bloque donde se desea iniciar la conexión y ésta se arrastra hacia el bloque donde se desea finalizarla. Las nonexiones de la rutina se tienen que ver como en la figura 4.10.* 

*Finalmente se guardan el programa y el proyecto.* 

## *4.4. Inicialización de la 4.4. Inicialización lamemoria del Controlador MP940 memoria Controlador MP940MP940*

*En esta parte es necesario conocer los Interruptores DIP del Controlado, cuyas propiedades se muestran en la tabla 4.4.* 

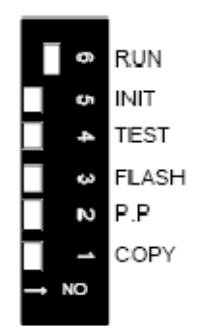

*Figura 4.20. Interruptores DIP del controlador.* 

*Tabla 4.4. Propiedades de los Interruptores DIP.* 

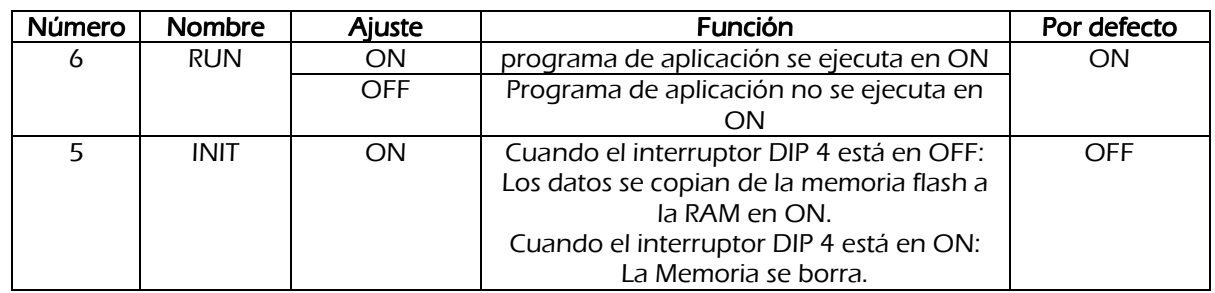

*OFF Cuando el interruptor DIP 4 está en OFF: Los datos no se copia de la memoria flash a la RAM en ON. Cuando el interruptor DIP 4 está en ON: Nada 4 TEST ON Modo Terminal / Modo de Inicialización OFF OFF En línea 3 FLASH ON Programa se copia desde la memoria flash a la RAM en ON. OFF OFF El programa no se copia de la memoria flash a la RAM en ON. 2 Program ming Port Default ON Sólo por defecto al puerto 1 OFF OFF El puerto de programación se establece a través de software de selección 1 COPY ON Las variables globales se copian de la memoria flash en ON. OFF OFF Las variables globales no se copian de la memoria flash en ON.* 

*La inicialización de la memoria se lleva acabo para borrar algún otro programa que esté grabado en el controlador y así poder grabar un nuevoprograma.* 

*Por lo tanto, los pasos para la inicialización son:* 

- *a) El servo amplificador y el controlador deben estar apagados.*
- *b) Los interruptores DIP INIT y TEST se colocan en la posición de encendido.*

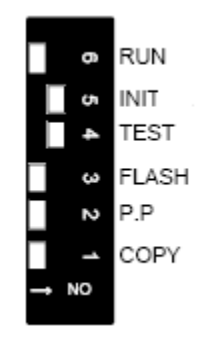

- *c) Se enciende el controlador (MP940) y la etapa de potencia (SGDH).*
- *d) Se verifica que el controlador está inicializado, los leds RDY y RUN deben parpadear.*
- *e) Se colocan los interruptores DIP en la posición de apagado, sólo RUN debe estar en encendido.*

*Capítulo 4 "Servosistema"* 

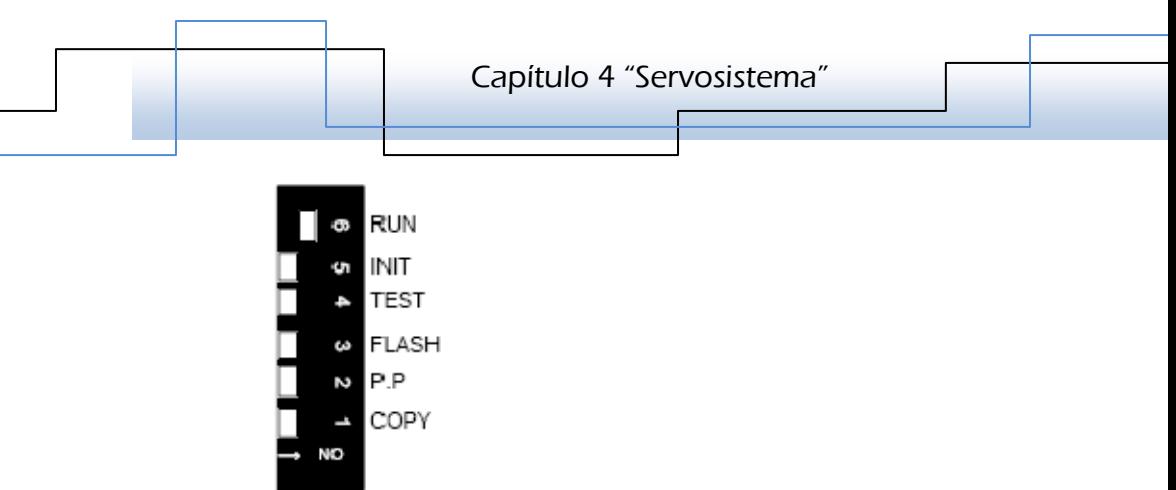

*f) Se apaga y enciende el controlador y la etapa de potencia.* 

*Después de la inicialización se realiza la comunicación entre la computadora personal y el controlador, tecleando F6; se colocan todos los Interruptores DIP en apagado excepto COPY, se compila y se descarga el programa al controlador, al finalizar la descarga se vuelve a colocar COPY en la posición de apagado y RUN en encendido.* 

*Finalmente se vuelve a apagar y encender el controlador y la etapa de potencia, el programa queda listo para poner en marcha el servomotor.* 

# **CAPÍTULO 5 RESULTADOS PRUEBAS Y PRUEBAS** S<br>
TITULO 5<br>
JLTADOS<br>
LTADOS<br>
Carlos Itzamá Cedillo Hernández<br>
Carlos Itzamá Cedillo Hernández

 $\mathbf{u}$  $10.5$ 10  $9.5$ 

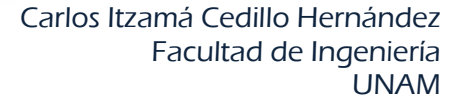

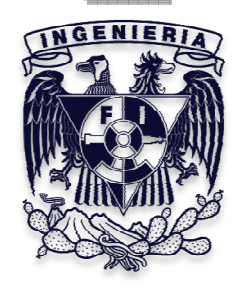

*En este capítulo se describen las pruebas más importantes que se hicieron a la Validadora de ampolletas, tanto en el sistema de transporte y el sistema de visión; también se incluyen los resultados obtenidos.* 

#### *5.1. Pruebas en el transportador 5.1. Pruebas en el transportador*

*En primer lugar, se hizo la prueba de la rutina de movimiento del servomotor, es decir, sólo se hizo funcionar el servomotor (sin carga) con el programa descrito en el Capítulo 4. Para esta prueba se puso en funcionando el servomotor durante un tiempo aproximado de una hora, tratando de mantener un movimiento continuo durante el cual no presentó problemas de funcionamiento.* 

*Por otro lado, se verificó que la velocidad angular del servomotor correspondiera con el requerimiento, de 60 [RPM], que con la reducción de 2:1, la polea del trasportador tendrá una velocidad angular de 30 [RPM] y por consiguiente se transmite un movimiento lineal con velocidad de 0.1 [m/s].* 

 *Después se montó el servomotor en el trasportador para hacer la prueba de movimiento de la banda trasportadora, de manera similar, se puso en funcionamiento durante un lapso considerable; sin embargo, en esta hubo problemas porque la función para tensar la banda tenía montado un resorte bastante sobrado cuya fuerza de tensión repercutía en el funcionamiento del servomotor, haciéndolo parar; debido a que se le estaba exigiendo un par mayor al ofrecido, aun con la reducción; por ello se enviaba la señal de alarma de "sobre torque".* 

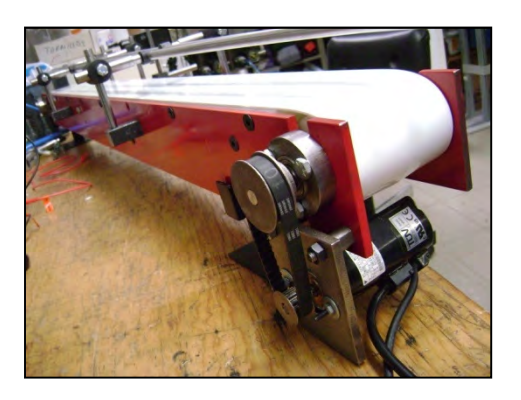

*Figura 5.1. Montaje de la transmisión.* 

*Cabe mencionar que el resorte que se utilizó no tiene las características del que se calculó en la sección del Capítulo 2, debido a que los fabricantes manufacturan como mínimo diez piezas y no convenía hacer el gasto, porque se tendrían piezas sin utilizar debido a que la máquina validadora es un prototipo funcional y por lo tanto sólo se necesita un resorte; sin embargo, se buscó uno con características similares, tales como: el diámetro del alambre, número de espiras, diámetro de espiras y longitud libre; y fue hasta el momento en que se puso en marcha la banda trasportador para darnos cuenta de que este resorte ejercía mayor resistencia para comprimirse.* 

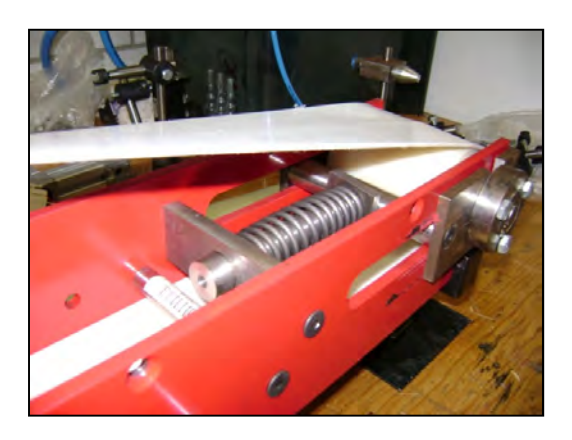

*Figura 5.2. Resorte de tensión de la banda transportadora.* 

*Al cambiar el resorte por uno que ejerciera menor resistencia, se mejoró el funcionamiento del servomotor y se logró mantener la transmisión de movimiento sin recibir la señal de sobrecarga.* 

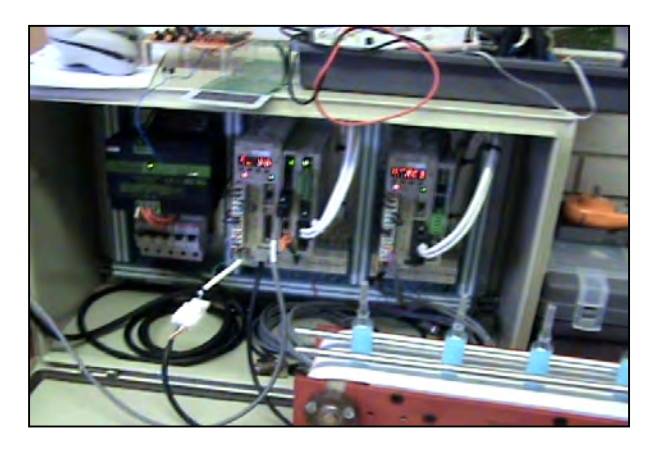

*Figura 5.3. Gabinete del servosistema.* 

*Otra cuestión importante que se consideró fue mantener la distancia correcta entre centros de las poleas sincronizadas conforme a la selección de la transmisión, esto para mantener la tensión adecuada de la banda sincronizada, aproximadamente*  [50 N], porque si es menor, la banda tiende a "brincar" los dientes de las poleas o *viceversa y con una tensión mayor se detecta sobre carga en el servomotor y éste se apaga.* 

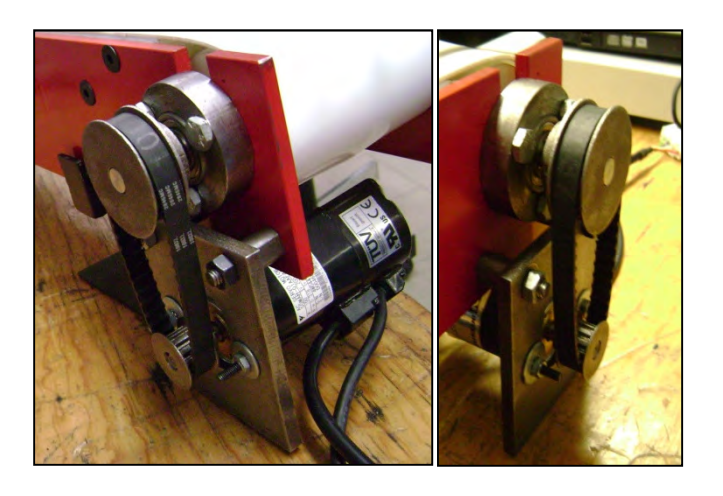

*Figura 5.4. Transmisión sincronizada.* 

*Finalmente, la última prueba al servomotor se hizo con la transmisión de movimiento a la banda transportadora con la carga de las ampolletas, se mantuvo el buen funcionamiento y no hubo detección de sobre carga; además, con la velocidad de 0.1 [m/s] las ampolletas no caían al colocarlas sobre la banda.* 

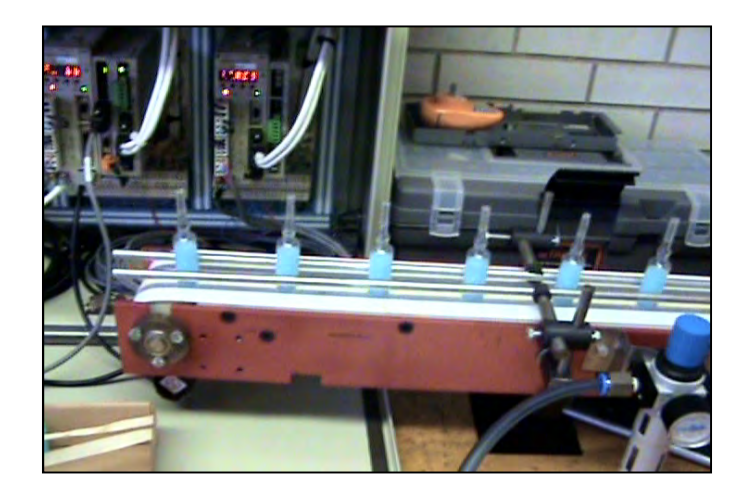

*Figura 5.5. Transportador en marcha.* 

#### *5.2. Pruebas del sistema de visión 5.2. Pruebas visión*

*En esta parte primero se hicieron pruebas al sistema de visión con las ampolletas moviéndose lentamente, para comprobar que el programa midiera el nivel de líquido contenido en las ampolletas, además de que calcule el volumen de líquido para compararlo con el que realmente fueron llenadas. Con ello se pudo verificar que las ampolletas que tuvieran el nivel correcto pasaran y las que no lo tuvieran no.* 

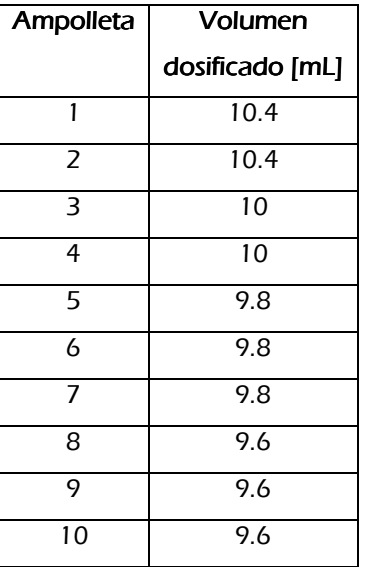

#### *Prueba 1: Comprobación de medidas del nivel con respecto al volumen dosificado. 1: Comprobación de medidas del nivel volumen dosificado.*

La segunda prueba que se hizo al sistema de visión fue con las ampolletas en *movimiento, a la velocidad de 0.1 [m/s] y con una distancia de separación de 2*  [cm] una de otra; sin embargo, a esta velocidad hubo problemas, porque, si bien la *cámara sí fue capaz de capturar las imágenes de las ampolletas a esta velocidad, el procesamiento del programa de Validación se tornaba lento, haciendo que la ampolleta que venía atrás no se validaba, y a veces hasta dos ampolletas pasaban sin validarse provocando que las etapas de validación y desecho fallaran.* 

*Se realizaron varias pruebas para realizar ajustes y poder validar las ampolletas correctamente; éstos principalmente fueron en el programa del sistema de visión, en la velocidad del transporte y la separación entre ampolletas.* 

*Después de varias iteraciones, fue evidente que no se podía lograr un procesamiento más rápido por el tamaño del programa de validación, es decir, porque está formado por varios estados que al mismo tiempo tienen incluidos diferentes pasos de inspección que realizan tareas diferentes, por lo que el programa se tiene que mover hacia cada uno de éstos para obtener los resultados deseados.* 

*Se puede decir que la solución al problema es modificar el programa, reduciendo pasos y estados de inspección, sin embargo, implicaba invertir más tiempo, ya que la mayoría de los pasos dependen del paso que se encuentra antes y si alguno se anula se tiene que modificar el otro que depende de éste, es decir, prácticamente es realizar un nuevo programa, pero como se mencionó anteriormente llevaría más tiempo.* 

*Por lo tanto, la solución más rápida y sencilla fue disminuir a la mitad la velocidad de transporte, 0.05 [m/s], además de que se amplió la distancia de separación de las ampolletas a 8 [cm], claro que estos ajustes repercutieron en la taza de validación requerida.* 

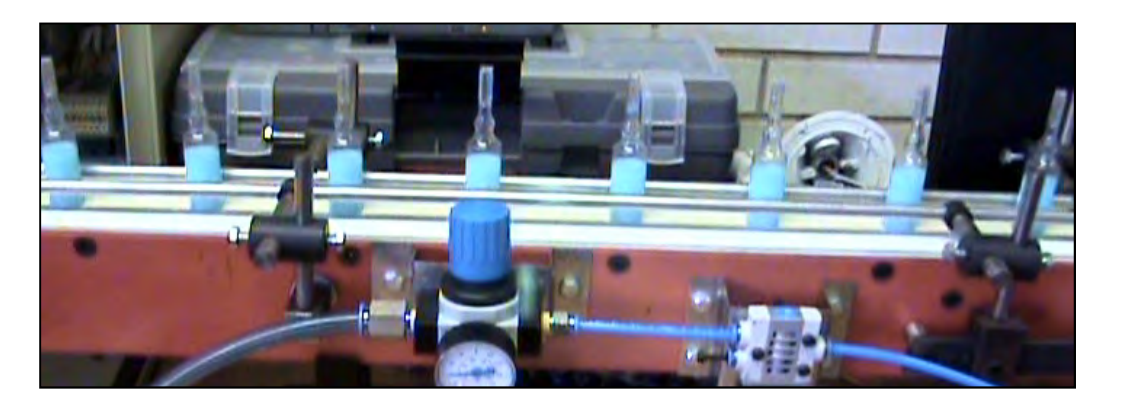

*Figura 5.6. Distribución de las ampolletas en el transportador.* 

*Verificando que a esta velocidad la validación tiene un buen funcionamiento, se realizaron varias pruebas divididas en tres situaciones que se consideraron como críticas, las cuales son:* 

# *Prueba A Prueba A: Todas las ampolletas son correctas : Todas las ampolletas son correctas : las ampolletas correctas*

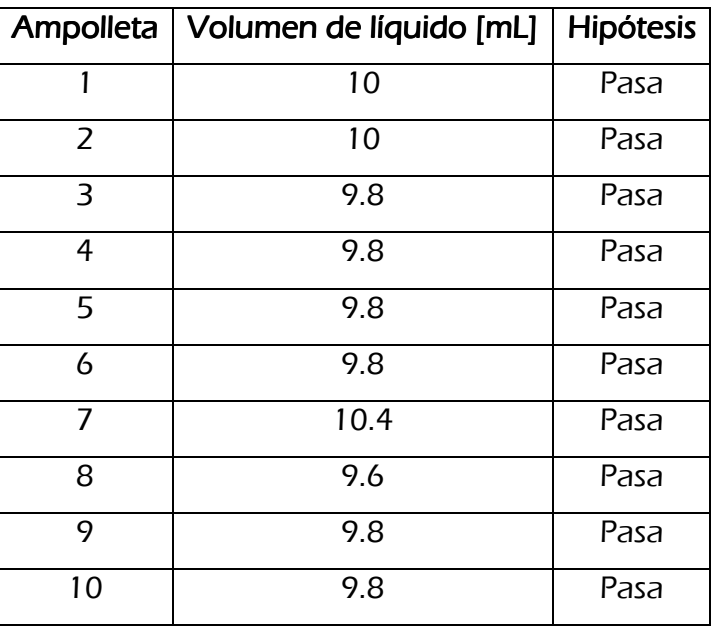

# *Prueba B Prueba BPrueba BB: Una correcta y una incorrecta : Una correcta y una incorrecta: y una incorrecta*

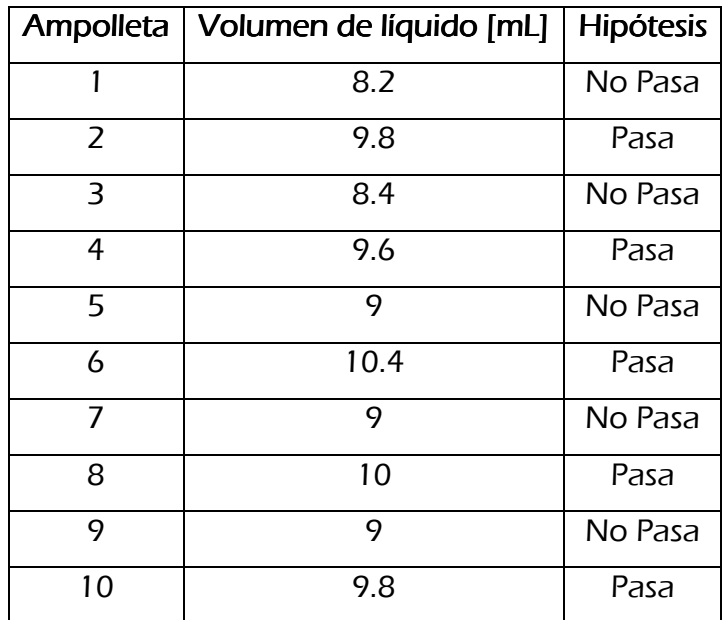

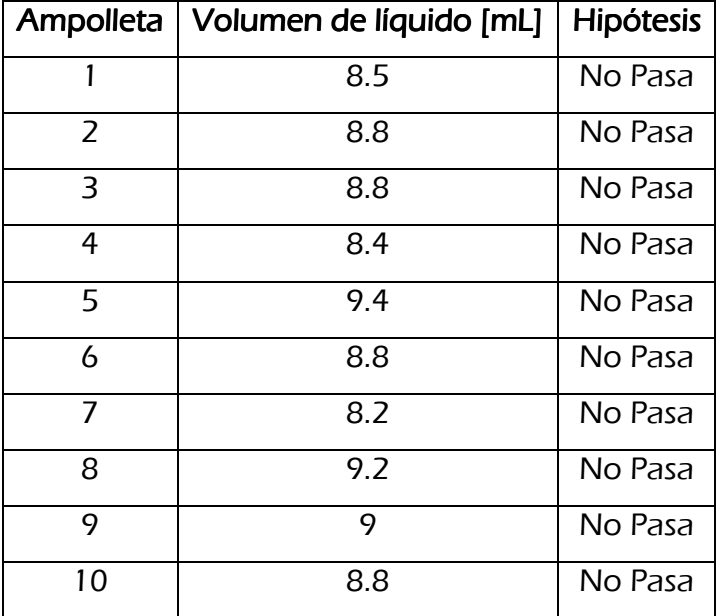

*Prueba CPrueba C Prueba C: Todas las ampolletas son incorrectas C: Todas las ampolletas son incorrectas : incorrectas* 

*Las pruebas anteriores se realizaron varias veces, y con diferentes ampolletas, sin embargo sólo se ilustran las pruebas finales.* 

#### *5.3. Resultados 5.3. Resultadosdel sistema de transporte del sistema transporte*

*En términos generales, el sistema de transporte tuvo el funcionamiento esperado. La transmisión de potencia del servomotor a la banda trasportadora no tuvo mayor problema al operarse a distintas velocidades, las cuales fueron principalmente a 0.2*  [m/s], 0.1 [m/s] y 0.05 [m/s], debido principalmente a que no se le exigió mayor par *motor al servomotor del que podía ofrecer, considerando el peso de la ampolletas y la fuerza de tensión de la banda transportadora. De lo contrario, el servomotor se detenía al detectar una señal de sobre carga.* 

Por otro lado, las ampolletas se trasportaron con suavidad a lo largo del *trasportador, sin volcarse y sin deslizar, principalmente a las velocidades de 0.1 [m/s] y 0.05 [m/s].* 

## *5.4. Resultados de la Validación de ampolletas 5.4. Resultados ampolletasampolletas ampolletas*

*Los resultados de la Prueba 1 se muestran en la tabla siguiente.* 

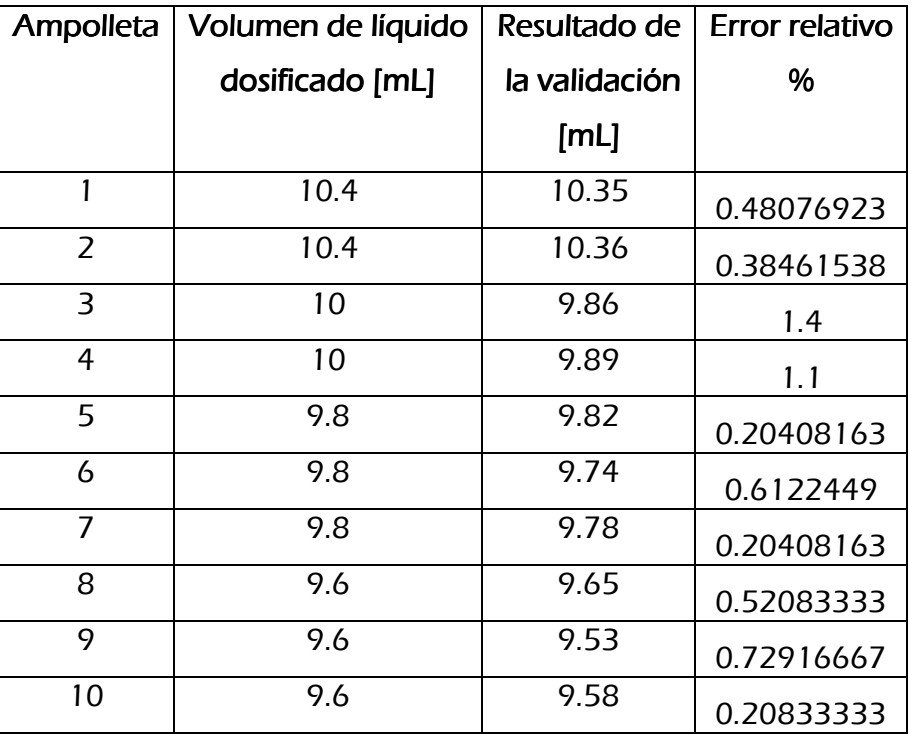

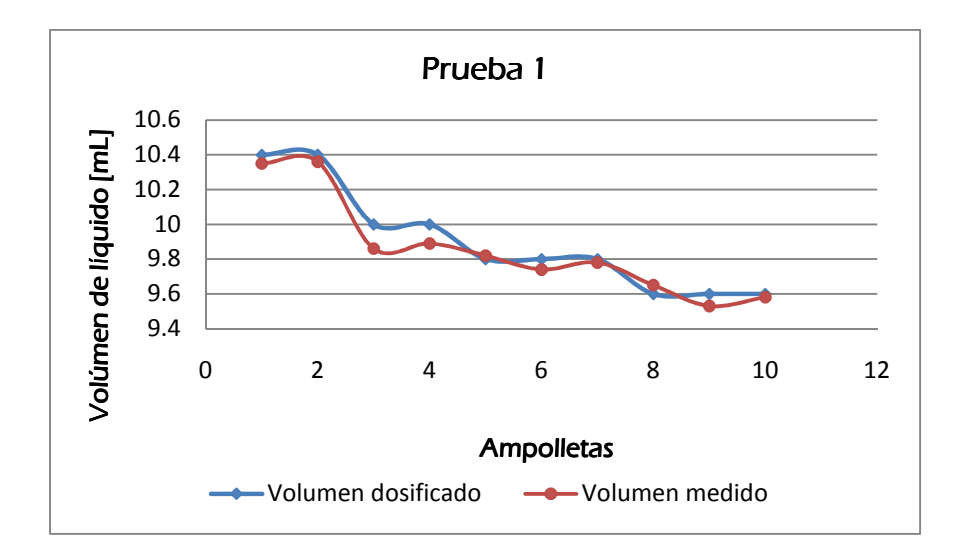

*Figura 5.7. Resultados, Prueba 1.* 

*Se observan pequeñas variaciones en los resultados de la <validación con respecto al volumen real dosificado, esto se debe principalmente a las variaciones de luz que había en la sala, a la pequeña variación de la distancia entre al lente de la cámara y las ampolletas, debida al movimiento de éstas en el transportador.* 

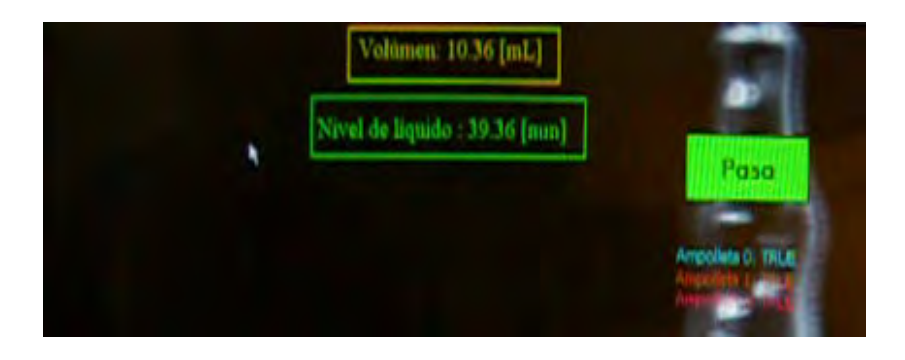

*Figura 5.8. Validación de ampolleta correcta.* 

*Finalmente los resultados de las pruebas A, B y C se muestran a continuación:* 

#### *Resultados de la Prueba A Prueba A*

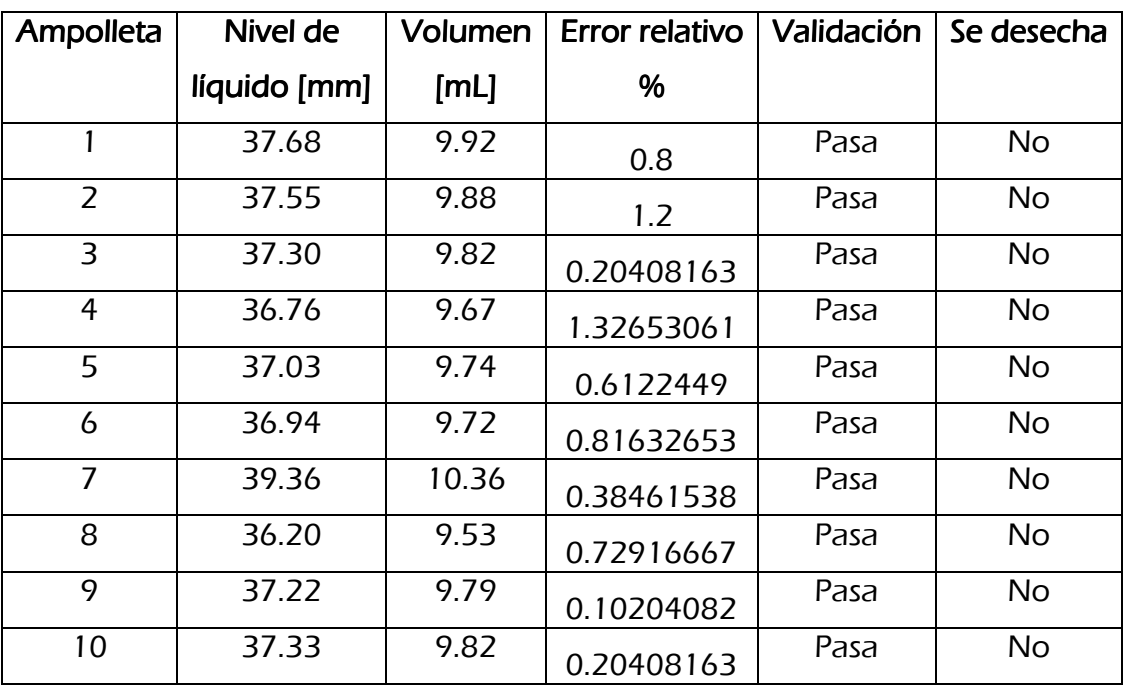

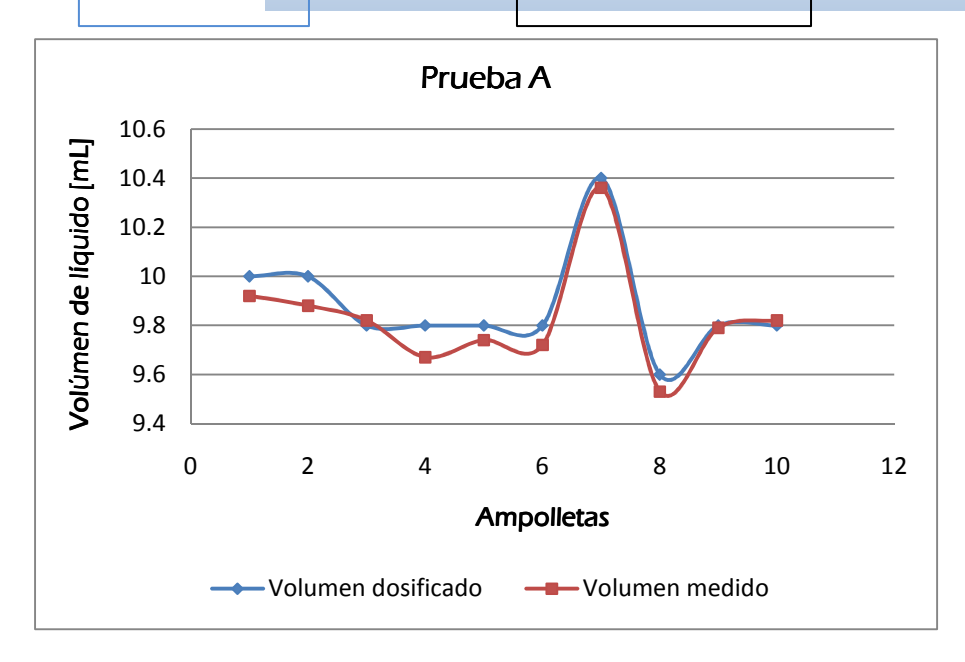

*Figura 5.9. Resultados, Prueba A.* 

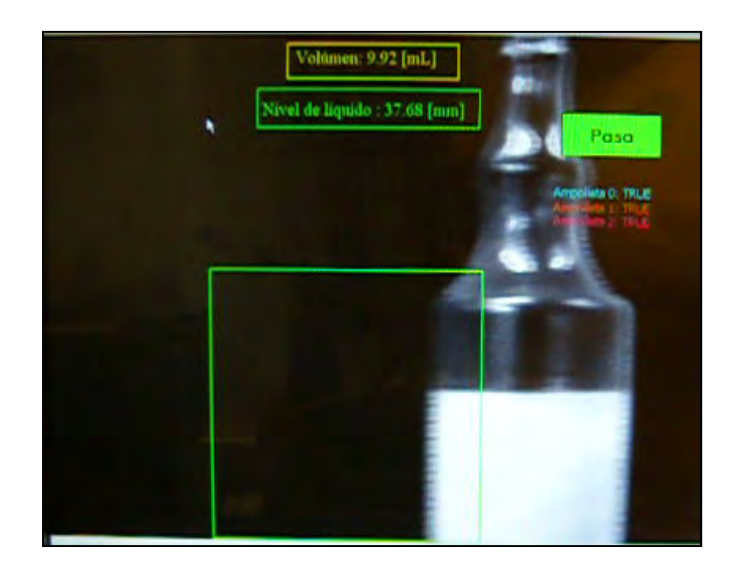

*Figura 5.10. Resultado de la validación de la ampolleta 1 de la Prueba A.* 

## *Resultados de la Prueba B Prueba B*

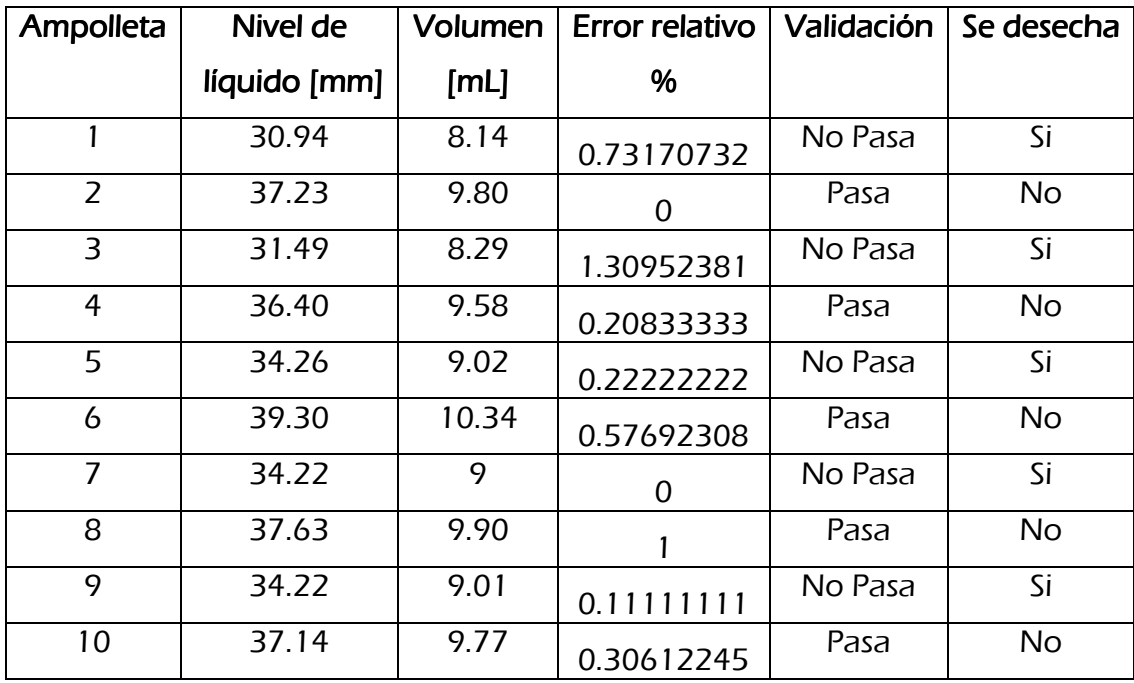

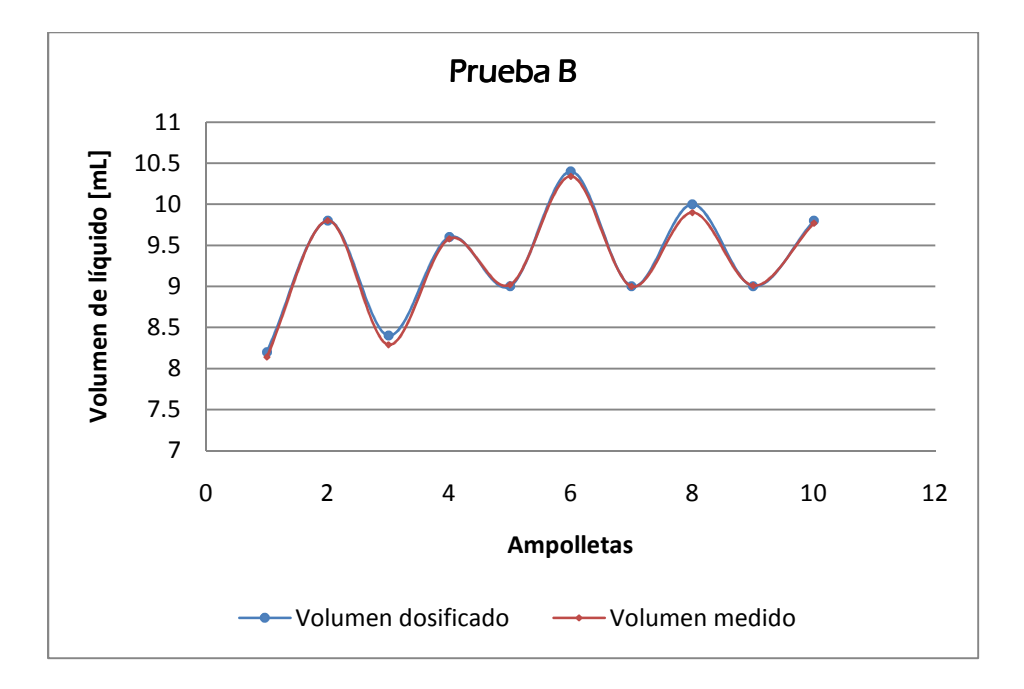

*Figura 5.11. Resultados, Prueba B.* 

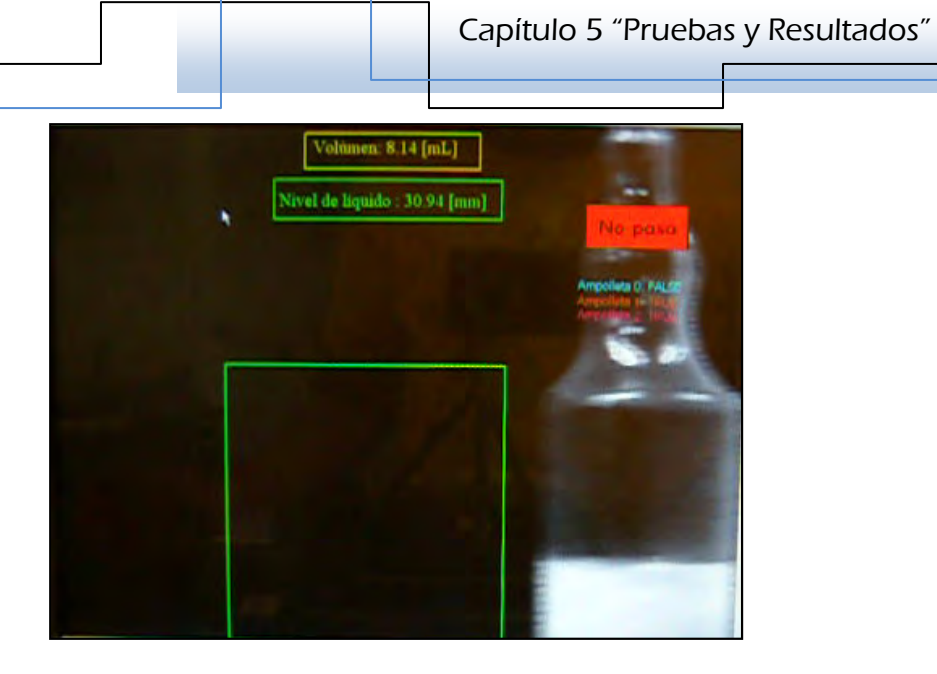

*Figura 5.12. Resultado de la validación de la ampolleta 1 de la Prueba B.* 

# *Resultados de la Prueba C Prueba C*

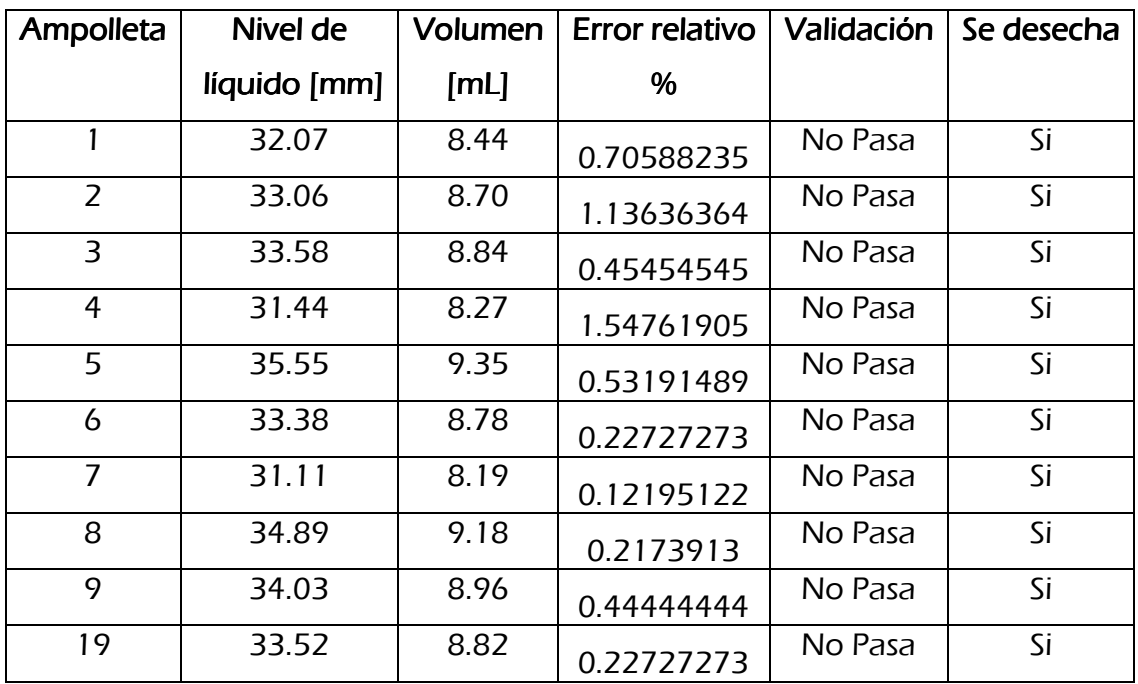

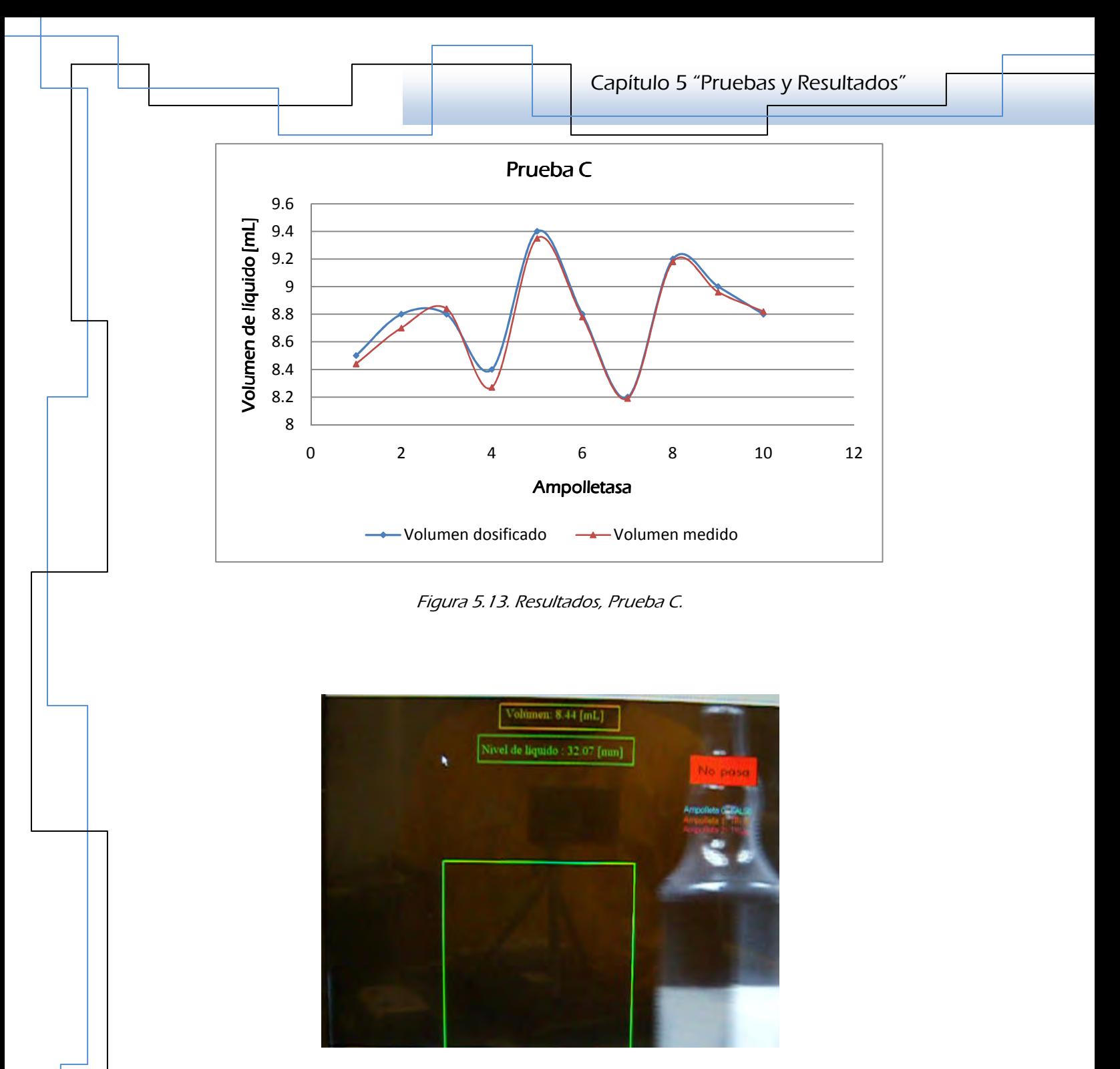

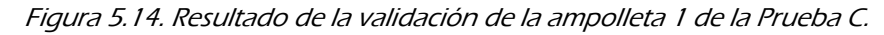

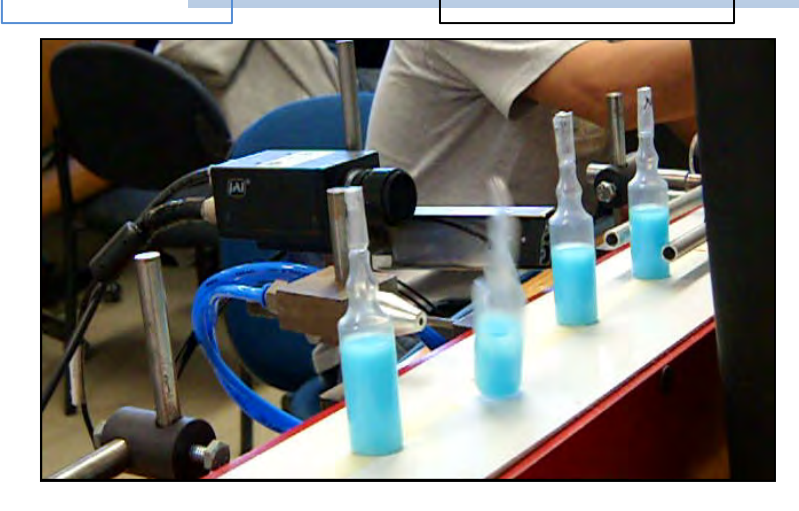

*Figura 5.15. Instante en que se desecha una ampolleta que no pasa.* 

*Todas las pruebas a la velocidad de 0.05 [m/s] arrojaron los resultados esperados;*  es decir, se validaron como ampolletas correctas (Pasan) a las que contenían el *nivel de líquido dentro de la tolerancia, + 0.5 [mL], como ampolletas incorrectas (No pasan) a las que contenían el nivel fuera de este rango y finalmente se desecharon oportunamente todas las que no pasaron la inspección.* 

# **CONCLUSIONES**

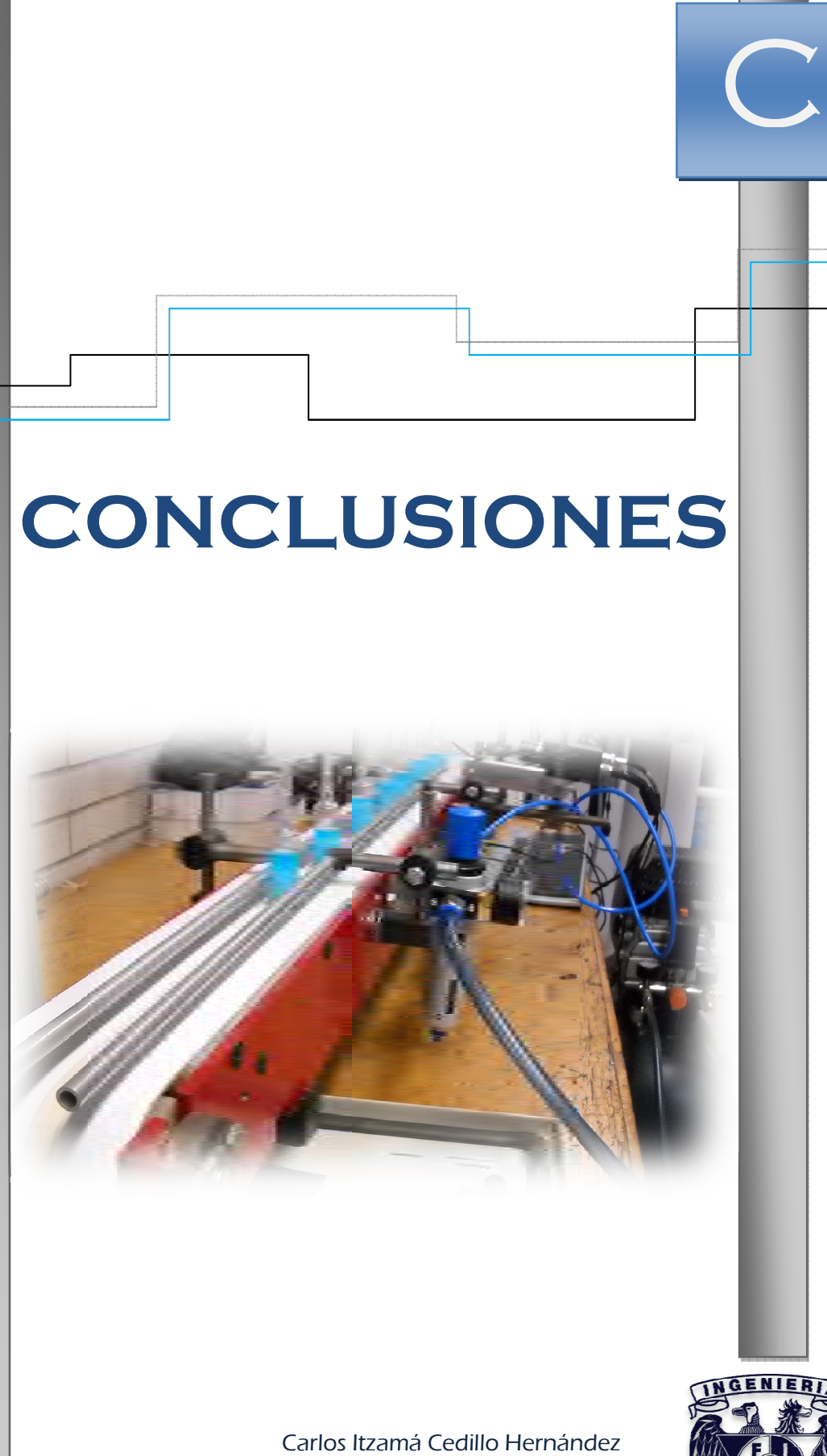

Carlos Itzamá Cedillo Hernández Facultad de Ingeniería UNAM

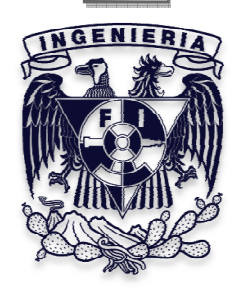

#### *CONCLUSIONES CONCLUSIONES*

*La necesidad de desarrollar productos con maquinaria eficiente y de bajo costo exige la integración de tecnologías innovadoras en el diseño mecatrónico de dispositivos que armonicen el diseño mecánico, programación y la electrónica.* 

*En el presente trabajo se ha logrado realizar la integración de estas tecnologías junto al diseño mecánico, con las cuales se ha logrado automatizar el proceso de Validar ampolletas, cuya necesidad se hizo presente precisamente para la aplicación y enseñanza de nuevas tecnologías en la Facultad de Ingeniería. En este caso se construyó el prototipo de una máquina para validar el nivel de líquido contenido en ampolletas plásticas, tratando de simular la etapa de verificación de calidad en una línea de producción.* 

*Una de las ventajas de seguir la metodología de diseño, es que se desglosan objetivos específicos que definen puntualmente las tareas que se requieren en el proyecto; partiendo de la necesidad, el problema y de la definición del objetivo principal; esto para, entre otras cosas, definir los parámetros de ingeniería necesarios para iniciar con el diseño de detalle. Aunado a esto, los resultados de porcentaje de importancia de los "Cómos" del Q.F.D. sugieren dónde iniciar con el detalle por el nivel alto de importancia que se obtiene al relacionar los requerimientos y las especificaciones.* 

*Por lo anterior, dos de las especificaciones que obtuvieron mayor porcentaje están relacionadas con el transporte de las ampolletas, es por tal motivo que el segundo capítulo se inicia con el diseño de detalle del transportador. En esta parte, para el diseño de las piezas se realizaron varias iteraciones en cuanto a forma y dimensiones, cabe mencionar que varias fueron propuestas de acuerdo a la propuesta de ensamblaje.* 

*En cuanto a los materiales, se hizo la selección de tal manera que se encontraran fácilmente en el mercado, tratando de disminuir el trabajo y los costos de manufactura, es decir que, el diseño de las piezas se hiciera de tal manera que se mantuviera en la medida de lo posible la forma original del material, esto* 

*principalmente porque se trata del diseño de un prototipo funcional y no un producto que se vaya a poner a la venta.* 

Para la siguiente función "validación con el sistema de visión", se verificó que el *sistema de visión disponible cumpliera con los requerimientos, principalmente fue asegurar que la velocidad de captura de la cámara fuera la suficiente para capturar imágenes de las ampolletas en movimiento a la velocidad de 0.1 [m/s], también se determinó si el sensor de la cámara proporcionaba la resolución requerida para realizar mediciones de las imágenes a una distancia de trabajo de 10 [cm] y finalmente se verificó que la distancia focal del lente de la cámara fuera la necesaria.* 

*Finalmente para la función de desecho de ampolletas, que se propuso fuera con aire, se seleccionó un actuador que respondiera de manera rápida cuando se detectaba una ampolleta defectuosa para desecharla del transportador. Asimismo se calculó la fuerza necesaria para votar a la ampolleta y por lo tanto se calculó la presión a la que debía salir el aire, para esto se propuso diseñar una tobera para la descarga de aire utilizando la ecuación de Bernoulli, con el propósito de no enviar el aire directamente del compresor a la ampolleta con una presión mayor a la calculada, y contrariamente para no descargarlo con una presión menor. La manufactura de la tobera no se llevó a cabo debido costoso y difícil de la manufactura, cabe recordar que se trata de un prototipo funcional; sin embardo, los valores obtenidos de las áreas a la entrada y a la salida de la tobera, fueron útiles para seleccionar los diámetros de los conductos del sistema neumático, tales como: la salida de aire de la electroválvula, tubos, racores y el puntero de descarga de aire.* 

*Por lo tanto, es posible validar el nivel de líquido contenido en las ampolletas, realizando el traslado de las ampolletas con un trasportador de banda plana*  sanitaria y con la transmisión de potencia de un servomotor, que junto con el *servoamplificador y el controlador conforman un servosistema; asimismo, la inspección de las ampolletas se hizo mediante la programación del sistema de* 

*visión disponible, cámara, computadora industrial y tarjetas de adquisición de señales.* 

*La razón principal por la que no se llevó a cabo la validación de las ampolletas a 220 por minuto, fue porque el procesamiento del programa se tornaba lento, debido a que las tareas de la visión artificial como simplificación de imágenes, eliminación de ruido del entorno e interpretación, requieren de un proceso consistente en algoritmos matemáticos que realizan diferentes operaciones de cálculo y requieren de tiempo; esto representa un inconveniente cuando se pretende que la computadora sea capaz de procesar en tiempo real, es decir, que responda de manera casi instantánea a cómo se presentan las imágenes frente a la cámara. Para mejorar la velocidad de procesamiento es necesario depurar las operaciones del programa.* 

*En cuanto a los resultados de la Validación, todas las ampolletas fueron validadas de la forma esperada, pese a que el error de medición oscila entre 0 y 1.4%, valores que se pueden considerar dentro de lo permitido, dados los requerimientos de diseño, para el fabricante y para el usuario.* 

*Se sabe que estas pequeñas variaciones en los resultados se deben principalmente a las variaciones en la iluminación, ya que no se adquirió la fuente de iluminación requerida para esta aplicación, sin embargo, el sistema de visión funcionó muy bien sin tener las condiciones adecuadas de luz.* 

*Se logró activar la electroválvula en el momento en el que las ampolletas que contenían el nivel de líquido incorrecto pasaron frente a la boquilla de salida de aire, desechándolas del transportador. De esta manera se pudo cumplir con uno de los objetivos de la inspección: otorgar la calidad en un "producto" de una línea de producción mediante la inspección por visión artificial, garantizando el contenido envasado que promete el fabricante al consumidor.* 

*Finalmente, como trabajo a futuro se propone realizar otra iteración del proyecto para mejorar las funciones de la Validadora de Ampolletas, expuestas en este trabajo, manteniendo a éste como base o guía de la siguiente iteración. Construir la etapa de alimentación de ampolletas para el transportador y la etapa de indexado propuestas en el diseño conceptual. Asimismo, para continuar con la línea de producción, se propone diseñar las etapas de etiquetado y empaquetado de ampolletas inspeccionadas con la tecnología de Visión Artificial.* 

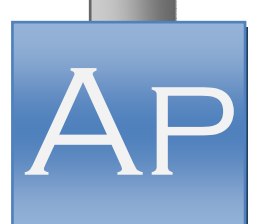

# **APÉNDICES**

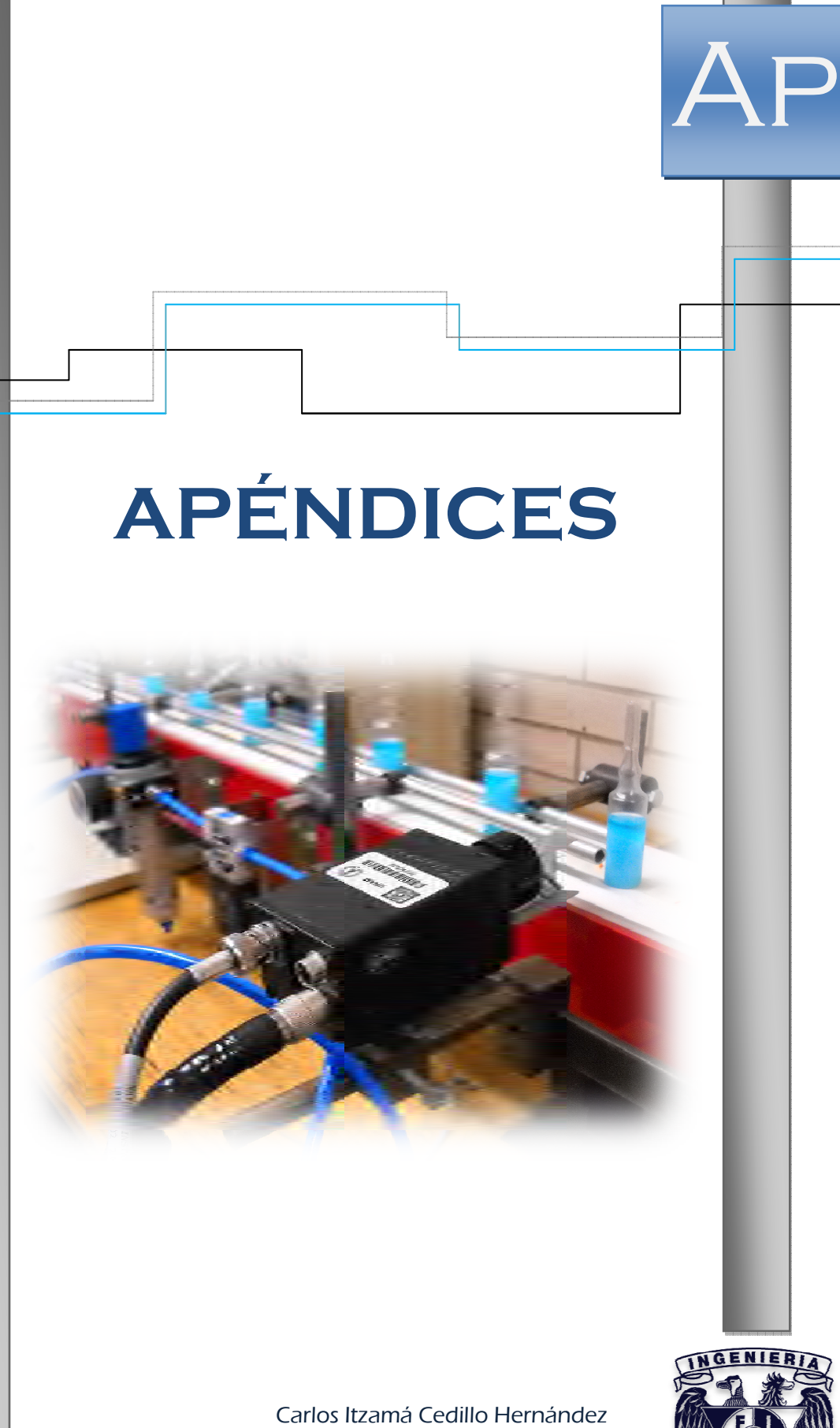

Carlos Itzamá Cedillo Hernández Facultad de Ingeniería UNAM

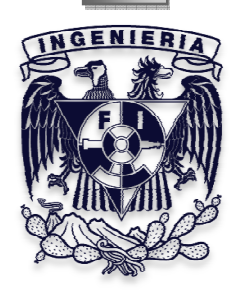

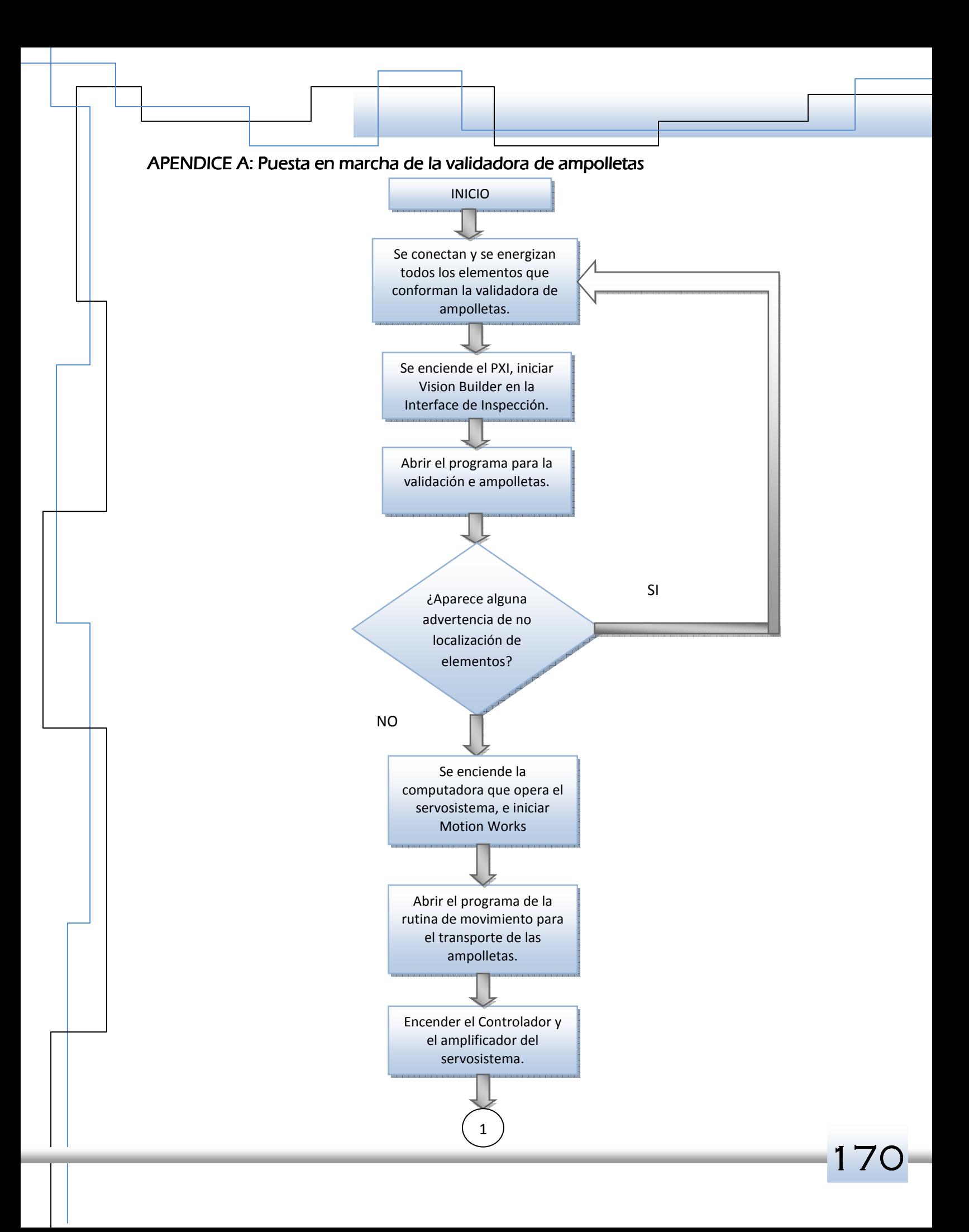

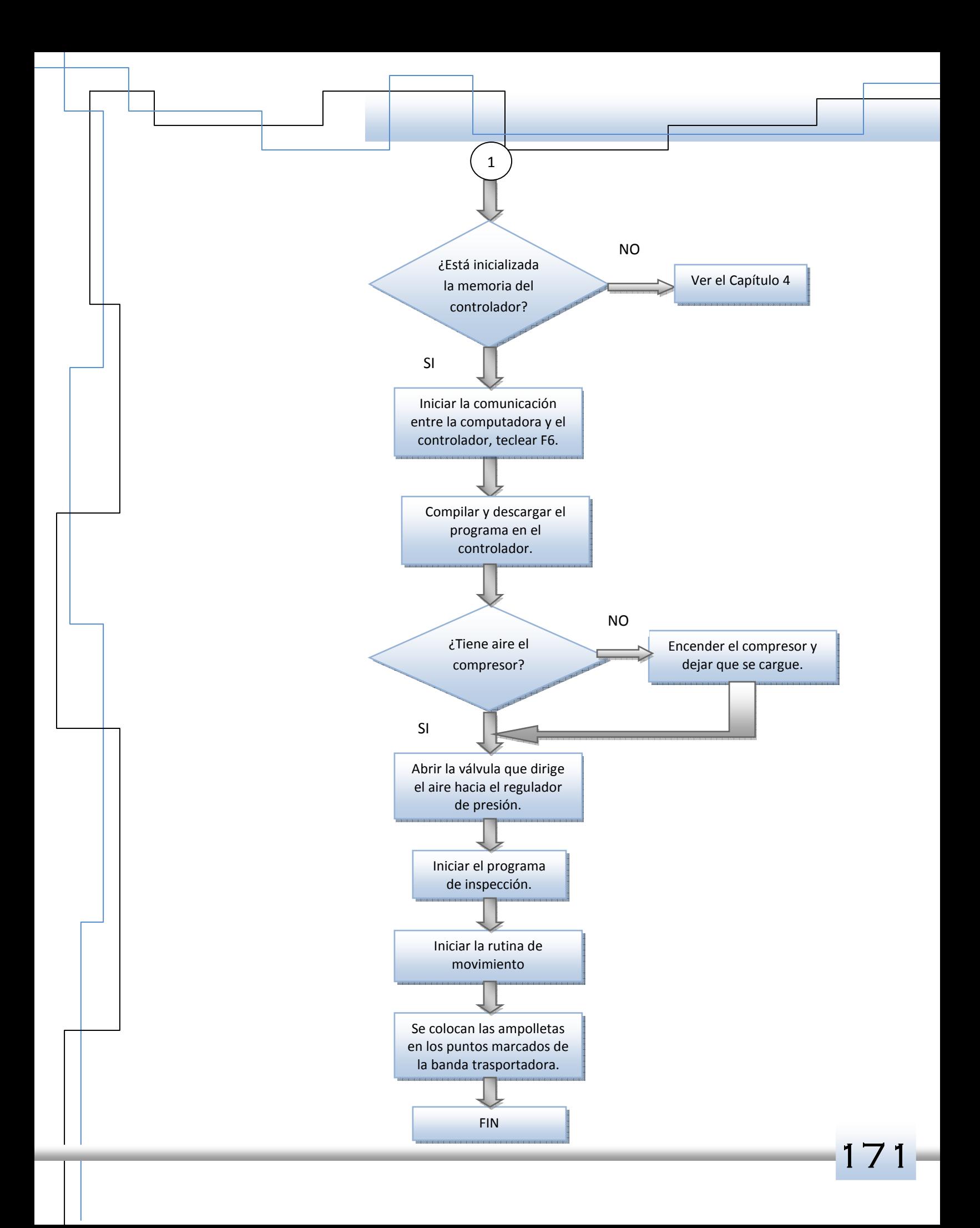

# APÉNDICE B: MATRIZ DE RELACIONES, "CASA DE LA CALIDAD"

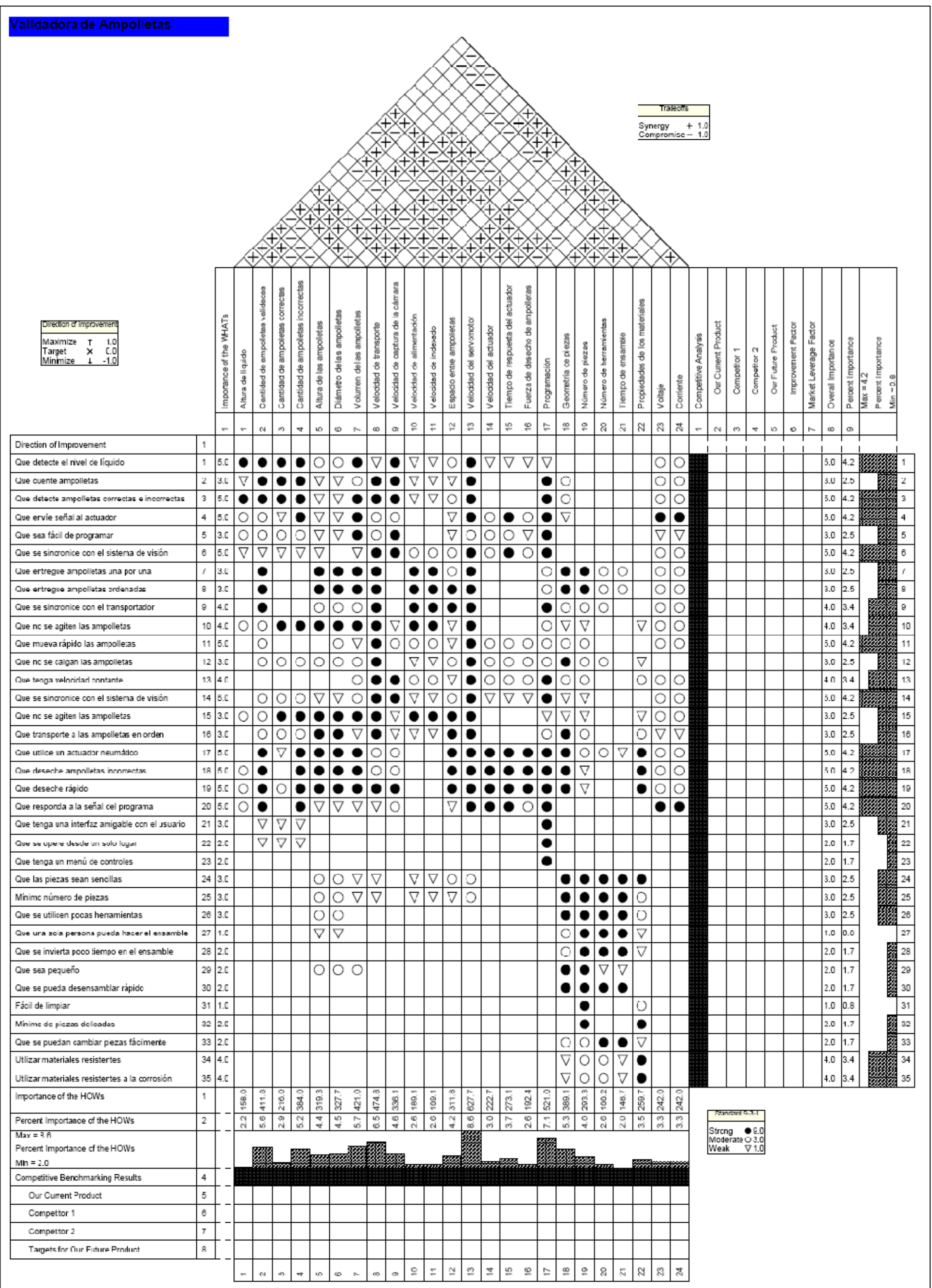

#### *APÉNDICE C: C: ÉNDICE C: ÉNDICE C: "Análisis por Elemento Finito de la isis por Elemento Finito de la isis Elemento Finito solera 1del transportador del transportador del transportador"*

Para demostrar que las soleras del transportador tienen la resistencia necesaria *para soportar los demás elementos(flechas, poleas, servomotor, soportes de guías, regulador de presión, cámara, etc.), se hizo el análisis por Elemento Finito a una de ellas considerando un caso crítico. Se concentró la carga del peso de todos los elementos en uno de los barrenos centrales de la solera, ésta es aproximadamente de 220 [N], debido a que la masa total de la validadora es aproxomadamente de 22 [kg], por otro lado, el material es acero 1045, cuyos valores de módulo de elasticidad, coeficiente de Poisson y resistencia a la fluencia son de 205 [GPa], 0.3 y 530 [MPa], respectivamemte.* 

 *Los resultados que se obtubieron se muestran a continuación:* 

*Figura A. Valores de los Esfuerzos de Von Mises en [Pa].* 

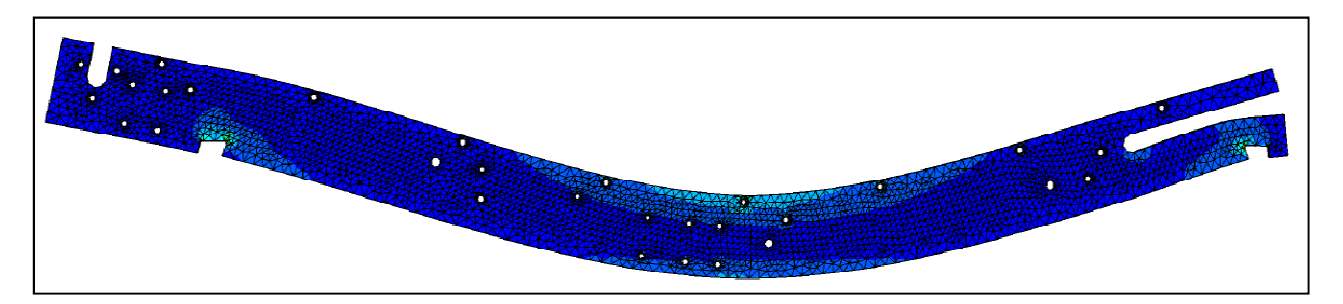

*Figura B. Esfuerzos de Von Mises en la solera.* 

*En las figuras anteriores se observa que los esfuerzos generados son pequeños, lo cual conlleva a tener un factor de seguridad de aproximadamente 22x10<sup>6</sup> , valor bastante alto, ya que la resistencia a la fluencia es mucho mayor al esfuerzo* 

*máximo de Von Mises generado en el análisis, asegurando así que las soleras resisten el peso de todos los elementos.* 

*Por otro lado, la mayor deformación es de 4.465x10-8 [m], es decir, que prácticamente la solera no se deforma, la figura D muestra la interpretación que dá el programa de la deformación de la solera, de tal manera que se pueda observar.* 

*Figura C. Valores de la deformación en [m]* 

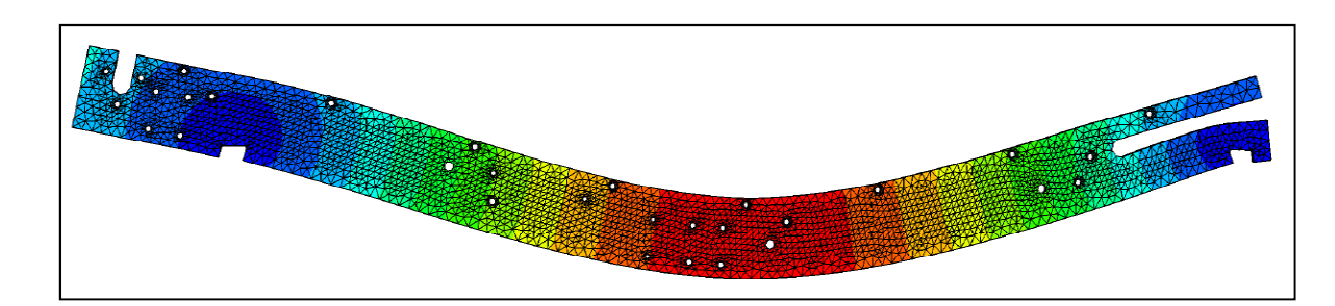

*Figura D. Deformación de la solera.* 

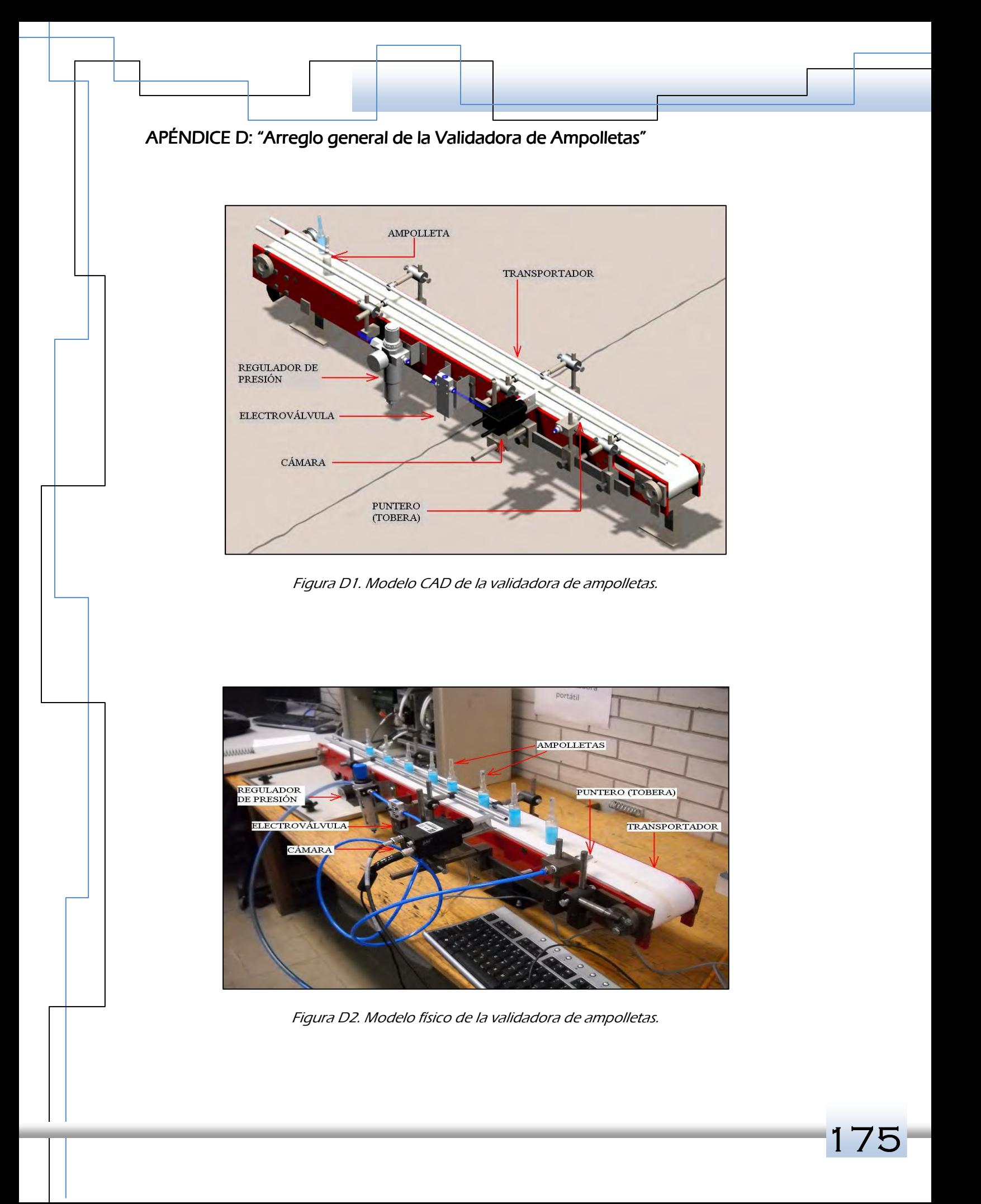

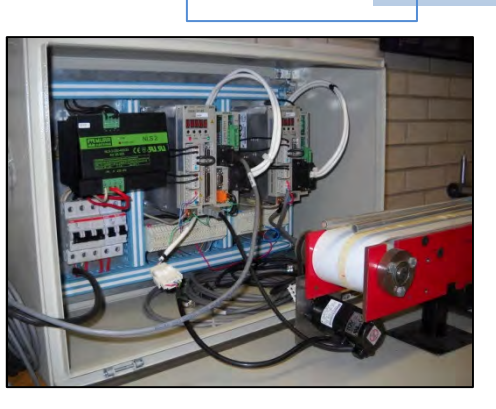

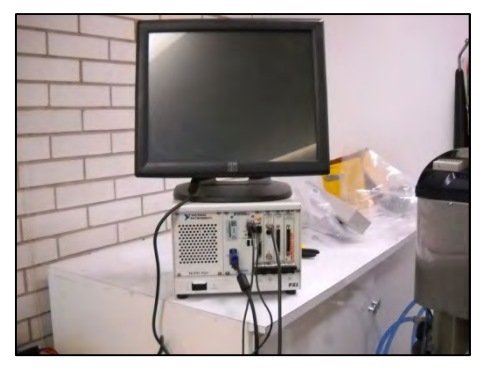

*Figura D3. Servosistema. Figura D4. Computadora industrial PXI.* 

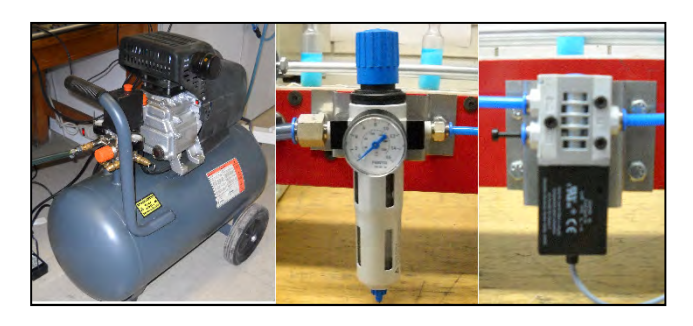

*Figura D5. Componentes neumáticos. (De izquierda a derecha: compresor, regulador de presión y electroválvula).* 

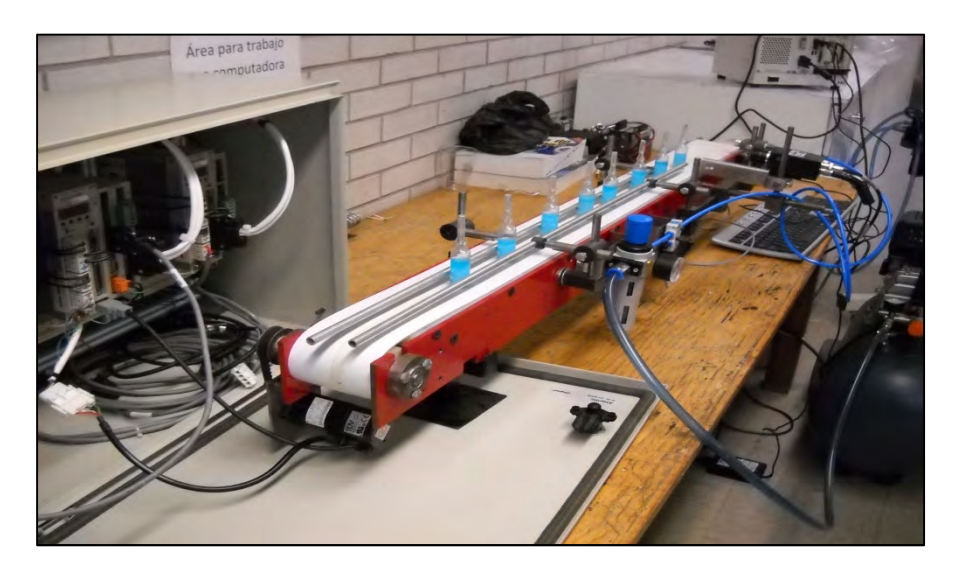

*Figura D6. Arreglo general de la Validadora de ampolletas.* 

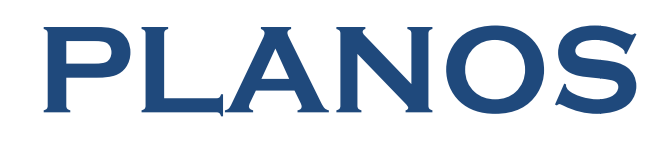

Carlos Itzamá Cedillo Hernández Carlos Itzamá HernándezFacultad de Ingeniería UNAM

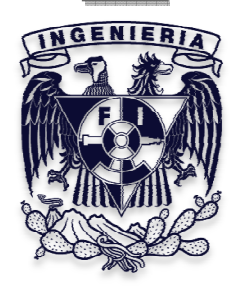
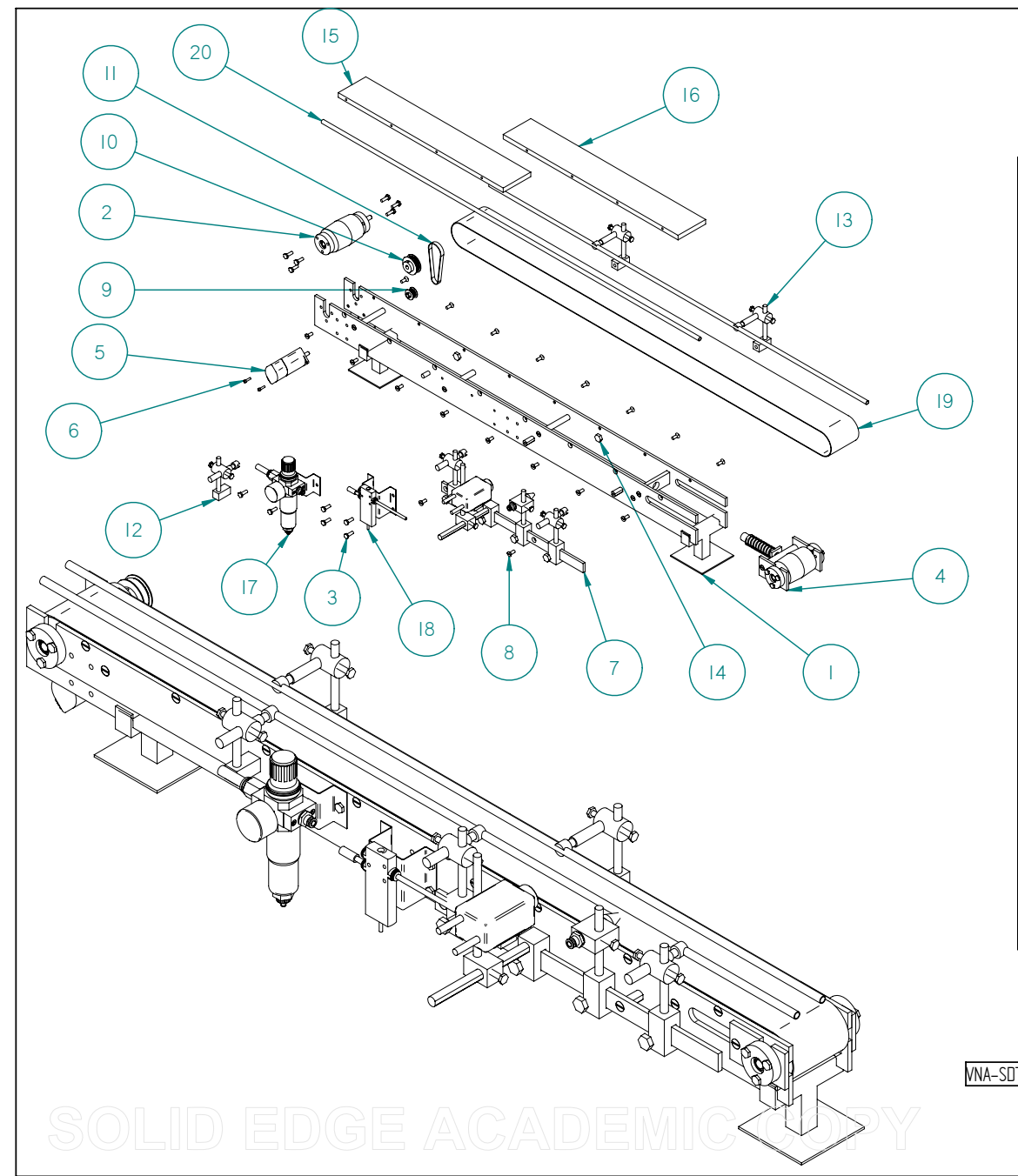

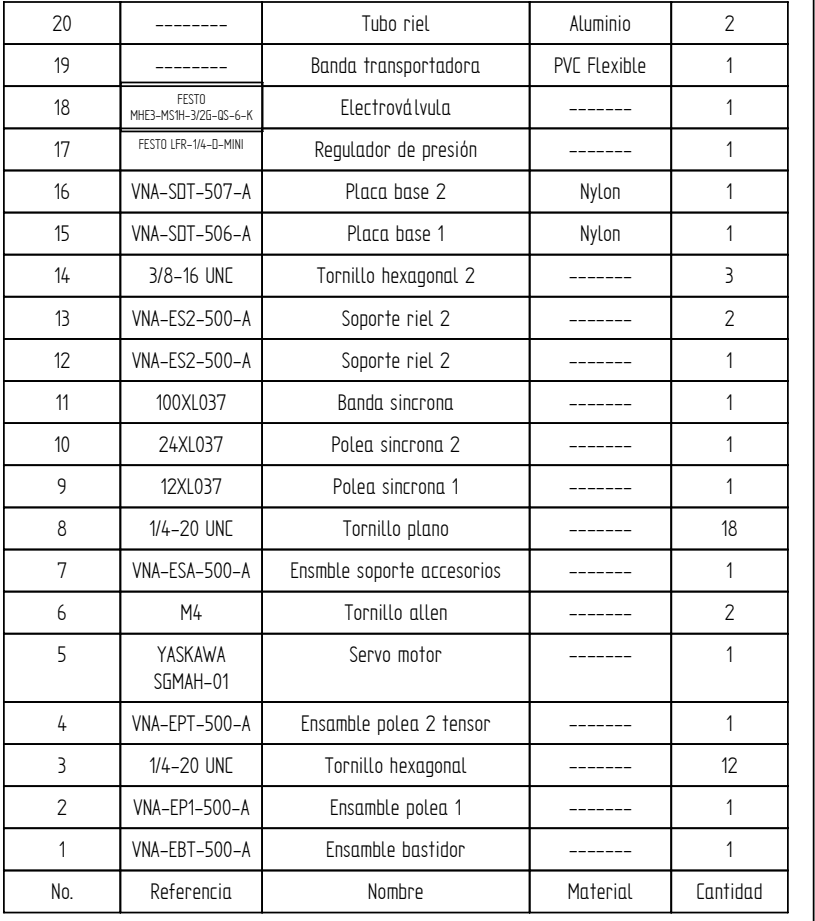

VNA-SDT-500-A

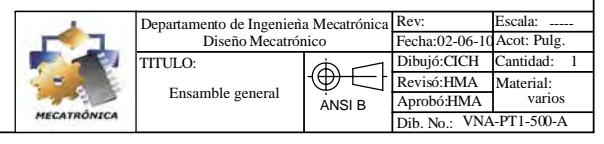

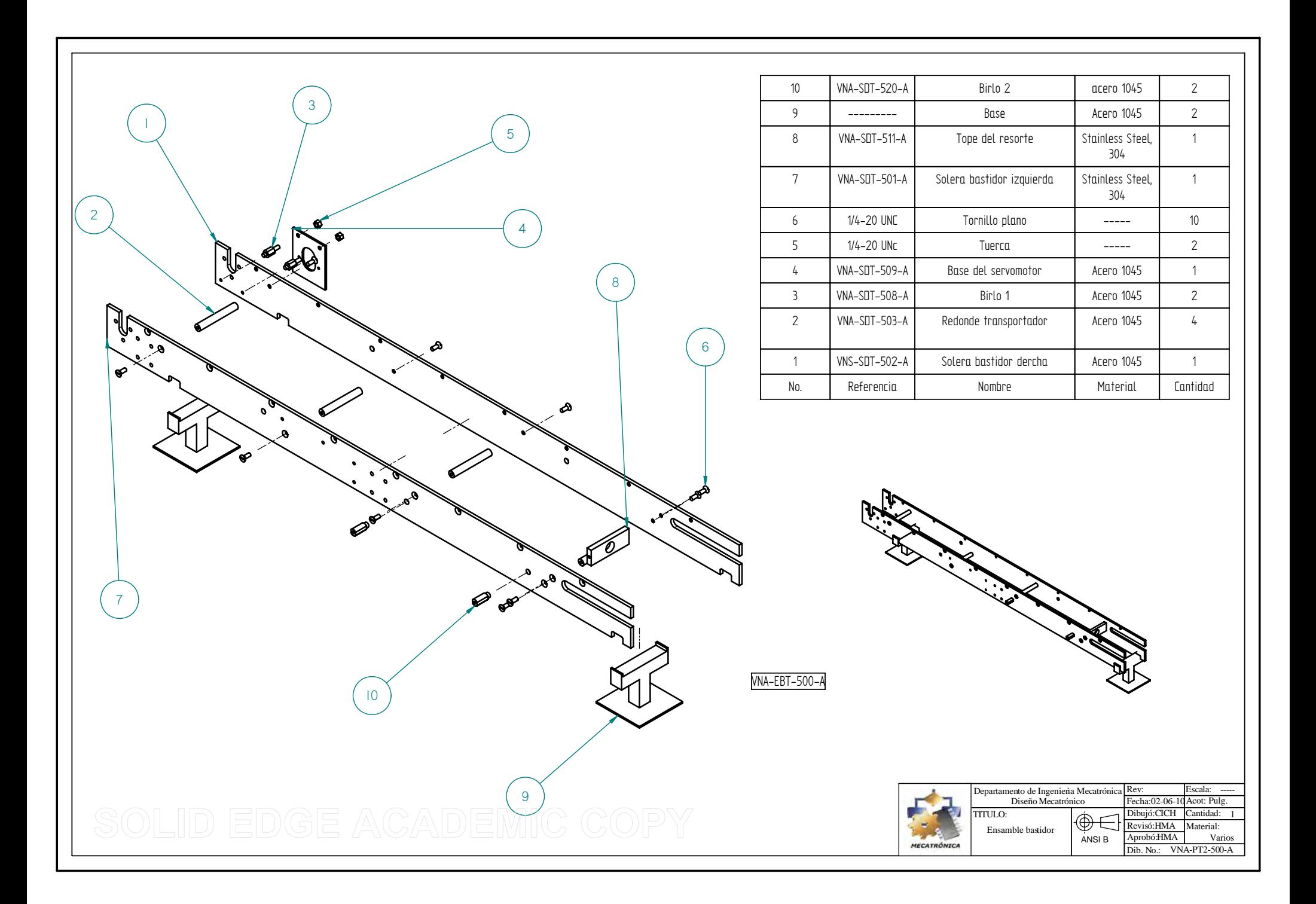

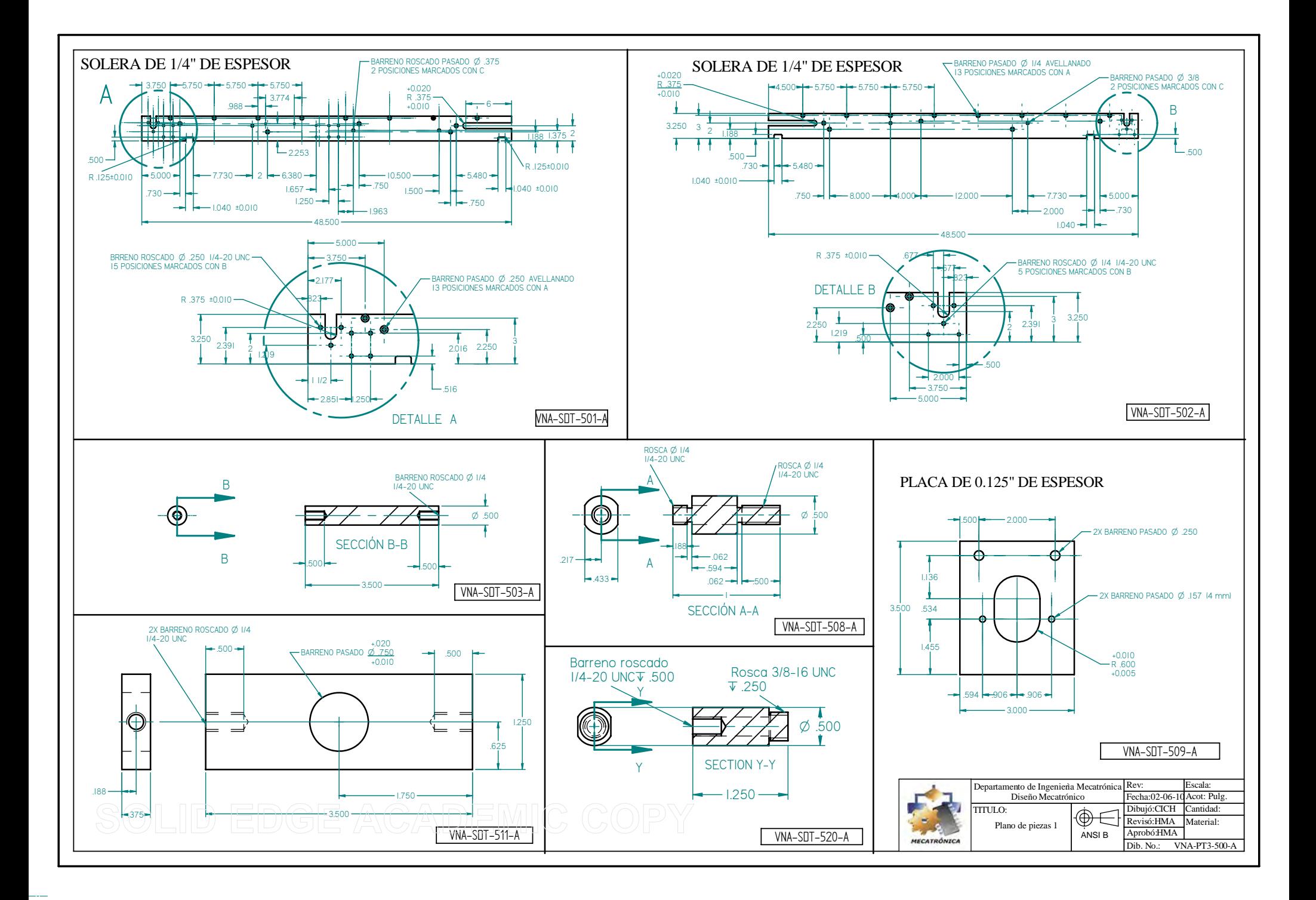

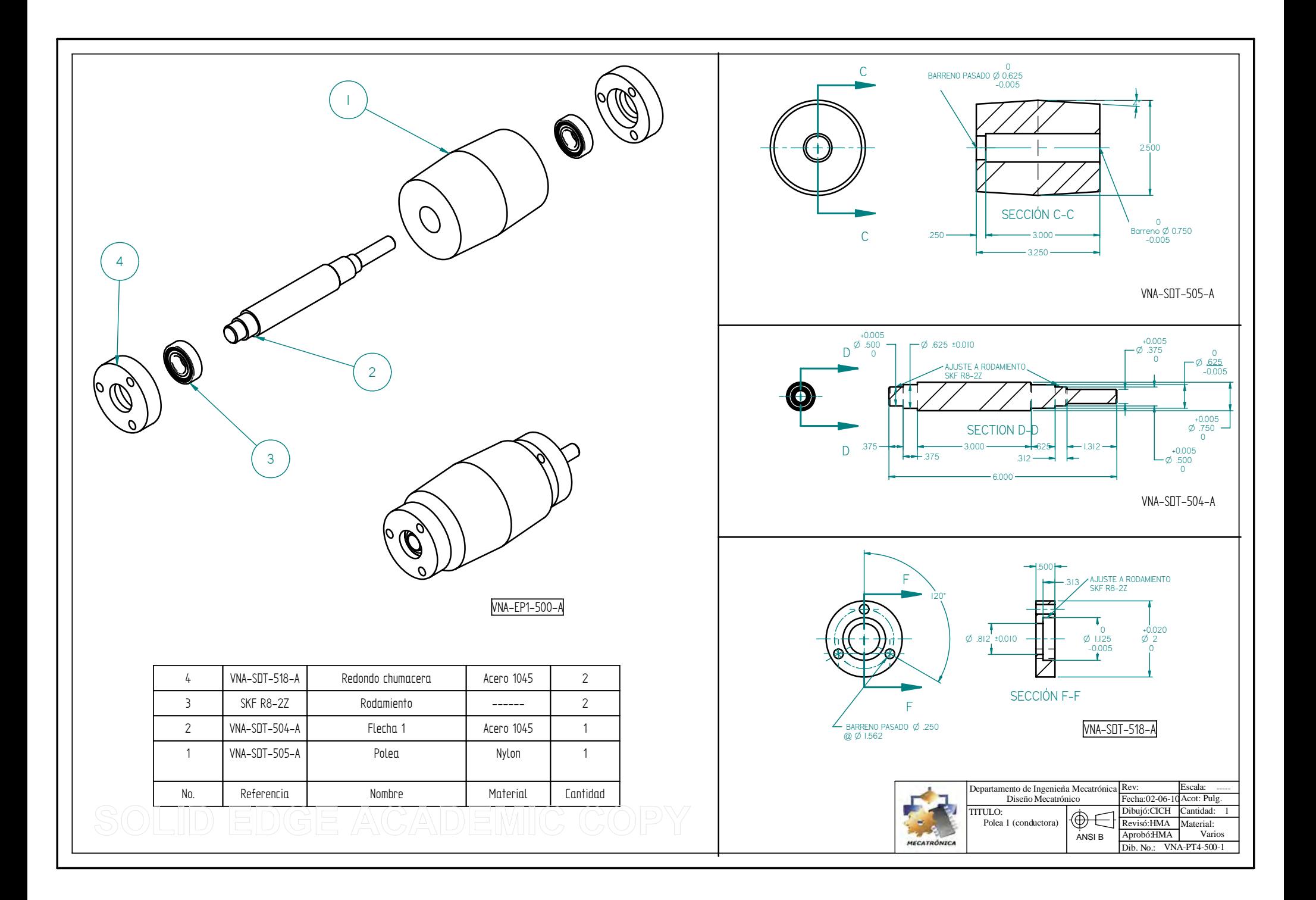

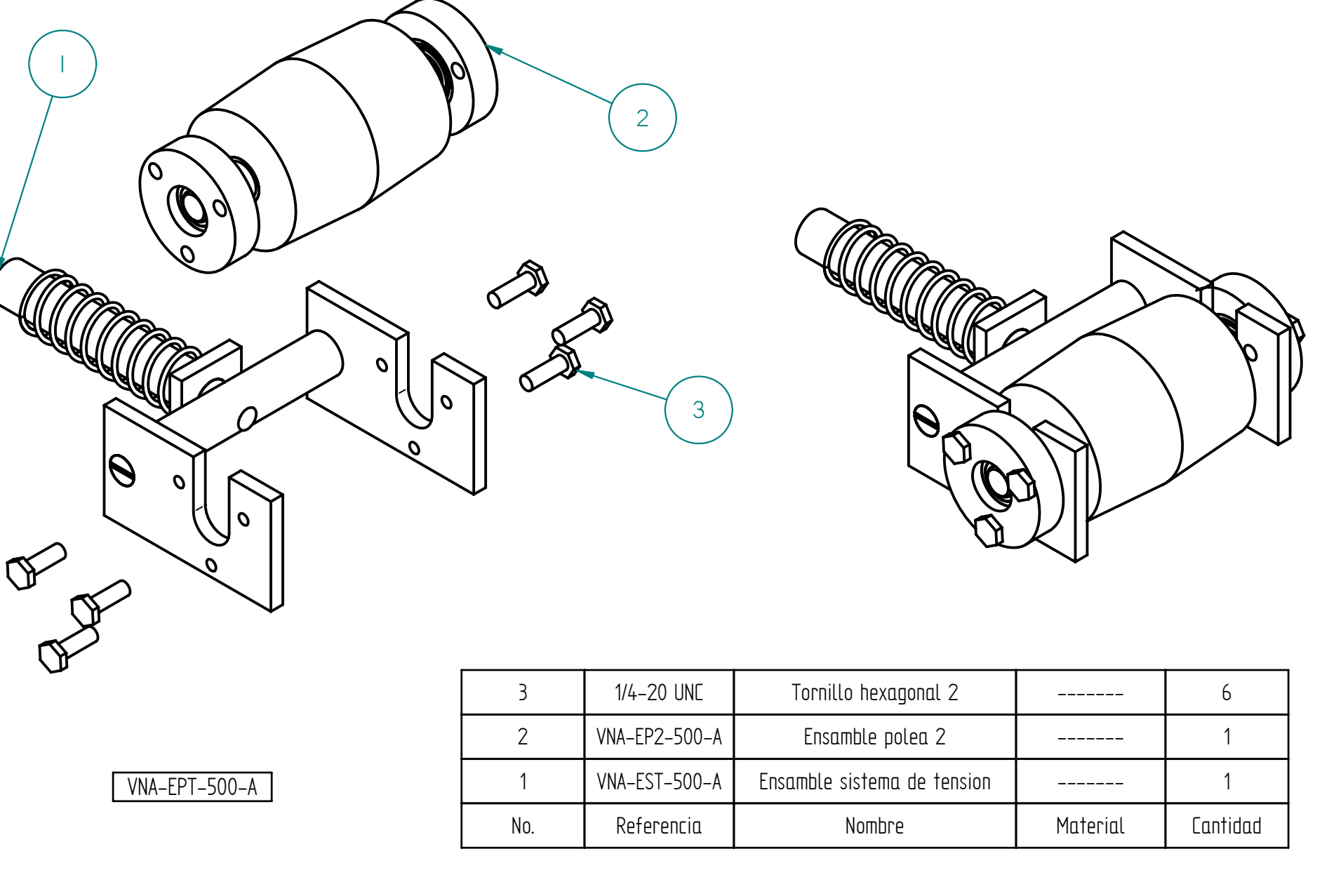

 $\overline{\phantom{a}}$ 

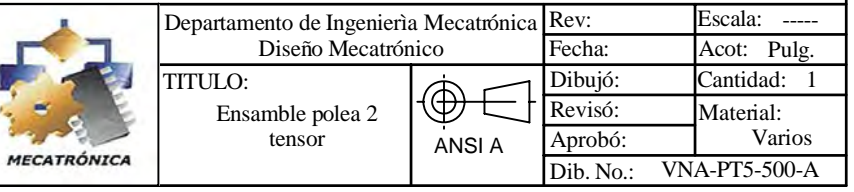

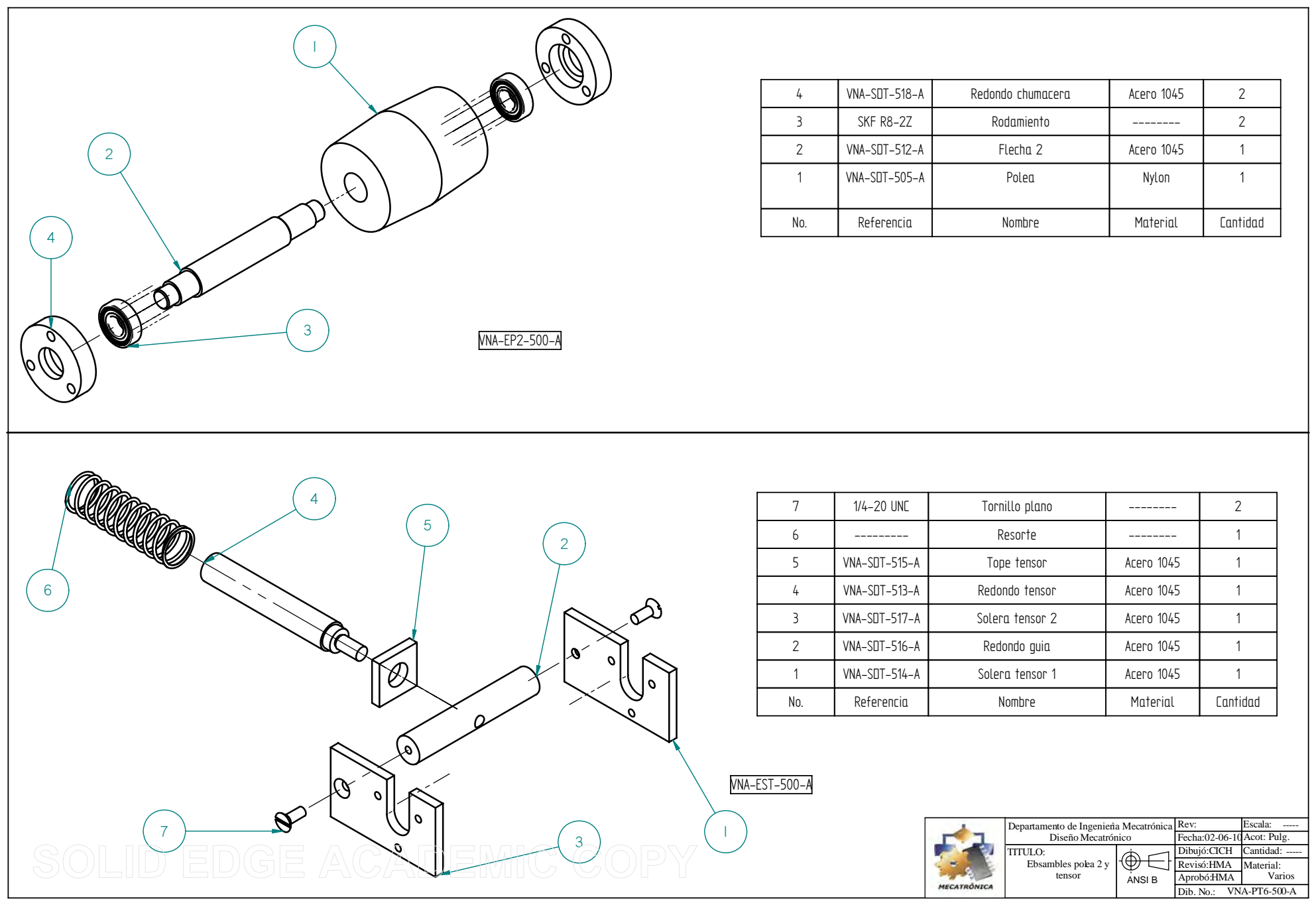

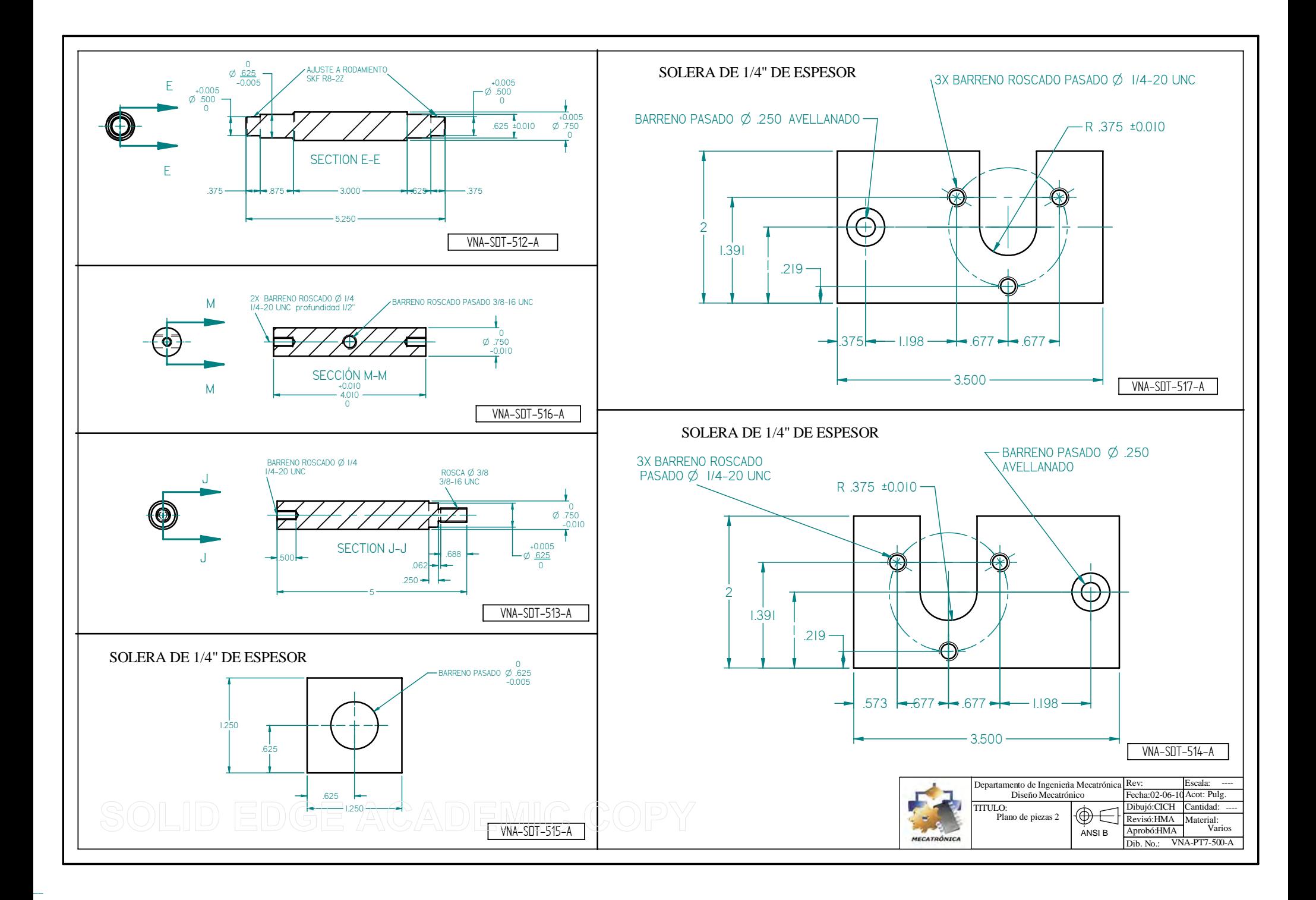

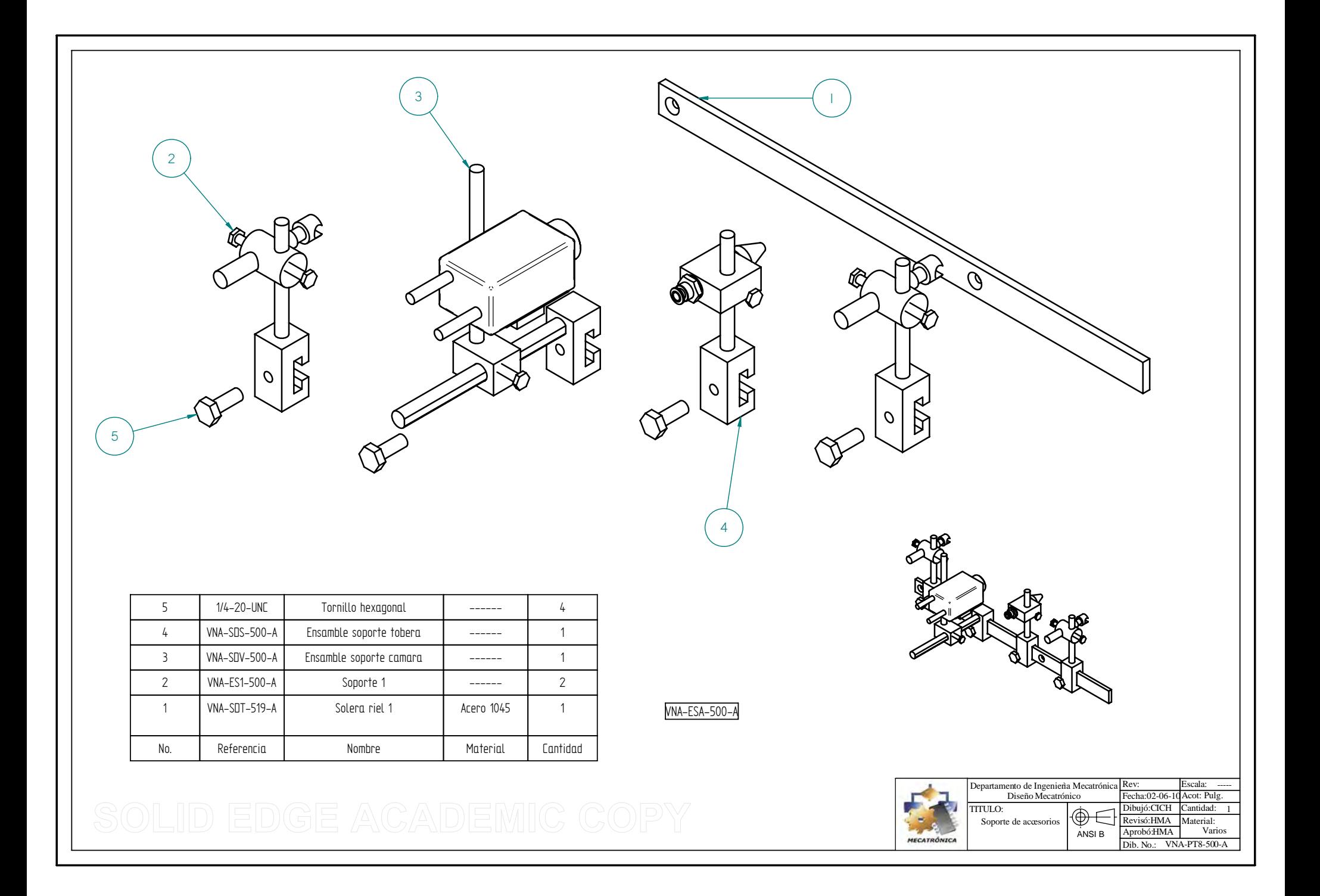

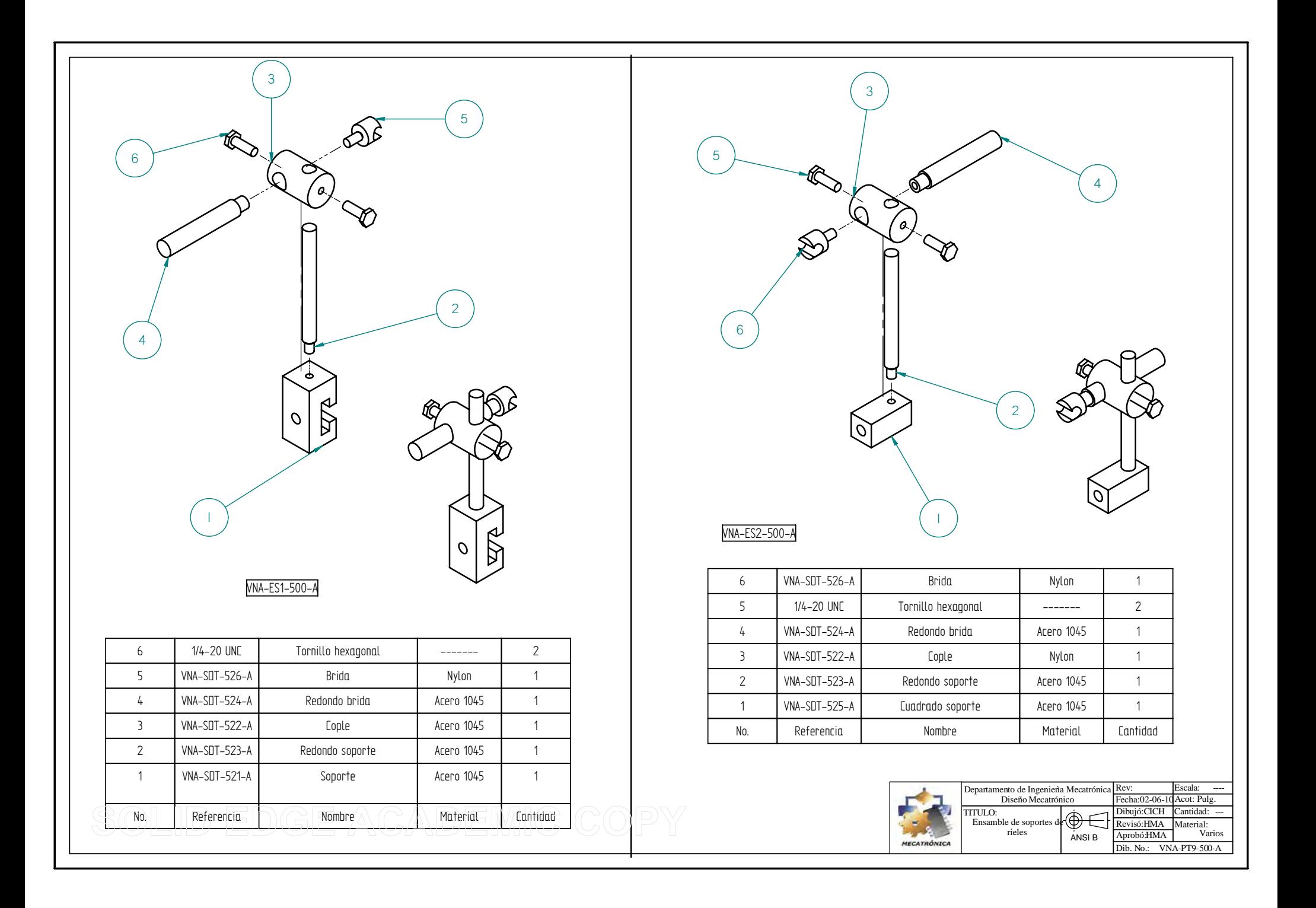

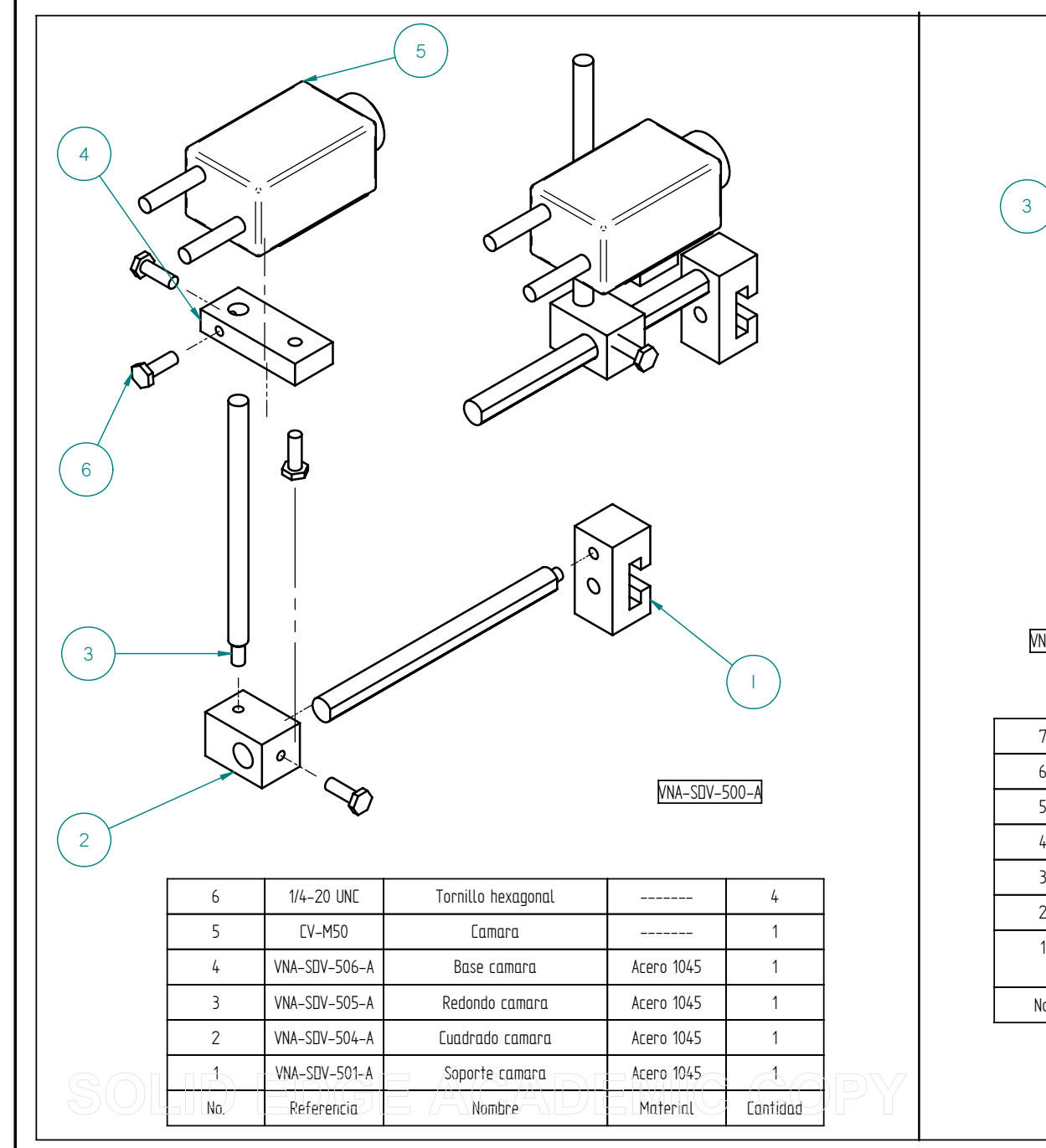

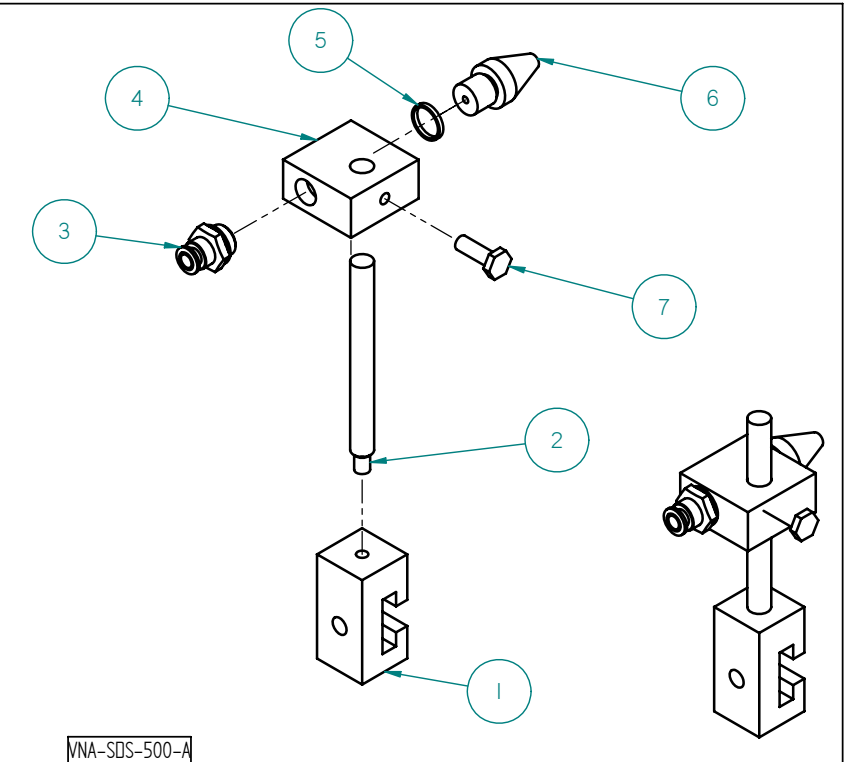

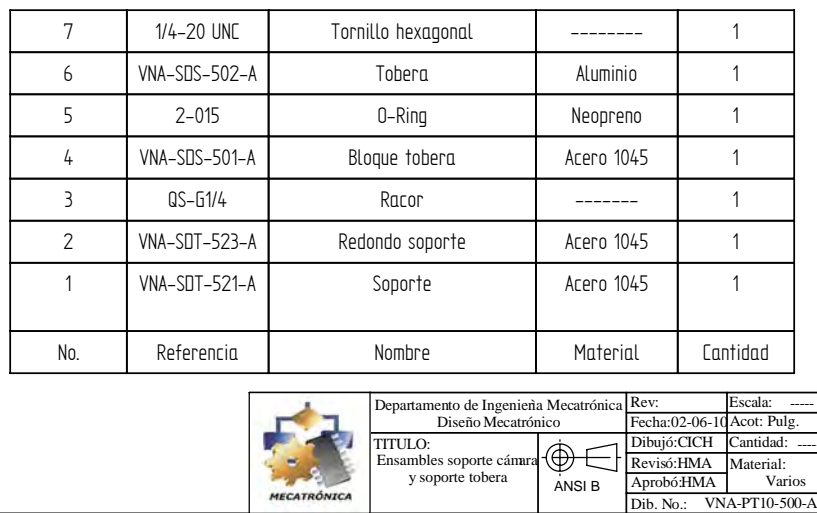

ANSI B

y soporte tobera  $\overline{A}$ <sub>AM</sub><sub>nieu</sub> **A**<sub>ni</sub><sub>nieu</sub> **V**arios

rio:

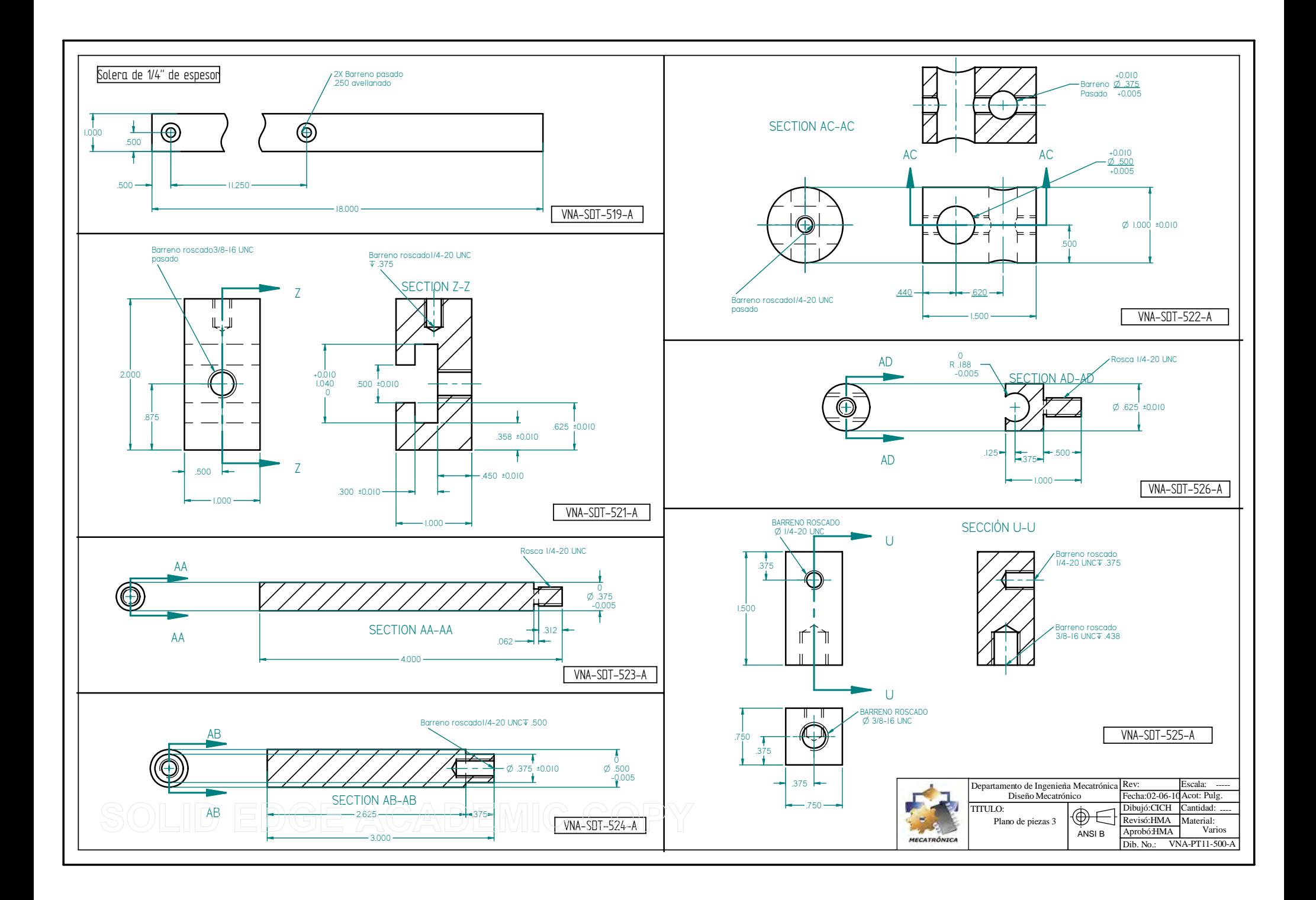

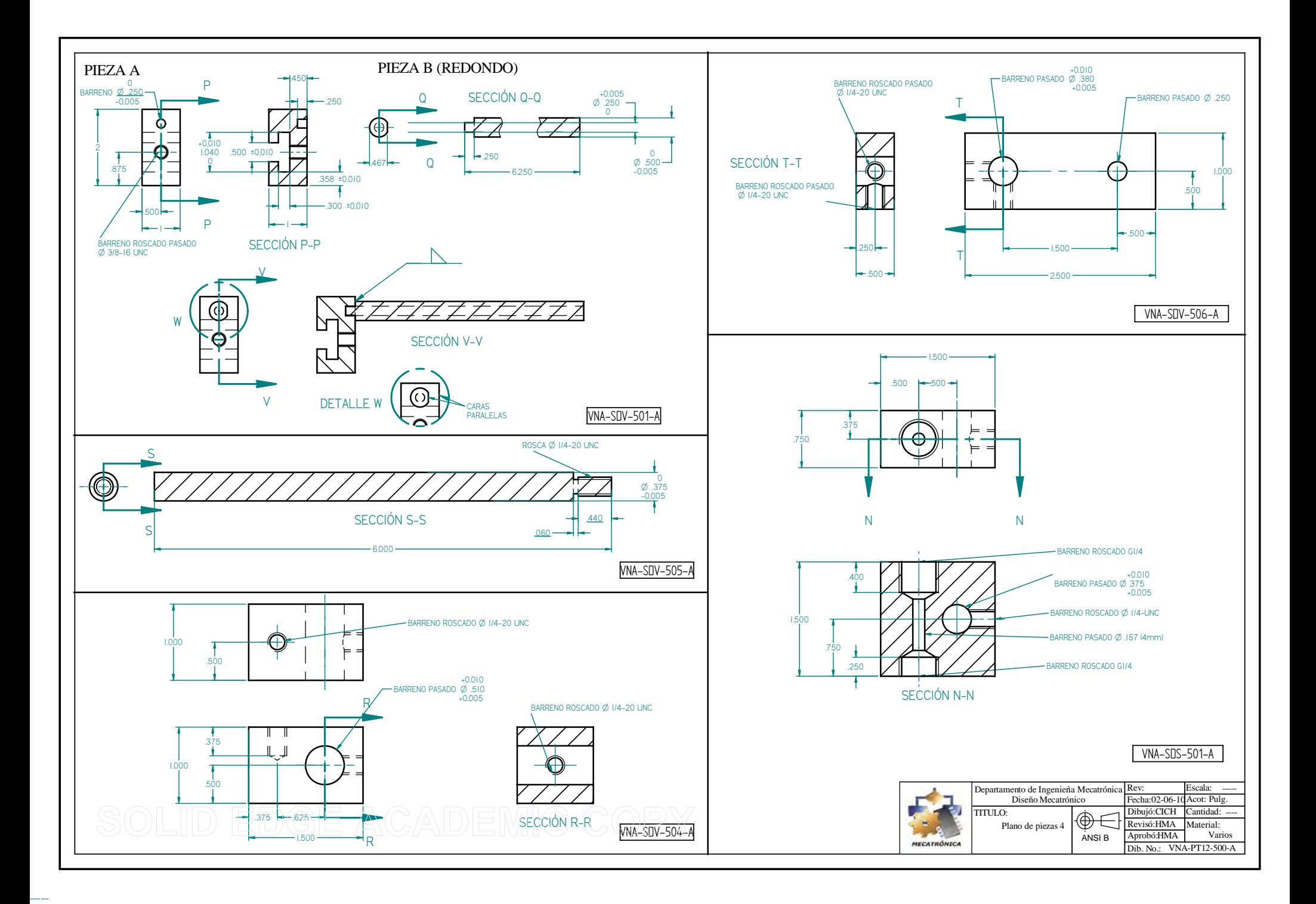

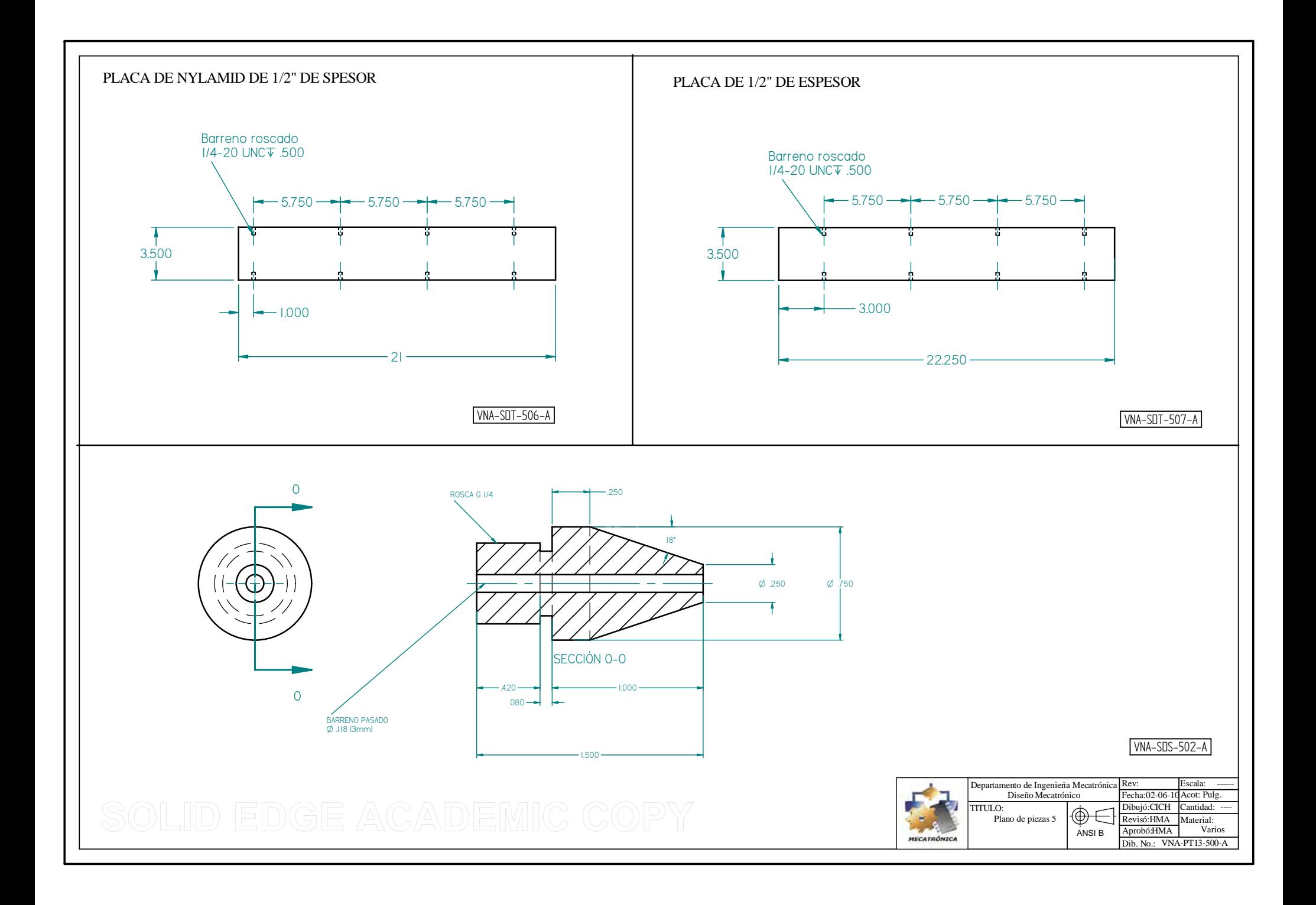

# **ESPECIFICACIONES HOJAS DE**  Carlos Itzamá Cedillo Hernández Carlos Itzamá HernándezFacultad de Ingeniería UNAM

# **General-Purpose 4-Slot Chassis for PXI**

# **NI PXI-1031**

- Accepts both 3U PXI and 3U CompactPCI modules
- Low acoustic noise emissions
- 400 W universal AC power supply
- HALT tested
- Auto/High temperature controlled fan speed
- Software configuration of chassis/system

#### **Options**

- Rack-mount/wall-mount kit
- Handle and rubber feet kit • Slot blockers for improved
- cooling performance
- Factory Installation Services

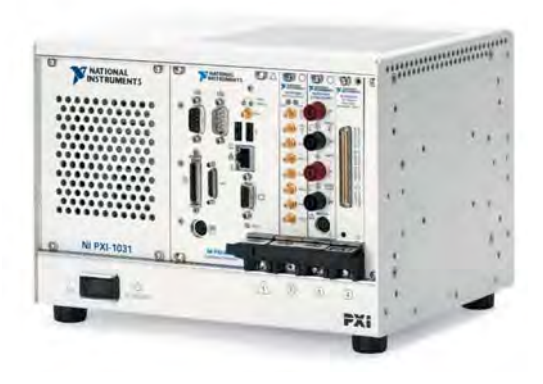

# **Overview**

The National Instruments PXI-1031 is a 4-slot PXI chassis designed for a wide range of desktop, rack-mounted, and portable applications. With its enhanced cooling capability, 400 W universal AC power supply, and HALT-tested chassis design, the NI PXI-1031 meets the demanding cooling and power requirements of today's high-performance PXI applications.

# **Low Acoustic Noise Emissions**

The PXI-1031 chassis is equipped with an Auto/High fan switch for quiet operation in office, laboratory, and educational environments. Acoustic noise emissions as low as 35 dBA are realized at the lowest fan speed (sound pressure measured according to ISO 7779 at operator position). In environments with fluctuating temperatures, an onboard temperaturesensing device automatically increases/decreases fan speed when the switch is set to Auto, thus ensuring sufficient cooling of the PXI chassis and peripheral devices.

# **Software System Configuration**

Configure the PXI-1031 with NI Measurement & Automation Explorer (MAX). With this software configuration tool, you can easily configure PXI-1031-based systems without time-consuming manual installation of initialization files. MAX creates the pxisys.ini file that defines the layout and parameters of your PXI system including chassis, controller, and plug-in devices.

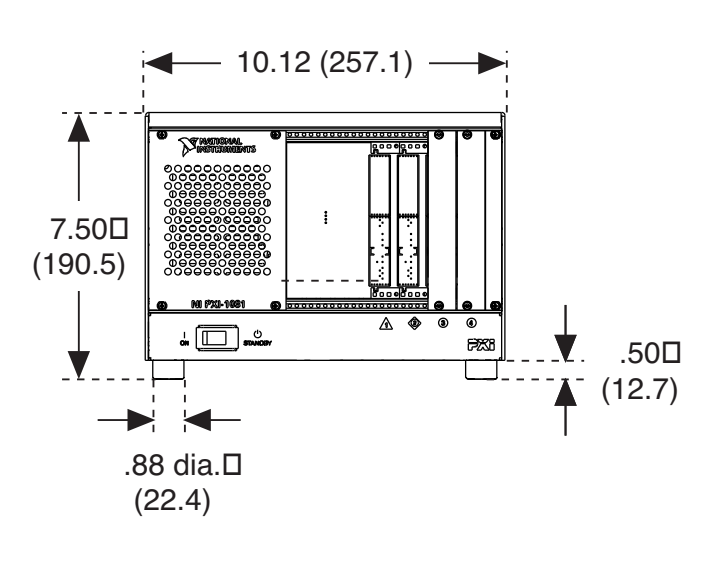

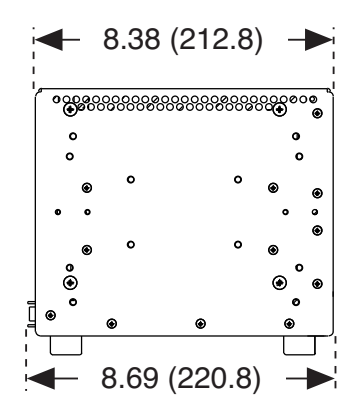

Figure 1. PXI-1031 Dimensions (front and side) in Inches (mm)

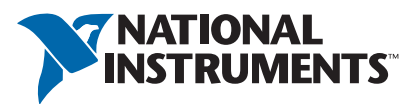

# **Specifications**

Complies with PXI Specification, Revision 2.1. Accepts modules compliant with CompactPCI, PICMG 2.0 Specification.

# **Electrical**

## **AC Input**

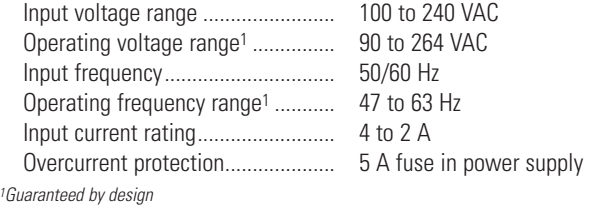

## **DC Output**

DC Current Capacity (0 to 50 °C)

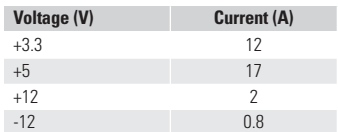

# **Chassis Cooling**

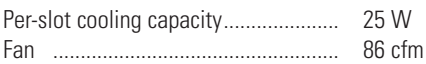

# **Environmental**

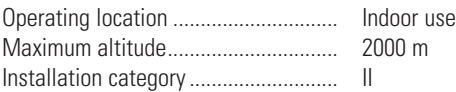

# **Acoustic Emissions**

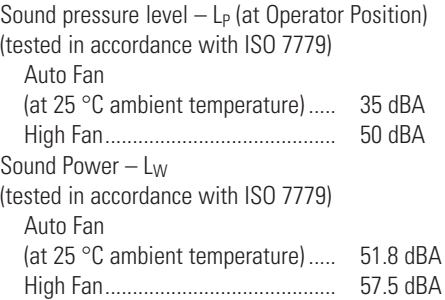

# **Operating Environment**

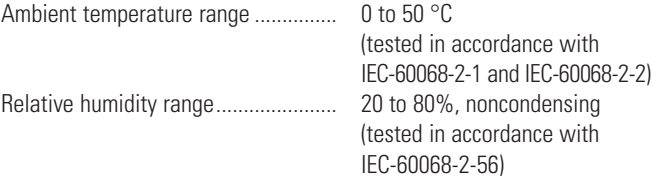

# **Storage Environment**

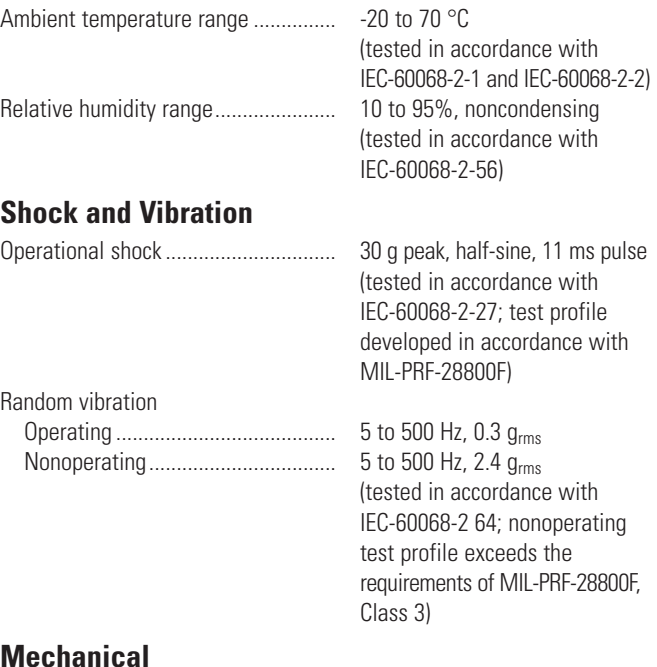

# **Mechanical**

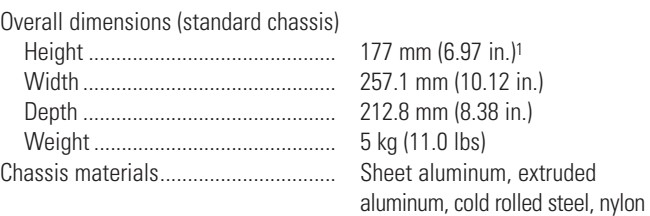

<sup>1</sup>12.7 mm (0.50 in.) is added to height when feet are installed.

# **Safety**

The PXI-1031 is designed to meet the requirements of the following standards for safety and electrical equipment for measurement, control, and laboratory use:

- EN 61010-1, IEC 61010-1
- UL 61010-1, CSA 61010-1

**Note:** For UL and other safety certifications, refer to the product label, or visit **ni.com/certification**, search by model number or product line, and click the appropriate link in the Certification column.

# **Electromagnetic Compatibility**

This product is designed to meet the requirements of the following standards for EMC for electrical equipment for measurement, control, and laboratory use:

- EN 61326 EMC requirements, Minimum Immunity
- EN 55011 Emissions; Group 1, Class A
- CE, C-Tick, ICES, and FCC Part 15 Emissions; Class A

**Note:** For EMC compliance, operate this device with shielded cabling. In addition, all covers and filler panels must be installed.

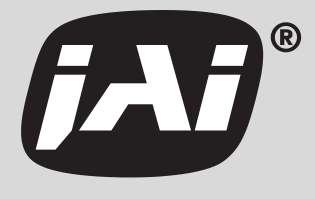

# **Industrial Monochrome CCD Camera CV-M50**

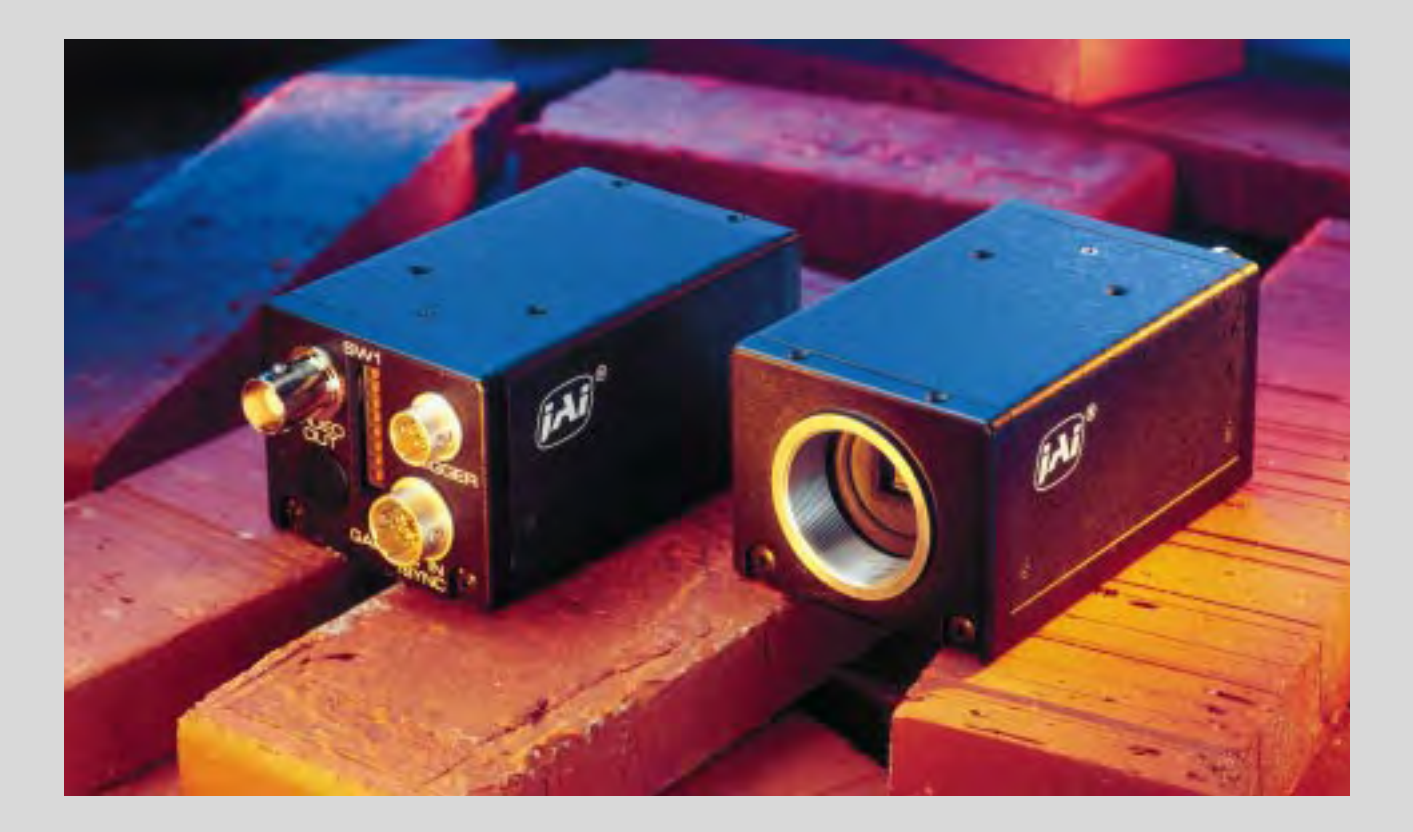

- **• High resolution monochrome 1/2" Hyper HAD IT CCD sensor**
- **• CCIR: 752 (h) x 582 (v) pixels. EIA: 768 (h) X 494 (v) pixels**
- **• Extreme sensitivity**
- **• Improved dynamic range and smear performance**
- **• High S/N ratio >56 dB**
- **• Interlaced or non-interlaced scanning**
- **• Field or frame integration mode**
- **• Electronic or asynchronous shutter**
- **• Long time exposure with external VD pulses**
- **• HD/VD synchronization input or output. TTL level**
- **• Exposure enable (EEN) and write enable (WEN) output**
- **• Sub-pixel accuracy possible**
- **• Frame grabber friendly interface**
- **• Rugged and compact construction**

# **The leading manufacturer in high performance camera solutions**

# **Specifications for CV-M50**

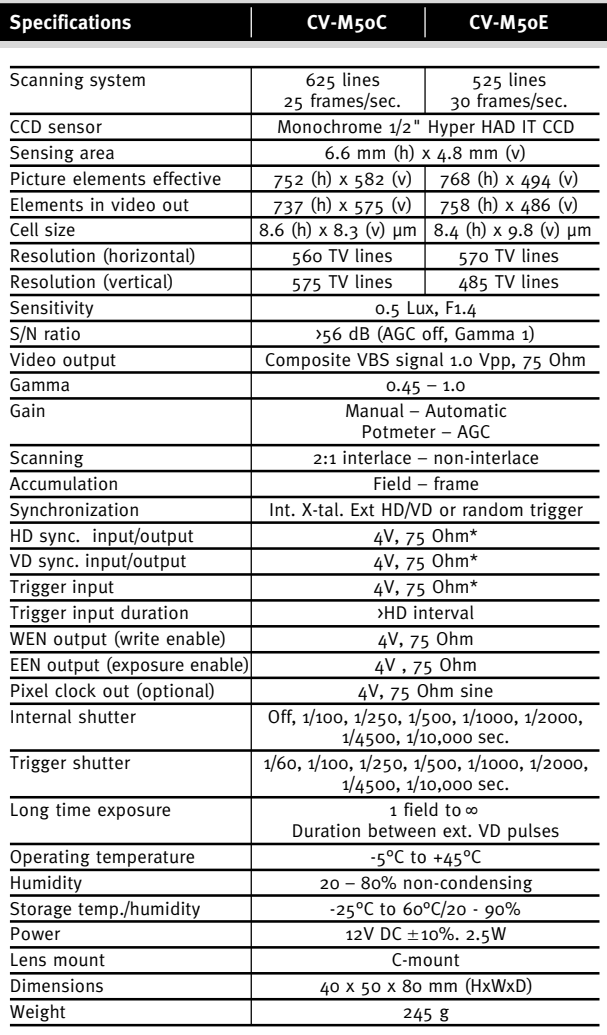

\*HD sync., VD sync./(Trigger) input or output by internal jumpers.<br>Factory setting: HD/VD input. Inputs TTL or 75 Ohm terminated by<br>internal jumpers. Factory setting: 75 Ohm terminated.

#### **Switch Setting**

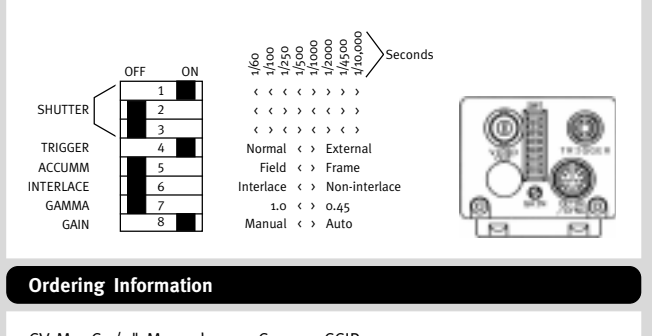

CV-M50C 1/2" Monochrome Camera CCIR. CV-M50E 1/2" Monochrome Camera EIA.

**JAI Corporation, Japan**

German Industry Center 1-18-2 Hakusan, Midori-ku Yokohama, Kanagawa 226-0006, Japan Phone +81 45 933 5400 Fax +81 45 931 6142 www.jai-corp.co.jp

**JAI A·S, Denmark** Camera Solutions Produktionsvej 1, 2600 Glostrup Copenhagen, Denmark Phone +45 4491 8888 Fax +45 4491 8880 www.jai.dk

**JAI UK Ltd., England** Audley House Northbridge Road Berkhamsted Herts HP<sub>4</sub> 1EH, England Phone +44 1442 879 669 Fax +44 1442 879 281

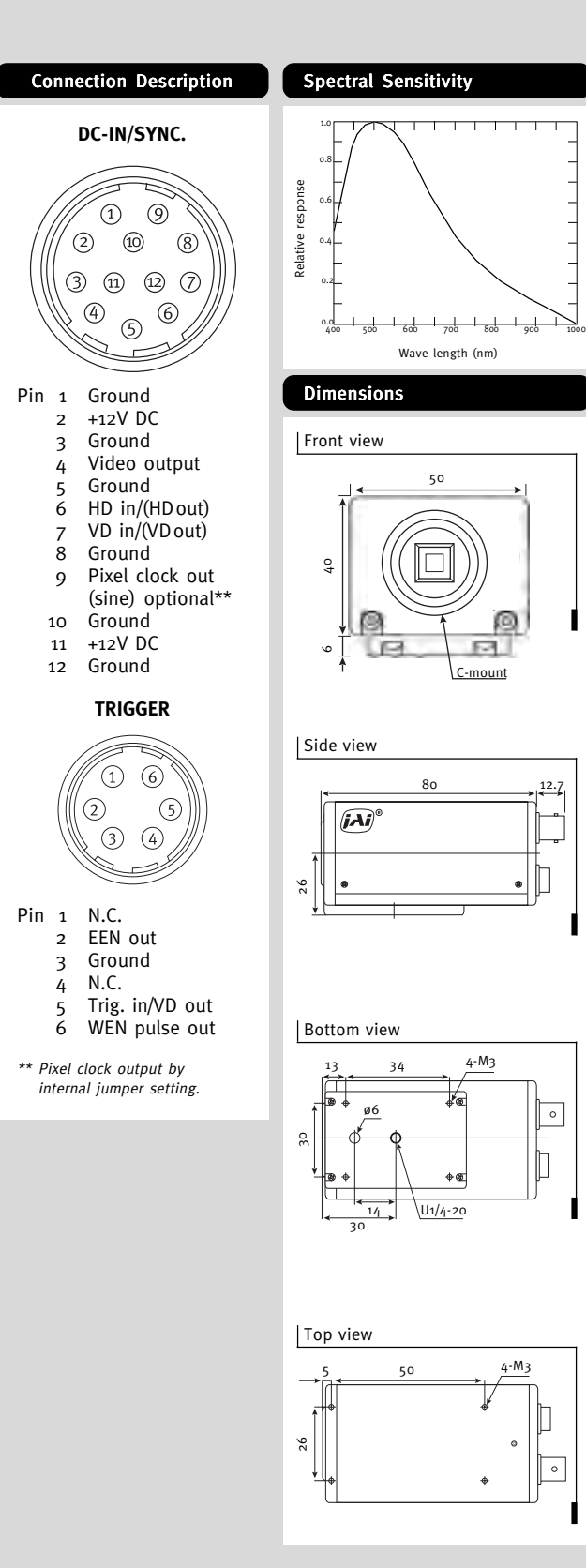

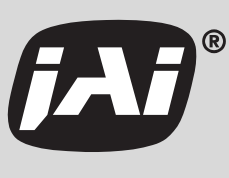

THE MECHADEMIC COMPANY

# **Single-Channel Color or Monochrome Image Acquisition**

# **NI 1411**

- Color or monochrome acquisition • 1 NTSC, PAL, S-Video, RS-170, or
- CCIR input • Onboard real-time HSL color conversion for fast color matching
- Partial image acquisition with onboard programmable region of interest
- Onboard pixel decimation
- Programmable gain and offset
- 3 by 8-bit RGB look-up table
- 1 external trigger/digital I/O line
- Transfer rates up to 132 Mbytes/s

#### **Models**

#### • NI PCI-1411

- NI PXI-1411
- 
- 

- 
- 

# **Operating Systems**

• Windows 2000/NT/XP/Me/9x

#### **Recommended Software**

• LabVIEW

- Measurement Studio
- Vision Development Module
- IMAQ Vision
- NI Vision Builder

#### **Other Compatible Software**  $\bullet$  C/C<sub>++</sub>

**Driver Software (included)** • NI-IMAQ

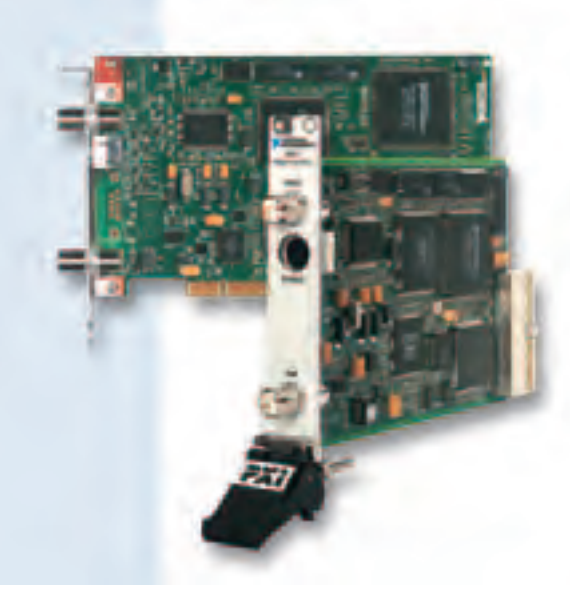

**INFO CODES** For more information, or to order products online visit *ni.com/info* and enter:

pci1411 pxi1411 *BUY ONLINE!*

# **Overview and Applications**

For high-quality analog color image acquisition at an affordable price, National Instruments offers the NI 1411 Series, which consists of PCI and PXI plug-in image acquisition devices that accept analog video input from standard color or monochrome cameras. These devices come with easy-to-use image acquisition driver software. Unlike multimedia "frame grabbers", the NI 1411 Series features increased image processing throughput, such as on-the-fly color conversion to HSL and partial image acquisition with programmable region of interest.

# **Real-Time Color Conversion**

Real-time color conversion is especially useful for high-speed color matching in industrial or scientific applications, even in varying illumination. An example of HSL in action is using color to inspect the presence of an object even though there are shadows and/or reflections. Lighting variations do not affect the image (hue). Use the powerful color matching functions in IMAQ Vision to locate objects quickly and accurately with the onboard HSL conversion.

# **Easy-to-Use Driver Software**

**596** National Instruments • Tel: (800) common and Color Color Color Color Color Color Color California Systems • Tel: (800) 433-488 • Color Color Color Color Color Color Color Color Color Color Color Color Color Color Col National Instruments NI-IMAQ driver level software offers the most comprehensive software interface for image acquisition. NI 1411 Series devices are shipped with the NI-IMAQ image acquisition driver software and National Instruments Measurement & Automation Explorer for easy configuration of NTSC and PAL color cameras. Using NI-IMAQ, you can quickly and easily start your application without having to program at the register level. You can program your image acquisition application in LabVIEW, LabWindows/CVI, and Measurement Studio.

In addition, NI-IMAQ controls the NI 1411 digital I/O line.

# **Performance Gains with Partial Image Acquisition**

The NI 1411 Series includes features that improve overall image acquisition and image processing speed. You can choose to acquire only a portion of the image using the onboard

programmable ROI feature. You can configure the size of the acquired image using Measurement & Automation Explorer, or use the ROI tools in the NI-IMAQ driver software to transfer only a subset of the image to PC memory for processing. Partial image scanning results in fewer pixels to process. For example, using partial image scanning, you can reduce a 640 by 480 image to a 400 by 400 image and increase your processing speed by operating on 48 percent fewer pixels.

# **Color Image Acquisition Performance Gains with Onboard Decimation**

Onboard decimation also provides image acquisition and processing performance gains by allowing onboard scaling or decimating of the image without using the PC processor. Onboard decimation scales the image by removing every second, fourth, or eighth pixel (powers of two only). By reducing the number of pixels (decimation) on the IMAQ board, the system has fewer pixels to process with the PC processor. If you remove every other pixel using onboard decimation, the image size decreases by 50 percent, which speeds up your processing.

# **Single-Channel Color or Monochrome Image Acquisition**

# **Hardware PCI Interface**

The PCI bus is the electrical interface for both the NI PCI-1411 and NI PXI-1411. The National Instruments custom MITE ASIC for interfacing to the PCI bus offers the highest image acquisition performance available. The MITE ASIC can transfer data at a maximum sustained rate of 100 Mbytes/s in master mode to maximize the use of the available PCI bandwidth.

#### **Onboard Memory**

The NI 1411 Series has 16 MB of onboard memory, useful for temporary storage of images being transferred to the PCI bus.

#### **Trigger and Strobe**

You can use the digital I/O line as an input to trigger image acquisition or as an output to control solenoids, solid-state relays, or strobes.

## **Programmable Gain and Offset**

The NI 1411 Series has programmable gain and offset circuitry for optimizing the input signal range.

#### **I/O Connector and Cabling**

Two external BNC connectors are used for the video source and digital I/O line. Each product shipment includes a 2 m BNC cable.

## **Applications**

The NI 1411 devices offer machine vision developers real-time color conversion of NTSC, PAL, and S-Video formats to the hue,

# **Specifications**

Typical for 25 ˚C unless otherwise noted.

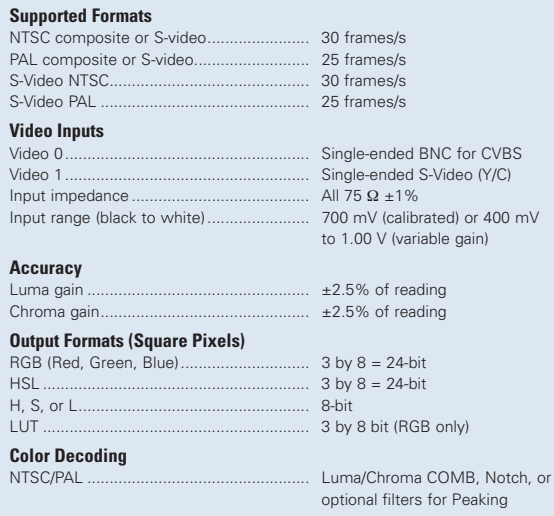

saturation, and luminance (HSL) image planes. Because the hue plane is effective for analyzing images in which shadows and lighting gradients are present, the NI 1411 Series makes inspection systems more reliable. With these devices, industrial inspection and scientific imaging developers can increase the reliability and performance of numerous applications, including inspecting light emitting diodes (LEDs), fabric and textiles, color paint and powder, pharmaceutical blister packs, and difficult to light applications.

#### **Color Pattern Matching**

Use color pattern matching to locate quickly known reference patterns, or fiducials, in a color image. With color pattern matching, you create a model or template of an object. The search tool first scans the image to match the color distribution, then scores the match for shape. The score relates to how closely the model matches the pattern found. You should use color pattern matching to locate reference patterns that the color and spatial information in the pattern fully describe. Color can often simplify a monochrome problem by improving contrast or separation.

# **Ordering Information**

**Ph** Dir

**Env**<br>Op

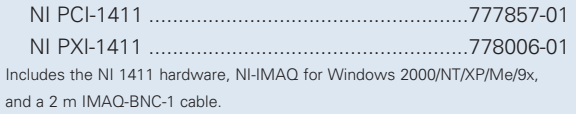

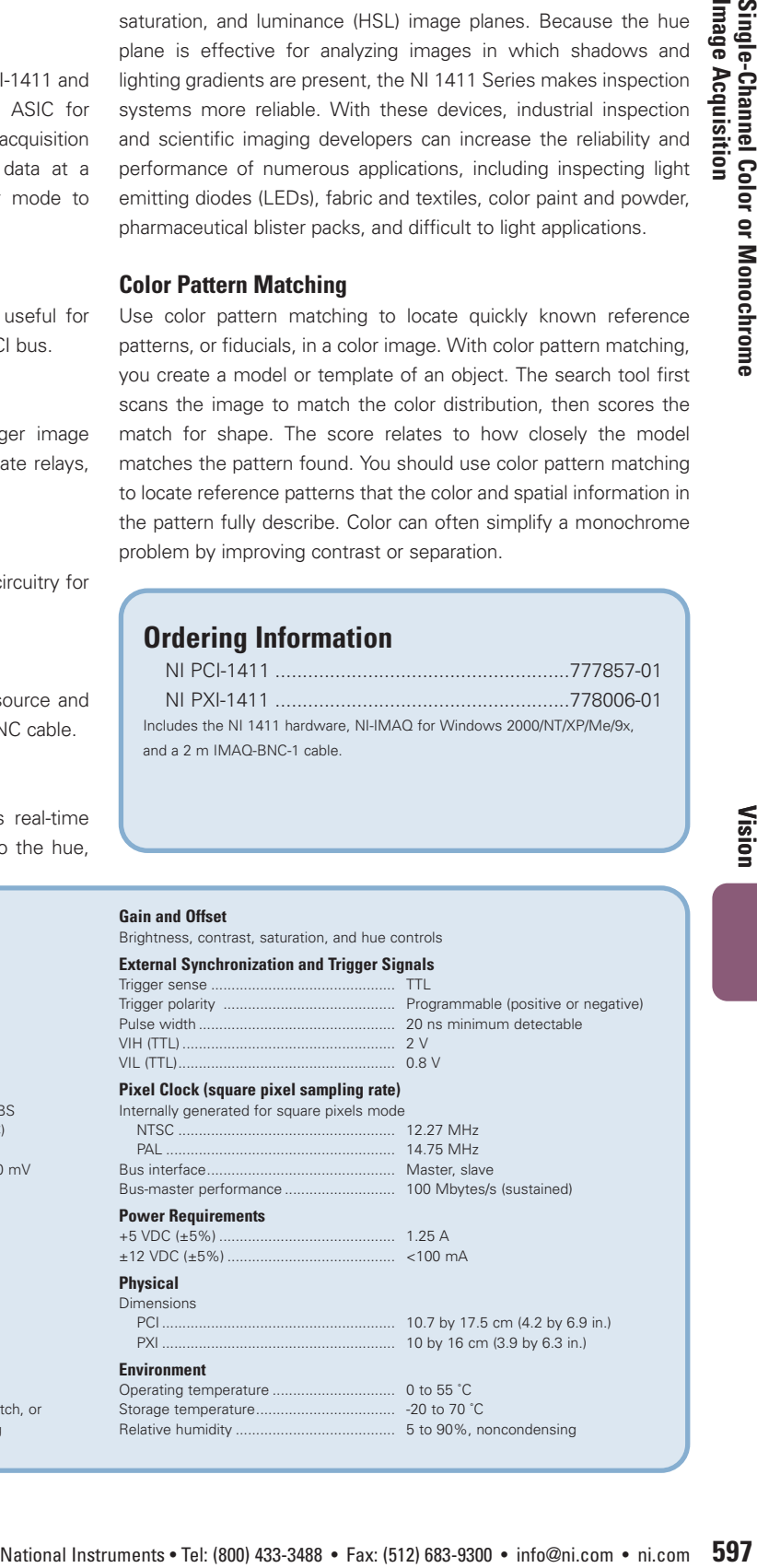

# **S Series Multifunction DAQ – up to 16-Bit, up to 3 MS/s per Channel, up to 8 Analog Inputs**

# **NI 6123, NI 6122, NI 6133, NI 6132**

- 4 or 8 simultaneous-sampling differential analog inputs
- 14- or 16-bit resolution
- 3 MS/s<sup>1</sup> or 500 kS/s per channel
- maximum sampling rate • 4 analog input ranges
- Deep onboard memory 16 or 32 MS
- 8 digital I/O lines (5 V/TTL/CMOS);
- two 24-bit counter/timers
- Digital and analog triggering • Measurement services that simplify
- configuration and measurements

# **Operating Systems**

• Windows 2000/NT/XP

#### **Recommended NI Software**

- LabVIEW 7.x or higher
- LabWindows/CVI 7.x or higher
- Measurement Studio 7.x or higher
- Digital Waveform Editor
- SignalExpress 1.x or higher

#### **Other Compatible Software**

- VI Logger 2.x or higher
- Visual Studio .NET
- Visual Basic, C/C++, and C#

#### **Measurement Services Software (included)**

- NI-DAQmx driver
- Measurement & Automation
- Explorer configuration utility
- VI Logger Lite data-logging software

## **Calibration Certificate Available**

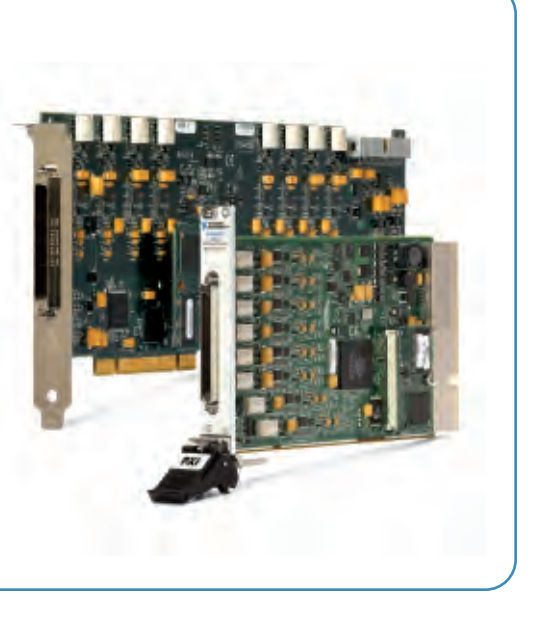

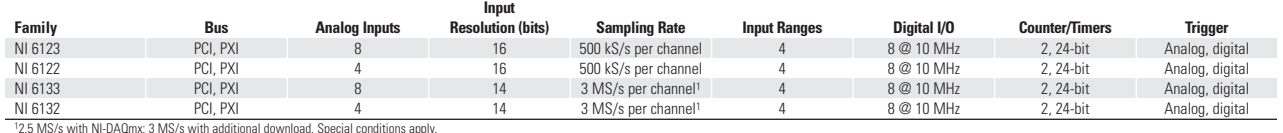

Table 1. Channel, Speed, and Resolution Specifications

# **Overview and Applications**

National Instruments 612x and 613x devices combine the latest in PC technologies to deliver simultaneous sampling for high-channelcount, high-speed applications. Use these modules in a variety of applications, including:

- IF digitization
- Transient recording
- ISDN, ADSL, and POTS manufacturing test in the telecom industry
- Ultrasound and sonar testing
- High-energy physics

#### **Features**

These devices fall under the NI S Series product family. The "S" stands for simultaneous sampling, as this is the most apparent benefit of the dedicated analog-to-digital (A/D) converter per channel architecture. However, the architecture has other less obvious but very important advantages.

**More Data Throughput** – The dedicated A/D converter per channel architecture provides a much higher aggregate sampling rate compared to traditional multiplexed data acquisition devices. Traditional multiplexed data acquisition devices share one A/D converter among multiple channels, keeping the aggregate data throughput

constant, regardless of the number of active channels. S Series aggregate data throughput increases linearly with the number of active channels.

**Better Dynamic Specifications** – The analog input path on S Series devices is tuned for both accurate DC and dynamic measurements, compared to traditional multiplexed data acquisition devices that suffer from settling time and distortion error created by switching the input channel. Traditional multiplexed data acquisition devices are ideal for DC measurements, but are not the best solution for dynamic measurements.

**Many Input Ranges** – You can configure each analog input channel to use one of several voltage ranges. Make the most of your input resolution by selecting among the four voltage ranges offered by the NI 612x and 613x devices.

**Large Onboard Memory** – NI 6123 and NI 6133 devices feature a 16 or 32 MS onboard memory while the NI 6122 and NI 6132 devices feature a 16 MS memory. With deep onboard memory, capture highbandwidth signals over long periods of time, regardless of bus limitations.

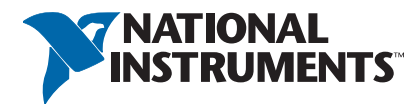

# **S Series Multifunction DAQ – up to 16-Bit, up to 3 MS/s per Channel, up to 8 Analog Inputs**

#### **Specifications**

These specifications are typical at 25 °C unless otherwise noted.

#### **Analog**

#### **Input Characteristics**

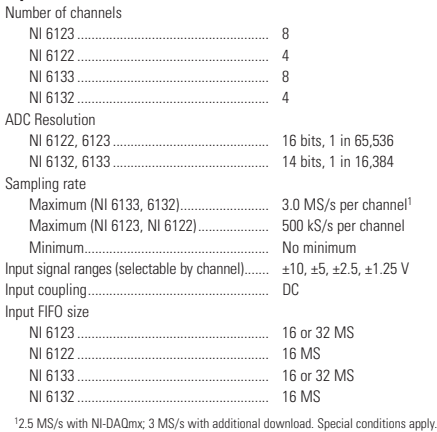

#### **Calibration**

Calibration interval........................................... 2 years

## **Digital I/O**

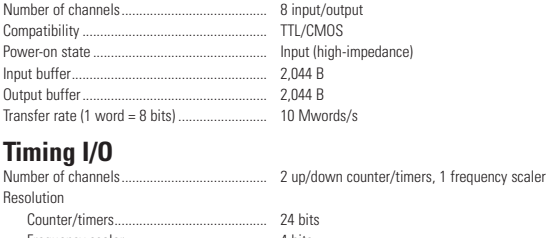

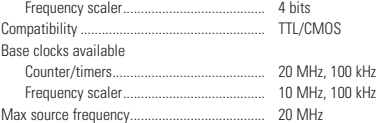

#### **Triggers**

#### **Analog Trigger**

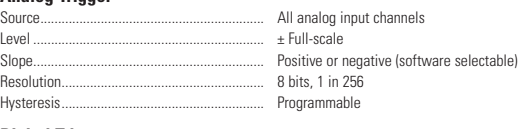

## **Digital Trigger**

Compatibility.................................................... TTL Response .......................................................... Rising or falling edge

For detailed specifications, please refer to the NI 612x and NI 613x

specifications document.

# **Digital Pattern I/O and Handshaking**

# **NI 653x**

- 20 MHz (80 Mbytes/s) maximum transfer rate
- 32 digital (5 V TTL/CMOS) input/output lines
- 8, 16, or 32-bit transfers
- Start and stop triggering, pattern and change detection
- 32 MB onboard memory per data path (group) (NI 6534 only)
- NI-DAQ driver simplifies configuration and I/O operations

#### **Models**

- NI PCI-6534
- NI PXI-6534
- NI PCI-6533 (PCI-DIO-32HS)
- NI PXI-6533
- NI DAQCard-6533

## **Operating Systems**

- Windows 2000/NT/XP • Real-time performance with
- LabVIEW (page 134) • Others such as Linux and
- Mac OS X (page 187)

#### **Recommended Software** • LabVIEW

- LabWindows/CVI
- Measurement Studio
- 

# **Other Compatible Software**

- Visual Basic  $\cdot$  C/C++
- **Driver Software (included)** • NI-DAQ

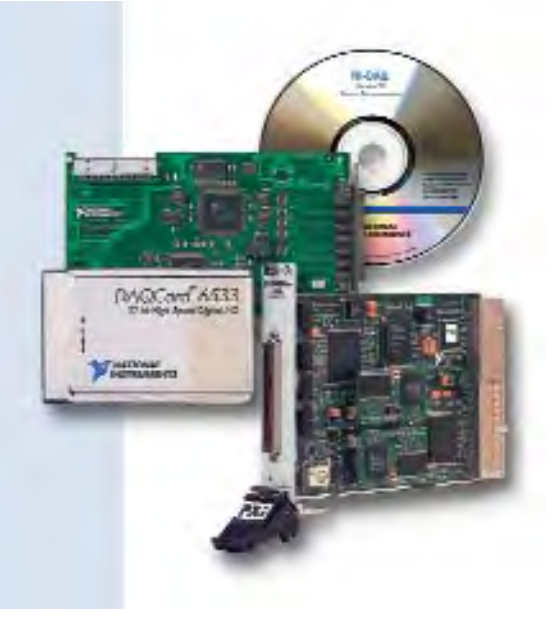

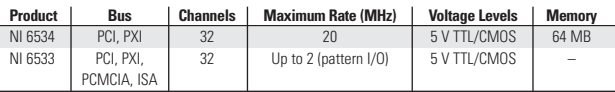

*Table 1. NI 653x Specifications Overview (See page 434 for detailed specifications)*

# **Overview and Applications**

NI 653x devices are parallel digital pattern I/O and handshaking interfaces for PCI, PXI, and PCMCIA. They incorporate the National Instruments DAQ-DIO ASIC, specifically designed to deliver high performance on plug-in DIO devices. The NI 653x devices perform pattern I/O, handshaking, and unstrobed I/O at speeds up to 20 MHz, or 80 Mbytes/s for 32-bit transfers (NI 6534). The NI 6534 family delivers digital I/O coupled with large onboard memory for pattern I/O at deterministic rates.

# **Features**

## **I/O Lines**

The 32 digital I/O lines are divided into four 8-bit ports. For pattern I/O or handshaking, the ports can be grouped into two 8-bit or 16-bit groups, or a single 32-bit group. Each group can perform either input or output using the same clock source and clock rate. When configured for output, each data line can sink or source up to 24 mA when set logic low or high, respectively. When configured as inputs, the NI 653x data lines are diode-terminated to dampen the input signals at TTL levels. When performing static or unstrobed I/O, you can individually configure each of the 32 I/O lines as input or output. **132 N1 653x**<br> **432** NH (600 Mayretics) • Tel: (800) 433-3488 • Fax: (400) 433-3488 • Fax: (400) 433-3488 • Fax: (400) 433-488 • Fax: (400) 433-488 • Fax: (400) 433-488 • Fax: (400) 433-488 • Fax: (400) 433-488 • Fax: (

# **Pattern I/O and Handshaking I/O**

With pattern I/O, you can input or output patterns under timing control of a clock signal. When using handshaking I/O to interface your NI 653x to a peripheral device, data is transferred when both the NI 653x and the peripheral are ready. See page 779 in the Digital I/O tutorial for more information.

## **Change Detection**

You can program the NI 653x devices to acquire data when one or more user-specified digital input lines changes state, saving valuable processing time. You can also use an NI 660x counter/timer device to timestamp when the lines change state. See page 779 in the Digital I/O tutorial for more information.

#### **Messaging**

You can develop event-driven application programs with NI 653x devices by programming them to generate a message when conditions you specify are met. The messages can be generated when a specified number of bytes have been transferred, when a specified input pattern is matched, or when a measurement operation completes.

#### **Onboard Memory**

NI 6534 devices provide two banks of 32 MB of onboard memory, each corresponding to a 8 Mb/pin for a 32-bit group, 16 Mb/pin for each 16-bit group, or 32 Mb/pin for each 8-bit group. You can perform pattern I/O at deterministic high rates as long as the patterns can fit in one of these memory locations. To improve system performance for repetitive pattern output applications, you can load your patterns into the onboard memory once and then output them repeatedly, without reloading them across the computer bus.

# **Digital Pattern I/O and Handshaking**

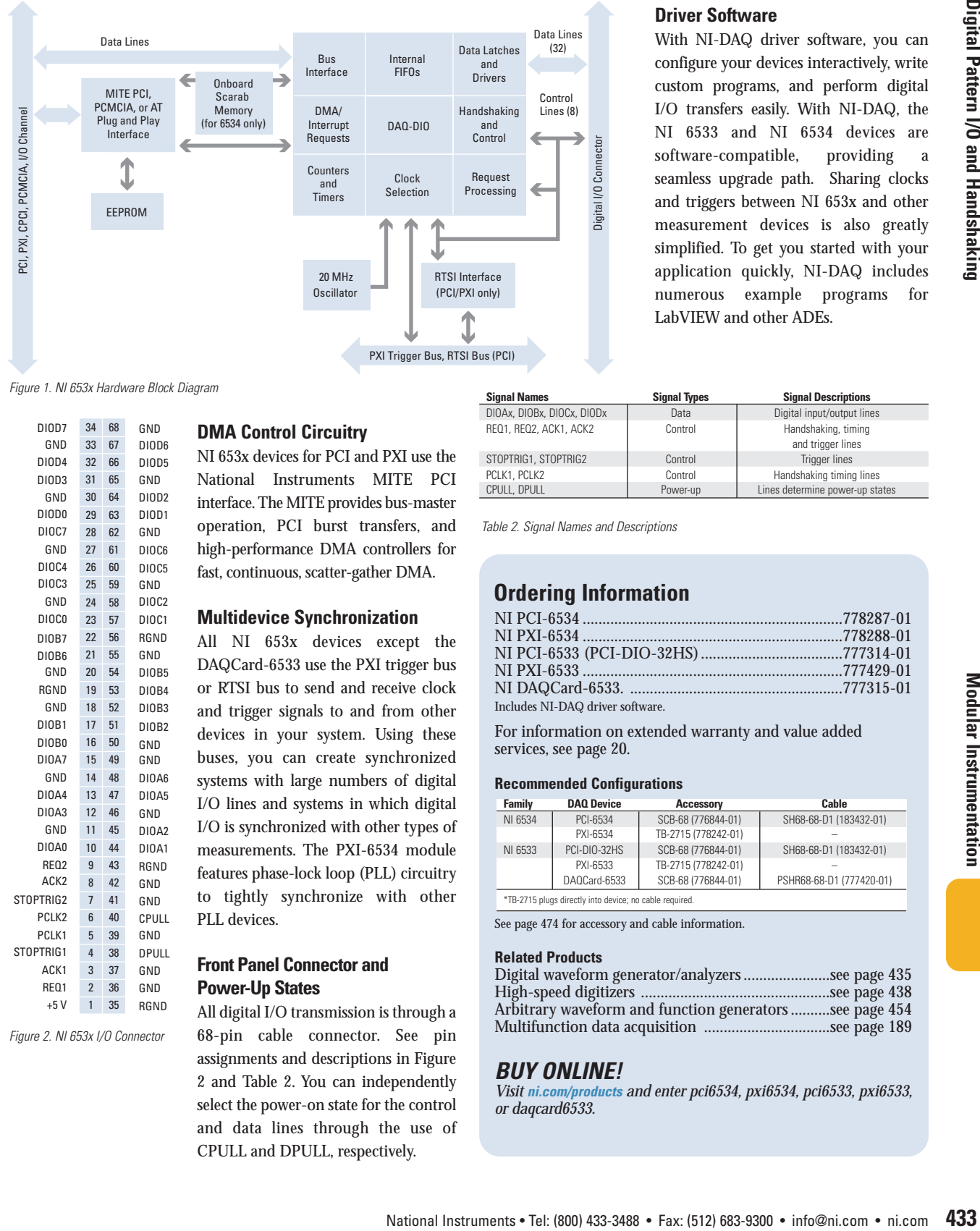

#### **Driver Software**

With NI-DAQ driver software, you can configure your devices interactively, write custom programs, and perform digital I/O transfers easily. With NI-DAQ, the NI 6533 and NI 6534 devices are software-compatible, providing a seamless upgrade path. Sharing clocks and triggers between NI 653x and other measurement devices is also greatly simplified. To get you started with your application quickly, NI-DAQ includes numerous example programs for LabVIEW and other ADEs.

*Figure 1. NI 653x Hardware Block Diagram*

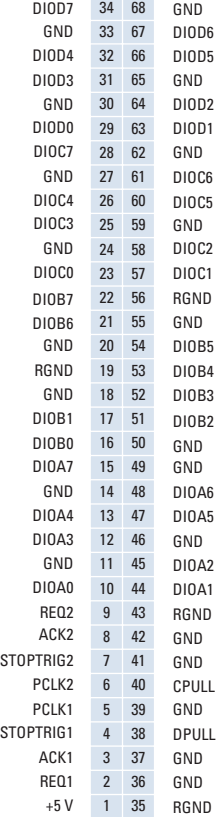

*Figure 2. NI 653x I/O Connector*

**DMA Control Circuitry**

NI 653x devices for PCI and PXI use the National Instruments MITE PCI interface. The MITE provides bus-master operation, PCI burst transfers, and high-performance DMA controllers for fast, continuous, scatter-gather DMA.

#### **Multidevice Synchronization**

All NI 653x devices except the DAQCard-6533 use the PXI trigger bus or RTSI bus to send and receive clock and trigger signals to and from other devices in your system. Using these buses, you can create synchronized systems with large numbers of digital I/O lines and systems in which digital I/O is synchronized with other types of measurements. The PXI-6534 module features phase-lock loop (PLL) circuitry to tightly synchronize with other PLL devices.

#### **Front Panel Connector and Power-Up States**

All digital I/O transmission is through a 68-pin cable connector. See pin assignments and descriptions in Figure 2 and Table 2. You can independently select the power-on state for the control and data lines through the use of CPULL and DPULL, respectively.

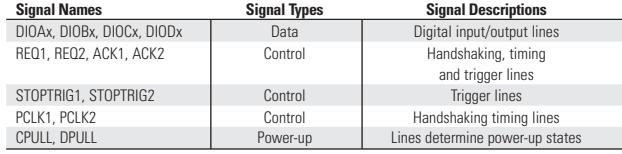

*Table 2. Signal Names and Descriptions*

# **Ordering Information**

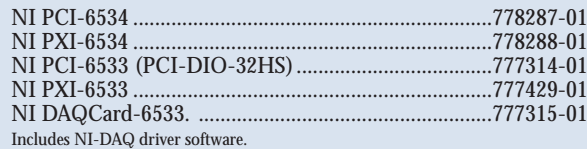

For information on extended warranty and value added services, see page 20.

#### **Recommended Configurations**

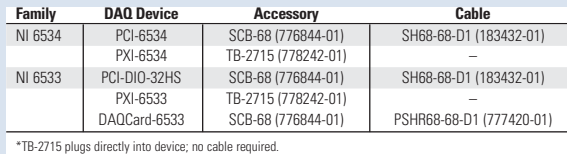

See page 474 for accessory and cable information.

#### **Related Products**

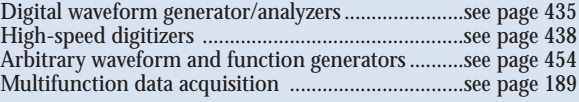

# *BUY ONLINE!*

*Visit ni.com/products and enter pci6534, pxi6534, pci6533, pxi6533, or daqcard6533.*

# **Digital Pattern I/O and Handshaking**

## **Specifications**

These specifications are typical for 25 °C unless otherwise noted.

#### **Digital I/O**

![](_page_204_Picture_458.jpeg)

![](_page_204_Picture_459.jpeg)

![](_page_204_Picture_460.jpeg)

#### **Performance Benchmarks**

The performance benchmarks were conducted using LabVIEW or LabWindows/CVI programs and with the following computer systems:

PCI-6534 – Dell Dimension XPS T700r, Pentium II, Windows 98 SE PXI-6534 – PXI-8170, Pentium III, Windows 98

PCI-6533 (PCI-DIO-32HS) – Gateway Pentium III, Win 98 SE

PXI-6533 – PXI-8170, Pentium III, Windows 98

For pattern I/O, the benchmarks shown are the clock rates. For handshaking I/O, the time interval between transfers is not constant since both the NI 653x and the external device can pause the transfer; the benchmarks shown here present the average transfer rate rather than the sustained transfer rate. To find throughput in Mbytes/s from MHz, use the following formula:

Mbytes/s = transfer rate in MHz x number of bits / 8

The number of bits must be 8, 16, or 32. For NI 6534 devices, if the data is less than 32 MB, then the transfer rate will be 20 MHz for single-shot pattern I/O or pattern regeneration (looping) from onboard memory. In all other cases, performance depends on the computer hardware, operating system, and other programs running on the computer. Visit ni.com/products to access the most current benchmarks.

#### **Single-Shot Pattern I/O –** This benchmark uses the internal clock to control the

transfer of finite amount of data (32 MB) for a given number of times. If the selected transfer rate is too high, an expected error will occur, and the internal clock rate is decreased until all tests pass without error.

![](_page_204_Picture_461.jpeg)

**Continuous Pattern I/O –** This benchmark uses the internal clock to control the

transfer rate of the transfer. If the selected transfer rate is too high, an expected error will occur, and the internal clock rate is decreased. The benchmark executes until 1 GB of data is acquired. If an error occurs before 1 GB of data is acquired, the internal clock rate is decreased and the test starts over.

![](_page_204_Picture_462.jpeg)

#### **Continuous Handshaking I/O –** This benchmark configures the NI 653x device for

burst mode handshaking protocol. The continuous burst mode I/O test calculates the average transfer rate over 1 GB of data transfer. The average transfer rate is calculated as the total data transferred divide by total length of time used for transfer. Single-shot burst mode handshaking I/O performance is as good or better than continuous I/O.

![](_page_204_Picture_463.jpeg)

#### **Memory**

![](_page_204_Picture_464.jpeg)

#### **Start and Stop Triggers**

![](_page_204_Picture_465.jpeg)

# **Bus Interfaces**<br>PCI, PXI

PCI, PXI ............................................................ Master, slave PCMCIA slave

#### **Power Requirements**

![](_page_204_Picture_466.jpeg)

#### **Physical**

![](_page_204_Picture_467.jpeg)

#### **Environment**

![](_page_204_Picture_468.jpeg)

#### **Certifications and Compliances**

CE Mark Compliance  $\epsilon$ 

# **Hoja de datos - Electroválvula MHE3-MS1H-3/2G-QS-6-K - 525153**

Función

![](_page_205_Figure_2.jpeg)

![](_page_205_Picture_3.jpeg)

![](_page_205_Picture_175.jpeg)

**FESTO** 

# **FESTO**

![](_page_206_Picture_122.jpeg)

# **Hoja de datos - Unidad de filtro y regulador LFR-1/4-D-MINI - 159631**

# **FESTO**

![](_page_207_Figure_2.jpeg)

![](_page_207_Figure_3.jpeg)

![](_page_207_Picture_4.jpeg)

![](_page_207_Picture_160.jpeg)

# Motion Suite" MP940 1.5 Axis Machine Controller

![](_page_208_Picture_1.jpeg)

# MotionSuite™ MP940

1.5 Axis Machine Controller for the Sigma II Servo System

![](_page_208_Picture_4.jpeg)

# Motion Suite MP940 1.5 Axis Machine Controller

![](_page_209_Picture_1.jpeg)

# MP940 Specifications - Include features of Sigma II drives with MP940

Microprocessor

Programmable memory Motor feedback - standard (varies with motor size) Motor feedback - optional (varies with motor size) Inputs Analog Digital - programmable Digital - dedicated H.S. Digital (Registration) Outputs Analog Digital - programmable Digital - dedicated **Network Communications** Position Position loop update period Resolution Velocity Velocity loop response **Resolution Control Input Power** 

486DX2, 64MHz, 32-bit, floating decimal 800kB, approx. 2,000 program lines 13-bit incremental encoder (8,192PPR) - SGMAH & SGMPH 17-bit incremental encoder (131,072PPR) - SGMGH & SGMSH 16-bit absolute encoder - SGMAH & SGMPH 17-bit absolute encoder - SGMGH & SGMSH

MP940 controllers mount on any size Sigma II drive. Specifications shown are for

1 @ +/- 12V, 16-bit resolution  $11$  $\ensuremath{\mathsf{3}}$ 

2 @ 30µs response

400Hz

0.01%

24VDC

UL, cUL, CE, TÜV

30W to 200W

30W to 1500W

500W to 15,000W 500W to 15,000W

1 @ +/- 10V, 16-bit resolution  $_{\rm g}$  $\overline{\mathcal{I}}$ Mechatrolink and DeviceNet<sup>na</sup>

500us 32-bit (+/-2,147,483,648 encoder counts)

packages of MP940 and Sigma II drives.

![](_page_209_Picture_10.jpeg)

Yaskawa's high speed motion network, uses Mechatrolink protocol for high performance applications.

**Global Certification:** 

Sizes (Sigma II Drives) 115VAC, single-phase 230VAC, single-phase 230VAC, three-phase 480VAC, three-phase

Yaskawa... A World of Automation Solutions™

Yaskawa Electric America, Inc. 2121 Norman Drive South Waukegan, IL 60085 1-800-YASKAWA

www.yaskawa.com

**Yaskawa Electric Europe** Am Kronberger Hang 2, 65824 Schwalbach, Germany 49,6196.569.300

www.yaskawa.de

Yaskawa Electric Corporation New Pier Takeshiba South Tower, 1-16-1 Kaigan Minatoku, Tokyo 105 Japan 81.3.5402.4511

www.yaskawa.co.jp

Vaskawa Electric America, Inc., June, 2002

YEA-CHA-C887-4B Printed in U.S.A.

# **Super High Power Rate Series SGMAH Servomotors** - With Incremental / Absolute Encoder

![](_page_210_Picture_2.jpeg)

![](_page_210_Picture_107.jpeg)

Rated Output: 30W, 50W, 100W,

200W, 400W, 750W

# **Design Features**

## 1. Compact

• Small sized motor

Five frame sizes (including NEMA 23 and 34 flanges): up to 1,010oz - in peak torque Smaller installation space for more compact machine designs.

## 2. High Speed

• High power rating

High power is achieved by minimizing the inertia of the motor This increases the acceleration/deceleration rate and reduces positioning time

- Maximum rotation speed of 5000rpm Increases maximum rotation speed and shortens positioning time
- Rated speed of 3,000rpm

## 3. Encoders (reduced wiring serial encoder)

- 13-bit (2048 ppr x 4) incremental encoder (standard)
- 16-bit (16384) absolute encoder (option)

## 4. Enclosure

- Totally enclosed, self-cooled IP55 (not including shaft)
- · Optional shaft seals are available.
- 5. Application Emphasis
	- · Compact, high torque to inertia ratio
	- Chip mounters
	- PCB drilling machines
	- Robots
	- Conveyors
	- Packaging
- 6. Low Noise
	- Adopting the IGBT power element eliminates irritating "metallic" sounds

## 7. Certified International Standards

• UL, cUL recognized (File #: E165827), CE compliance

# **Servomotor Ratings and Specifications**

![](_page_211_Picture_76.jpeg)

Servomotors

US. less nimum at ۹

Endosure: Totally-enclosed, self-cooled Ambient Temperature: 0 to 40°C Ambient Humidity: 20 to 80% (n on-condensing) Rated Rotation Speed: 3000rpm Maximum Rotation Speed: 5000rpm

Excitation: Drive Method: Mounting:

Permanent magnet Direct drive Flange-mounted Applicable Encoder: 13-bit incremental or 16-bit absolute encoder

Specifications are the same for either absolute or incremental encoders.

![](_page_211_Picture_77.jpeg)

٠ Values when the servomotor is combined with an SGDH servo amplifier. ., When combined with an SGDH-04FE servo amplifier.

![](_page_211_Picture_78.jpeg)

Values apply to motors without brake.

J<sub>L</sub> (allowable load inertia) shows the range requiring no exterior regenerative unit. When these values are exceeded, application may be restricted or a regenerative unit may be required.

# **Speed / Torque Curves**

![](_page_212_Figure_2.jpeg)

![](_page_212_Figure_3.jpeg)

# **SGDH Servo Amplifier** - For Speed, Torque, & Position Control

With Incremental or Absolute Encoder

![](_page_213_Picture_3.jpeg)

![](_page_213_Picture_4.jpeg)

![](_page_213_Picture_87.jpeg)

**Design Features** 

# 1. Improved Performance

- Higher bandwidth response (400Hz speed loop frequency response)
- Positioning settling time shortened to 1/2 to 1/3
- Smooth control at low rpm made possible by Sigma II servomotors' high resolution feedback

# 2. Easy Operation

- All-in-one model (speed, torque, and position control)
- PC monitoring function available including graphical tuning and file storage
- Adaptive-tuning function Online auto-tuning
- Multi-axis communication provided as standard
	- One PC can communicate with up to 14 SGDH units by parameter setting
- Built-in parameter setting device
- On-board storage of alarm history
- Automatic determination of motor settings at connection
- 3. Additional functionality with ready-to-install application modules
	- Configurable single axis controls including serial networking capability
	- Fieldbus connectivity (Devicenet™, Profibus™, etc.)
	- Full closed loop (optional position feedback)
	- Yaskawa MP940 single axis motion controller

# 4. Certified International Standards

• UL, cUL listed (File #: E147823), CE compliance

# 100/200V Sigma II Servo System

#### **Model Number Designation**  $SGDH - \Box \Box A E - \Box$ - Options Sigma II Series SGDH Servo Amplifier -S: Single Phase\* Rated Output \_ Model E: Speed, Torque, and Power Supply-Position Control A: 200V B: 100V F: 100V (for SGMOH-04A motors only) Only required for single-phase  $\star$ sizes 08 and 15.

![](_page_214_Picture_44.jpeg)

SGDH<br>Servo Amplifier

# **SGDH Amplifier Ratings and Specifications**

![](_page_215_Picture_35.jpeg)

Notes: \* The power voltage must not exceed 230V +10% (253V). If it is likely that it will exceed this limit, use a step-down transformer. For types SGDH-08AE-S and SGDH-15AE-S, voltage is 200 to 230V + 10% -5%.

- \*\* Use the servo amplifier within the ambient temperature range. When enclosed, the temperatures inside the cabinet must not exceed the specified range.
- \*\*\* Speed regulation is defined as follows:

Speed regulation = (no-load motor speed - full-load motor speed)<sub>x100%</sub> rated motor speed

\*\*\*\* Forward is clockwise viewed from the non-load side of the servomotor, (counterclockwise viewed from the load and shaft end).
# 100/200V Sigma II Servo System

# Ratings and Specifications (cont'd)

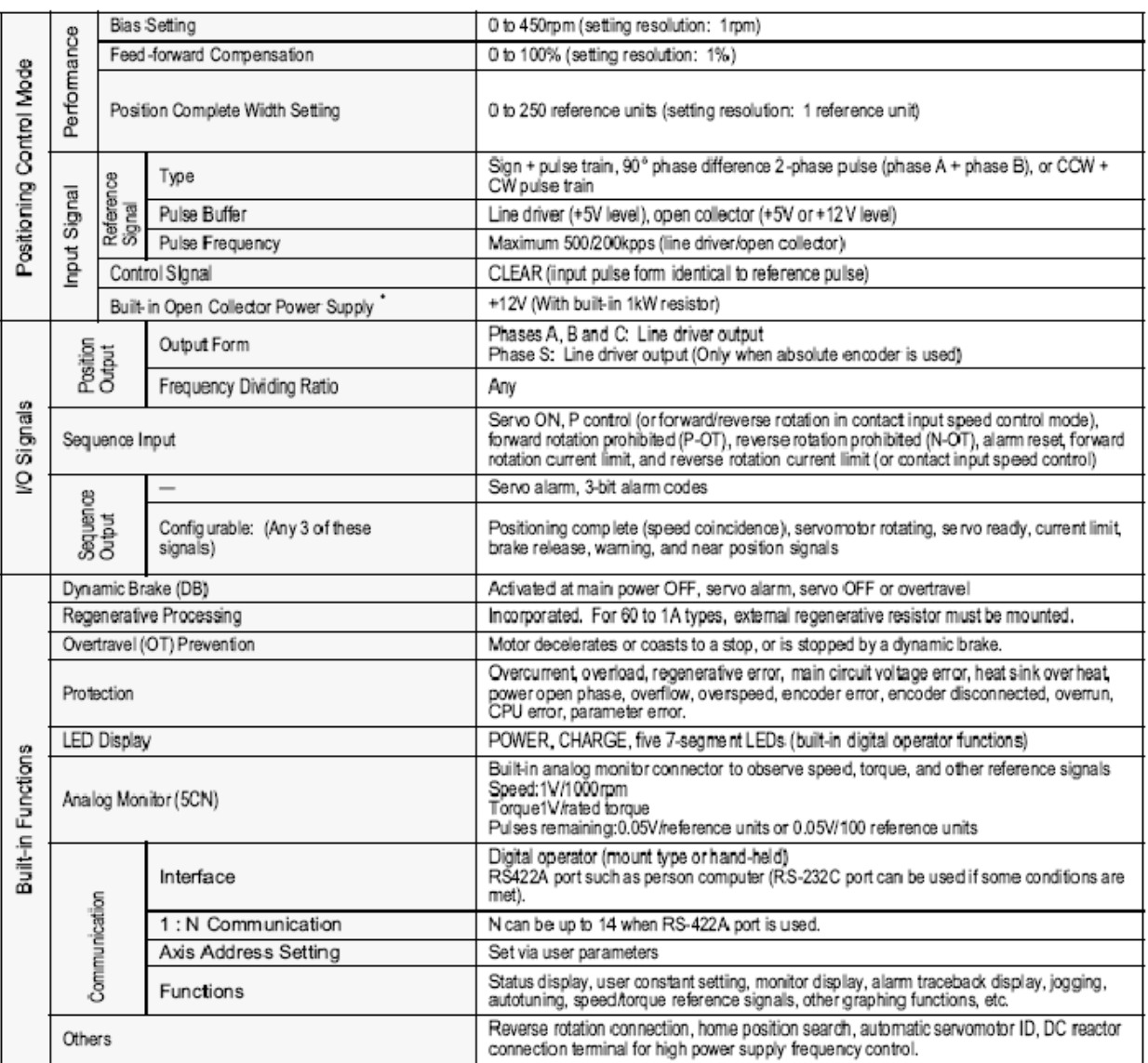

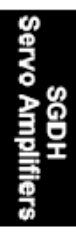

Note: \* The built-in open collector power supply is not electrically isolated from the control circuit in the servo amplifier. **Fiber Selection**

**FX-301**

**FX-302**

**FX-303**

**FX-CH**

**FX-311**

**FX-11A**

**FZ-10**

Color Det

**Digital Setting**

 $C11C$ F

FZ-10 SERIES **Color Detection Fiber Sensor**

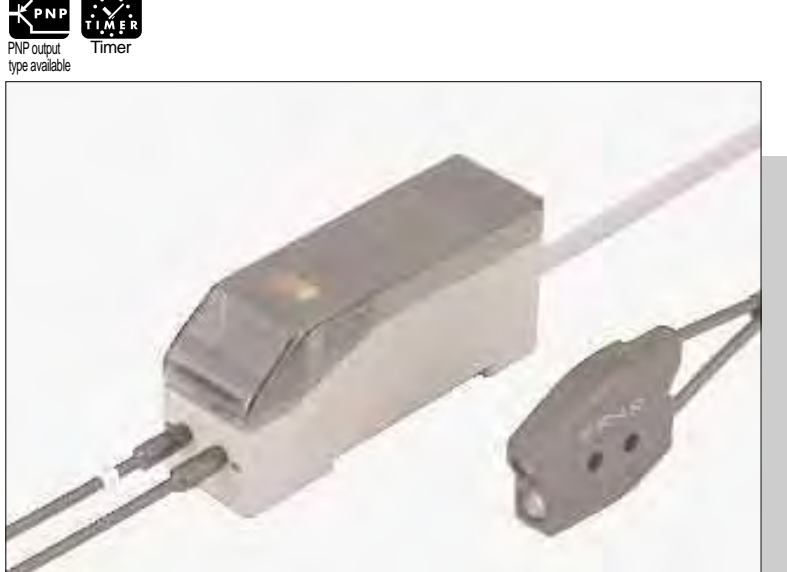

# **Reliable and precise color discrimination**

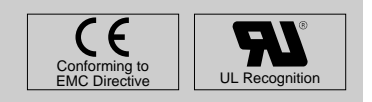

# **Red, green and blue LEDs Easy set up**

**FZ-10** incorporates red, green and blue LEDs as its beam sources, which promise longer lifetime and greater immunity against extraneous light than fluorescent lamps and are also maintenance free.

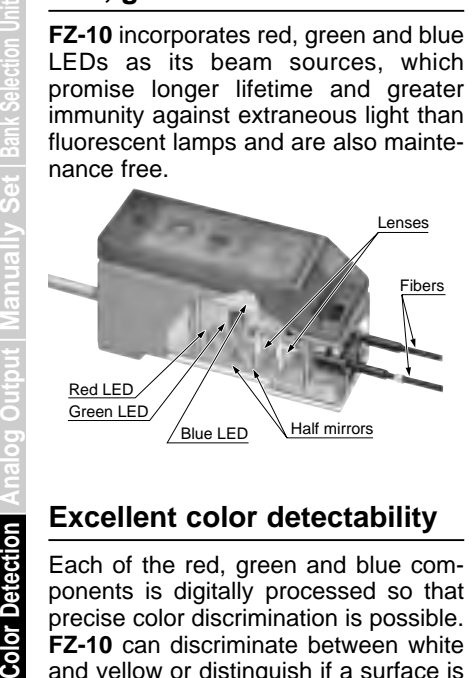

# **Excellent color detectability**

Each of the red, green and blue components is digitally processed so that precise color discrimination is possible. **FZ-10** can discriminate between white and yellow or distinguish if a surface is plated or not, that could never be possible with conventional fiber sensors which were based on detection of light intensity.

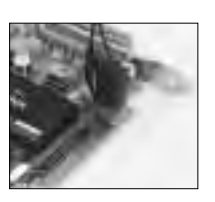

Can discriminate between white and yellow surfaces.

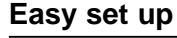

Just pressing a button recognizes the reference color you want to detect as the criterion. There are two methods to set the criterion, manual teaching and auto-teaching. The tolerance adjuster also allows you to set the tolerance of color equivalence in 16 grades.

### **Criterion**

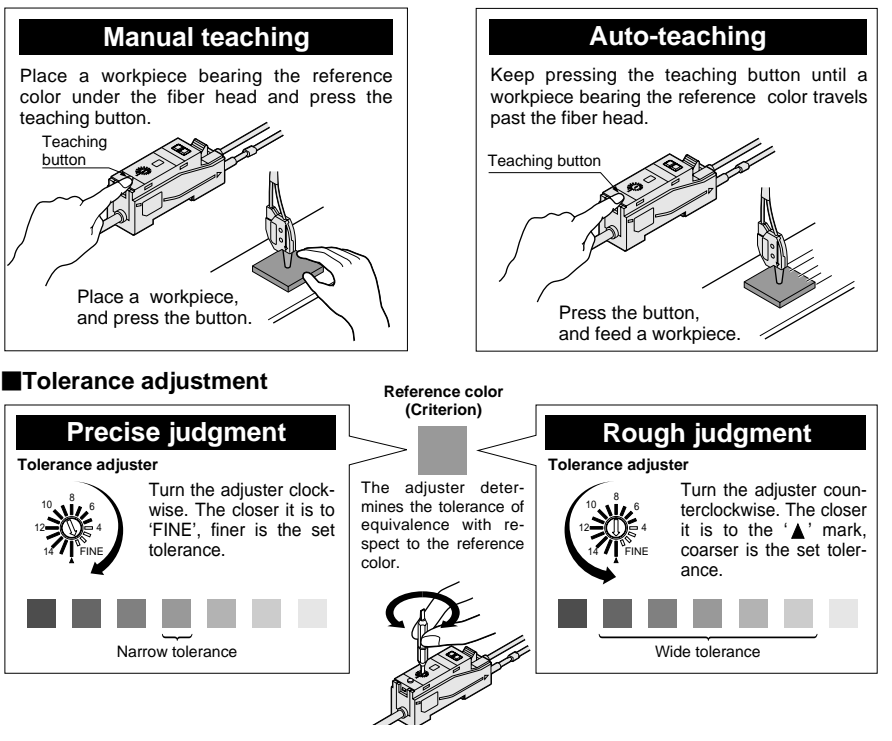

Dully gold-plated surface is reliably detected.

# **SPECIFICATIONS**

## **Amplifiers**

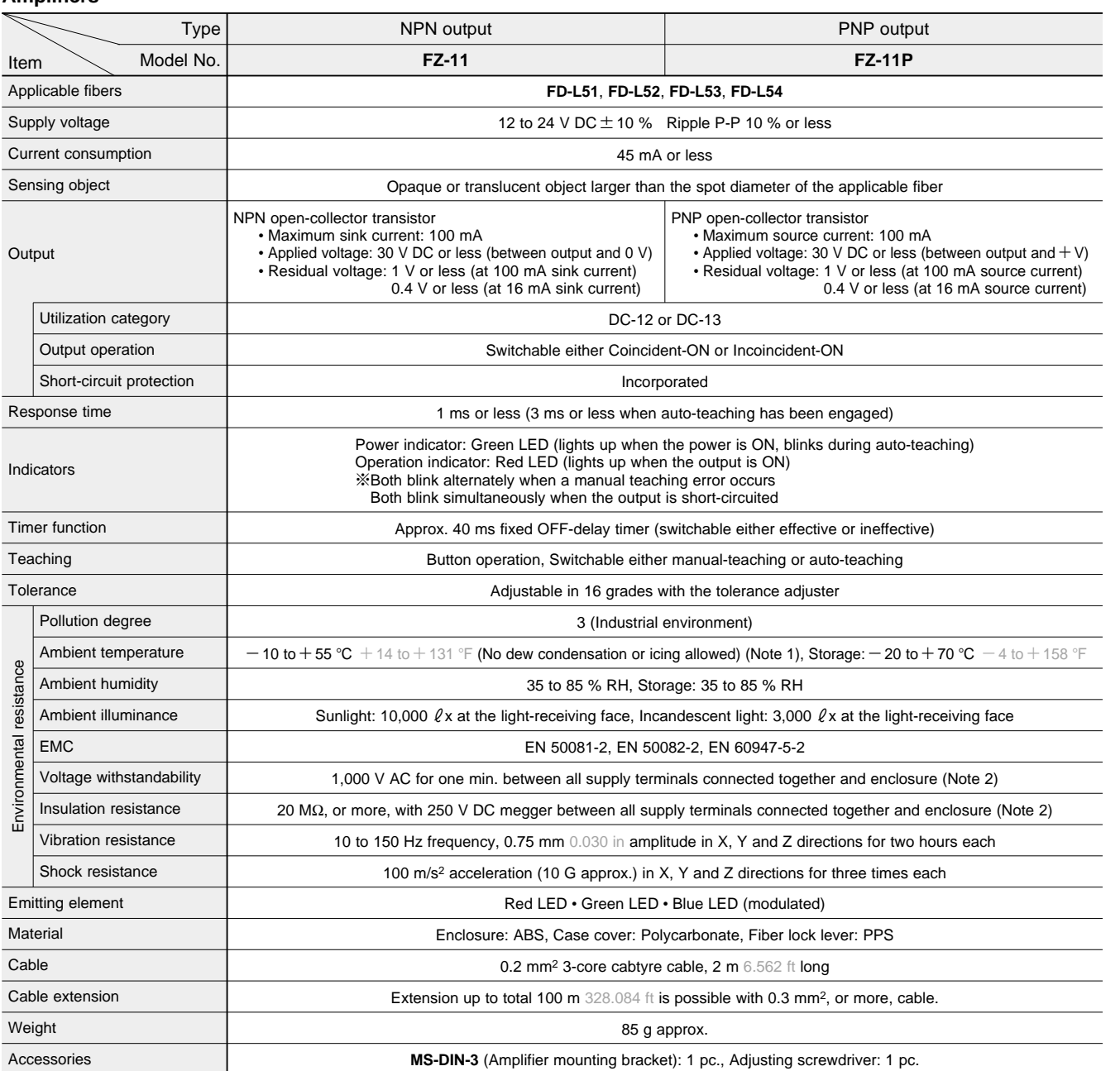

Notes: 1) The amplifier should be used under the ambient temperature of + 15 °C to + 35 °C + 59 °F to + 95 °F when the tolerance adjuster is set from the 1st grade to the 4th grade, which provide fine color resolution.

2) The voltage withstandability and the insulation resistance values given in the above table are for the amplifier only.

**Fiber Selection**

**FX-301**

**Digital Setting**

**Digital Setting** 

**FX-302**

# **SPECIFICATIONS**

FZ-10

### **Fibers**

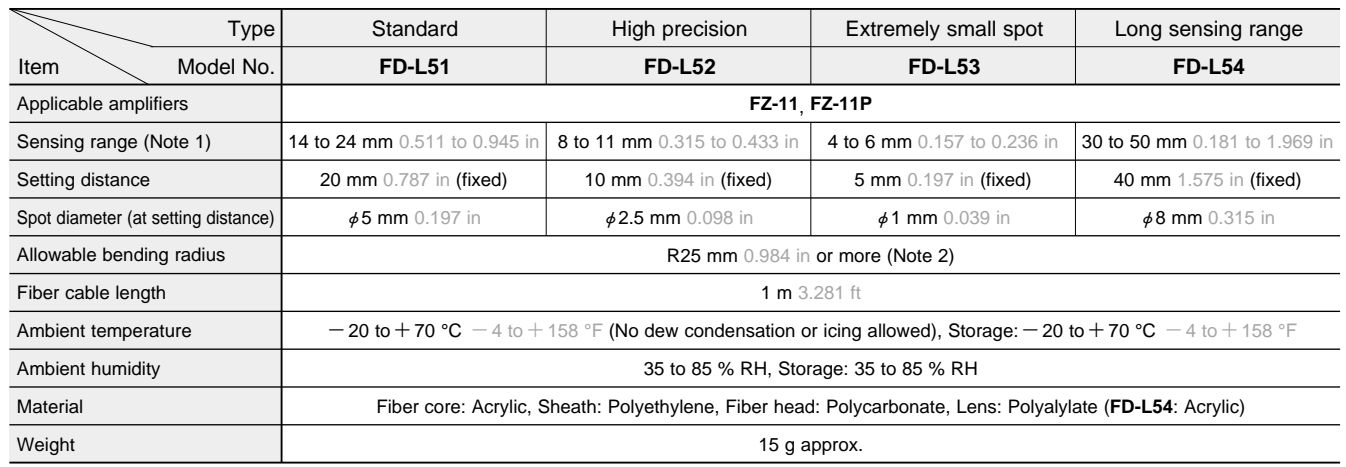

Notes: 1) The sensing range of each fiber is the range for which white non-glossy paper can be detected at the sensitivity for which teaching has been done with<br>a white non-glossy paper (50 × 50 mm 1.969 × 1.969 in) at th

Notes: 3) Since fiber **FD-L51** (standard type) is easily affected by specular reflection, it is possible that teaching may not be properly done or sensing may be unstable if objects of high reflectivity (mirror, plated objects, copper foil, etc.) are sensed. When such objects are to be sensed, please use **FD-L52** (high precision type) or **FD-L53** (extremely small spot type) and make sure that the projected optical beam is perpendicular to the object surface.

# **I/O CIRCUIT AND WIRING DIAGRAMS**

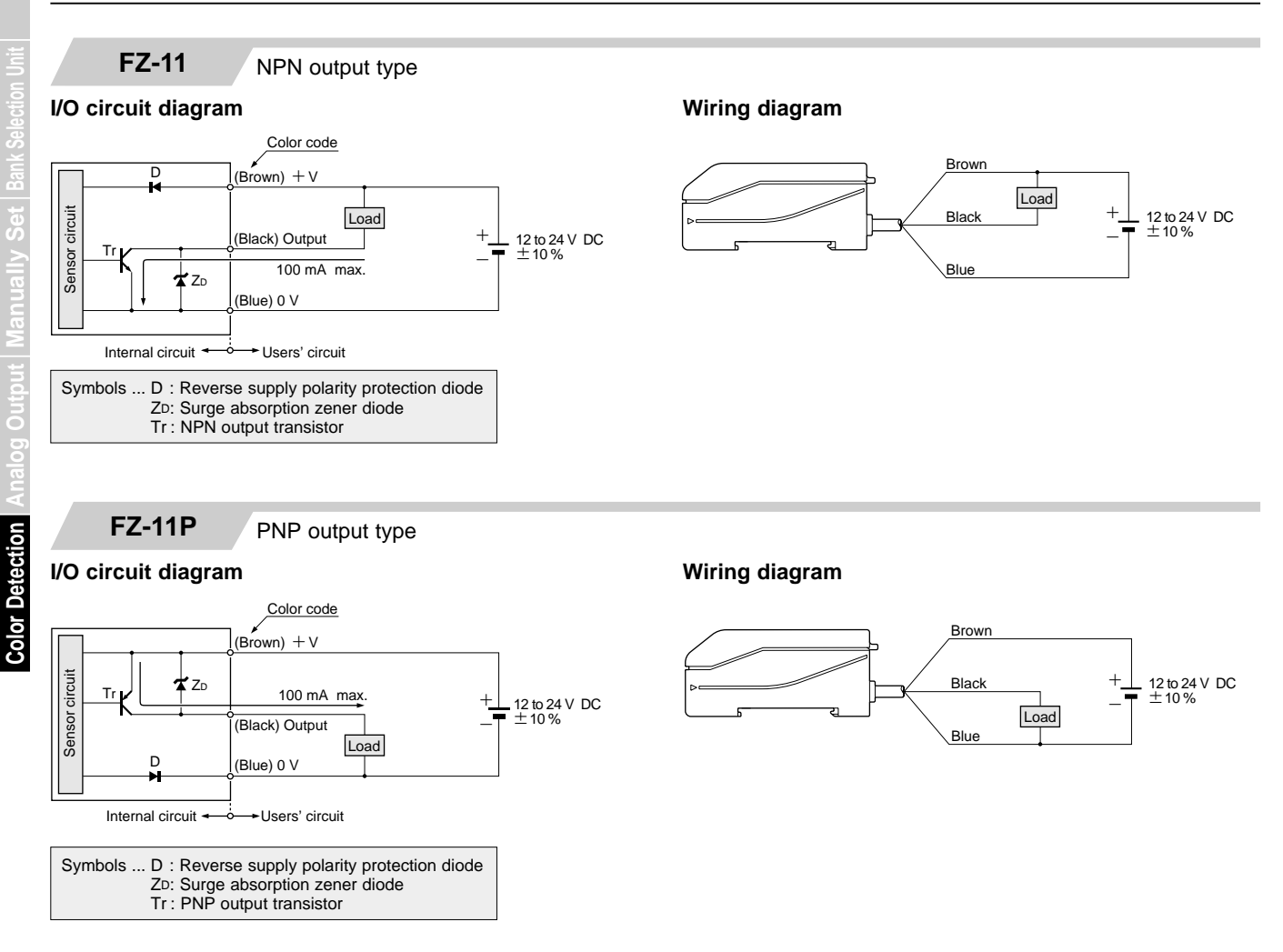

**Fiber Selection**

**FX-301**

**FX-302**

**FX-303**

**FX-CH**

**FX-311**

**FX-11A**

**FZ-10**

**Digital Setting**

C<sub>11D</sub>

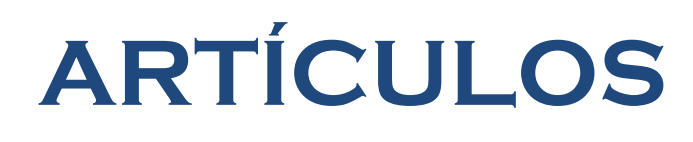

Carlos Itzamá Cedillo Hernández Carlos Itzamá HernándezFacultad de Ingeniería UNAM

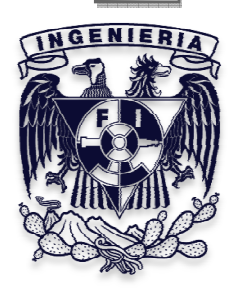

# **DISEÑO DE UNA MÁQUINA VALIDADORA DE NIVEL DE LÍQUIDO PARA AMPOLLETAS PLÁSTICAS**

 Serafín Castañeda Cedeño Carlos I. Cedillo Hernández Humberto Mancilla Alonso Jesús M. Dorador González Departamento de Ingeniería Mecatrónica Facultad de Ingeniería Universidad Nacional Autónoma de México Circuito Exterior, Cd. Universitaria, CP 04510, México, D.F. (+55) 5550-0041 y (+55) 5622- 8050 mecatronica.unam.mx. sera\_castaneda@cancun.fi-a.unam.mx carlos cedher@yahoo.com.mx humberto\_6@hotmail.com dorador@servidor.unam.mx

## **RESÚMEN**

En el presente trabajo se desarrolla el proceso de diseño de una máquina validadora de nivel de líquido en ampolletas plásticas; desde la identificación de la necesidad, seguida por el planteamiento del problema, el diseño conceptual, diseño de detalle, y por último la construcción del prototipo, utilizando tecnologías de vanguardia como servosistemas y visión artificial.

### *ABSTRACT*

*This paper shows the design of a machine to validity the liquid level in little plastic bottles, following a design methodology to achieve a prototype using advanced technologies like servosystems and artificial vision.* 

### **PLANTEAMIENTO DEL PROBLEMA**

Teniendo la necesidad de inspeccionar y validar el nivel de líquido de ampolletas plásticas considerando los siguientes requerimientos: validar 220 ampolletas por minuto (APM); nivel de líquido, utilizar servosistemas y descartar ampolletas que no cumplen con el nivel de líquido establecido, nuestro problema fue precisamente encontrar la manera de relacionar esos elementos mediante un método de diseño.

### **DESARROLLO**

### **1. Funciones**

A continuación se muestra mediante un diagrama de bloques la descomposición en funciones del proceso de validación de ampolletas.

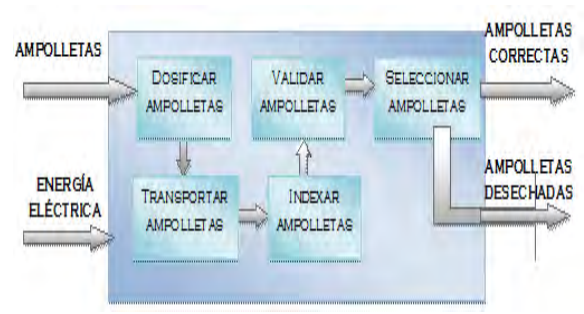

*Figura 1.1. Diagrama de bloques de la función global*

Como se observa, para poder cumplir con la función global, es necesario dividir el problema en partes más específicas llamadas "subfunciones", además de considerar las entradas y salidas necesarias, a continuación se describen las subfunciones del problema:

- a) **Dosificar ampolletas**: suministra ampolletas al proceso.
- b) **Transportar ampolletas**: transporta las ampolletas a partir del suministro y hasta la selección.

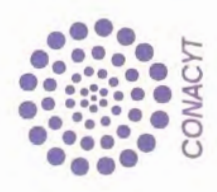

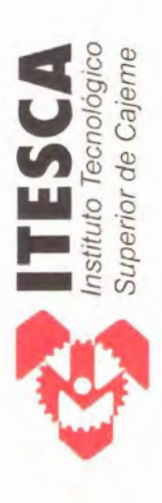

La Sociedad Mexicana de Ingeniería Mecánica A.C. y el Instituto Tecnológico Superior de Cajeme otorgan el presente:

# Heconocumento

Carlos I. Cedillo Hernández

en el XV Congreso Internacional Anual de la SOMIM. "Ingeniería Mecánica: Los retos de hoy para las soluciones del mañana Por su destacada participación como Ponente Cd. Obregón, Sonora, Septiembre de 2009

Mont

Dr. Jaime Gonzalo Cervantes De Gortari Presidente de la SOWH

# *REFERENCIAS REFERENCIAS*

*[1] Robert L. Norton, Diseño de Máquinas, 1ª Edición, 1999.* 

*[2] Yonus A. Cengel, Michael A. Boles, Termodinámica, 5ª edición, 2007.* 

*[3] Beer, Ferdinand P.; Johnston, E. Russell; Clausen, Williams E. Mecánica Vectorial Para Ingenieros – Dinámica. 7ª edición* 

*[4] Catálogo 1090 de Martin Sprocket & Gear.* 

*[5] Jorge Añcaide, Josè A. Diego, Miguel A. Artacho, Diseño de Producto, Métodos y Técnicas, 2004.* 

*[6] Bernard J. Hamrock, Bo Jacobson, Steven R. Schmid. Elementos de Máquinas. Mc Graw Hill. México 2000.* 

*[7] R.C. Hibbeler. Mecánica de Materiales. Compañía editorial continental. 1ª Edición. México, 2004.* 

*[8] Raymond A. Serway, Jerry S. Faughn. Física. Pearson Educación. 5ª Edición. México, 2001.* 

*[9] Virgil Moring Faires. Diseño de Elementos de Máquinas. Limusa. México, 2003.* 

*[10] Yaskawa. Motion Suite TM MP940 Machine Controller.Hardware Manual.* 

*[11] Yaskawa . Manual de usuario: Diseño y , mantenimiento SGM\_H/SGDH dela serie Σ-II.* 

*[12] Yaskawa. Σ-II Series SGMBH/SGDH User's Manual.* 

*[13] Yaskawa. Sigma II Series Servo System User's Manual.* 

*[14] Yaskawa. Sigma II Servo System Product Catalog Supplement.* 

*[15] National instruments. NI Vision Concepts Manual* 

[16] National Instruments. IMAO<sup>TM</sup> NI Vision Builder for Automated Inspection *Tutorial.* 

*[17] Ana González Marcos, Francisco Martínez de Pisón Ascacíbar. Técnicas y Algoritmos Básicos de Visión Artificial. Universidad de La Rioja. Servicios de publicaciones, 2006.* 

*[18] J.M. Juran, Franc M. Gryna, Jr., R.S. Bingham, Jr. Manual de Control de Calidad. Volumen 1. 2ª edición. Editorial Reverté.* 

*[19] Artículo: "La mirada precisa de la visión artificial" (www.logismarket.es).* 

# *Páginas de Internet Páginas de*

- *[20] http://www.ni.com*
- *[21] http://ww.yaskawa.com*
- *[22] http://www.festo.com.mx*
- *[23] http://www.matweb.com*
- *[24] http://www.ronchi.it*
- *[25] http://www.jasvisio.com*
- *[26] http://www.skf.com/portal/skf\_mx/home*
- *[27] http://www.docentes.unal.edu.co/jwbranch/docs/SIVAR.pdf*
- *[28] http://www.cinstrum.unam.mx/secciones/depar/sub1/viarb/viar.html*